**IBM® WebSphere® Commerce for Windows NT and Windows 2000**

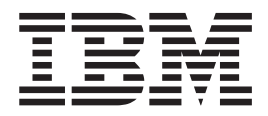

マイグレーション・ガイド

バージョン *5.4* 

**IBM® WebSphere® Commerce for Windows NT and Windows 2000**

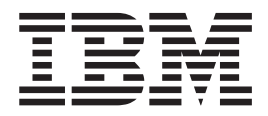

マイグレーション・ガイド

バージョン *5.4* 

ご注意!

本書および本書で紹介する製品をご使用になる前に、249 ページの『特記事項』に記載されている情報をお読みください。

本書の内容は、新版で特に指定のない限り、 IBM® WebSphere® Commerce Business Edition for Windows NT® and Windows<sup>®</sup> 2000  $\bigwedge^{\sim}$   $\bigvee$  5.4  $\bigtriangleup$ , IBM WebSphere Commerce Professional Edition for Windows NT and Windows 2000 バージョン 5.4 以降のすべてのリリースおよびモディフィケーションに適用されます。製品のレベルにあった 版を使用していることをご確認ください。

本マニュアルに関するご意見やご感想は、次の URL からお送りください。今後の参考にさせていただきます。

http://www.ibm.com/jp/manuals/main/mail.html

なお、日本 IBM 発行のマニュアルはインターネット経由でもご購入いただけます。詳しくは http://www.ibm.com/jp/manuals/ の「ご注文について」をご覧ください。

(URL は、変更になる場合があります)

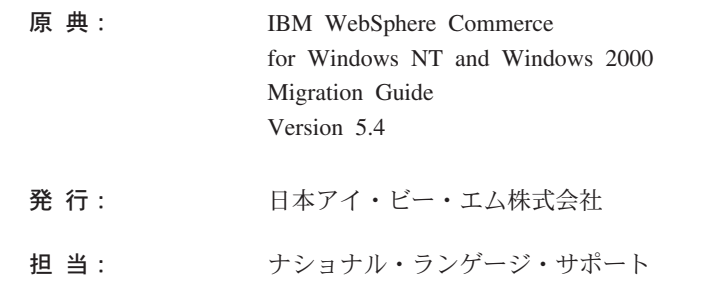

#### 第1刷 2002.6

この文書では、平成明朝体™W3、平成明朝体™W9、平成角ゴシック体™W3、平成角ゴシック体™W5、および平成角 ゴシック体™W7を使用しています。この(書体\*)は、(財)日本規格協会と使用契約を締結し使用しているものです。 フォントとして無断複製することは禁止されています。

注\* 平成明朝体"W3、平成明朝体"W9、平成角ゴシック体"W3、 平成角ゴシック体"W5、平成角ゴシック体"W7

© Copyright International Business Machines Corporation 2001, 2002. All rights reserved.

© Copyright IBM Japan 2002

# 目次

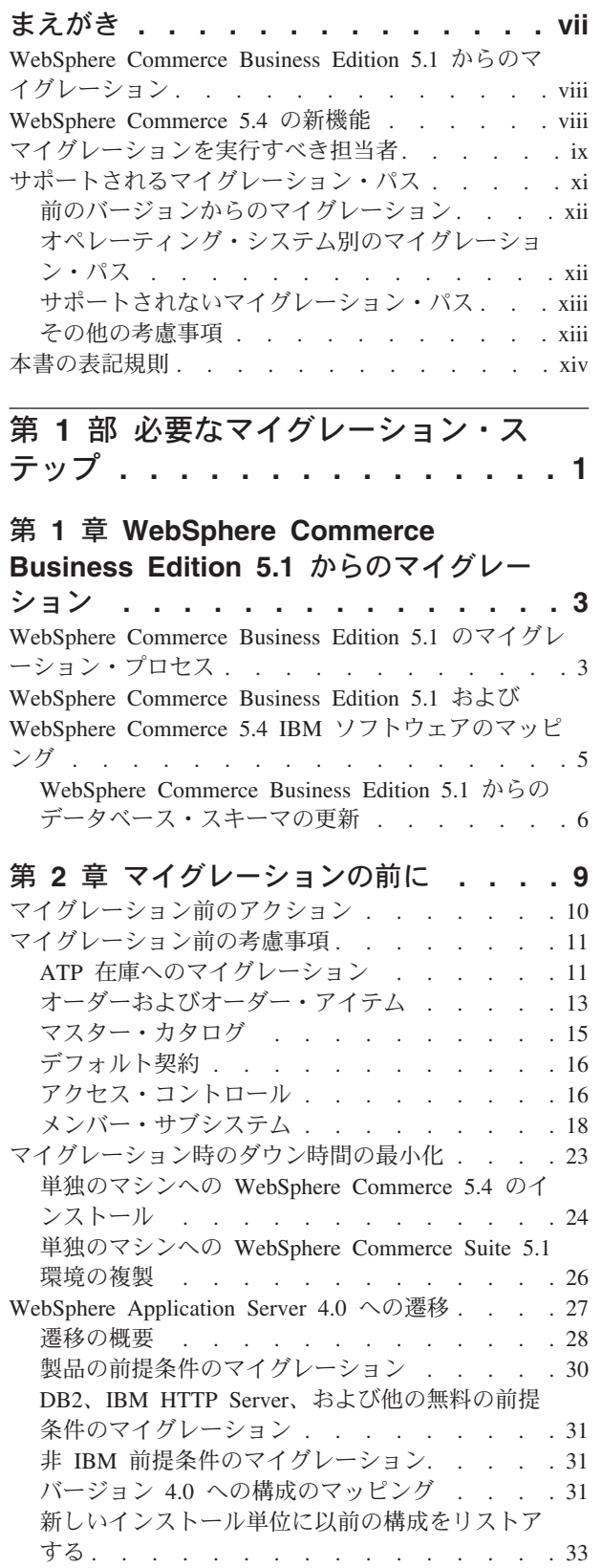

## 第 3 章 Commerce Suite 5.1 のバック

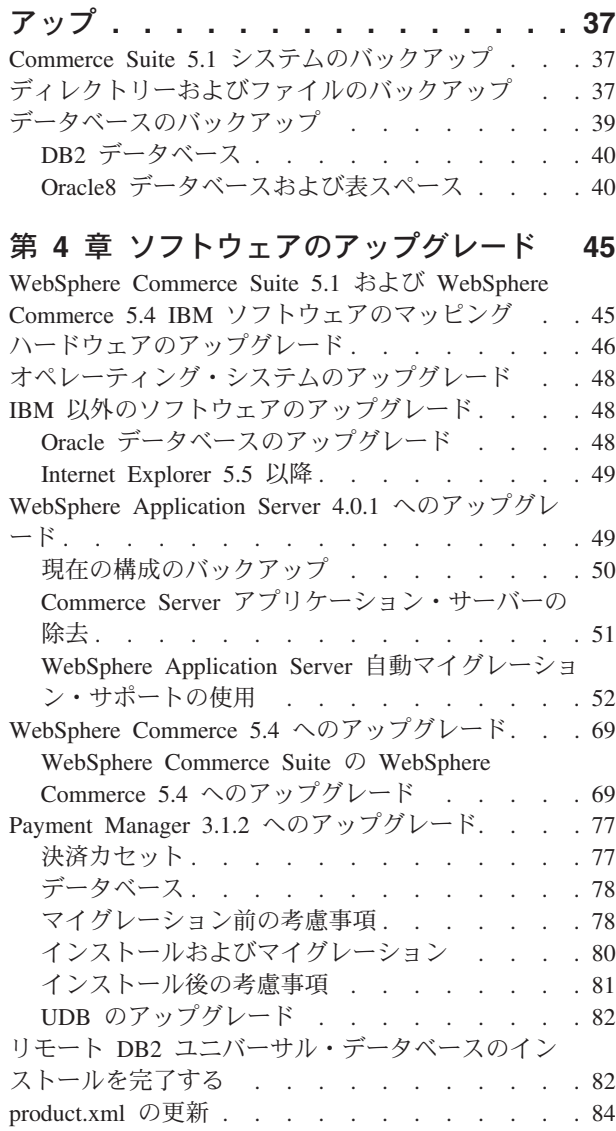

## 第5章 データベースのマイグレーション 88

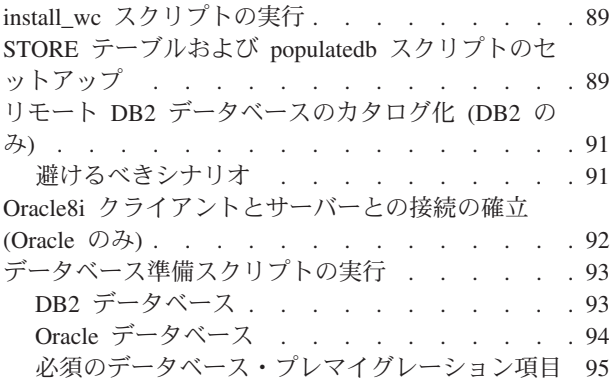

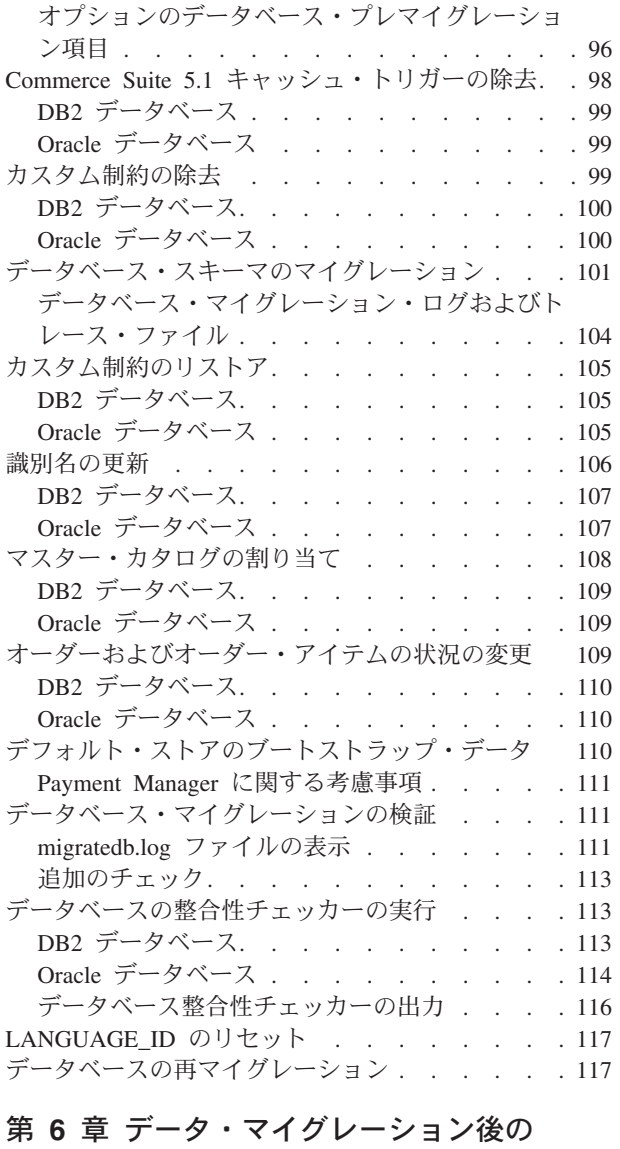

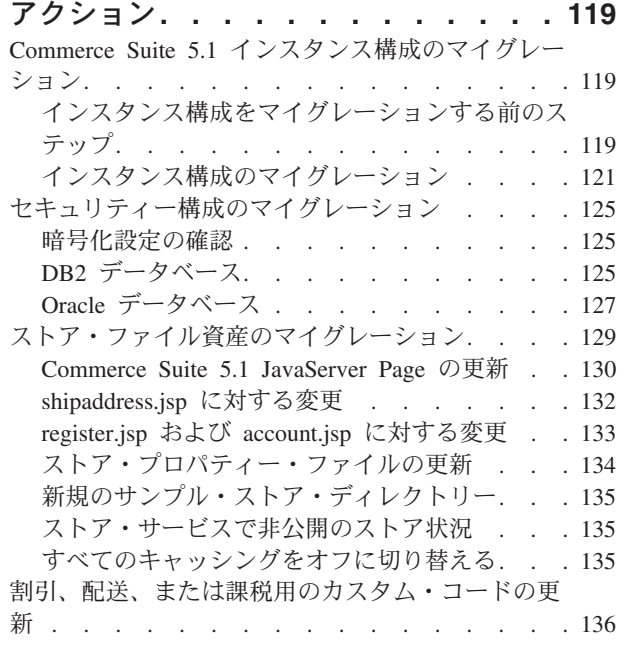

マイグレーションの検証. . . . . . . . . 138

### 第7章 データ・マイグレーション後の

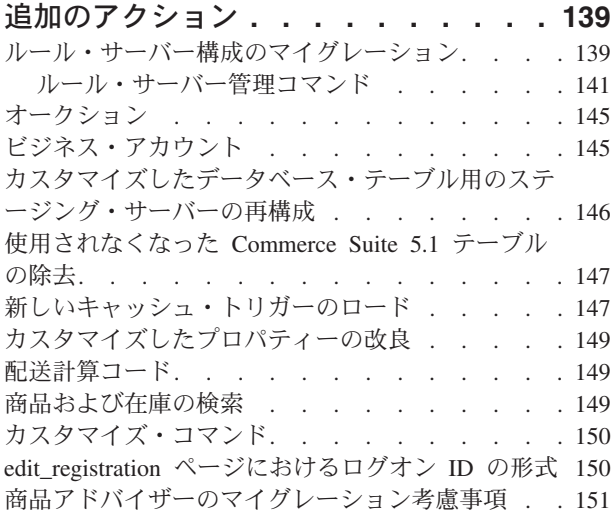

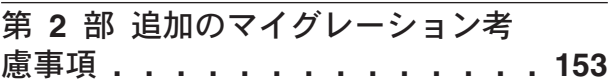

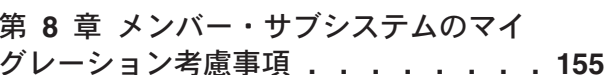

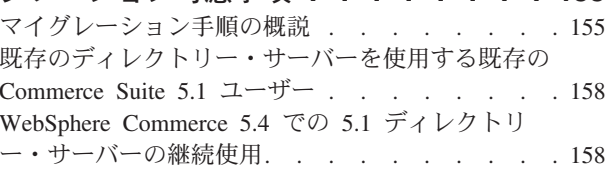

## 第9章 アクセス・コントロール・サブ

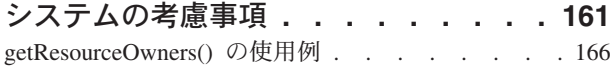

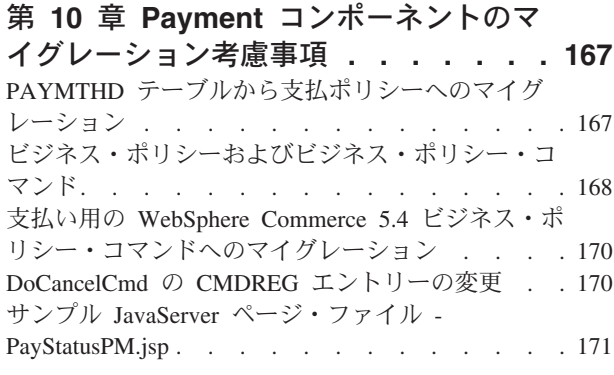

## 第11章 その他のマイグレーション考 慮事項 . . . . . . . . . . . . . 173 デフォルトの通貨の動作. . . . . . . . . 173 価格設定のための考慮事項 . . . . . . . . 174

第3部付録..........175

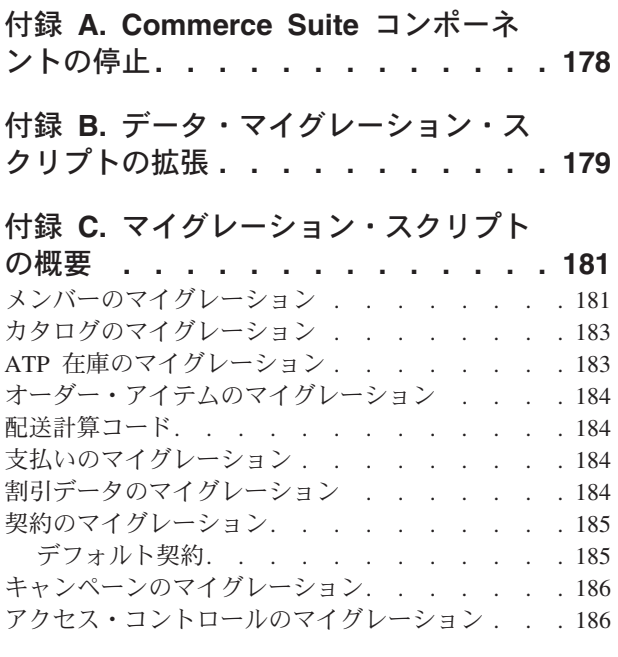

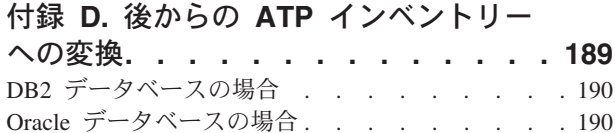

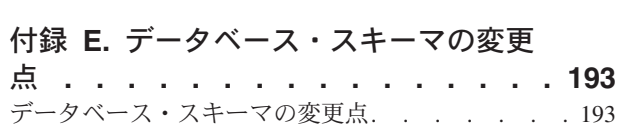

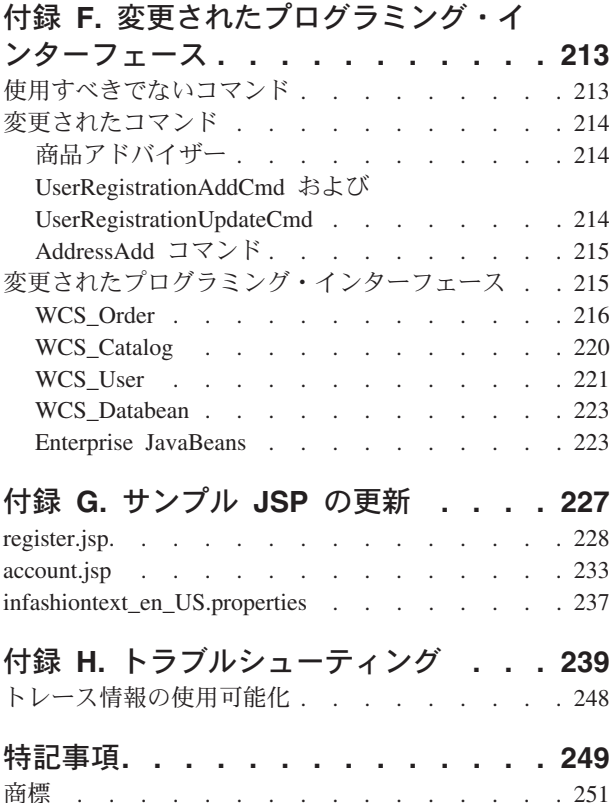

# <span id="page-8-0"></span>まえがき

#### 重要

本書に示されているマイグレーションの手順を進める前に、次の WebSphere Commerce Downloads Web サイトから最新の WebSphere Commerce 5.4 FixPak をダウンロードします。

• Business Edition の場合

http://www.ibm.com/software/webservers/commerce/wc be/downloads.html

• Professional Edition の場合

http://www.ibm.com/software/webservers/commerce/wc pe/downloads.html

この WebSphere Commerce 5.4 FixPak は、ソフトウェアを WebSphere Commerce Suite 5.1 から WebSphere Commerce 5.4 にアップグレードした 後、かつコマース・データベース、インスタンス、構成、およびコードなどの 資産をマイグレーションする前に 適用する必要があります。この FixPak に は、マイグレーション・プロセス時に直面する可能性がある問題を、最小限に するための修正が入っています。

適用方法については、FixPak とともに配布されるインストール手順を参照して ください。

また、wcsmigration.iar ファイルの最新バージョンを、前述の Web アドレス にある WebSphere Commerce 5.4 ダウンロード・サイトからダウンロードして ください。 wcsmigration.jar ファイルをダウンロードしたら、データベース をマイグレーションする前に、マシン上の既存のバージョンのファイル (drive:\WebSphere\CommerceServer\lib ディレクトリーにある) を、ダウンロ ードした最新バージョンのファイルに置き換えてください。

WebSphere Commerce Business Edition 5.1 から WebSphere Commerce Business Edition 5.4 へのマイグレーションを行う場合は、 3ページの『第 1 章 WebSphere Commerce Business Edition 5.1 からのマイグレーション』 のス テップを参照してください。

WebSphere Commerce 5.4 ソフトウェア・スタックのインストールと構成を行 う場合は、 WebSphere Commerce インストール・ガイド バージョン 5.4 で付 加的なインストールの考慮事項を確認してください。 WebSphere Commerce 5.4 に同梱されている追加のソフトウェアをインストールする場合は、 WebSphere Commerce 追加ソフトウェア・ガイド バージョン 5.4 を参照して ください。

本書は、Windows NT または Windows 2000 で WebSphere Commerce Suite 5.1 か ら WebSphere Commerce 5.4 へのマイグレーションを行うためのステップを説明し ています。 WebSphere Commerce Studio 5.1 から WebSphere Commerce Studio 5.4 へのマイグレーションを実行したい場合は、WebSphere Commerce Studio マイグレ ーション・ガイド バージョン 5.4 を参照してください。

<span id="page-9-0"></span>本書での WebSphere Commerce 5.4 または WebSphere Commerce という表現は、 現行リリースの WebSphere Commerce 5.4 を意味しています。 WebSphere Commerce Suite または Commerce Suite という表現は、前のリリースの Commerce Suite 5.1, Commerce Suite 5.1.1, Commerce Suite 5.1.1.1, および Commerce Suite 5.1.1.2 を意味しています。

重要 -

このマイグレーション・ガイドと、そのすべての更新版は、以下の WebSphere Commerce Web ページの Technical Library セクションから入手可能です。

• Business Edition:

http://www.ibm.com/software/webservers/commerce/wc\_be/lit-tech-general.html

• Professional Edition:

http://www.ibm.com/software/webservers/commerce/wc\_pe/lit-tech-general.html

製品に加えられた最新の変更について知るには、WebSphere Commerce Disk 1 CD のルート・ディレクトリーにある README ファイルを参照してくださ い。 WebSphere Commerce 5.4 を、前のバージョンの Commerce Suite とサポ ートされている製品がインストールされていない マシン上にインストールす るには、WebSphere Commerce インストール・ガイド バージョン 5.4 を参照 してください。

# WebSphere Commerce Business Edition 5.1 からのマイグレーション

WebSphere Commerce Business Edition 5.1  $\phi$ <sup>5</sup> WebSphere Commerce Business Edition 5.4 へのマイグレーションを行う場合は、 3ページの『第 1 章 WebSphere Commerce Business Edition 5.1 からのマイグレーション』 のステップを参照してく ださい。

# WebSphere Commerce 5.4 の新機能

重要な機能強化と新規機能が、前のリリースの WebSphere Commerce から WebSphere Commerce 5.4 に追加されています。このリリースで使用可能な機能強 化と新規機能の詳細については、 IBM WebSphere Commerce 新着情報 バージョン 5.4 の資料を参照してください。

以下の領域において機能強化がされています。

- アクセス・コントロール
- 拡張されたユーザー、メンバー、および組織管理
- 請求、送り状、およびクレジット管理
- ビジネス関係管理
- 購買サイドの購入
- Catalog Manager
- カタログ・サブシステム
- コラボレーション
- Commerce Accelerator 拡張機能
- <span id="page-10-0"></span>• Commerce モデル
- 構成マネージャー
- 契約ベースのコマース
- クーポン
- 在庫管理
- ローダー・パッケージ
- マーケティング・サブシステム
- Commerce Integrator からのメッセージ拡張機能
- オーダー管理の機能強化
- 組織管理コンソール
- Payment Manager
- 商品管理
- 見積要求 (RFQ)
- RMA 機能を含むリターンおよびリファンド
- 検索の機能強化
- セキュリティーの機能強化
- ストア・サービス
- WebSphere Application Server 4.0.2
- WebSphere Commerce Analyzer の拡張機能
- HTTP を使用した XML

Commerce Suite 5.1 システムを WebSphere Commerce 5.4 に、マイグレーション・ ガイドで説明されているとおりにマイグレーションした後は、新着情報資料と WebSphere Commerce 5.4 オンライン・ヘルプを参照して、マイグレーション先の システムでこれらの新規機能を使用する方法を調べてください。

# マイグレーションを実行すべき担当者

マイグレーション作業は技術を要するので、その作業の大半はシステム管理者が実 行すべきです。以下に示すのは、マイグレーション・プロセスにおける、各種のユ ーザーとその期待される役割の一覧です。

### システム管理者

以下の知識と経験

- プログラミングの理解があること (たとえば、Java™、JavaServer Pages な ど)。
- データベース管理の理解があること (DB2® または Oracle)。
- Web マスター。
- システム体系に関する知識があること。

以下の作業

- WebSphere Commerce のインストール、構成、および保守。
- データベースの管理。
- Web サーバーの管理。
- アクセスの制御。
- 大量インポートまたは他のメカニズムによるデータ更新の管理。

マイグレーション・プロセスの期待事項

マイグレーションのプログラムおよび手順は、現行のシステム資産がダウン している時間を最小限にとどめるマイグレーションができるものにすべきで す。

### ストア開発者

以下の知識と経験

- プログラミングの理解があること。
- マルチメディア・ツールの理解があること。

以下の作業

- ストアの作成およびカスタマイズ。
- 決済、発送、税サポートのセットアップおよびカスタマイズ。

マイグレーション・プロセスの期待事項

マイグレーションのプログラムおよび手順は、現行のストア資産がダウンし ている時間を最小限にとどめるマイグレーションができるものにすべきで す。

ストア管理者

以下の知識と経験

- ビジネス手順の理解があること。
- Web を読み書きできること。

以下の作業

- オーダーの管理
- 決済の処理
- ショッパーの援助
- オンライン・ストアの保守
- オンライン・ストアの変更

マイグレーション・プロセスの期待事項

オーダーやショッパーなどの、オンラインで入手した情報は、マイグレーシ ョン後にも使用可能です。

#### カタログ管理者

以下の知識と経験

- 商品のエキスパートであること。
- Web とコンピューターの理解があること。
- マルチメディア・ツールの理解があること。

以下の作業

• ストア・カタログの作成

- <span id="page-12-0"></span>• 商品とカテゴリーの作成および管理
- 価格設定体系の作成および管理
- レポートの作成および管理

マイグレーション・プロセスの期待事項

以前のバージョンの WebSphere Commerce Suite を使用した際の情報は、再 作成する必要はありません。ツールは、カタログの拡張に対して適応性があ ります。

# サポートされるマイグレーション・パス

· 注: 一

このガイドでは、Windows 2000 および Windows NT プラットフォーム上で WebSphere Commerce 5.4 Business Edition または Professional Edition へのマ イグレーションを実行するためのステップを説明しています。

すべての言語のバージョンについて、以下のマイグレーション・パスがサポートさ れています。

- Commerce Suite 5.1 (2000 年 12 月のオリジナルの Commerce Suite 5.1 の、 2001 年 3 月のリフレッシュ・リリース):
	- Commerce Suite 5.1 Start Edition  $\hat{\psi}$   $\hat{\psi}$  WebSphere Commerce 5.4 Business Edition または Professional Edition  $\sim$
	- Commerce Suite 5.1 Pro Edition  $\hat{\pi}$  is WebSphere Commerce 5.4 Business Edition または Professional Edition  $\sim$
- Commerce Suite 5.1.1:
	- Commerce Suite 5.1.1 Start Edition  $\hat{\psi}$  is WebSphere Commerce 5.4 Business Edition または Professional Edition へ
	- Commerce Suite 5.1.1 Pro Edition  $\psi$  is WebSphere Commerce 5.4 Business Edition または Professional Edition へ
- WebSphere Commerce Business Edition 5.1  $\phi$ <sup>5</sup> WebSphere Commerce 5.4 Business Edition  $\sim$
- Commerce Suite 5.1.1.1  $\hat{\psi}$  WebSphere Commerce 5.4  $\sim$
- Commerce Suite 5.1.1.2  $\hat{\psi}$  WebSphere Commerce 5.4  $\sim$

<span id="page-13-0"></span>重要: このマイグレーション・ガイドは、上記のマイグレーション・パスについて のみテストされています。このガイドは、WebSphere Commerce 5.4 への、 WebSphere Commerce Suite のそれ以降のバージョンからのマイグレーションについ ては扱っていません。つまり将来の可能性として FixPak、eFix、または他の拡張機 能の適用によってアップグレードされた Commerce Suite のいずれかのバージョン からのマイグレーションについては扱っていません。

将来の FixPak、eFix、または他の拡張機能のアプリケーションによって引き起こさ れるマイグレーション問題の情報については、以下の WebSphere Commerce Support Web ページを参照してください。

http://www.ibm.com/software/webservers/commerce/support.html

注: Commerce Suite 5.1 for Windows NT (オリジナルの Commerce Suite 5.1, 2000 年 12 月リリースのもの) から WebSphere Commerce 5.4 Business Edition また は Professional Edition にマイグレーションするためには、必要に応じてご使用 の Commerce Suite 5.1 システムに Commerce Suite 5.1.1 Start Edition または Pro Edition の FixPak を適用する必要があります。これによってシステムは Commerce Suite 5.1.1 レベルになります。この FixPak の適用方法については、 以下のアドレスにある Windows 用の WebSphere Commerce テクニカル・ライ ブラリー Web サイトから入手できる Commerce Suite 5.1.1 FixPak Installation Guide を参照してください。

http://www.ibm.com/software/webservers/commerce/wcs pro/lit-tech-nt.html

## 前のバージョンからのマイグレーション

このガイドは、前述のサポートされているマイグレーション・パスのマイグレーシ ョン・プロセスを説明しています。前のバージョンの Net.Commerce™ または Commerce Suite はサポートされていません。

前のバージョンの Net.Commerce または Commerce Suite から WebSphere Commerce 5.4 にマイグレーションするには、まず既存のシステムを Commerce Suite 5.1 または Commerce Suite 5.1.1 レベルにマイグレーションし、それからこの 資料を使用して WebSphere Commerce 5.4 にマイグレーションします。

- 前のバージョンの Net.Commerce から Commerce Suite 5.1 に遷移およびマイグ レーションするには、 WebSphere Commerce Suite 5.1 Migration and Transition Guide を参照してください。
- Commerce Suite 5.1.1 にマイグレーションするには、Commerce Suite 5.1.1 FixPak Installation Guide を参照してください。

## オペレーティング・システム別のマイグレーション・パス

WebSphere Commerce 5.4 は、以下の同一のオペレーティング・システム上での Commerce Suite のマイグレーションをサポートしています。

- Windows 2000 から Windows 2000
- Windows NT から Windows NT

さらに、Windows NT 上の Commerce Suite 5.1 (2001 年 3 月のリフレッシュ) ま たは 5.1.1 のデータの、 Windows 2000 上の WebSphere Commerce 5.4 へのマイグ レーションもサポートしています。ただし、WebSphere Commerce 5.4 は、たとえ

ば Windows NT 上の Commerce Suite 5.1 (2001 年 3 月のリフレッシュ) から AIX<sup>®</sup> 上の WebSphere Commerce 5.4 などへの、異なるオペレーティング・システ ム間のマイグレーションはサポートしていません。

# <span id="page-14-0"></span>サボートされないマイグレーション・パス

WebSphere Commerce 5.4 は、以下のマイグレーション・パスをサポートしていま せん。

• あるデータベース・ベンダーの製品から別のベンダーの製品へのマイグレーショ ン(たとえば DB2 から Oracle®)。

## その他の考慮事項

- 複数の言語バージョンのデータベースを、複数の言語をサポートする 1 つのデー タベースにマージしたい場合があります。これを実行したい場合は、IBM グロー バル・サービスに相談して援助を受けてください。
- WebSphere Commerce Suite 5.1 がインストールされているマシンに WebSphere Commerce 5.4 システムをインストールする場合、 WebSphere Commerce Suite 5.1 のディレクトリーは、古いストア資産の上にコピーする必要があるため、保 存されて新しいディレクトリー・ツリーにコピーされます。 WebSphere Commerce Suite 5.1 は、機能を停止します。
- WebSphere Commerce 5.1 または WebSphere Commerce Business Edition 5.1 の Java または Enterprise JavaBeans™ オブジェクトで作成されたコードまたはコマ ンドをカスタマイズした場合、それらを WebSphere Commerce 5.4 で求められる レベルに再デプロイする必要があります。 WebSphere Commerce Studio マイグレ ーション・ガイド バージョン 5.4 の『カスタマイズ・コードの変換』のセクシ ョンを参照してください。この変換は、IBM WebSphere Application Server 3.5 か ら WebSphere Application Server 4.0.2 への移動を行うために必要です。

## 本書の表記規則

本書では以下の強調表示規則を使用します。

- 太文字は、コマンドまたは、フィールド名、アイコン、メニュー選択などのグラ フィカル・ユーザー・インターフェース (GUI) コントロールを示します。
- モノスペース (Monospace) は、ファイル名、ディレクトリーのパスや名前など の、示されたとおりに正確に入力する必要のあるテキストの例を示します。
- イタリック は、語を強調するために使用します。イタリックは、ご使用のシステ ムの該当する値に置換しなければならない名前も示します。以下のいずれかの名 前が出てきたら、説明するとおりに、ご使用のシステムの値に置換してくださ  $\mathcal{V}^{\, \lambda}$  o

host name

WebSphere Commerce サーバーの完全修飾ホスト名 (たとえば、ibm.com は完全修飾名)。

- 当該製品またはコンポーネントがインストールされているドライブを表す drive 文字 (たとえば C:)。
- 簡潔にするために、この表と本書で表示されているデフォルトのインストール・ ディレクトリー名は、ディレクトリーの Program Files の部分を記載していませ

<span id="page-15-0"></span>ん。たとえば、drive:\Program Files\WebSphere\CommerceServer とではなく、 drive:\WebSphere\CommerceServer と表示されています。実際のインストール· パスは通常 Program Files を含んでいます。

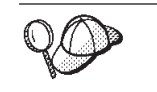

このアイコンは、ヒント (作業を完了するために役立つ追加情報)を表す マークです。

注: 本書での Commerce Suite 5.1 という表現は、特に断りがない限り、Commerce Suite 5.1、Commerce Suite 5.1.1、Commerce Suite 5.1.1.1、または Commerce Suite 5.1.1.2 のいずれかを表していると理解してください。

# <span id="page-16-0"></span>第1部 必要なマイグレーション・ステップ

マイグレーション・ガイドのこの部の章は、 Commerce Suite 5.1 から WebSphere Commerce 5.4 へのマイグレーションに必要なタスクを説明しています。これには以 下が含まれます。

- 3ページの『第1章 WebSphere Commerce Business Edition 5.1 からのマイグレ ーション』 (このセクションは、 WebSphere Commerce Business Edition 5.1 から のマイグレーションを行う場合にのみ参照してください。)
- 9ページの『第2章 マイグレーションの前に』
- 37 ページの『第 3 章 Commerce Suite 5.1 のバックアップ』
- 45 ページの『第 4 章 ソフトウェアのアップグレード』
- 87 ページの『第5章 データベースのマイグレーション』
- 119 ページの『第6章 データ・マイグレーション後のアクション』

さらに、139 ページの『第7章 データ・マイグレーション後の追加のアクショ ン』では、固有の要件に応じて実行できる、マイグレーション後のオプションのア クションを説明しています。

# <span id="page-18-0"></span>第 1 章 WebSphere Commerce Business Edition 5.1 からの マイグレーション

このセクションでは、WebSphere Commerce Business Edition 5.1 から WebSphere Commerce Business Edition 5.4 へのマイグレーションを実行するために必要なステ ップについて説明します。このパスのマイグレーション・プロセスは、実際には、 WebSphere Commerce Suite 5.1 から WebSphere Commerce 5.4 へのマイグレーショ ン・プロセスのサブセットです。そのようなわけで、このセクションの中には、こ のパスでマイグレーションを行うときに完了しておく必要のあるこのマイグレーシ ョン・ガイド内の章や、少なくとも考慮しておくべき章を示す箇所があります。

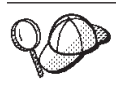

WebSphere Commerce Business Edition 5.1 からのマイグレーションを行 わない 場合は、この章は飛ばしてもかまいません。

# WebSphere Commerce Business Edition 5.1 のマイグレーション・プ ロセス

- 注: 本書の他の章を参考にして WebSphere Commerce Business Edition 5.1 からのマ イグレーションを行う場合、それらの章で WebSphere Commerce Suite 5.1 に適 用されている手順は、そのステップは類似しており、全般に WebSphere Commerce Business Edition 5.1 にも同じように適用可能と理解してください。 WebSphere Commerce Business Edition 5.1 からのマイグレーションのプロセス を Commerce Suite 5.1 のプロセスと比較した場合の相違点は、下記の注記に示 されています。
- 1. 9ページの『第2章 マイグレーションの前に』 のステップはどれも実行する 必要はないはずですが、 23 ページの『マイグレーション時のダウン時間の最小 化』 のステップは確認しておくとよいでしょう。
- 2. 37 ページの『第 3 章 Commerce Suite 5.1 のバックアップ』 の説明に従って、 WebSphere Commerce Business Edition 5.1 システムをバックアップします。
	- 注: WebSphere Commerce Business Edition 5.1 が Commerce Suite 5.1 からマイ グレーションされたのではなく直接インストールされている WebSphere Commerce Business Edition 5.1 システムでは、 WebSphere Commerce Business Edition 5.1 のインストール・ディレクトリーが drive:\WebSphere\Commerce に変更されました。 Commerce Suite 5.1 から マイグレーションされた WebSphere Commerce Business Edition 5.1 システ ムのインストール・ディレクトリーは、 drive:\WebSphere\WCS のままで す。
- 3. 45 ページの『第4章 ソフトウェアのアップグレード』で説明されているよう に、 WebSphere Commerce Business Edition 5.4 で必要とされているレベルまで ソフトウェアをアップグレードします。

注:

- 45 ページの『WebSphere Commerce Suite 5.1 および WebSphere Commerce 5.4 IBM ソフトウェアのマッピング』 にあるソフトウェア・ レベルの表は無視して構いません。代わりに、5ページの『WebSphere Commerce Business Edition 5.1 および WebSphere Commerce 5.4 IBM ソ フトウェアのマッピング』の表を参照してください。
- Payment Manager 3.1.2 PTF (プログラム一時修正) を適用して、Payment Manager のレベルを Payment Manager 3.1.2 のレベルにアップグレードす る必要があります。 Payment Manager の PTF は、以下のアドレスにある サポート・サイトから入手できます。
	- http://www.ibm.com/software/webservers/commerce/paymentmanager /support/sbull2.html
	- 注: 現在のバージョンの Payment Manager をアンインストールすると、 Payment Manager のデータベース (PAYMAN) は除去され、現在の支払 情報は失われます。

Payment Manager 3.1.2 にアップグレードした後、78 ページの『レジスト リー鍵内のパス』 で説明されているように、 Windows のレジストリー 鍵で参照されているパスにデータベースや Web サーバー、および WebSphere Application Server パスへの変更が反映されていることを確認 してください。

- 4. 87 ページの『第 5 章 データベースのマイグレーション』 で説明されているよ うに、データベース・スキーマをマイグレーションしてください。
	- 注: 87 ページの『第 5 章 データベースのマイグレーション』で説明されてい るステップは、以下のセクションを除いてすべて実行する必要があります。 これらのセクションについては、無視して構いません。
		- 106 ページの『識別名の更新』
		- 108 ページの『マスター・カタログの割り当て』
		- 109 ページの『オーダーおよびオーダー・アイテムの状況の変更』
- 5. 119 ページの『Commerce Suite 5.1 インスタンス構成のマイグレーション』 で 説明されているように、WebSphere Commerce インスタンスをマイグレーション してください。
	- 注: 119 ページの『Commerce Suite 5.1 インスタンス構成のマイグレーション』 で説明されているステップは、以下のセクションを除いてすべて実行する必 要があります。これらのセクションについては、無視して構いません。
		- 125 ページの『セキュリティー構成のマイグレーション』
		- 129 ページの『ストア・ファイル資産のマイグレーション』
- 6. オプションで、それぞれの要件に応じて、 139 ページの『第7章 データ・マ イグレーション後の追加のアクション』の以下のセクションで説明されている ステップを実行できます。
	- 146 ページの『カスタマイズしたデータベース・テーブル用のステージング・ サーバーの再構成』
	- 147 ページの『使用されなくなった Commerce Suite 5.1 テーブルの除去』
	- 147 ページの『新しいキャッシュ・トリガーのロード』

<span id="page-20-0"></span>139 ページの『第7章 データ・マイグレーション後の追加のアクション』内の 他のセクションは、WebSphere Commerce Business Edition 5.1 からのマイグレ ーションには当てはまりません。

- 7. 153 ページの『第 2 部 追加のマイグレーション考慮事項』の各章は、 WebSphere Commerce Business Edition 5.1 からのマイグレーションには当ては まらないので無視して構いません。
- 8. WebSphere Commerce Business Edition 5.4 にマイグレーションした後のある時 点で ATP 在庫管理システムに切り替えたい場合は、 189 ページの『付録 D. 後からの ATP インベントリーへの変換』を参照してください。

# WebSphere Commerce Business Edition 5.1 および WebSphere Commerce 5.4 IBM ソフトウェアのマッピング

以下の表は、製品に同梱されているソフトウェアのほとんどについて、 WebSphere Commerce Business Edition 5.1 と WebSphere Commerce Business Edition 5.4 との 間のバージョン・レベルとデフォルト・インストール・パスのマップを示していま す。

表 I. WebSphere Commerce for Windows での指定されているソフトウェア・レベルおよびデフォルト・インストール・ パス

| ソフトウェア                                        | <b>WebSphere Commerce Business</b><br>Edition 5.1                                                         | <b>WebSphere Commerce Business</b><br>Edition 5.4 |
|-----------------------------------------------|----------------------------------------------------------------------------------------------------|---------------------------------------------------|
| WebSphere Commerce                            | パージョン 5.1 (Business Edition)                                                                              | パージョン 5.4 (Business Edition)                      |
|                                               | • 以前のインストールをアップグレードす<br>る場合、以前のパスが保持されます(たと<br>えば、Commerce Suite 5.1 のデフォル<br>ト・パスは drive:\WebSphere\WCS) | drive:¥WebSphere¥CommerceServer                   |
|                                               | 新規インストールの場合、パスは<br>drive:¥WebSphere¥Commerce になります                                                        |                                                   |
| DB2 Universal Database™<br>Enterprise Edition | バージョン 7.1.0.28 (バージョン 7.1 と バージョン 7.1.0.xx (DB2 7.2 FixPak 5)<br>FixPak 2a)                               |                                                   |
|                                               | drive:¥WebSphere¥sqllib                                                                                   | drive:¥WebSphere¥sqllib                           |
| IBM WebSphere<br>Application Server           | バージョン 3.5.4 (バージョン 3.5 に FixPak バージョン 4.0.2<br>4 および eFix を適用)                                            |                                                   |
|                                               | drive:¥WebSphere¥WAServer                                                                                 | drive:¥WebSphere¥AppServer                        |
| IBM HTTP Server                               | バージョン 1.3.12.3                                                                                            | バージョン 1.3.19.1                                    |
|                                               | drive:¥WebSphere¥HTTPServer                                                                               | drive:¥WebSphere¥HTTPServer                       |
| IBM SDK for Java                              | バージョン 1.2.2                                                                                               | バージョン 1.3.1                                       |
|                                               | drive:¥WebSphere¥WAServer¥jdk                                                                             | drive:¥WebSphere¥AppServer¥java                   |
| <b>DB2</b> UDB Extenders                      | バージョン 7.1                                                                                                 | バージョン 7.1                                         |
|                                               | drive:¥dmb                                                                                                | drive:¥dmb                                        |
| DB2 UDB Text Extender                         | バージョン 7.1                                                                                                 | バージョン 7.1                                         |
|                                               | drive:¥dmb¥db2tx                                                                                          | drive:¥dmb¥db2tx                                  |

<span id="page-21-0"></span>表 I. WebSphere Commerce for Windows での指定されているソフトウェア・レベルおよびデフォルト・インストール・ パス (続き)

| ソフトウェア                                                                          | <b>WebSphere Commerce Business</b>                      | <b>WebSphere Commerce Business</b>                      |  |
|---------------------------------------------------------------------------------|---------------------------------------------------------|---------------------------------------------------------|--|
|                                                                                 | Edition 5.1                                             | <b>Edition 5.4</b>                                      |  |
| IBM WebSphere Payment<br>Manager                                                | バージョン 3.1.0                                             | バージョン 3.1.2                                             |  |
|                                                                                 | ProgramFilesDir\IBM\PaymentManager                      | <i>ProgramFilesDir\IBM\PaymentManager</i>               |  |
|                                                                                 | (通常は、 <i>ProgramFilesDir</i> は C:\Program<br>Files に設定) | (通常は、 <i>ProgramFilesDir</i> は C:\Program<br>Files に設定) |  |
| IBM WebSphere Commerce $\cancel{\text{N} - \text{m}} \geq 5.1$<br>Analyzer      |                                                         | バージョン 5.2                                               |  |
| IBM SecureWay <sup>®</sup> Directory $\cancel{N}$ $\rightarrow$ 3.2.1<br>Server |                                                         | バージョン 3.2.1                                             |  |
| Blaze Advisor <sup>™</sup> ルール・ バージョン 3.1.3<br>サーバー                             |                                                         | バージョン 3.1.3                                             |  |
|                                                                                 | drive:¥WebSphere¥CommerceServer¥blaze                   | drive:¥WebSphere¥CommerceServer¥blaze                   |  |
| Macromedia LikeMinds<br>Personalization Server                                  | バージョン 5.2.1                                             | バージョン 5.2.1                                             |  |
| Segue SilkPreview                                                               | バージョン 1.0                                               | バージョン 1.0                                               |  |

# WebSphere Commerce Business Edition 5.1 からのデータベ ース・スキーマの更新

次の表は、WebSphere Commerce Business Edition 5.1 と WebSphere Commerce Business Edition 5.4 の間のデータベース・スキーマの変更点をリストしたもので す。

表 2. WebSphere Commerce Business Edition 5.1 からのデータベース・スキーマの更新

| テーブル名             | スキーマの変更                                                     |
|-------------------|-------------------------------------------------------------|
| CATALGDESC        | 新規ビュー                                                       |
| CATEGORY          | 除去されたテーブル                                                   |
| CATEGRYREL        | 新規ビュー                                                       |
| CATPRDREL         | 新規ビュー                                                       |
| ENUMDESC          | 新規テーブル                                                      |
| FLINSTANCE        | 列 FLOWCONTEXT の長さが VARCHAR (254) から<br>VARCHAR(3600) に変更された |
| MBRGRPMBR         | EXCLUDE のデフォルト値が 0 に設定された                                   |
| ORDRELEASE        | PACKSLIPXML 列が LONG VARCHAR から CLOB (1000000000)<br>に変更された  |
| PICKBATCH         | PICKSLIPXML 列が LONG VARCHAR から CLOB (1000000000)<br>に変更された  |
| <b>PRATRSTATR</b> | 新規ビュー                                                       |
| PRCOFFRPRC        | 新規ビュー                                                       |
| PRCEOFFPRD        | 新規ビュー                                                       |
| PRDATRAVAL        | 新規ビュー                                                       |
| PRICE             | 新規ビュー                                                       |

| テーブル名             | スキーマの変更                                  |  |
|-------------------|------------------------------------------|--|
| PRICEDESC         | 新規ビュー                                    |  |
| PRODATR           | 新規ビュー                                    |  |
| PRODDSTATR        | 新規ビュー                                    |  |
| PRODUCT           | 除去されたテーブル                                |  |
| PRODUCTSET        | XMLDEFINITION が NOT NULL から NULL に変更された  |  |
| RICHATTR          | テーブル定義が再定義された                            |  |
| RICHATTRCATGP     | 除去されたテーブル                                |  |
| RICHATTRCG        | 新規テーブル                                   |  |
| RTNREASON         | CODE が CHAR(10) から CHAR(30) に変更された       |  |
| SCHACTIVE         | 新規テーブル                                   |  |
| SCHCONFIG         | STOREENT ID のデフォルト値が 0 に設定された            |  |
| STDPRICE          | 新規テーブル                                   |  |
| STOREINV          | テーブルが要約テーブルからビューに変更された                   |  |
| TERMCOND          | TCSUBTYPE ID が NULL から NOT NULL に変更された   |  |
| <b>TMPPROCID</b>  | 新規テーブルが次のように定義された: CREATE TABLE          |  |
|                   | TMPPROCID (SID BIGINT NOT NULL) — DB2 専用 |  |
| WCCATDESC         | 新規ビュー                                    |  |
| WCCATEGORY        | 新規ビュー                                    |  |
| WCCATRTCAT        | 新規ビュー                                    |  |
| <b>WCCATSTORS</b> | 新規ビュー                                    |  |
| <b>WCMLANG</b>    | 新規テーブル                                   |  |
| WCPRDCTPID        | 新規ビュー                                    |  |
| WCPRDPRICE        | 新規ビュー                                    |  |
| WCPRODCATP        | 新規ビュー                                    |  |
| WCPRODDESC        | 新規ビュー                                    |  |
| WCPRODSHIP        | 新規ビュー                                    |  |
| WCPRODUCT         | 新規ビュー                                    |  |

表 2. WebSphere Commerce Business Edition 5.1 からのデータベース・スキーマの更新 (続き)

# <span id="page-24-0"></span>第2章 マイグレーションの前に

以降のいくつかのセクションでは、作動可能な Commerce Suite 5.1 システムがまだ ある間に実行すべき特定ステップを説明します。さらにこのセクションでは、 WebSphere Commerce 5.4 へのマイグレーションを開始する前に、注意すべき考慮 事項についても説明します。

### 重要

WebSphere Commerce 5.1 または WebSphere Commerce Business Edition 5.1 の Java または Enterprise JavaBeans で作成されたコードまたはコマンドを力 スタマイズした場合、それらを WebSphere Commerce 5.4 で求められるレベル に再デプロイする必要があります。 WebSphere Commerce Studio マイグレー ション・ガイド バージョン 5.4 の『カスタマイズ・コードの変換』のセクシ ョンを参照してください。この変換は、IBM WebSphere Application Server 3.5 から WebSphere Application Server 4.0.2 への移動を行うために必要です。

いくつかの EJB をカスタマイズした場合、JNDI 名が、マイグレーション後に カスタマイズされたコマンドで呼び出される名前と同じであることを確認して ください。

ご使用の JSP またはカスタマイズ済みコードが以前に IBM WebSphere Application Server 3.5.x からの com.ibm.util パッケージを使用していた場 合、コードまたは JSP を、WebSphere Application Server 4.0.2 に同梱されて いる IBM SDK for Java からの同等のクラスを使用して再作成する必要があり ます。 com.ibm.util パッケージは、現行バージョンの WebSphere Application Server からは除去されています。

# マイグレーション前のアクション

本書の他の部分で記述しているマイグレーション・ステップを進める前に、システ ムが Commerce Suite 5.1 レベルで作動可能である間に、必ず以下のアクションを実 行します。

- Commerce Suite 5.1 ストア・アーカイブを簡単にマイグレーションするために、 それを WebSphere Commerce 5.4 にマイグレーションする前に、Commerce Suite 5.1 レベルで公開する必要があります。 Commerce Suite 5.1 レベルでストアを公 開するための詳細ステップについては、 Commerce Suite 5.1 オンライン・ヘルプ の『ストア・アーカイブの発行』のセクションを参照してください。
- 新しい ATP 在庫表記を使用できるように、ご使用の在庫表記をマイグレーショ ンする場合、 WebSphere Commerce 5.4 にマイグレーションする前に、Commerce Suite 5.1 内の既存のオークションをすべてクローズする必要があります。オーク ションのクローズの詳細については、Commerce Suite 5.1 オンライン・ヘルプの 『オークション入札のクローズ』のセクションを参照してください。
- <span id="page-25-0"></span>• Commerce Suite 5.1 に同梱しているプロパティー・ファイルをカスタマイズした 場合、マイグレーションを完了した後にアクセスできるディレクトリー、たとえ ば、Commerce Suite 5.1 がインストールされているのとは別のドライブにそのコ ピーを作成します。たとえば、UserRegistration en US.properties ファイルを drive:\WebSphere\WCS\properties ディレクトリーにバックアップします。
- Commerce Suite 5.1 から WebSphere Commerce 5.4 への変更では、次の列の長さ が変更されています。マイグレーション・プロセスでこれらの列に含まれるデー タが失われないようにするために、 Commerce Suite 5.1 内のこれらの列に含まれ るデータの長さが、列の新しい長さを超えないようにしてください。たとえば、 MBRGRP.DESCRIPTION は 512 文字を超えないようにします。

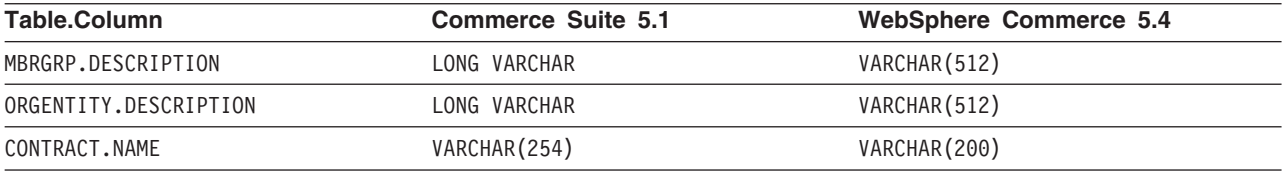

• Oracle を使用している場合、 Commerce Suite 5.1 テーブルを拡張して、列を LONG と定義していると、マイグレーション・スクリプトに問題が生じる可能性が あります。 CATENTDESC テーブルなどの Commerce Suite 5.1 テーブルを調べてく ださい。

LONG と定義された列を追加していなければ、アクションを実行する必要はありま せん。これらのテーブルに LONG と定義された列を追加した場合は、以下の指示 に従って indexfile.sql を再生成する必要があります。

- 1. LONG として定義された列を含むテーブルを、特定のファイル (たとえばテー ブル CATENTDESC) にエクスポートする。
- 2. テーブルを除去または削除する。
- 3. indexfile オプションを使用してテーブルをインポートする。これにより、テ ーブルを作成するファイルが作成されます。
- 4. 上記のステップで作成したファイルを編集し、列定義を、希望する定義に変更 する。 drive:\WebSphere\CommerceServer\schema\oracle\migration ディレ クトリーに備えられている indexfile.sql サンプル・ファイルを参照してく ださい。
- 5. 上記のステップで編集したファイルを実行し、新しいテーブルを作成する。
- 6. ignore=y を指定したインポートを実行し、データを再インポートする。
- 7. もう一度、データ・マイグレーション・プロセスを開始する。

詳細については、239 ページの『付録 H. トラブルシューティング』の、関連す るトラブルシューティング項目も参照してください。

• マイグレーション前に、Commerce Suite 5.1 テーブルに関する制約があれば除去 し、 WebSphere Commerce 5.4 へのマイグレーション後に、その制約をリストア します。出荷された Commerce Suite 5.1 テーブルへの外部鍵リンクを含むテーブ ルをカスタマイズした場合、データ・マイグレーション時に、参照保全制約(外 部鍵、基本キー、索引など)を除去しようとすると、データ・マイグレーショ ン・スクリプトは失敗する場合があります。これらの制約を除去するときには、 99 ページの『カスタム制約の除去』のサンプル SOL ステートメントを使用でき ます。付属するデータ・マイグレーション・スクリプトを使用して、データをマ

<span id="page-26-0"></span>イグレーションした後に、105ページの『カスタム制約のリストア』の説明に従 って、制約を追加して戻す必要があります。

何らかの Commerce Suite 5.1 参照保全制約を変更した場合、すなわち、すでに存 在する索引または外部鍵の関係に別の列を追加した場合、その列はデータ・マイ グレーション・プロセスの一部として削除されます。

参照制約の詳細については、データベース・ベンダーが提供する資料を参照する 必要があります。

• Commerce Suite 5.1 でデータベース・テーブルをカスタマイズしており、 WebSphere Commerce 5.4 でステージング・サーバーを使用する場合、商品デー タベースとステージング・データベースの整合性を保つために、データ・マイグ レーションに先だって、ステージ・コピー・ユーティリティー・コマンド (stagingcopy) を実行する必要があります。詳細については、Commerce Suite 5.1 オンライン・ヘルプの『ステージ・コピー・ユーティリティー・コマンド』のセ クションを参照してください。

## マイグレーション前の考慮事項

以降のいくつかのセクションでは、マイグレーション・プロセスを開始する前に考 慮する必要がある、 WebSphere Commerce 5.4 のいくつかのかぎとなるアイテムに 焦点を当てています。

・ 重要 一

付属するデータベース・マイグレーション・スクリプトを使用したデータベー ス・マイグレーションは、 Commerce Suite 5.1 から WebSphere Commerce 5.4 へのマイグレーション・プロセスのかぎとなる部分です。 Commerce Suite 5.1 データベースのマイグレーションを開始する前に、データベース・マイグ レーション・スクリプトの記述を確認し、データベースのマイグレーション時 に使用される設定を理解しておくことを強くお勧めします。

## ATP 在庫へのマイグレーション

前のバージョンの WebSphere Commerce には、使用可能な在庫レベルを調べて更新 するための、タスク・コマンド・インターフェースが備えられていました。デフォ ルトのタスク・コマンド・インプリメンテーションは、INVENTORY テーブルを使用 して、使用可能な在庫レベルを記録していました。この前のレベルの機能のこと を、互換モード在庫といいます。

表 3. 互換モード在庫

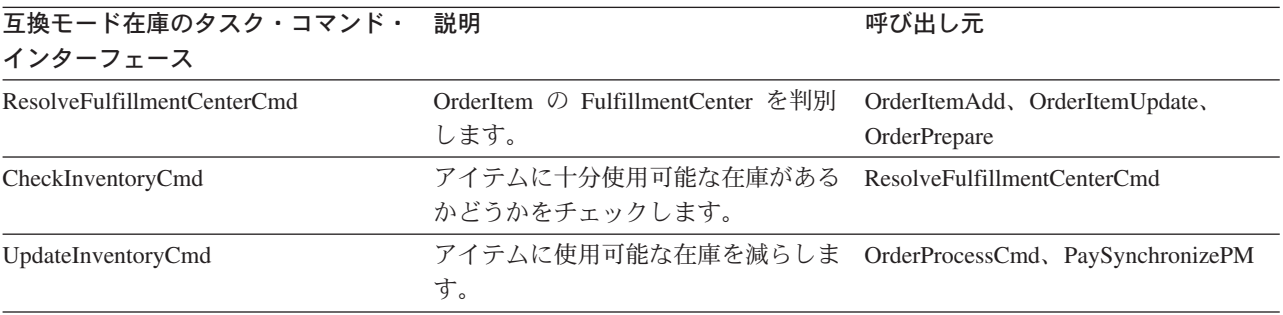

表 3. 互換モード在庫 (続き)

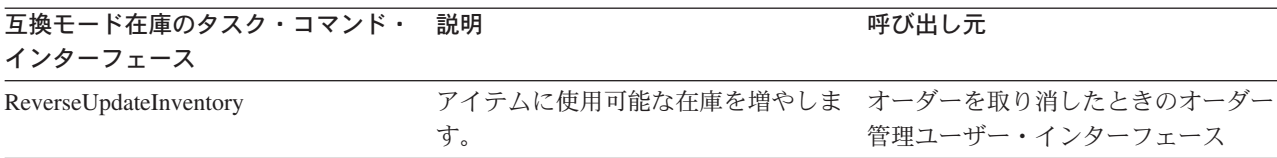

WebSphere Commerce 5.4 は、新しいタスク・コマンド・インターフェースでこの 機能を拡張し、使用可能なまたは予想される在庫アイテムをチェック、割り振り、 またはバック・オーダーします。新しいデフォルトのタスク・コマンド・インプリ メンテーションでは、 RECEIPT、RADETAIL、および他の関連テーブルの情報を使用 します。アイテムがチェックされるかバック・オーダーされると、おおよその入手 可能時刻が得られます。この拡張機能は、予定可能 (ATP) 在庫といいます。割り振 りとバック・オーダーは、支払いが時間どおりに開始されないと、失効する可能性 があります。

表 4. 予定可能 (ATP) 在庫

| ATP 在庫タスク・コマンド・                  | 説明                                                                                                    | 呼び出し元                                                                                 |  |
|----------------------------------|----------------------------------------------------------------------------------------------------|---------------------------------------------------------------------------------------|--|
| インターフェース                         |                                                                                                    |                                                                                       |  |
| AllocateInventoryCmd             | 使用可能または予想される在庫をチェッ<br>ク、割り振り、またはバック・オーダー<br>します。 FulfillmentCenters と、おおよ<br>その入手可能時刻を判別します。割り振<br>りまたはバック・オーダーを取り消すと<br>きにも使用できます。 | OrderItemAdd,<br>OrderItemUpdate, OrderPrepare,<br>OrderProcess.<br>ProcessBackOrders |  |
| GetEligibleFulfillmentCentersCmd | FulfillmentCenters の優先順位付けリス<br>トを判別します。                                                                                            | AllocateInventoryCmd                                                                  |  |
| CheckInventoryAvailabilityCmd    | おおよその入手可能時刻を得ます。                                                                                                    | AllocateInventoryCmd                                                                  |  |
| AllocateExistingInventoryCmd     | 使用可能な在庫を割り振ります。                                                                                                    | AllocateInventoryCmd                                                                  |  |
| DeallocateExistingInventoryCmd   | 割り振りを取り消します。                                                                                                    | AllocateInventoryCmd、<br><b>ReleaseExpiredAllocations</b>                             |  |
| AllocateExpectedInventoryCmd     | バック・オーダーを作成します。                                                                                                    | AllocateInventoryCmd                                                                  |  |
| DeallocateExpectedInventoryCmd   | バック・オーダーを取り消します。                                                                                                    | AllocateInventoryCmd、<br>ReleaseExpiredAllocations                                    |  |

OrderItemAdd、OrderItemUpdate、および OrderPrepare コマンドには、新しいパラ メーターが備えられており、それによって呼び出し側が在庫をチェック、割り振 り、バック・オーダーしたり、割り振りやバック・オーダーを取り消すことができ ます。 OrderProcess は、割り振られてもバック・オーダーされてもいない OrderItems の在庫を、必ず割り振るか、割り振れない場合はバック・オーダーしま す。

### 表 5. ATP 在庫コマンド

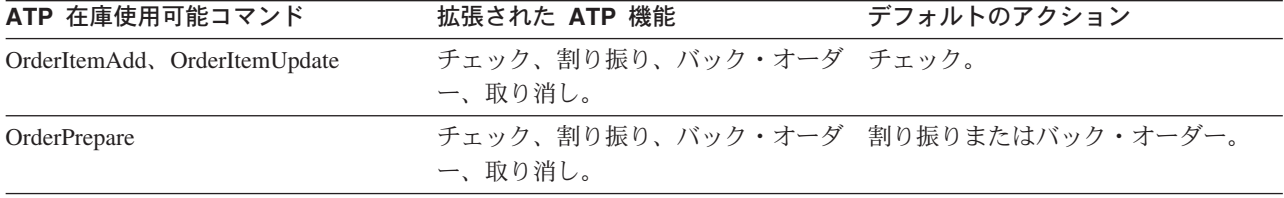

<span id="page-28-0"></span>表 5. ATP 在庫コマンド (続き)

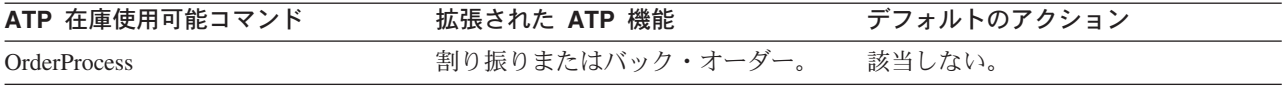

STORE テーブル内の新しい列 ALLOCATIONGOODFOR は、ストアの ATP 在庫機能を使 用可能にするために使用されます。この列の値がゼロであると、互換モード在庫が 使用可能になります。値がゼロより大きいと、ATP 在庫が使用可能になります。支 払いが開始されない場合、値には、割り振りとバック・オーダーの有効期限が切れ た後の秒数が示されます。データベースを Commerce Suite 5.1 から WebSphere Commerce 5.4 にマイグレーションするときには、ATP 在庫へマイグレーションを 選択できます。そうする場合、INVENTORY テーブルの情報は RECEIPT テーブルへ移 動し、 STORE.ALLOCATIONGOODFOR はデフォルト値 (43,200 秒または 12 時間) にセ ットされます。

WebSphere Commerce Suite 5.1 INVENTORY テーブル内の製品、DynamickitBean、ま たはバンドルのいずれかであるカタログ・エントリーは、データベースのマイグレ ーション時に WebSphere Commerce 5.4 RECEIPT テーブルに移動されません。 WebSphere Commerce 5.4 在庫機能はそれらをサポートしていないからです。 WebSphere Commerce Suite 5.1 INVENTORY テーブル内のパッケージまたはアイテム であるカタログ・エントリーだけが、データベースのマイグレーション時に WebSphere Commerce 5.4 RECEIPT テーブルに移動されます。新規の ATP 機能はこ れらのタイプのカタログ・エントリーのみサポートします。

この時点では ATP 在庫にマイグレーションしないことを選択する場合、 migrateATP スクリプトを使用して後でマイグレーションすることが可能です。この スクリプトは、189ページの『付録 D. 後からの ATP インベントリーへの変換』 で説明されています。

## オーダーおよびオーダー・アイテム

Commerce Suite 5.1 オーダーまたはオーダー・アイテムに関して、注意する必要が あるマイグレーション前の考慮事項は 2 つあります。

• オーダーまたはオーダー・アイテムは M 状態です (つまり、ショッパーが支払い を開始し、在庫更新が成功しましたが、オーダーまたはオーダー・アイテムが与 信済みでない)。

この場合、マイグレーションの前に、オーダーまたはオーダー・アイテムの完 了、削除、取り消しのいずれか適切なアクションを取る必要があります。通常、 この状態のオーダーまたはオーダー・アイテムは、与信の進行を待つだけで、M 状態になるのは短期間だけですが、許可が失敗するか拒否されると、この状態が 続きます。これらのオーダーまたはオーダー・アイテムが M 状態のままマイグレ ーションすると、 WebSphere Commerce 5.4 は、PMClean コマンドをスケジュー ル・ジョブとして実行し、このようなオーダーおよびオーダー・アイテムをクリ ーンアップします。

• オーダーまたはオーダー・アイテムが C 状態です (つまり、支払いが与信済みで ある)。

アイテムが完全に完了し、出荷されている場合には、オーダーまたはオーダー・ アイテムを、最終の S 状態 (つまり、オーダー・アイテムが出荷済み) にする必

要があります。これにより、オーダー・アイテムが再び WebSphere Commerce 5.4 で割り振られることを避けられます。

データベース・マイグレーション・プロセスでは、ATP オプションを指定する と、データベース・マイグレーション・スクリプトによって ctos.sql スクリプ トが生成されます。 ctos.sql スクリプトは、状況が C であるオーダーまたはオ ーダー・アイテムがあれば、 C から S へ変更します。ctos.sql スクリプトは、 次の場合に実行します。

- ATP オプションを使用してデータベース・マイグレーション・スクリプトを実 行する場合。

ctos.sql スクリプトは、マイグレーション後に Web サーバーと WebSphere Commerce Server - instance name アプリケーション・サーバーを再始動す る前に、実行する必要があります。

- ATP オプションを使用せずにデータベース・マイグレーション・スクリプト を実行し、マイグレーションを完了した場合、後でマイグレーション済みのシ ステムを実行して、ATP 在庫へマイグレーションするようにします。

WebSphere Commerce 5.4 へのマイグレーション後に migrateATP スクリプト を実行すると、 ctos.sql スクリプトが生成されます。この場合、Web サーバ ーと WebSphere Commerce Server - instance name アプリケーション・サー バーを再始動する前に、これを実行する必要があります。

これは、独自のツールおよびコマンドをインプリメントするときのオプションの ステップなので、状況を S に変更できないことに注意してください。

C 状態のマイグレーション済みのオーダーおよびオーダー・アイテムを、 WebSphere Commerce 5.4 Commerce Accelerator ツールで表示したり編集するこ とは可能ですが、このツールを使用して編集することはお勧めしません。このツ ールを使用して編集しようとすると (すでに完了済みであれば編集すべきでな い)、回復不能エラーになる可能性があります。このような場合、オーダーの状態 は E 状態 (CSR による編集 - 顧客サービス担当者がオーダーを処理している) か T 状態 (一時的 - オーダー管理ユーザー・インターフェースによって使用さ れ、オーダーが一時的にバックアップされる)のいずれかに変更されます。 CSR は E 状態のオーダーの要約を表示することにより、 T 状態のオーダーのオーダ 一番号を検出できます。 T 状態のオーダーは、(ツールでの編集前の)元のオーダ ーのバックアップ・コピーです。 CSR は、この T 状態のオーダーを参照用に印 刷し、Commerce Accelerator を使用して、顧客用に手動でオーダーを再作成でき ます。

マイグレーション・スクリプトは、C 状態のオーダー・アイテムを、指定したア イテム(ITEMSPC)に関連付けないことに注意してください。そのようにすると、 完了したオーダー・アイテムが大量に存在する (数百万)可能性があるため、パフ ォーマンスが低下することがあります。

· オーダーまたはオーダー・アイテムは P 状態 (保留 - 顧客はこのオーダーを変更 できる)、または I 状態 (送信済み - 顧客はオーダーを送信したが、まだ支払い を開始していない)です。

マイグレーション・スクリプトでこれらのオーダーの ORDERS.LOCKED を 0 (ゼロ) にセットすると、これらのオーダーがアンロックされます。

## <span id="page-30-0"></span>マスター・カタログ

WebSphere Commerce Suite 5.1 では、カタログ・システムには構造化されたカタロ グ・データは必要ありませんでした。マスター・カタログを使用し始めるときに は、WebSphere Commerce 5.4 では、特定の方法でカタログ・データを構造化する 必要があります。

WebSphere Commerce 5.4 では、マスター・カタログは、ストアの商品取引を管理 する中心です。ストアで必要なものはすべて、マスター・カタログに含まれます。 これは、すべての商品、アイテム、関係、およびストアで販売されるものすべての 標準価格を含む 1 つのカタログです。

WebSphere Commerce システムの全ストアに、マスター・カタログがなければなり ません。マスター・カタログは複数のストアで共有することができ、また必要な数 のストアを定義できます。カタログ管理用のマスター・カタログを作成することに 加えて、表示の目的で 1 つ以上のナビゲーション・カタログを作成することもでき ます。ナビゲーション・カタログにはマスター・カタログと同じエントリーを含め ることができますが、カスタマーに表示する目的で、ナビゲーション・カタログは マスター・カタログよりずっと柔軟な構造になっています。必要に応じていくつで もナビゲーション・カタログを作成することができます。しかし、オンラインの商 品取引を管理するためにマスター・カタログを使用するので、マスター・カタログ をナビゲーション・カタログとして使用して、メインテナンスのオーバーヘッドを 最小限に抑えるようお勧めします。

商品管理ツールを使用して、マスター・カタログを表示および管理することができ ます。

マスター・カタログの作成と管理の詳細については、マイグレーションを完了して から、 WebSphere Commerce 5.4 オンライン・ヘルプを参照してください。

### 重要な構造上の考慮事項

商品管理ツールのような WebSphere Commerce 5.4 カタログ・ツールを使用するに は、使用しているマスター・カタログは、以下の条件を満たしている必要がありま す。

- マスター・カタログは、適切なツリーであるべきです。つまり、サイクルであっ てはなりません。これは、以下のタイプのシナリオを避けなければならないこと を暗に示します。親カテゴリー A にサブカテゴリー B があるとします。 B お よび B のサブカテゴリーはどれも、 A の親カテゴリーにならないようにするこ とが重要です。
- 複数のカテゴリーの下で商品を分類することはできません。複数のカテゴリーに 1 つの商品を置くには、ナビゲーション・カタログを使用します。
- 商品に属するすべてのアイテムは、その商品が分類されているのと同じカテゴリ ーで分類される必要があります。
- 商品管理ツールは、マスター・カタログでしか機能しません。

### カタログ情報のマイグレーション

現在 Commerce Suite 5.1 ストアで 1 つのカタログを使用している場合、データベ ース・マイグレーション・スクリプトは、そのカタログをそのストアのマスター・ カタログとして割り当てます。

<span id="page-31-0"></span>現在 Commerce Suite 5.1 ストアで複数のカタログを使用している場合、マイグレー ションされたストアのマスター・カタログとして、どのカタログを割り当てる必要 があるかを考慮しなければなりません。この割り当ては、108ページの『マスタ ー・カタログの割り当て』の説明に従って、choosemc.sql スクリプトを使用して行 われます。

## デフォルト契約

#### **Business**

WebSphere Commerce 5.4 では、契約サポートを提供する条件が導入されていま す。マイグレーション・プロセスでは、 WebSphere Commerce Suite 5.1 ビジネ ス・フロー (たとえば配送料用) と同様の動作および特性を持つ、ご使用のシステム に対するデフォルトの契約が作成されます。

デフォルト契約は自動的に作成されるので、通常は、マイグレーション・プロセス 中にユーザーがアクションを取る必要はありません。ビジネス・プロセスのために 追加契約を作成する必要がある場合は、 WebSphere Commerce 5.4 にマイグレーシ ョンした後に、WebSphere Commerce Accelerator を使用してそれを行います。 WebSphere Commerce 5.4 オンライン・ヘルプの『新規契約の作成』のセクション を参照してください。

## アクセス・コントロール

アクセス・コントロールは、商用サイトの全体的なセキュリティーとフロー制御に 不可欠な部分です。サイト管理者と参加組織は、参加者がシステム内のどのオブジ ェクトでどのアクションを実行できるかを制御する必要があります。それで、 WebSphere Commerce 5.4 のリソース・レベルでのアクセス・コントロールは、ビ ジネス・オブジェクトを扱うコードの外部でアクセス・コントロールの決定を行っ てカスタマイズの可能性を広げられるようにするため、 WebSphere Commerce Suite 5.1 の場合のようにプログラマチックなものではなく、ポリシー・ベースのものにな っています。

WebSphere Commerce 5.4 では、アクセス・コントロールは、GUI と、アクセス・ コントロール・ポリシーを定義するために使用する XML ファイルを使用して管理 されます。これらのポリシーは、WebSphere Commerce 5.4 データベースに保管さ れています。そして、WebSphere Commerce 5.4 システムの始動時にメモリーにロ ードされます。

WebSphere Commerce 5.4 でアクセス・コントロールに加えられた主な改善点を次 に示します。

- 柔軟性を向上させるために、アクセス・コントロール・ポリシーは、ビジネス・ オブジェクトを扱うコードから外部化されました。
- 階層的なアクセス・コントロールが、アクセス・コントロール・モデルに組み込 まれました。
- すべてのアクセス・コントロール・ポリシーは、ActionGroups、 ResourceGroups、AccessGroups というグループに基づくようになりました。

Commerce Suite 5.1 に実装されているコマンド・レベルのアクセス・コントロール で十分であり、コード変更を望まない場合は、以下のようになります。

- Commerce Suite 5.1 アクセス・コントロール・テーブルを適切なポリシーにマイ グレーションする必要があります。これを適切に動作させるには、 93 ページの 『データベース準備スクリプトの実行』で説明されているとおりに、データベー ス準備スクリプトを実行する必要があります。これが実行されない場合、いくつ かのカスタマイズ済みコマンドおよびビューに対するアクセス・コントロール・ ポリシーはマイグレーションされません。
- getResourceOwners() メソッドを上書きした場合、コマンド・レベルのアクセ ス・コントロールでは、ここで戻される各リソース所有者が、保護可能なリソー ス、すなわちコマンドの所有者として使用されます。
- getResourceOwners() メソッドを上書きしていない場合は、保護可能なリソー ス、つまりコマンドのコンテキストに storeId が指定されていれば、そのコマン ドの所有者がストアの所有者になります。コマンドのコンテキストに storeId が 指定されていない場合は、ルート組織が使用されます。
- メソッド checkPermission() を上書きした場合、このメソッドは、コマンド・レ ベルのアクセス・コントロールを実行してから呼び出されます。

上記のステップに加えて、WebSphere Commerce 5.4 のリソース・レベルのアクセ ス・コントロールを最大限に活用する場合、 getResources() メソッドをインプリ メントする必要があります。さらに、既存のコマンドをマイグレーションする場 合、getResourceOwners() を独自にインプリメントしていたならば、そのインプリ メンテーションを除去できます。ストア所有者またはサイト組織の使用は、コマン ド・レベルのアクセス・コントロールでは適切であるはずです。よりきめの細かい レベルのアクセス・コントロールは、リソース・レベルのアクセス・コントロール によって実行できます。

アクセス・コントロールの詳細については、161 ページの『第 9 章 アクセス・コ ントロール・サブシステムの考慮事項』を参照してください。

### 注:

1. Commerce Suite 5.1 から拡張されたコントローラー・コマンドを追加している場 合、 WebSphere Commerce 5.4 は、マイグレーション時にそれに対してコマン ド・レベルのポリシーを追加するだけです。 Commerce Suite 5.1 コマンドの WebSphere Commerce 5.4 バージョンで getResources() がインプリメントされ ている場合は、それによって戻されるリソースを判別してそのコマンドに適した リソース・レベルのポリシーを作成するか、あるいはリソース・レベルのアクセ ス・コントロールが必要ない場合は、コマンドがヌル値を戻すように getResources() でコマンドを指定変更する必要があります。

WebSphere Commerce 5.4 コマンドがその getResources() に戻すものを判別す るには、トレースを分析して Action=WCBECommand を探し、 getResources() が チェックしているすべての保護可能リソースを見つけてください。上記のトレー スでは、リソースは Order です。たとえば、SERVER トレースを使用可能にし た場合のことを考慮してみましょう。ログ内には以下が示されています。

2001-11-16 02:42:30.937 ============== TimeStamp: Thread ID: <Worker#3> **SERVER** Component: Class: AccManager Method: isAllowed isAllowed? User=10012; Action=com.fvt.ACCOrderItemAddCmd; Trace: Protectable=com.ibm.commerce.order.objects. Order Stub; Owner=7000000000000002000resource is Groupable

```
==============
TimeStamp: 2001-11-16 02:42:30.984
Thread ID:
           <Worker#3> Component:
SERVER Class: AccManager
Method:
            isAllowed
             PASSED? =false
Trace:
```
上記のトレースの意味は、リソース・レベルのポリシーが失敗したということで す。この場合、ACCOrderItemAddCmd は、 getResources() をインプリメントす るサーバー OrderItemAdd コマンドから拡張されます。したがって、デフォルト では、ACCOrderItemAdd も、それに対する getResources() がヌルを戻すように 変更されていない限り、リソース・レベルのポリシーを必要とします。このリソ ース・レベルのポリシーは、マイグレーション時には、どの WebSphere Commerce 5.4 コマンドを拡張するかが分からないので追加されません。

たいていの場合、コマンドはアクセス bean を getResources() メソッドで戻し ます。たとえば、getResources() で com.ibm.commerce.xyz.objects.XYZAccessBean が戻された場合、トレースには

これが com.ibm.commerce.xyz.objects. XYZ Stub と示されます。この違いは、 WebSphere Commerce 5.4 がアクセス bean をそのリモート・インターフェース に狭めなければならないからです (これは実際に保護可能インターフェースに拡 張する EJB のリモート・インターフェースであるため)。

2. WebSphere Commerce Suite 5.1 では、リソース・レベルのアクセス・コントロ ールは、コマンド・ロジック内でプログラマチックに施行されていました。 WebSphere Commerce 5.4 では、リソース・レベルのアクセス・コントロール・ ポリシーは外部的に指定されます。これはコマンド・レベルのアクセス・コント ロール・ポリシーの指定方法と似ています。マイグレーション時に、コマンド・ レベルのアクセス・コントロール・ポリシーは Commerce Suite 5.1 から WebSphere Commerce 5.4 にマイグレーションされます。 Commerce Suite 5.1 のデフォルトのアクセス・コントロール・ポリシーのカスタマイズによって必要 とされるどのリソース・レベルのアクセス・コントロール・ポリシー (ACCCMDGRP テーブルに保管される)も、手動で追加する必要があります。そうし ない場合は、予期しないアクセス・コントロール違反例外を受け取ります。詳細 については、239 ページの『付録 H. トラブルシューティング』の関連項目を参 照してください。

## メンバー・サブシステム

WebSphere Commerce 5.4 と WebSphere Commerce Suite 5.1 の主な違いは、 WebSphere Commerce 5.4 では、各ユーザーおよび組織エンティティー・メンバー に、別の組織エンティティーである親メンバーがなければならないという点です。 これによって、ユーザーおよび組織エンティティーは、メンバーシップ階層を形成 できます。メンバー・グループは、メンバーシップ階層の一部ではないので、親メ ンバーはありません。

マイグレーション・プロセス時に、データベース・マイグレーション・スクリプト は、次の事柄に基づいて、ユーザーおよび組織エンティティーの親と子孫を決定し ます。

• ユーザーが、BUSPROF テーブルにレコードを持ち、 ORG ID 列および ORGUNIT ID 列の値を持っているか。

• 組織エンティティーの ORGENTITY テーブルにある MEMBER ID 列の値。

ユーザーと組織エンティティーの親および子孫を判別したら、MBRREL テーブルに取 り込みが行われ、メンバーシップ階層が取り込まれます。 WebSphere Commerce 5.4 ビジネス論理では、このメンバーシップ階層を使用します。そのため、そのメン バーシップ階層を適切に判別できるようにするため、ご使用のデータベース内の特 定の列に適切な値を入れる必要があります。ユーザーおよび組織エンティティーの 親と子孫は、次のようにして、データベース・マイグレーション・スクリプトによ って判別されます。

- BUSPROF テーブルにレコードがあり、プロファイル・タイプが B (B2B ユーザ ー)に設定されているユーザーの場合:
	- ORGUNIT ID は、ヌルでなければ、親メンバー ID として使用されます。
	- ORGUNIT ID がヌルの場合、ORG ID がヌルでなければ、それが親メンバー ID として使用されます。
	- ORGUNIT ID と ORG ID の両方がヌルであれば、親メンバーとして、 Default Organization 組織エンティティー (ORGENTITY) が使用されます。

B2B ユーザーが、マイグレーション・プロセスで Default Organization が親と して割り当てられることを防ぐため、マイグレーションの前に、 Commerce Suite 5.1 BUSPROF テーブルをスキャンして ORGUNIT ID および ORG ID 列に記入する ようにします。 Default Organization を、B2B ユーザーの親組織エンティティ ーにすることはお勧めしません。特定の登録ユーザーの BUSPROF テーブルの ORGUNIT ID および ORG ID 列に記入できない場合、そのような登録ユーザーのプ ロファイル・タイプを、 B (B2B ユーザー) から C (B2C ユーザー) に変更する 必要があります。

USERS テーブルには PROFILETYPE 列があり、有効な値として、ヌル、B、または C を入れることができます。

- B (登録済み B2B ユーザー)
- C (登録済み B2C ユーザー)
- ヌル (プロファイル・データなし)

Commerce Suite 5.1 コードをカスタマイズし、このコードがユーザーのプロファ イル・タイプを設定していない場合、 USERS テーブルの PROFILETYPE 列をクリ ーンアップする 必要があります。 WebSphere Commerce 5.4 の場合、次のよう にすることをお勧めします。

- B2C ユーザーを Default Organization の下に置き、プロファイル・タイプを C に設定する。一般に、B2C ユーザーは BUSPROF テーブルにレコードを持っ ておらず、 Default Organization を親にしています。
- B2B ユーザーのプロファイル・タイプを B に設定し、BUSPROF テーブルにレ コードを入れ、適切な組織エンティティーを親にする。 B2B ユーザーを Default Organization の下に置くことはお勧めしません。

さらに、管理者 (つまり、USERS テーブルの登録タイプが A または S で、 ACCMBRGRP テーブルにエントリーが入っているユーザー) のプロファイル・タイ プを B に設定します。

- BUSPROF テーブルにレコードがないユーザーは、データベース・マイグレーショ ン・スクリプトによって、親組織エンティティーを Default Organization に設 定します。
- ORGENTITY テーブルの組織エンティティーでは、MEMBER ID 列がヌルでなけれ ば、 MEMBER ID 列が親メンバー ID として使用されます。 MEMBER ID 列がヌ ルであれば、親メンバーは Root Organization に設定されます。 登録済みユーザーと組織エンティティーのレコードを含む新しい MBRREL テーブ ルでは、データベース・マイグレーション・スクリプトは、MBRREL テーブルの内 容を使用するだけで、メンバーシップ階層を判別します。 MBRREL テーブルに は、汎用ユーザー、ゲスト・ユーザー、およびメンバー・グループのレコードが 含まれないことに注意してください。

マイグレーション時には、データベース・マイグレーション・スクリプトによっ て、次のような整合性検査が実行されます。 BUSPROF にレコードを持つユーザー の場合、 ORG ID 列と ORGUNIT ID 列がヌルでなければ、スクリプトは、 ORGENTITY テーブルを使用し、組織階層を ORGUNIT ID から上方向に調べます。 これは、最終的に MEMBER ID にヌルが見つかるか、ORGENTITY ID と同じ値が見 つかるまで続きます。 ORGENTITY テーブルの MEMBER ID 列の値が、 BUSPROF テ ーブルの ORG ID 列の値と同じであることを確認します。同じでなければ、スク リプトは、不整合を訂正するようユーザーに通知します。

### 他のメンバー・サブシステムの考慮事項

- WebSphere Commerce 5.4 へのマイグレーション時に、MEMBER テーブルの STATE 列は、以下のように設定されます。
	- ゲスト・ユーザー (登録タイプは G) の場合、マイグレーション・スクリプト は STATE をヌルに設定します。
	- 登録済みユーザー (登録タイプは R) の場合、マイグレーション・スクリプト は STATE を approved に設定します。
	- 組織エンティティーの場合、マイグレーション・スクリプトは STATE を approved に設定します。
	- メンバー・グループの場合、マイグレーション・スクリプトは STATE をヌル に設定します。

組織エンティティーは、マイグレーションされ、承認グループを所有しなくなり ます。つまり、デフォルトでは、マイグレーション済みの組織エンティティー は、 B2B ユーザー自己登録などのビジネス・プロセスの承認を必要としないと いうことです。

- WebSphere Commerce 5.4 にデフォルトで付属している役割には、次の例外を除 いて、Commerce Suite 5.1 に付属しているすべての役割が含まれており、さらに いくつかの新しい役割も加えられています。
	- Order Clerk 役割は組み込まれていません。

Commerce Suite 5.1 は、Order Clerk 役割をサポートしていましたが、 WebSphere Commerce 5.4 では不要になり使用されなくなりました。 Order Clerk 役割で実行に使用されるタスクは、自動化されているか、または WebSphere Commerce 5.4 の顧客サービス・スーパーバイザーで実行できま す。ユーザーに Commerce Suite 5.1 で Order Clerk 役割 (-5) があり、 ACCCMDGRP テーブルにエントリーがある場合、そのユーザーは、アクセス・コ
ントロール・マイグレーションの一部としてマイグレーションされ、その役割 は、ユーザー定義の役割として扱われます。

まだ Order Clerk 役割が必要かどうかを確認してください。必要でなければ、 WebSphere Commerce 5.4 ではサポートされなくなったので、除去してくださ  $\mathcal{U}$ 

- Customer 役割は組み込まれていません。

Commerce Suite 5.1 には、Customer というアクセス・グループが組み込まれ ていました。 Commerce Suite 5.1 内の各アクセス・グループには、役割名の 名前があります。通常は、次の 2 つの目的で Commerce Suite 5.1 のアクセ ス・グループが使用されます。

- コマンドをアクセス・グループに割り当てる (関連が ACCCMDGRP テーブルに 保管される)
- ユーザーをアクセス・グループに割り当てる (関連が ACCMBRGRP テーブルに 保管される)

アクセス・グループに割り当てられたユーザーは、アクセス・グループ名と同 じ名前の役割を演じます。したがって、ユーザーを特定のアクセス・グループ に割り当てることは、役割をそのユーザーに割り当てることと同じで、ユーザ ーは、そのアクセス・グループに関連したコマンドを実行できるようになりま す。 Commerce Suite 5.1 の Customer アクセス・グループは、すべてのユー ザーが実行できるコマンド群に関連付けられています。つまり、Customer ア クセス・グループは、Commerce Suite 5.1 システム内の全ユーザーを表してお り、各ユーザーに Customer 役割を割り当てる必要はありません。

WebSphere Commerce 5.4 では、Customer アクセス・グループの代わりに、 AllUsers メンバー・グループが同梱されています。すべてのユーザーが実行 できるコマンドのセットを AllUsers メンバー・グループに関連付けるため に、アクセス・コントロール・ポリシーが作成されています。各ユーザーに Customer 役割を明示的に割り当てることは不必要なので、 WebSphere Commerce 5.4 では、デフォルトで Customer 役割は同梱されなくなりまし た。特定の組織エンティティーに対して、その組織エンティティーの従業員で あるユーザーのグループがおり、従業員以外は顧客 と見なされます。 Commerce Suite 5.1 で Customer アクセス・グループに明示的に割り当てられ たユーザーは、 WebSphere Commerce 5.4 へのデータ・マイグレーション時 に、AllUsers メンバー・グループに明示的に割り当てられます。その場合、 そのような明示的な割り当ては不要であるため、マイグレーション・スクリプ トは警告メッセージを発行します。

- Merchant 役割は、Seller に名前変更されています (Merchant は B2C 用語であ り、 Seller は B2B 用語であるため)。
- Merchandising Manager 役割は、同じ理由で Product Manager に名前変更され ています。
- Commerce Suite 5.1 では、USERS テーブルには、以下の 4 つの有効値を受け入れ る、REGISTERTYPE 列が含まれています。
	- R 登録済みユーザー
	- G ゲスト・ユーザー
	- S サイト管理者

- A - 管理者

登録タイプ S と A は、役割に関連付けられています。 WebSphere Commerce 5.4 では、USERS テーブルの REGISTERTYPE 列は、引き続き同じ値のセットをサ ポートします。しかし、WebSphere Commerce 5.4 からデフォルトで使用可能な 役割のセットを指定する場合、登録タイプ A の意味をさらに正確にする必要があ ります。ここで、タイプ A には、特定の役割を演じる Seller 組織の従業員 とい う、さらに具体的な意味が与えられます。登録タイプ A に対応する役割のセット は、管理コンソールを使用して、 Administrators アクセス・グループの定義を変 更することによって構成可能です。さらに、ユーザーの登録タイプの値は、役割 の割り当てまたは割り当て解除時に、自動的に A または S に設定されるので、 登録タイプの値は、ユーザーが演じる役割と整合していることが保証されます。

要約すると、次のようになります。

- Seller 組織のユーザーに Site Administrator 役割が割り当てられる場合、この ユーザーの登録タイプ値は S になります。
- Seller 組織のユーザーに、Administrators アクセス・グループで定義された、 Site Administrator 以外のいずれかの役割が割り当てられる場合、このユーザー の登録タイプ値は A になります。
- マイグレーション時に、データベース・マイグレーション・スクリプトは以下を 実行します。スクリプトは、登録タイプが A であり、どのアクセス・グループに も属さない Commerce Suite 5.1 のユーザーを、 WebSphere Commerce 5.4 の Administrators アクセス・グループに明示的に割り当てます。 ACCMBRGRP テーブ ルに何も入力されていない場合、スクリプトはこのステップを実行しないことに 注意してください。マイグレーション・スクリプトを実行する前に、以下を実行 する必要があります。
	- Administrators アクセス・グループの定義を調べ、必要であれば、役割のリス トを変更します。たとえば、Commerce Suite 5.1 のユーザーを、 REGISTERTYPE=A を指定した XXX というアクセス・グループに割り当てました が、 WebSphere Commerce 5.4 で、XXX は Administrators アクセス・グループ にリストされたどの役割でもない場合、追加の基準として role=XXX を Administrators アクセス・グループに追加する必要があります。
	- S および A 値について USERS テーブルの REGISTERTYPE 列を直接検査する、 カスタマイズした論理がある場合、そのコードを以下のように変更する必要が あります。
		- ユーザーに付与された権限を判別するために、使用している論理が REGISTERTYPE 列を検査しようとする場合、その論理をアクセス・コントロ ール・ポリシーに置き換えます。 WebSphere Commerce 5.4 では、新しいア クセス・コントロール設計を使用できるので、権限関連の論理をハードコー ディングするのではなく、アクセス・コントロール・ポリシーを使用するこ とをお勧めします。16ページの『アクセス・コントロール』を参照してく ださい。
		- ご使用の論理が REGISTERTYPE 列を検査しますが、アクセス・コントロー ルのためでなければ、「メンバー・サブシステム」から使用できる次のいず れかのプログラミング・インターフェースを使用する必要があります。
			- isAdministrator()
			- · isSiteAdministrator()

<span id="page-38-0"></span>• isMemberInRole()

これらのインターフェースの詳細については、マイグレーションを完了した 後で、WebSphere Commerce 5.4 オンライン・ヘルプを参照してください。 この変更によって、コードに含まれる、登録タイプの実際の値についての従 属関係が除去されます。将来のバージョンの WebSphere Commerce では、 登録タイプに有効な値のセットを変更できることに注意してください。

- Commerce Suite 5.1 から WebSphere Commerce 5.4 へのマイグレーション時 には、メンバー・グループ内のマイグレーション済みユーザーのための、 MBRGRP テーブルの EXCLUDE 列は、0 (ゼロ) に設定されます。値がゼロである ということは、そのユーザーはメンバー・グループに明示的に含まれていると いうことです。

# マイグレーション時のダウン時間の最小化

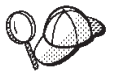

このセクションでは、2 つのマシンを使用するマイグレーション時に、シ ステムがオフラインである時間を最小限にするためのハイレベルな方法を 記載しています。

Commerce システムをかなりの程度カスタマイズした場合は、この方法を 使用するために IBM サポートに連絡することが必要になることがありま す。

このマイグレーション・ガイドで説明されているマイグレーション・プロセスは、 一般にインプレースで マイグレーションする場合を対象にしています。つまり、同 じマシン上で、使用している Commerce Suite 5.1 システムを WebSphere Commerce 5.4 にマイグレーションします。この場合、マイグレーション・プロセス時には、 WebSphere Commerce 5.4 をオンラインにするまで、 Commerce Suite システムをシ ャットダウンする必要があります。

以降のいくつかのセクションでは、マイグレーションの進行によってシステムがオ フラインである時間を最小限にする 2 つの方法を示しています。どちらの方法も 2 台のマシンを必要とします。

注: これらのアプローチでは、Commerce Suite システムのダウン時間を最小限にで きますが、 WebSphere Commerce 5.4 システムを設定するための別のハードウ ェア・リソースが必要です。ただし、マイグレーションを完了した後に、その 他の目的で使用する場合は Commerce Suite マシンを再デプロイできます。

### 単独のマシンへの WebSphere Commerce 5.4 のインストール

この方法では、WebSphere Commerce 5.4 を新規マシンにインストールして WebSphere Commerce Suite 5.1 資産をその新規マシンにコピーし、それらの資産を マイグレーションします。

- 1. 37 ページの『第 3 章 Commerce Suite 5.1 のバックアップ』の説明に従って、 Commerce Suite 5.1 システム、および Commerce Suite 5.1 と WAS のデータベ ースをバックアップします。
- 2. WebSphere Commerce インストール・ガイド バージョン 5.4 の説明に従って、 この製品の要件を満たす新しいマシンに WebSphere Commerce 5.4 をインスト

ールします。

構成ファイルに記されているパス名を後から手動で更新しなくてもよいよ うに、 Commerce Suite 5.1 で使用したのと同じインストール・ディレク トリーにインストールしてください。 (Commerce Suite 5.1 のデフォルト のインストール・ディレクトリーは drive:¥WebSphere¥WCS です。) WebSphere Commerce 5.4 インスタンスは作成しないでください。

本書では、全体を通して WebSphere Commerce 5.4 のデフォルト・イン ストール・ディレクトリーが drive:¥WebSphere¥CommerceServer になって います。 WebSphere Commerce 5.4 を WebSphere Commerce Suite 5.1 と同じディレクトリーにインストールする場合は、本書で示されているも のとは異なるインストール・ディレクトリーを使用することになりますの でご注意ください。

3. Commerce Suite データベース (ステップ 1(23ページ) でバックアップしたも の) を、 WebSphere Commerce 5.4 システムにリストアします。データベース のリストア方法については、使用しているデータベース (DB2 または Oracle) に付属の製品資料を参照してださい。 WAS データベースは IBM WebSphere Application Server 3.5 に適用され、 WebSphere Application Server 4.0.2 のイン ストール時には新規の WAS40 データベースが作成されるため、 WAS データベ ースをリストアする必要はありません。

4. Commerce Suite インスタンス・ディレクトリーを WebSphere Commerce 5.4 マ シンにコピーします。たとえば、Commerce Suite 5.1 でデフォルトのインスタ ンス位置を使用する場合は、すべての drive:\WebSphere\WCS\instances\your instance ディレクトリーを Commerce Suite 5.1 マシンから WebSphere Commerce 5.4 マシンにコピーする必要があり ます。

- 注: WebSphere Commerce 5.4 を Commerce Suite 5.1 とは異なる位置にインス トールした場合、構成ファイル内にパス名への参照があれば、それらをす べて突き止めて更新する必要があります。
- 5. instance name.xml (たとえば、demo.xml)、およびその他の関連する .xml ファ イルを変更し、古いホスト名をすべて WebSphere Commerce 5.4 マシンの新規 ホスト名に変更します。
- 6. 次のファイルを Commerce Suite 5.1 マシンから WebSphere Commerce 5.4 マ シンにコピーします。
	- drive:¥WebSphere¥WCS¥instances ディレクトリーの wcs instances ファイ ル。 WebSphere Commerce 5.4 をインストールした、対応する instances ディレクトリーにコピーします。
	- drive:¥WebSphere¥WCS¥bin ディレクトリーの cfg.passwd ファイル。 WebSphere Commerce 5.4 をインストールした、対応する instances ディレ クトリーにコピーします。
- 7. WebSphere Commerce 5.4 マシンでリストアした Commerce Suite および WAS データベース上で、 87 ページの『第 5 章 データベースのマイグレーショ ン』の説明に従ってデータ・マイグレーション手順を実行します。
- 8. 119 ページの『Commerce Suite 5.1 インスタンス構成のマイグレーション』 の 説明に従って、インスタンス・マイグレーション手順を実行します。
- 9. 125 ページの『セキュリティー構成のマイグレーション』の説明に従って、マ ーチャント・キーのマイグレーション手順を実行します。
- 10. 129 ページの『ストア・ファイル資産のマイグレーション』 で説明されている ように、ストア・データをマイグレーションします。
- 11. 必要に応じて、本書で説明されている他のすべてのマイグレーション手順を実 行します。
- 12. WebSphere Commerce 5.4 ストアで公開およびショッピングが可能であるこ と、およびシステムがおおむね作動可能であることを確認します。
- 13. 必要に応じて WebSphere Commerce 5.4 システムを拡張し、新しい機能を最大 限に活用します。新機能を実装する方法の詳細については、WebSphere Commerce 5.4 オンライン・ヘルプを参照してください。
- 14. 以下のようにして、WebSphere Commerce データを、オンラインのままである 実動 Commerce Suite 5.1 システムからの最新情報でリフレッシュします。
	- a. マイグレーション済みの WebSphere Commerce 5.4 データベースをバックア ップします。
	- b. WebSphere Commerce 5.4 データベース内のマイグレーション済みの USERREG、PATTRVALUE、ORDPAYINFO、および ORDPAYMTHD テーブルを、テキ スト・ファイルにエクスポートします。このテーブルには、ご使用の WebSphere Commerce システムのユーザーの、マイグレーション済みのパス ワードとクレジット・カード情報が入っています。
	- c. Commerce Suite 5.1 システムをオフラインにします。
	- d. もう一度 Commerce Suite 5.1 データベースをバックアップして WebSphere Commerce 5.4 マシンにリストアし、最初のバックアップおよびリストア以 後の Commerce Suite 5.1 データベースに対する変更を取り込みます。
	- e. Commerce Suite 5.1 システムをシャットダウンします。
	- f. 最新の Commerce Suite 5.1 データベースで、87 ページの『第 5 章 データ ベースのマイグレーション』の説明に従ってデータ・マイグレーション手 順を実行します。
	- g. データベースのリフレッシュ時に、システムに新規ユーザーまたは新規クレ ジット・カード情報が追加されていない 場合は、ステップ 14b のテキス ト・ファイルから USERREG、PATTRVALUE、ORDPAYINFO、および ORDPAYMTHD テーブルをインポートします。これらのテーブルには、ご使用の WebSphere Commerce システムのユーザーの、マイグレーション済みのパスワードとク レジット・カード情報が入っています。

前のいくつかのステップを使用したデータベースのリフレッシュ時に、シス テムに新規ユーザーまたは新規クレジット・カード情報が追加されている 場合は、以下のようにします。

- Commerce Suite 5.1 instance.xml ファイルにあるオリジナルのマーチャ ント・キーを、マイグレーション済みの WebSphere Commerce 5.4 instance.xml ファイルにコピーします。
- パスワードとクレジット・カード情報を、125ページの『セキュリティー 構成のマイグレーション』での説明に従って再マイグレーションします。
- 15. WebSphere Commerce 5.4 システムが作動可能であることを確認したら、オン ラインにすることができます。

### 単独のマシンへの WebSphere Commerce Suite 5.1 環境の複製

この方法では、WebSphere Commerce Suite 5.1 環境を新規マシンに複製してこれら の資産を WebSphere Commerce 5.4 レベルにその 新規マシン上でマイグレーショ ンします。これは、以下のようにして行います。

- 1. 37 ページの『第 3 章 Commerce Suite 5.1 のバックアップ』の説明に従って、 実動 Commerce Suite 5.1 システム、および Commerce Suite 5.1 と WAS のデ ータベースをバックアップします。以下のアイテムにアクセス可能であること を確認します。
	- WebSphere Commerce Suite 5.1 データベース・イメージ。
	- WebSphere Commerce Suite 5.1 Web 資産ファイル (たとえば JSP および \*.html. ファイル)。
	- カスタマイズ済みのプロパティー・ファイル。
- 2. 最終的に WebSphere Commerce 5.4 マシンになる新規マシンに WebSphere Commerce Suite 5.1 をインストールします。この説明の目的に応じて、これは ステージング・マシンと呼びます。
- 3. 1 でバックアップしたデータベース・イメージと Web 資産ファイルをこのス テージング・マシンにリストアします。
- 4. ステージング・マシンの環境と構成をセットアップして、可能な限り実動マシ ンに近いものにします。 WebSphere Commerce Suite 5.1 システムおよびスト アが、ステージング・マシン上で作動可能であることを確認します。
- 5. 37 ページの『第 3 章 Commerce Suite 5.1 のバックアップ』の説明に従って、 ステージング・サーバー・マシンをバックアップします。
- 6. このガイドの説明に従って、ステージング・マシン上でインプレース・マイグ レーションを続行します。特に以下を実行します。
	- 45 ページの『第 4 章 ソフトウェアのアップグレード』の説明に従って、ご 使用のソフトウェアのレベルを WebSphere Commerce 5.4 が必要とするレベ ルにアップグレードします。
	- 87 ページの『第5章 データベースのマイグレーション』の説明に従って、 データ・マイグレーション手順を実行します。
	- 119 ページの『Commerce Suite 5.1 インスタンス構成のマイグレーション』 の説明に従って、インスタンス・マイグレーション手順を実行します。
	- 125 ページの『セキュリティー構成のマイグレーション』の説明に従って、 マーチャント・キーのマイグレーション手順を実行します。
	- 129 ページの『ストア・ファイル資産のマイグレーション』 で説明されてい るように、ストア・データをマイグレーションします。
	- 必要に応じて、本書で説明されている他のすべてのマイグレーション手順を 実行します。
- 7. マイグレーションしたストアで公開およびショッピングが可能であること、お よびシステムがおおむね作動可能であることを確認します。
- 8. これが WebSphere Commerce 5.4 レベルで作動可能であれば、必要に応じてス テージング・システムを拡張し、新しい WebSphere Commerce 5.4 機能を最大 限に活用します。新機能を実装する方法の詳細については、WebSphere Commerce 5.4 オンライン・ヘルプを参照してください。
- 9. 以下のようにして、ステージング・マシン上の WebSphere Commerce データ を、オンラインのままである実動 Commerce Suite 5.1 システムからの最新情報 でリフレッシュします。
	- a. マイグレーション済みの WebSphere Commerce 5.4 データベースをステージ ング・マシンにバックアップします。
	- b. WebSphere Commerce 5.4 データベース内のマイグレーション済みの USERREG、PATTRVALUE、ORDPAYINFO、および ORDPAYMTHD テーブルを、テキ スト・ファイルにエクスポートします。このテーブルには、ご使用の WebSphere Commerce システムのユーザーの、マイグレーション済みのパス ワードとクレジット・カード情報が入っています。
	- c. Commerce Suite 5.1 システムをオフラインにします。
	- d. もう一度 Commerce Suite 5.1 データベースをバックアップして WebSphere Commerce 5.4 ステージング・マシンにリストアし、最初のバックアップお よびリストア以後の Commerce Suite 5.1 データベースに対する変更を取り 込みます。
	- e. Commerce Suite 5.1 システムをシャットダウンします。
	- f. 最新の Commerce Suite 5.1 データベースで、87 ページの『第 5 章 データ ベースのマイグレーション』の説明に従ってデータ・マイグレーション手 順を実行します。
	- g. データベースのリフレッシュ時に、システムに新規ユーザーまたは新規クレ ジット・カード情報が追加されていない 場合は、ステップ 9b のテキス ト・ファイルから USERREG、PATTRVALUE、ORDPAYINFO、および ORDPAYMTHD テーブルをインポートします。これらのテーブルには、ご使用の WebSphere Commerce システムのユーザーの、マイグレーション済みのパスワードとク レジット・カード情報が入っています。

前のいくつかのステップを使用したデータベースのリフレッシュ時に、シス テムに新規ユーザーまたは新規クレジット・カード情報が追加されている 場合は、以下のようにします。

- Commerce Suite 5.1 instance.xml ファイルにあるオリジナルのマーチャ ント・キーを、マイグレーション済みの WebSphere Commerce 5.4 instance.xml ファイルにコピーします。
- パスワードとクレジット・カード情報を、125ページの『セキュリティー 構成のマイグレーション』での説明に従って再マイグレーションします。
- 10. WebSphere Commerce 5.4 システムが作動可能であることを確認したら、オン ラインにすることができます。

### WebSphere Application Server 4.0 への遷移

WebSphere Commerce Suite 5.1 から WebSphere Commerce 5.4 で変わった大きな点 の 1 つは、WebSphere Application Server 4.0 のサポートです。このセクションで は、WebSphere Application Server 4.0 へ移行する前に考慮しておく必要のある主要 な点のいくつかを大まかに説明します。

<span id="page-43-0"></span>バージョン 4.0 の WebSphere Application Server は Java 2 Platform, Enterprise Edition (J2EE) の仕様に完全に準拠しているため、 IBM WebSphere Application Server 3.5 バージョンのときに比べて WebSphere Application Server 製品の編成が 大きく変更されています。

このレベルの WebSphere Application Server にアップグレードするための詳しい手 順については、 49 ページの『WebSphere Application Server 4.0.1 へのアップグレ ード』で説明されています。

### 遷移の概要

このセクションでは、旧バージョンから WebSphere Application Server 4.0.1 で大き く変わった点を取り上げます。

• J2EE では、開発 (アプリケーションの作成) と管理 (アプリケーションのインス トールと運用)の間に明確な区別があります。

この区別は、デプロイ環境に依存しないアプリケーションの開発を可能にしま す。加えて、J2EE がタスクを区別することによって、初期開発から実動までアプ リケーションをプロモートしていくプロセスや、あるサーバーから別のサーバー ヘアプリケーションを移動するプロセスは単純化されます。これらのそれぞれの ケースでは、アプリケーション・コードの変更は必要ありません。変更される可 能性があるのはデプロイメントのパラメーターだけです。

バージョン 4.0 は、再編成されたインターフェースによって J2EE でのタスクの 区別をサポートします。バージョン 3.x のときは、開発者はアプリケーションの 作成、編集、および表示に管理コンソールを使用しましたが、バージョン 4.0 で は Application Assembly Tool (AAT) が使用されます。

バージョン 4.0 では、各アプリケーションがサーバー・ドメインにインストール され、インストールのときに環境にバインドされます。これによって、アプリケ ーション・レベルでの管理とモジュール・レベルでの管理が可能になり、管理者 が個々のサーブレットや JSP や bean を扱う必要はなくなります。

• J2EE では、アプリケーションとアプリケーション・サーバーの関係が変わりま す。

エンタープライズ・アプリケーションには、たくさんの Web モジュールや EJB モジュールが含まれていることがあります。それぞれのモジュールは、異なるア プリケーション・サーバーやそのグループにインストールできます。これは、そ のサーバーやサーバー・グループが複数のノードに分かれている場合でもそうで す。結果として、1つのアプリケーションの中に多くのアプリケーション・サー バーやそのグループに広がるたくさんのモジュールを含めること、そして同様 に、数多くの異なるアプリケーションのモジュールを 1 つのアプリケーション・ サーバーやそのグループにインストールすることが可能になります。

J2EE アプリケーションを作成したら、管理コンソールを使用してそれをアプリケ ーション・サーバーにインストールできます。インストールしたモジュールは、 管理コンソールで、属しているアプリケーション別に表示させたりインストール 先のアプリケーション・サーバー別に表示させたりすることができます。モジュ ールの開始と停止は、個々のモジュール別にも、集合的にも実行できます。集合 的なモジュールの開始は、それらのモジュールが属しているアプリケーションを

開始することによっても行えますし、インストール先のアプリケーション・サー バーを開始することによっても行えます。モジュールの停止に関してもこれと同 様です。

#### 新しい J2EE アプリケーションのデプロイメント

J2EE アプリケーションの作成には、2 つのステップが関係します。 1 つは該当す るファイルをアーカイブ (クラス、JSP、HTML、イメージ・ファイルなど) にコピ ーすること、そしてもう 1 つはモジュールやアプリケーションごとにデプロイメン ト記述子ファイルを作成することです。バージョン 4.0 では、AAT が、ユーザー が該当する相対パスのファイルをアーカイブにコピーできるようにし、デプロイメ ント記述子を定義するための GUI 方式を提供することによって、この両方のステッ プをサポートしています。

開発者は、AAT を使用して、環境固有のバインディング情報も設定できます。これ らのバインディングは、アプリケーションが管理コンソールでインストールされる ときにデフォルトとして使用されます。加えてユーザーは、J2EE の仕様に対し、ク ラス名でサーブレットを呼び出せるようにするなどの IBM 拡張を定義することも できます。他のアプリケーション・サーバーへの移植性を確保するため、これらの 拡張は通常の J2EE デプロイメント記述子とは別の XML ファイルに保管されま す。

### 役割ベースのセキュリティー

バージョン 4.0 のセキュリティーは、J2EE の役割ベースのセキュリティーの仕様 に従っています。役割は、アプリケーションのデプロイメント記述子で指定され、 アプリケーションがインストールされるときにユーザーかグループにバインドされ ます。管理コンソールでは、セキュリティー・センターを使用して、 1 つのロケー ションからすべてのセキュリティー・タスクを実行することができます。これに は、アプリケーション内の役割に関するバインディング情報の変更から、セキュリ ティーを有効にする SSL プロパティーの設定に及ぶすべてが含まれます。また、ア プリケーション固有のセキュリティー・タスクも、各アプリケーションのプロパテ ィー・シートから実行できます。

### 以前インストールしたアプリケーションの再デプロイメント

バージョン 3.x では、すべてのタスクが管理コンソールから実行されました。しか しバージョン 4.0 では、アプリケーションの設定が AAT を通して J2EE デプロイ メント記述子で定義されるようになります。

インストールされているアプリケーションのバインディングに影響を与える情報を 変更する必要がない場合は、その場でデプロイメント記述子を編集して保管するこ とができます。このようなアプリケーションを再デプロイするには、そのアプリケ ーションが保持されている installedApps フォルダーで直接 AAT をオープンしま す。

アプリケーションを手動で作成したり編集したりすることも可能です。たとえば、 JSP を追加する必要がある場合やサーブレット・クラスを変更する必要がある場合 は、単純に新しい (または変更した) ファイルを installedApps フォルダー内の該 当するロケーションに置くことができます。

バインディングに変更が必要なインストール済みのアプリケーションを再デプロイ する場合は、管理コンソールを使用してアプリケーションをエクスポートし、それ を AAT で編集した後、再び管理コンソールを使用してそれを再インストールしま す。既存のバインディング情報はエクスポートの段階で保管されるため、編集の際 に追加されたコンポーネントやモジュールに必要な追加のバインディング情報だけ が必要です。

注: セキュリティーと整合性を得るため、Web アプリケーションの URL について は、すべてのオペレーティング・システムで大文字と小文字が区別されるよう になりました。

### J2EE リソース・タイプのサポート

バージョン 4.0 では、JDBC プロバイダーやデータ・ソースに加えて、 URL や JMS、JavaMail といったいくつかのリソース・タイプが追加されました。どのタイ プについても、リソース・プロバイダー (JDBC プロバイダー、URL プロバイダ ー、および JMS プロバイダー) を作成し、その各プロバイダーにリソース・ファク トリー (データ・ソース、URL、JavaMail セッション、 JMS 宛先および JMS 接 続) を作成することができます。ただし JavaMail については、構成不可能であり、 追加の JavaMail を作成できないため、デフォルトの JavaMail プロバイダーは管理 コンソールに表示されません。

#### J2EE がモデル作成や複製に与える影響

バージョン 3.x では、様々なタイプのオブジェクトをモデルとして用いたり複製し たりすることができます。しかし、バージョン 4.0 では、J2EE に準拠するように なったため、複製できるのはアプリケーション・サーバーだけです。これらのモデ ルはサーバー・グループと呼ばれます。各サーバー・グループには、複数のアプリ ケーション・サーバーや複製を含めることができます。

#### 詳細情報の入手方法

J2EE の詳細については、次の Web サイトを参照してください。

http://java.sun.com

構成サポートの変更に関する詳細は、WebSphere Application Server 4.0.1 のマイグ レーション情報に含まれている関連情報をご覧ください。 WebSphere Application Server 4.0.1 の情報は、次の Web サイトにある WebSphere Application Server Info Center で入手できます。

http://www.ibm.com/software/webservers/appserv/infocenter.html

バージョン 4.0 へのアップグレード方法については、以下のセクションを参照して ください。

### 製品の前提条件のマイグレーション

前提条件や要件に関する最新の情報は、次の場所にある WebSphere Application Server 4.0.1 の前提条件の Web サイトで確認できます。

http://www.ibm.com/software/webservers/appserv/doc/v40/prereqs/ae v401.htm

使用している JDBC プロバイダーが新しいインストールにふさわしいレベルのもの であるかどうかを確認してください。このドライバーは、管理データベースに接続 するために製品管理サーバーで必要とされます。

# DB2. IBM HTTP Server. および他の無料の前提条件のマイグレ ーション

WebSphere Application Server 4.0.1 では、製品の前提条件のマイグレーションを簡 単にするため、サポートされているオペレーティング・システムに無料の Web サ ーバー、データベース、および IBM SDK for Java をインストールするオプション が用意されています。この IBM SDK for Java は、WebSphere Application Server 4.0.1 で必要とされるレベルとタイプにぴったり適合するものです。詳細について は、WebSphere Application Server 4.0.1 のインストール・ガイドを参照してくださ  $\mathcal{U}^{\lambda}$ 

CD 版の製品には、無料の前提条件が組み込まれています。 Web ダウンロード版は 様々で、データベース付きのものとデータベース無しのものなどがあり、ダウンロ ード・ファイルのサイズを選択できるようになっています。 CD から製品をインス トールするのでない場合は、製品の Web サイトで詳細を確認してください。使用 したいフィーチャーが含まれているインストール・パッケージをダウンロードする ようにしてください。

製品をインストールするときには、バックレベルの前提条件をアンインストール し、新しいバージョンをインストールできます。

### 非 IBM 前提条件のマイグレーション

前提条件や要件となっている製品の中には、Oracle データベースのように、 WebSphere Application Server 4.0.1 インストール・パッケージの一部としては提供 されていないものがあります。 Oracle のアップグレードに関しては、Oracle の製 品資料を参照するのが最善です。

それでまず最初に、先に言及した前提条件のページを調べて、どのソフトウェアに マイグレーションやアップグレードが必要かを確認してください。次いで、特定の 製品に関する資料から、この製品でサポートされているバージョンへのマイグレー ションの方法を確認してください。 WebSphere Application Server 4.0.1 のインスト ール時に提供されない前提条件については、 WebSphere Application Server 4.0.1 を インストールする前に 前提条件をマイグレーションないしアップグレードするの が、最も安全な方法です。

### バージョン 4.0 への構成のマッピング

このセクションでは、前のバージョンの製品の構成をリストアする際に、オブジェ クトや属性をバージョン 4.0 環境にマップする方法について詳しく説明します。

• ディレクトリー stdin、stdout、stderr パッシベーション・ディレクトリーおよ び作業ディレクトリー

これらのディレクトリーの一般的なロケーションには、バージョン 3.x のインス トール・ディレクトリーが含まれている場合がありますが、新しいバージョン 4.0 のインストールではこのロケーションが異なることがあるため、これらのエ ントリーが指定された場合は追加のチェックが行われます。バージョン 3.x と異 なり、バージョン 4.0 のインストールでは、 stdin、stdout、および stderr の デフォルト・ロケーションが logs ディレクトリーになっています。ディレクト リーのマッピングの前には、パッシベーション・ディレクトリーと作業ディレク

トリーの有無がチェックされます。これらのディレクトリーが存在する場合は、 それが使用され、存在しない場合は、代わりに適当なデフォルトが使用されま す。

• エンタープライズ Bean

バージョン 3.x でサポートされていた仕様レベルは EJB 1.0 だけでしたが、バー ジョン 4.0 では、EJB 1.1 だけがサポートされています。とはいえ、多くの EJB 1.0 の bean は、EJB 1.1 の bean として正常にデプロイできます。エンタープラ イズ Bean は、アプリケーション・マイグレーションのフェーズの一部として自 動的に再デプロイされます。必ず WASPostUpgrade.log を調べてこれらの bean のデプロイメントの詳細を確認し、必要な変更を加え、再デプロイしてくださ  $\mathcal{V}^{\mathcal{A}}$ 

• JDBC プロバイダーとデータ・ソース

バージョン 4.0 では、JDBC オブジェクトと DataSource オブジェクトがかなり の程度再定義されています。これらのオブジェクトは、バージョン 3.x の設定を 入力変数として用い、新しい構成にマップされます。

バージョン 3.x からマップされたデータ・ソースと、サンプルで定義されている データ・ソースの違いにお気付きになったかもしれません。この違いは、デー タ・ソースのユーザー ID とパスワードのフィールドにあります。サンプルでは デフォルトのユーザー ID とパスワードが入っていますが、マイグレーションさ れたデータ・ソースはそのようになっていません。 これは、 ユーザー ID とパス ワードのデータが、データ・ソースではなく、エンタープライズ Bean のバイン ディングで定義されるからです。バージョン 3.x では、情報がコンテナー・レベ ルと EJB レベルで定義されているため、これをエンタープライズ Bean にマッ プする必要があります。

• JSP レベル

バージョン 4.0 は、JSP 0.91 をサポートしていません。それで、JSP 0.91 とし て実行するように構成された JSP オブジェクトはマイグレーションされません が、これらは出力の中に書かれ、ログに記録されます。バージョン 4.0 では JSP 1.1 しかサポートされていないため、 JSP 1.0 オブジェクトと 1.1 オブジェクト は JSP 1.1 として実行されます。

• モデルと複製

バージョン 4.0 では、モデルと複製の定義が大きく変わっています。バージョン 4.0 でモデルおよび複製としてサポートされるのは、アプリケーション・サーバ ーだけです。この点は、多くのオブジェクトがモデルや複製として使用できたバ ージョン 3.x とは大きく異なっています。バージョン 4.0 では、アプリケーショ ン・サーバーに関係するすべてのモデルと複製がサーバー・グループにマップさ れます。

以前複製可能だった他のすべてのオブジェクトのマイグレーションでは、特別な マッピングが行われます。すべての複製は単なるオブジェクトとして扱われ、複 製ではないかのようにマップされます。また、アプリケーション・サーバー・モ デル以外のモデルは無視され、マップされません。

• 複数のアプリケーション・サーバー

バージョン 4.0 の Advanced Single Server エディションと Advanced Developer エディションでは、一度に 1 つのアプリケーション・サーバーしか構成できませ ん。バージョン 3.x では、一度にたくさんのアプリケーション・サーバーを定義

することができました。これらのオブジェクトをバージョン 4.0 のどちらかのエ ディションにマイグレーションする際は、アプリケーション・サーバーの名前に よって、行われるマイグレーションが判別されます。アプリケーション・サーバ ーの名前が適合する場合 (たとえば、Default Server など) は、以前の構成に合わ せてバージョン 4.0 オブジェクトの属性が更新され、子はすべてそのアプリケー ション・サーバーにマイグレーションされます。一方名前が適合しなかった場合 は、そのバージョン 3.x アプリケーション・サーバーの子だけが、バージョン 4.0 環境内の 1 つのアプリケーション・サーバーにマイグレーションされます。

• ノード名

バージョン 3.x のリポジトリーには、複数のノード名とそれに関連付けられた子 を入れることができます。しかし WASPostUpgrade ツールでは、マイグレーショ ンされるノードに一致するオブジェクトとその子だけしか処理されません。この 判断は、構成ファイル内のノードの名前と、マイグレーションされるマシンの完 全修飾および非修飾ネットワーク名を調べることによって下されます。

- サーブレット・リダイレクター バージョン 4.0 では、サーブレット・リダイレクターはサポートされていませ ん。これらのオブジェクトは無視されます。
- トランスポート

バージョン 3.x のサーブレット・エンジンのデフォルト・トランスポート・タイ プは、 Open Servlet Engine (OSE) でした。しかし、バージョン 4.0 では OSE トランスポートがサポートされなくなったため、これらのトランスポートは同じ ポート割り当てで HTTP トランスポートにマップされます。

· datasources.xml

バージョン 3.x では、datasources.xml ファイルを使用してデータ・ソース構成 の設定を補足できました。このファイルは properties ディレクトリーに保管され ました。このファイルが存在している場合は、ファイル内のプロパティーがデー タ・ソースの構成と JDBC プロバイダーの構成にマージされます。

### 新しいインストール単位に以前の構成をリストアする

バージョン 3.x 以降のインストールでは、システム構成のマイグレーションを助け る一連のマイグレーション・ツールが製品に装備されています。これらのツール は、自動マイグレーション・サポートの一環として、製品インストール・プログラ ムによって呼び出されますが、コマンド行から自分で呼び出すことも可能です。

バージョン 3.x の構成をリストアするツールは WASPostUpgrade といいます。この ツールは、WASPreUpgrade ツールによって作成された情報を使用して、バージョン 4.0 のインストール単位に以前のバージョン 3.x の構成をリストアします。

バージョン 4.0 の製品は J2EE のプログラミング・モデルに従っていますが、それ より前のバージョンはこれに従っていないため、バージョン 3.x の構成をバージョ ン 4.0 のインストールに適用するには、かなりの変更が必要になります。

### **J2EE アプリケーションの作成とデプロイメント**

J2EE のプログラミング・モデルでは、アプリケーションを作成しデプロイする方法 に関して、アーキテクチャーが指定されています。バージョン 3.x のアプリケーシ ョンにはこの同じアーキテクチャーが使用されていないため、マイグレーションの プロセスでは、これらのアプリケーションを再作成します。マイグレーションされ

た Web リソースとエンタープライズ Bean は、J2EE アプリケーションで作成され ます。バージョン 3.x で定義されたエンタープライズ・アプリケーションは、すべ て、同じ名前で J2EE アプリケーションにマップされ、デフォルトのサーバーにデ プロイされます。マップされたもののエンタープライズ・アプリケーションに組み 込まれていない、他のすべての Web リソースとエンタープライズ Bean は、 DefaultApplication というデフォルトの J2EE アプリケーションにマップされます。

Web アプリケーションは J2EE WAR ファイルにマップされます。エンタープライ ズ Bean は EJB 1.1 bean として J2EE JAR ファイルにデプロイされます。これら のリソースは J2EE EAR ファイルに結合されて、バージョン 4.0 の構成にデプロ イされます。 EJB 1.0 の仕様と EJB 1.1 の仕様との間にはいくつかの違いがあり ますが、ほとんどのケースで、EJB 1.0 bean は EJB 1.1 bean として正常に実行す ることが可能です。なお、WASPostUpgrade.log (このトピックの最後を参照) には、 デプロイされた各 bean に固有の詳細情報が保管されていますので、このログを注 意深く分析してください。

#### セキュリティー

バージョン 3.x 環境に適用できたセキュリティー設定は、マイグレーション・プロ セスの一環として J2EE のセキュリティー属性に適用されます。

#### サンプル

サンプルはマイグレーションされません。これは、バージョン 4.0 の J2EE に合わ せて特別に変更されています。ですから、バージョン 3.x 製品で以前提供されたサ ンプルは使用せずに、新しいサンプルを使用してください。

#### マッピングに関する詳細

オブジェクトや属性をバージョン 4.0 の構成にマップする方法についての詳細は、 関連情報を参照してください。

#### WASPostUpgrade パラメーター

Advanced Edition のインストールで構成をリストアする場合、管理サーバーは、以 下のコマンドを正常に実行できる状態で稼働していなければなりません。

com.ibm.websphere.migration.postupgrade.WASPostUpgrade backupDirectoryName [-import xml data file] [-adminNodeName primary node name] [-nameServiceHost host\_name [ -nameServicePort port\_number]] [-traceString trace spec [-traceFile file name]] [-substitute "key1=value1[; key2=value2;  $[...]$ ]"]

このコマンドの最初のパラメーターは必須です。その他のパラメーターは、特に注 記がない限りオプションです。パラメーターを要約すると、次のようになります。

- backupDirectoryName 保管されている構成と WASPreUpgrade コマンドで作成さ れたファイルがあるディレクトリーの名前。これは必須パラメーターです。
- [-import *xml data file*] バージョン 3.x の XMLConfig ツールで作成した XML データ・ファイルを指定する際に使用する、オプショナル・パラメーター。この パラメーターが指定されない場合は、バックアップ・ディレクトリーにあるデフ ォルトの XML 構成ファイル (websphere 3x backup.xml) が使用されます。
- [-adminNodeName primary node name] 現行インストールの管理ノードの名前。 このパラメーターは、Advanced Edition のインストールで構成をリストアする場 合に必須です。 XMLConfig は、このパラメーターを使用して呼び出されます。
- [-nameServiceHost host\_name [ -nameServicePort port\_number]] 指定しておく と、XMLConfig 呼び出しに渡されるオプショナル・パラメーター。このパラメー ターは、 XMLConfig で使用されるデフォルトのホスト名やポート番号をオーバー ライドする際に使用できます。このパラメーターは、Advanced Edition のインス トールで構成をリストアする場合にのみ、使用します。
- [-traceString trace\_spec [-traceFile file\_name]] IBM サービス技術員が使用するト レース情報の収集に使用されるオプショナル・パラメーター。 traceString の値は "\*=all=enabled" です。正しく処理されるように、必ず引用符を付けて指定して ください。
- [-substitute "key1=value1[;key2=value2;[...]]"] 指定しておくと、XMLConfig 呼び 出しに渡されるオプショナル・パラメーター。このパラメーターは、XML デー タ・ファイル内のセキュリティー値を置換するのに使用します。入力 XML ファ イルでは、置換の対象となる各鍵を \$key\$ と表記します。

### ロギング

WASPostUpgrade ツールは、稼働中、その状況を画面に表示します。さらに WASPostUpgrade は、より詳しい一連のロギング情報を logs ディレクトリーに保管 します。ログは WASPostUpgrade.log というファイルに記録されます。このファイ ルはテキスト・エディターで表示できます。

# <span id="page-52-0"></span>第 3 章 Commerce Suite 5.1 のバックアップ

本書で説明しているマイグレーション・プロセスを進める前に、実動 Commerce Suite 5.1 システムの完全なシステム・バックアップを実行する必要があります。こ れにより、WebSphere Commerce 5.4 へのマイグレーション中に問題が生じても、 以前のシステムにリカバリーすることができます。

同じ場所へ マイグレーションをする場合には、 WebSphere Commerce 5.4 へのマ イグレーションが完了したら、以前のバージョンの Commerce Suite 5.1 に復帰する ことはできません。 同じマシンでの WebSphere Commerce 5.4 と Commerce Suite 5.1 の共存はサポートされていません。

### Commerce Suite 5.1 システムのバックアップ

使用している Commerce Suite 5.1 システムをバックアップするには、以下のように します。

- 使用するオペレーティング・システムに付属する資料か、バックアップおよびリ ストア専用ソフトウェアに付属する資料に従って、 Commerce Suite システムの 完全なシステム・バックアップを実行します。通常は、磁気テープ装置、ZIP ド ライブ、または他のファイル・システムにシステムをバックアップできます。
- バックアップには、Commerce Suite 5.1 で使用したカスタマイズ・ファイルおよ びディレクトリー、さらにデータベース、Web サーバー、WebSphere Payment Manager, WebSphere Application Server, および IBM Developer Kit, Java 2 Technology Edition などの関連コンポーネントを含める必要があります。
- 特に、基礎となるすべてのサブディレクトリーとファイルを含む、主な Commerce Suite 5.1 インストール・ディレクトリーについては、マイグレーショ ン・プロセス中にそれらのディレクトリーとファイルの参照が必要になることが あるので、マイグレーション・プロセス時に容易にアクセスできる場所にバック アップします。

# ディレクトリーおよびファイルのバックアップ

以下のディレクトリーまたはファイルを手動でバックアップするには、以下のよう にします。

- 1. Windows エクスプローラを使用して、一時バックアップ・ディレクトリーを作 成します。
- 2. Commerce Suite 5.1 インストール・ディレクトリー (drive:¥WebSphere¥WCS) に 切り替えます。
- 3. 適切なディレクトリーまたはファイルを選択し、一時バックアップ・ディレクト リーにコピーします。

特に、次のディレクトリーおよびファイルをバックアップする必要があります。

• Commerce Suite 5.1 インストール・ディレクトリー drive:¥WebSphere¥WCS

- 次のような主な Commerce Suite 5.1 インストール・ディレクトリーのサブディレ クトリー
	- stores
	- $-$  web
	- instances¥your instance
		- (あるいは、作成したインスタンスが存在する場所。)
- 次のような重要な Commerce Suite 5.1 構成ファイル
	- drive:\WebSphere\WCS\bin ディレクトリーの cfg.passwd ファイル。
	- drive:\WebSphere\WCS\instances ディレクトリーの wcs\_instances ファイ ル。
	- drive:\WebSphere\HTTPServer\conf ディレクトリーの httpd.conf ファイ ル、またはそれに相当する他の Web サーバーの構成ファイル。
	- drive:\WebSphere\HTTPServer\ss] パスの keyfile.kdb および keyfile.sth テスト鍵ファイル。
	- drive:\WebSphere\WCS\instances\vour instance\xml\rules ディレクトリー の wcs.server ファイル。
	- 静的 HTML ページや GIF ファイルなどのファイル・ベースのコンテンツ。
	- データベース .sql スクリプト。
	- JavaServer Pages (JSP ファイル)。
	- カスタマイズしたコマンドおよびファイル (たとえば、.java、.class、 .jar、.zip、または .properties ファイル)。
	- カスタマイズした文書ファイル (たとえば、.pdf またはテキスト・ファイ  $J\mathcal{V}$
- キャンペーンのルール・プロジェクト。これらのファイルは、キャンペーンを公 開すると生成されます。これらはキャンペーン後に名前が付けられますが、以下 のようにさまざまな拡張子が付きます。
	- campaign name.adv
	- campaign\_name.cdd
	- campaign name.dbcp
	- $-$  campaign name.flow0
	- campaign name.flow1
	- campaign name.jcp
	- $-$  campaign name.rb

WebSphere Commerce 5.4 でキャンペーン・コードの実行を開始すると、 WebSphere Commerce はこれらのファイルを探し、新しい WebSphere Commerce スキーマ・テーブルへ永続的に保管します。データがこれらのファイルからスキ ーマへ転送されると、キャンペーン・コードは、ファイルではなくデータベース の探索を開始します。最終的に WebSphere Commerce 5.4 でキャンペーンが実行 されて完成した時点で、これらのファイルは古くなります。

# <span id="page-54-0"></span>データベースのバックアップ

続くいくつかのセクションでは、DB2 または Oracle® データベースをバックアップ する方法を説明します。

### **DB2 データベース**

DB2 データベースをバックアップするには、 2 層環境 (データベースが Commerce Suite からリモートにあるマシンにインストールされている環境) の DB2 サーバ ー・マシンか、単一層環境 (データベースが Commerce Suite と同じマシンにインス トールされている環境) の Commerce Suite マシンから、以下のアクションを実行し ます。

- 1. DB2 データベースを作成したまたは DB2 データベースを所有する Windows ユ ーザー ID で、Windows システムにログオンします。
- 2. すべてのデータベース・トランザクションを完了させます。
- 3. DOS ウィンドウで以下のコマンドを入力して、DB2 コマンド・ウィンドウを開 始します。

db2cmd

4. すべてのアプリケーションが各データベースから切断されていることを確認しま す。以下のコマンドを実行して、データベースに接続されているすべてのアプリ ケーションのリストを表示します。

db2 list applications

すべてのアプリケーションが切断されていれば、以下のメッセージが表示されま す。

SQL1611W No data was returned by the Database System Monitor. SQLSTATE=00000

以下のコマンドを実行して、すべてのアプリケーションを強制的に切断します。 db2 force applications all

5. 以下のコマンドを再発行して、すべてのアプリケーションが停止したことを確認 します。

db2 list applications

すべてのアプリケーションが停止していれば、次のメッセージが表示されます。

SQL1611W No data was returned by the Database System Monitor. SQLSTATE=00000

6. すべての Commerce Suite 5.1 データベース (MSER、MALL など) がカタログされ ていることを確認します。以下のコマンドを実行して、現在のインスタンス内で 力タログされたすべてのデータベースのリストを表示します。

db2 list database directory

- 7. データベースをバックアップするディレクトリーを作成します。たとえば、 drive:¥db2 backup などとします。
- 8. 以下のコマンドを入力して、すべての Commerce Suite 5.1 データベース (MSER、MALL など) をバックアップします。 db2 backup database *db\_name* to *backup\_directory*

db\_name は、データベースの名前で、backup\_directory は、データベースのバッ クアップ先の絶対パスです。パス名には drive: 文字を含めます。 backup\_directory は存在していなければなりません。バックアップが成功したこ

とを示すメッセージが表示されるはずです。たとえば、MALL データベースを上 記のバックアップ・ディレクトリーにバックアップするには、次のコマンドを使 用します。

db2 backup database MALL to c:¥db2 backup

複数のデータベースがある場合、Commerce Suite 5.1 データベースごとにコマン ドを繰り返します。

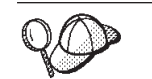

WAS データベースのような、Commerce Suite 以外のデータベースもここ でバックアップすることを考慮する必要があります。

データベースのバックアップの詳細については、DB2 管理の手引き を参照してく ださい。バックアップ・コマンドの構文の詳細については、DB2 コマンド解説書 を参照してください。

## Oracle8 データベースおよび表スペース

Oracle<sup>®</sup> (たとえば、o816 や was) の製品資料に従い、 Commerce Suite 5.1 の既存 の Oracle8<sup>®</sup> 表スペースおよびデータ・ファイルをバックアップします。

Oracle8i<sup>®</sup> でユーザー・データをバックアップしてリストアする一般的な方法は、 Oracle8i に付属しているエクスポートおよびインポート・ユーティリティーを使用 することです。このエクスポートおよびインポート・ユーティリティーを使用する ことにより、データベース全体でも、1 つのスキーマでも、あるいは 1 つのテーブ ルでも、バックアップすることが可能になります。これらのユーティリティーは、 Oracle8i クライアントでは使用できないので Oracle サーバー・マシンから実行して ください。

### 完全な Oracle データベースのバックアップ

完全な Oracle データベースをバックアップする場合、以下のようにして、エクスポ ート・ユーティリティーを使用できます。

- 1. コマンド・ウィンドウをオープンします。
- 2. 以下のコマンドを入力して、エクスポート・ユーティリティーを実行します。

exp dba user/password@service name full=y file=file name.dmp  $log-log$  file.log

ここで

- dba user は、Oracle データベース管理者のユーザー ID です。これはたとえ ば、oracle などです。
- password は、dba\_user に関連したパスワードです。
- service name は、Oracle サービス ID です (たとえば、0816)。
- file name.dmp は、バックアップの保管先のファイルです。
- · log file は、状況メッセージの保管先のログ・ファイル名です。
- 3. エクスポート完了後にログ・ファイルを調べます。ログにエラーが示されていな いことを確認してください。エラーが示されていると、データベースのバックア ップが有効でない可能性があります。エラーがある場合、Oracle8i の製品資料を 調べ、生じる可能性のある問題をトラブルシューティングしてください。

### 完全な Oracle データベースのリストア

完全な Oracle データベースをリストアする場合、以下のようにして、インポート· ユーティリティーを使用できます。

- 1. コマンド・ウィンドウをオープンします。
- 2. データのインポートの前に、データベースが存在していなければなりません。完 全インポートの一環として、ユーザーが作成されます。以下のコマンドを入力し て、インポート・ユーティリティーを実行します。

```
imp dba user/password@service name full=y file=file name.dmp
 log-log file.log
```
ここで

- dha user は、Oracle データベース管理者のユーザー ID です。これはたとえ ば、oracle などです。
- password は、dba\_user に関連したパスワードです。
- service\_name は、Oracle サービス ID です (たとえば、0816)。
- file name.dmp は、バックアップの保管先のファイルです。
- log\_file.log は、状況メッセージの保管先のログ・ファイル名です。
- 3. インポート完了後にログ・ファイルを調べます。ログにエラーが示されていない ことを確認してください。エラーが示されていると、データベースが適切にリス トアされていない可能性があります。エラーがある場合、Oracle8i の製品資料を 調べ、生じる可能性のある問題をトラブルシューティングしてください。

#### スキーマのバックアップ

スキーマをバックアップするために、スキーマ所有者が自分のデータをエクスポー トするか、データベース管理者が以下のようにしてすべてのスキーマまたは複数の スキーマをエクスポートできます。

- 1. コマンド・ウィンドウをオープンします。
- 2. スキーマをエクスポートします。
	- スキーマ所有者は、以下のようにして自分のデータをエクスポートできます。 exp schema owner/schema owner password@service name file=file name.dmp  $log-log$   $file.log$

ここで

- schema owner は、スキーマ所有者のユーザー ID です。
- schema\_owner\_password は、schema\_owner に関連したパスワードです。
- service\_name は、Oracle サービス ID です (たとえば、0816)。
- file\_name.dmp は、バックアップの保管先のファイルです。
- log\_file.log は、状況メッセージの保管先のログ・ファイル名です。
- · Oracle データベース管理者は、以下のようにしてすべてのスキーマまたは複数 のスキーマを同時にエクスポートできます。

ここで

- dba\_user は、データベース管理者のユーザー ID です。

exp dba\_user/dba\_user\_password@service\_name owner=schema owner1, schema owner2 file=file name.dmp log=log file.log

- dba user password は、dba user に関連したパスワードです。
- service name は、Oracle サービス ID です (たとえば、0816)。
- schema owner1 と schema owner2 は、スキーマ所有者のユーザー ID を表 します。
- file name.dmp は、バックアップの保管先のファイルです。
- log file.log は、状況メッセージの保管先のログ・ファイル名です。
- 3. エクスポート完了後にログ・ファイルを調べます。ログにエラーが示されていな いことを確認してください。エラーが示されていると、スキーマのバックアップ が有効でない可能性があります。エラーがある場合、Oracle8i の製品資料を調 べ、生じる可能性のある問題をトラブルシューティングしてください。

#### スキーマのリストア

スキーマ所有者は、ファイルからの固有のデータを、そのデータのエクスポート元 にインポートでき、データベース管理者は、すべてのスキーマまたは複数のスキー マを同時にインポートできます。

- 1. コマンド・ウィンドウをオープンします。
- 2. スキーマをインポートします。
	- スキーマ所有者は、ファイルからの固有のデータを、そのデータのエクスポー ト元にインポートできます。スキーマ (ユーザー)は、このコマンドを実行す る前に作成しておく必要があります。
		- imp schema\_owner/schema\_owner\_password@service\_name fromuser=schema owner full=n touser=schema owner file=file name.dmp log=log file.log
		- ここで
		- schema owner は、スキーマ所有者のユーザー ID です。
		- schema\_owner\_password は、schema\_owner に関連したパスワードです。
		- service\_name は、Oracle サービス ID です (たとえば、o816)。
		- file\_name.dmp は、バックアップの保管先のファイルです。
		- log file.log は、状況メッセージの保管先のログ・ファイル名です。
	- · Oracle データベース管理者は、以下のようにしてすべてのスキーマまたは複数 のスキーマを同時にエクスポートできます。 DBA も、以下のようにしてスキ ーマのデータを別のスキーマ名にインポートできます。
		- imp dba user/dba user password@service name

fromuser=schema owner1, schema owner2 touser=schema owner1, schema owner2 file=file name.dmp log=log file.log full=n

- ここで
- dba user は、データベース管理者のユーザー ID です。
- dba user password は、dba user に関連したパスワードです。
- service name は、Oracle サービス ID です (たとえば、o816)。
- schema owner1 と schema owner2 は、スキーマ所有者のユーザー ID を表 します。
- file name.dmp は、バックアップの保管先のファイルです。
- log file.log は、状況メッセージの保管先のログ・ファイル名です。

3. エクスポート完了後にログ・ファイルを調べます。ログにエラーが示されていな いことを確認してください。エラーが示されていると、スキーマが正しくリスト アされていない可能性があります。エラーがある場合、Oracle8i の製品資料を調 べ、生じる可能性のある問題をトラブルシューティングしてください。

### テーブル名のバックアップ

テーブル名をバックアップする場合、以下のようにして、エクスポート・ユーティ リティーを使用できます。

- 1. コマンド・ウィンドウをオープンします。
- 2. テーブル名をエクスポートします。
	- スキーマ所有者は、以下のようにして、自分の 1 つ以上のテーブルをエクス ポートできます。
		- exp schema\_owner/schema\_owner\_password@service\_name tables=table name file=file name.dmp log=log file.log

ここで

- schema owner は、スキーマ所有者のユーザー ID です。
- schema\_owner\_password は、schema\_owner に関連したパスワードです。
- service name は、Oracle サービス ID です (たとえば、0816)。
- table name は、エクスポートされたテーブル名です (たとえば、USERS や KEYS)。
- file\_name.dmp は、バックアップの保管先のファイルです。
- log file.log は、状況メッセージの保管先のログ・ファイル名です。
- Oracle データベース管理者は、任意のスキーマのすべてのテーブル、または複 数のテーブルを同時にエクスポートできます。
	- exp dba user/dba user password@service name tables=schema owner.table name file=file name.dmp log=log file.log
	- ここで
	- dba user は、データベース管理者のユーザー ID です。
	- dba\_user\_password は、dba\_user に関連したパスワードです。
	- service\_name は、Oracle サービス ID です (たとえば、o816)。
	- schema owner は、エクスポートするテーブルのスキーマ所有者ユーザー ID です (たとえば MSER や EJSADMIN)。
	- table\_name は、エクスポートされたテーブル名です (たとえば USERS や SERVER TABLE)。
	- file\_name.dmp は、バックアップの保管先のファイルです。
	- log\_file.log は、状況メッセージの保管先のログ・ファイル名です。
- 3. インポート完了後にログ・ファイルを調べます。ログにエラーが示されていない ことを確認してください。エラーが示されていると、スキーマが正しくリストア されていない可能性があります。エラーがある場合、Oracle8i の製品資料を調 べ、生じる可能性のある問題をトラブルシューティングしてください。

### テーブル名のリストア

テーブル名をリストアする場合、以下のようにして、インポート・ユーティリティ ーを使用できます。

- 1. コマンド・ウィンドウをオープンします。
- 2. テーブル名をインポートします。
	- スキーマ所有者は、以下のようにして、ファイルからの固有の 1 つ以上のテ ーブルを、データのエクスポート元にインポートできます。

```
imp schema_owner/schema_owner_password@service_name
 tables=t\overline{a}ble name full=n file=file\_name.dmplog-log file, log
```

```
ここで
```
- schema\_owner は、スキーマ所有者のユーザー ID です。
- schema\_owner\_password は、schema\_owner に関連したパスワードです。
- service name は、Oracle サービス ID です (たとえば、0816)。
- table\_name は、エクスポートされたテーブル名です (たとえば、USERS や  $KEYS$ <sub>o</sub>
- file\_name.dmp は、バックアップの保管先のファイルです。
- log file.log は、状況メッセージの保管先のログ・ファイル名です。
- Oracle データベース管理者は、任意のスキーマのすべてのテーブル、または複 数のテーブルを同時にインポートできます。

```
imp dba user/dba user password@service name
tables=schema owner.table name
file=file name.dmp log=log file.log
```
ここで

- dba user は、データベース管理者のユーザー ID です。
- dba\_user\_password は、dba\_user に関連したパスワードです。
- service name は、Oracle サービス ID です (たとえば、o816)。
- schema\_owner は、エクスポートするテーブルのスキーマ所有者ユーザー ID です (たとえば MSER や EJSADMIN)。
- table name は、エクスポートされたテーブル名です (たとえば USERS や SERVER\_TABLE)。
- file\_name.dmp は、バックアップの保管先のファイルです。
- log\_file.log は、状況メッセージの保管先のログ・ファイル名です。
- 3. インポート完了後にログ・ファイルを調べます。ログにエラーが示されていない ことを確認してください。エラーが示されていると、テーブルが正しくリストア されていない可能性があります。エラーがある場合、Oracle8i の製品資料を調 べ、生じる可能性のある問題をトラブルシューティングしてください。

# <span id="page-60-0"></span>第4章 ソフトウェアのアップグレード

この章では、WebSphere Commerce 5.4 で必要なレベルにソフトウェアをアップグ レードする方法について説明します。ソフトウェアをアップグレードする前に、デ ータベースなどの、ご使用の Commerce Suite 5.1 システムのバックアップを行って ください。システムのバックアップを実行する方法については、37 ページの『第 3 章 Commerce Suite 5.1 のバックアップ』を参照してください。

Commerce Suite 5.1 のいずれかのソフトウェア・コンポーネントを停止する必要が ある場合は、 177 ページの『付録 A. Commerce Suite コンポーネントの停止』 を 参照してください。

この章の情報は、単一層の環境でのソフトウェアのアップグレード方法につい てのみ説明しています。リモート Web サーバー (3 層環境) を使用している 場合、リモート Web サーバーとリモート・データベースのインストールおよ びセットアップ手順を説明している、 WebSphere Commerce インストール・ガ イド バージョン 5.4 のセクションを参照する必要があります。

## WebSphere Commerce Suite 5.1 および WebSphere Commerce 5.4 IBM ソフトウェアのマッピング

以下の表は、Commerce Suite 5.1 または WebSphere Commerce 5.4 のどちらかがパ ッケージされているほとんどのソフトウェアについて、 Commerce Suite 5.1 と WebSphere Commerce 5.4 との間のバージョン・レベルとデフォルト・インストー ル・パスの対応関係を示しています。

注:簡潔にするために、この表と本書で表示されているデフォルトのインストー ル・ディレクトリー名は、ディレクトリーの Program Files の部分を記載して いません。たとえば、drive:\Program Files\WebSphere\CommerceServer とで はなく、 drive:\WebSphere\CommerceServer と表示されています。実際のイン ストール・パスは通常 Program Files を含んでいます。

表6. WebSphere Commerce for Windows での指定されているソフトウェア・レベルおよびデフォルト・インストール・ パス

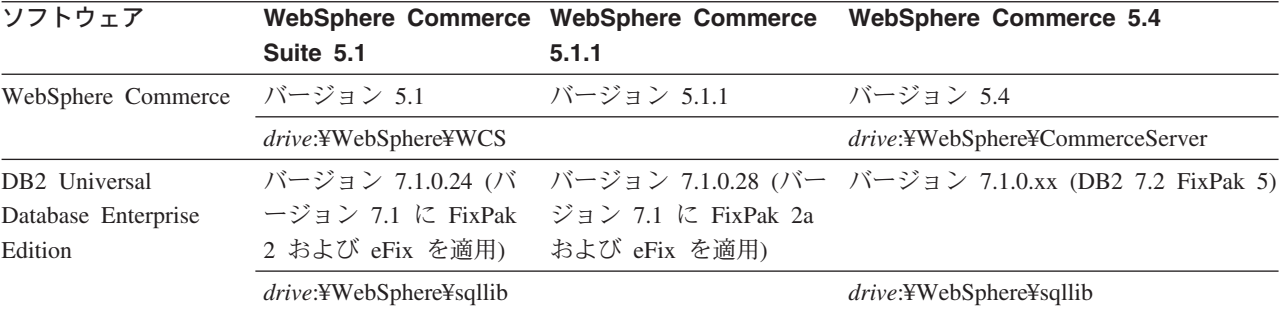

重要

|                                       |                            | <b>WebSphere Commerce 5.4</b>                                                                                                    |
|---------------------------------------|----------------------------|----------------------------------------------------------------------------------------------------|
| バージョン 3.5.2 (バー<br>ジョン 3.5 に FixPak 2 | ョン 3.5 に FixPak 2 お        | バージョン 3.5.2 (バージ バージョン 4.0.2 (バージョン 4.0.1 に<br>PTF および eFix を適用)                                                                                                    |
|                                       |                            | drive:¥WebSphere¥AppServer                                                                                                    |
| バージョン 1.3.12                          | バージョン 1.3.12               | バージョン 1.3.19.1                                                                                                    |
| drive:¥WebSphere¥HTTPServer           |                            | drive:¥WebSphere¥HTTPServer                                                                                                    |
| バージョン 1.2.2                           | バージョン 1.2.2                | バージョン 1.3.1                                                                                                    |
|                                       |                            | drive:¥WebSphere¥AppServer¥java                                                                                                    |
| バージョン 7.1                             | バージョン 7.1                  | バージョン 7.1                                                                                                    |
| drive:¥dmb                            |                            | drive:¥dmb                                                                                                    |
| バージョン 7.1                             | バージョン 7.1                  | バージョン 7.1                                                                                                    |
| $drive$ :\{\mb\thelpha}{dh2tx         |                            | drive:¥dmb¥db2tx                                                                                                    |
| バージョン 2.2                             | バージョン 2.2                  | バージョン 3.1.2                                                                                                    |
|                                       |                            | ProgramFilesDir\IBM\PaymentManager                                                                                                    |
| 設定)                                   |                            | (通常は、ProgramFilesDir は<br>C:¥Program Files に設定)                                                                                                    |
| バージョン 5.1                             | バージョン 5.1                  | バージョン 5.2                                                                                                    |
| バージョン 3.2.1                           | バージョン 3.2.1                | バージョン 3.2.1                                                                                                    |
| バージョン 3.1.2                           | バージョン 3.1.2                | バージョン 3.1.3                                                                                                    |
| ル・サーバー<br>drive:¥WebSphere¥WCS¥blaze  |                            | drive:¥WebSphere¥CommerceServer¥blaze                                                                                                    |
| バージョン 5.1                             | バージョン 5.1                  | バージョン 5.2.1                                                                                                    |
| バージョン 1.0                             | バージョン 1.0                  | バージョン 1.0                                                                                                    |
|                                       | Suite 5.1<br>および eFix を適用) | WebSphere Commerce WebSphere Commerce<br>5.1.1<br>よび eFix を適用)<br>drive:¥WebSphere¥WAServer<br>drive:¥WebSphere¥WAServer¥jdk<br>ProgramFilesDir¥IBM¥PaymentManagerr<br>(通常は、ProgramFilesDir は C:\Program Files に |

表6. WebSphere Commerce for Windows での指定されているソフトウェア・レベルおよびデフォルト・インストール・ パス (続き)

# ハードウェアのアップグレード

現在のマシンが以下のハードウェア要件を 1 つでも満たしていないなら、ハードウ ェアに必要なアップグレードをすべて行い、要件を満たすようにする必要がありま す。

専用の Pentium® III 733 MHz (実稼働環境を考慮すると 1 GHz 以上を推奨) を搭 載する IBM 互換のパーソナル・コンピューターで、以下の要件を満たすもの。

- プロセッサーごとに最低 768 MB の RAM。 WebSphere Commerce インスタン スが追加されるたびに、1 つのインスタンスにつき 512 MB の RAM を余分に 必要とします。
- ターゲット・インストール・ドライブに最低 2 GB の空きディスク・スペース。 - プリインストール・バージョンの WebSphere Commerce Suite 5.1 から WebSphere Commerce 5.4 にアップグレードする場合、 C: ドライブにさらに

700 MB が必要になります。使用マシンが FAT 区画でフォーマットされてお り、その区画が 1.024 GB 以上の場合は、その 2 倍の空きディスク・スペー スが必要になります。インストールの際に、十分な空きディスク・スペースが あるかチェックされ、十分なスペースがない場合には警告が出ます。

- 使用マシンが FAT 区画でフォーマットされており、その区画が 2049 MB 以 上の場合は、その 3 倍の空きディスク・スペースが必要になります。
- 上記の要件に加え、マシン上に Commerce Suite 5.1 データベースのバックアップ を収めるのに十分な空きディスク・スペース。データベース・マイグレーショ ン・スクリプトはデータベースのバックアップをマイグレーション時に 3回実行 するので、この追加のディスク・スペースは、少なくとも現在の WebSohere Commerce Suite 5.1 データベースの 3 倍のサイズにする必要があります。
- 使用している RAM の 2 倍の量のページング・スペース (たとえば、 512 MB の RAM に対して 1024 MB のページング・スペースが必要)。
	- Windows NT 上では、これは Windows の「システムのプロパティ」の「仮想 メモリー」パネルから調整します。
	- Windows 2000 上では、これは Windows の「システムのプロパティ」の「詳 細」パネルの「パフォーマンス オプション」から調整します。
- CD-ROM ドライブ。
- 少なくとも 256 色の色深度を持つグラフィックス対応モニター。
- マウスあるいはその他のポインティング・デバイス。
- TCP/IP プロトコルがサポートするローカル・エリア・ネットワーク (LAN) アダ プター。
- 注: WebSphere Application Server セキュリティーを使用可能にする時は、ご使用の マシンが以下の要件を満たしていることが強く推奨されています。
	- 最低でも 1 GB のマシン・メモリー。
	- WebSphere Commerce アプリケーションの場合、最低でも 384 MB のヒー プ・サイズ。

詳細については、WebSphere Commerce インストール・ガイド バージョン 5.4 での インストール前についてのセクションを参照してください。

## オペレーティング・システムのアップグレード

ご使用の WebSphere Commerce 5.4 マシンに、以下の Windows オペレーティン グ・システムのいずれかをインストールしておく必要があります。

- Windows NT Server バージョン 4.0 (Service Pack 6a を適用)。 Service Pack は、以下の Web アドレスから入手できます。 http://www.microsoft.com
	- 注: WebSphere Commerce 5.4 をインストールする前に Service Pack 6a を適用し ないと、WebSphere Commerce 5.4 をインストールできません。

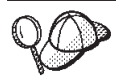

Service Pack 6a がインストールされているかどうかを調べるには、コマ ンド・プロンプトのコマンド行で winver と入力してください。正しい Service Pack がインストールされている場合、システム情報には Service Pack 6a への参照が含まれています。

• Windows 2000 Server または Advanced Server 版 (Service Pack 2 を適用)。 Service Pack は、以下の Web アドレスから入手できます。 http://www.microsoft.com

Service Pack 2 がインストールされているかどうかを調べるには、コマン ド・プロンプトのコマンド行で winver と入力してください。正しい Service Pack がインストールされている場合、システム情報には Service Pack 2 への言及が含まれています。

# IBM 以外のソフトウェアのアップグレード

このセクションでは、Commerce Suite がサポートしている IBM 以外のソフトウェ ア・コンポーネントをアップグレードする方法について説明します。ここでは以下 を扱います。

- Oracle データベース管理システム
- Domino™ Web サーバー
- Web ブラウザー

# Oracle データベースのアップグレード

Commerce Suite 5.1 と共に Oracle 8.1.6 を使用している場合には、使用している Oracle のバージョンを Oracle 8.1.7 にアップグレードし、 PatchSet 2 を適用しな ければなりません。 Oracle のバージョンを 8.1.7 にアップグレードする場合、 Oracle8i Migration Release 3 (8.1.7) (部品番号 A86632-01) の資料を参照してくださ い。以下の FTP サイトから PatchSet 2 にアクセスすることができます。

ftp://oracle-ftp.oracle.com/server/patchsets/

Oracle のバージョンをバージョン 8.1.7 にアップグレードした後は、 COMPATIBLE 初期設定パラメーターが 8.1.0 に設定されていることを確認してください。そのよ うに設定されていないと、 CLOB フィールドがある新規のテーブルを作成する場合 に(たとえば SCHERRLOG テーブル)、エラーを受け取ります。このパラメーターの詳 細については、 Oracle8i Migration Release 3 (8.1.7) 資料の『Compatiblity and Interoperability』の章を参照してください。

さらに、以下のように Oracle 初期設定パラメーターを更新して、 WebSphere Commerce 5.4 と互換性のある日付形式を使用するようにします。

- 1. \$ORACLE\_HOME\#admin\wcs\_database\_name\pfile\initwcs\_database\_name.ora 7 ァイルを開きます。
- 2. このファイルに以下の行を追加します。

"nls\_data\_format = "DD/MM/YYYY H24:MI:SS.SSSSS"

- <span id="page-64-0"></span>3. さらに、initwcs database name.ora ファイルで compatible = 8.0.5 を compatible = 8.1.0 に変更しないと、ストアの公開時に「発行の要約」ページ を表示できなくなります。
- 4. Oracle システムをシャットダウンして再始動します。
- 以下の SQL ステートメントを実行して変更を検査します。

select sysdate from dual;

### Internet Explorer 5.5 以降

WebSphere Commerce のツールとオンライン・ヘルプには、 WebSphere Commerce のマシンと同じネットワーク上にあって Windows オペレーティング・システムが 実行されているマシンにおいて、 Microsoft® Internet Explorer 5.5 を使用してのみ アクセスできます。 Internet Explorer は、5.50.4522.1800 のフル・バージョンのも の (Internet Explorer 5.5 Service Pack 1 およびインターネット・ツール)、あるいは それ以降のものに対して Microsoft による最新の重要なセキュリティー更新を適用 したものを使用する必要があります。それより前のバージョンでは、WebSphere Commerce のツールが完全にはサポートされていません。

Internet Explorer は、以下の Microsoft のダウンロード・ページからダウンロードで きます。

http://www.microsoft.com/downloads/

ショッパーは、以下のいずれかの Web ブラウザーを使用して Web サイトにアクセ スできます。これらは、すべて WebSphere Commerce でテスト済みです。

- Netscape Communicator 4.6 でサポートされている Netscape Navigator のすべての バージョン (Netscape Navigator 4.04 および 4.5 を含む)
- Netscape Navigator for Macintosh 3.0 および 4.0 以上
- Microsoft Internet Explorer 4 および 5
- AOL 5 および 6

## WebSphere Application Server 4.0.1 へのアップグレード

注: 69 ページの『WebSphere Commerce Suite の WebSphere Commerce 5.4 へのア ップグレード』で WebSphere Commerce 5.4 をインストールする時、インスト ーラーは WebSphere Application Server 4.0.2 PTF を適用し、さらに WebSphere Commerce 5.4 によって必要とされる任意の eFix を適用します。

始める前に、バージョン 3.x に対するバージョン 4.0 の再編成について説明してい る 28ページの『遷移の概要』を必ず読んでください。製品のマイグレーション・ プロセスの要約が続いて説明されています。このほとんどは、WebSphere Application Server 4.0.1 インストールおよびマイグレーション・プログラムがユー ザーの代わりに行います。

- 1. 50ページの『現在の構成のバックアップ』の説明に従って、現在の管理構成を バックアップします。
- 2. 51 ページの『Commerce Server アプリケーション・サーバーの除去』の説明に 従って、 WebSphere Application Server 4.0.1 にアップグレードする前に、 WebSphere Commerce Suite アプリケーション・サーバーを WebSphere

<span id="page-65-0"></span>Application Server 管理コンソールから除去します。 WebSphere Commerce 5.4 のインストールの後、新規の WebSphere Commerce アプリケーション・サーバ ーが作成されます。

- 3. 52 ページの『WebSphere Application Server 自動マイグレーション・サポートの 使用』のステップに従って、残りの IBM WebSphere Application Server 3.5 管理 構成とユーザー・データ・ファイルをバックアップするとともに、マイグレーシ ョン環境をセットアップします。このバックアップには WebSphere Commerce アプリケーション・サーバーの構成は含まれないことに注意してください。デフ ォルトの was3 backup または was migration バックアップ・ディレクトリーを 使用してください。最初にインストールおよびマイグレーション・プログラムを 実行する時、バックアップを行うために、マイグレーションをする前の初期段階 があります。
- 4. 53 ページの『IBM HTTP Server のアンインストール』および 54 ページの 『IBM WebSphere Application Server のアンインストール』の説明に従って、現 行バージョンの IBM HTTP Server、および IBM WebSphere Application Server を停止し、アンインストールします。
- 5. 55 ページの『WebSphere Application Server リポジトリーの除去』の説明に従っ て、以前の WebSphere Application Server インストールで使用されていた管理デ ータベースを除去します。
- 6. 56 ページの『DB2 7.1 FixPak 3 (バージョン 7.1.0.41) へのアップグレード』と 59 ページの『DB2 7.2 FixPak 5 (DB2 7.1.0.55) へのアップグレード』の説明に 従って、DB2 をアップグレードします。
- 7. 61 ページの『WebSphere Application Server 4.0.1 のインストールとインストー ル後の段階』の説明に従って、新しいバージョンの IBM WebSphere Application Server をインストールします。これには、DB2 のレベルなどのさまざまな前提 条件をアップグレードすることも含まれます。
- 8. 新規の管理サーバーを始動します。
- 9. was3\_backup ディレクトリーを使用して、構成を新規のインストールにリストア します。

### 現在の構成のバックアップ

WebSphere Application Server 4.0.1 への切り替えを始める前に、既存の WebSphere Application Server 構成をバックアップする必要があります。

- 1. WebSphere Application Server 管理サーバーが稼働中であることを確認してくだ さい。
- 2. 構成をエクスポートできるバックアップ・ディレクトリー (たとえば、 drive:¥was backup all ) を作成します。
- 3. WebSphere Application Server XMLConfig ユーティリティーを使用し、 -export フラグを付けて現在の管理構成をバックアップします。コマンド行から drive:¥WebSphere¥WAServer¥bin のパスに切り替え、次のコマンドを実行しま す。

XMLConfig -export back up file name.xml -adminNodeName your host name

この中で、back\_up\_file\_name.xml は、現在使用中の WebSphere Application Server 構成のバックアップ・ファイルの完全修飾名です。たとえば、以下のよう にします。

XMLConfig -export drive: ¥was backup all¥was35 backup all.xml -adminNodeName montreal

エクスポートされたすべての項目はスクリーンに表示されます。

# <span id="page-66-0"></span>Commerce Server アプリケーション・サーバーの除去

以下のようにして WebSphere Commerce アプリケーション・サーバーを WebSphere Application Server 管理コンソールから除去する必要があります。

WebSphere Commerce Suite 5.1 からマイグレーションする場合は、次のように して除去してください。

- 1. WebSphere Application Server が停止しているなら、始動します。
- 2. WebSphere Application Server 管理コンソールで、以下のようにします。
	- a. ご使用のホスト名まで、ノードを展開します。
	- b. ご使用のインスタンスに対応する WebSphere Commerce Suite Application Server を右マウス・ボタン・クリックして、「Stop (停止)」を選択します。
	- c. ご使用のインスタンスのアプリケーション・サーバーが停止したら、そのイ ンスタンスをもう一度右マウス・ボタン・クリックして「Remove (除去)」 を選択します。
	- d. データ・ソース・エントリーを右マウス・ボタン・クリックして、 「Remove (除去)」を選択することにより WebSphere Commerce Suite のデ ータ・ソースを除去します。
	- e. WebSphere Commerce Suite JDBC Driver (WebSphere Commerce Suite JDBC ドライバー)」上で右マウス・ボタン・クリックして、「Uninstall (ア ンインストール)」を選択します。表示されるウィンドウでご使用のホスト名 を選択し、「Uninstall (アンインストール)」をクリックします。
	- f. 定義された JDBC ドライバーを右マウス・ボタン・クリックして、 「Remove (除去)」を選択することにより、その JDBC ドライバーを除去 します。

WebSphere Commerce Business Edition 5.1 からマイグレーションする場合 は、次のようにして Commerce アプリケーション・サーバーを除去してください。

- 1. WebSphere Application Server が停止しているなら、始動します。
- 2. コマンド・プロンプトで、次のディレクトリーに切り替えます。
	- drive:¥WebSphere¥Commerce¥bin WebSphere Commerce Suite 5.1 から WebSphere Commerce Business Edition 5.1 ヘマイグレーションした場合
	- drive:¥WebSphere¥WCS¥bin 直接 WebSphere Commerce Business Edition 5.1 をインストールした場合
- 3. 以下のコマンドを入力します。

rmCommerceServer node\_name instance\_name

この中で、node name は一般的にはご使用の WebSphere Commerce マシンのホ スト名で、 instance\_name はその WebSphere Commerce インスタンス (たとえ ば demo) です。

rmCommerceServer は WebSphere Commerce Business Edition 5.1 でのみ使用可能で あることに注意してください。

<span id="page-67-0"></span>WebSphere Application Server 3.5.4 管理コンソールで、以下のエントリーが WebSphere Application Server から除去されたということを確かめてください。

- WebSphere Commerce Application Server
- WebSphere Commerce DataSource
- WebSphere Commerce JDBC ドライバー
- 仮想ホスト VH instance name tools (たとえば、 VH demo tools)

# WebSphere Application Server 自動マイグレーション・サポー トの使用

IBM WebSphere Application Server バージョン 4.0 では、自動マイグレーション・ サポートがインストール・プログラムに含まれています。インストール・プログラ ムはインストール前の段階で、今までインストールされていたバージョンを検出 し、マイグレーションしたインストールの表示方法に関する情報を集め、さらに現 在の管理構成をエクスポートします。製品前提条件の更新の後、製品の新しいバー ジョンをインストールし、バックアップしてある管理構成をインポートするとい う、2番目の段階を実行します。

注: 開始する前に、WebSphere Application Server 管理サーバーと Web サーバーが 稼働していることを確認してください。

#### インストール前の段階

インストール前の段階で、以下のようにします。

- 1. WebSphere Application Server 4.0.1 CD を挿入して、 NT サブディレクトリーに ある setup.exe をダブルクリックし、インストール・プログラムを開始しま す。
- 2. 「Choose Setup Language (セットアップ言語の選択)」ウィンドウで、ご使用の 言語(デフォルトの言語は英語)を選択し、「OK」をクリックして継続します。
- 3. インストール・プログラムを始動すると、それは以前にインストールされたバー ジョンの製品を自動的に検出し、それらをリストに表示します。インストール・ プログラムが、選択したバージョンからのマイグレーションをサポートしている 場合、「Perform migration (マイグレーションを実行)」チェック・ボックスが リストの上方に表示されます。
- 4. インストール・プログラムによって、以下の情報を求められます。
	- 新規インストールのディレクトリー。現在のインストールのルートがデフォル トで表示されます。

直接 WebSphere Application Server 4.0.1 をインストールする時の通常の デフォルト・インストール・ディレクトリーと整合性を保つため、 WAServer を、インストール・パス内の AppServer に変更してください。 たとえば、インストール・パスとして drive:\WebSphere\AppServer を使 用してください。

このディレクトリーが正確であることを確認してください。この情報は次の段 階まで使用されませんが、次の段階では変更できません。

• バックアップ・ディレクトリー。 デフォルトの drive:\was3 backup ディレクトリーを使用してください。

- <span id="page-68-0"></span>• 一時ステージング用ディレクトリー。 デフォルトの drive:¥was migration ディレクトリーを使用してください。
- マイグレーション・ログ用ディレクトリー。 デフォルトの drive:\was\_migration\logs ディレクトリーを使用してくださ  $\mathcal{V}^{\, \lambda}$  o
- 5. マイグレーション・プロセスを開始するための確認プロンプトで、「はい」をク リックして継続します。 マイグレーション・ファイルがご使用のマシンにコピーされます。
- 6. まだ WebSphere Application Server 管理サーバーを始動していないなら、インス トール・プログラムはそれを始動するよう促します。
- 7. 「Premigration Process (マイグレーション前のプロセス)」ウィンドウで、「Start Migration (マイグレーションを開始)」をクリックします。 インストール・プロ グラムは現在の構成をエクスポートし、マイグレーション・ログ・ファイルを表 示します。マイグレーション・ログ・ファイルの表示は、マイグレーション・プ ロセス中、絶えず更新されます。
- 8. インストール・プログラムがマイグレーションログ・ファイルをチェックするよ うに促す時、以下のうちの 1 つを行ってください。
	- マイグレーション・ログ・ファイルがマイグレーションの成功を示している場 合は、「終了」をクリックします。

次に 61 ページの『WebSphere Application Server 4.0.1 のインストールとイン ストール後の段階』でインストール・プログラムを実行する時、マイグレーシ ョンにおける次の段階 (インストールとマイグレーション後処理) が開始しま す。

• マイグレーション・ログ・ファイルがマイグレーションの成功を示していない 場合は、「キャンセル」をクリックし、ログに記録されているエラーを訂正し ます。

このケースでは、次にインストール・プログラムを始動する時に、マイグレー ションは最初から開始します。

### IBM HTTP Server および WebSphere Application Server のアン インストール

マイグレーション前の段階を完了した後、前のバージョンの IBM HTTP Server お よび WebSphere Application Server をアンインストールします。 DB2 データベー スでは、以前の WAS リポジトリーの必要性がなくなった場合、それを WebSphere Application Server 4.0.1 のインストール後の WAS40 リポジトリーの作成時に除去す ることができます。 WebSphere Application Server 4.0.1 をインストールする前に、 DB2 を正しいレベルまでアップグレードする必要もあります。

#### IBM HTTP Server のアンインストール:

注:

- 1. IBM HTTP Server をアンインストールする場合には、WebSphere Application Server もアンインストールしなければなりません。
- 2. IBM HTTP Server および WebSphere Application Server を再インストールする 場合には、 WebSphere Application Server を再インストールする前に IBM

<span id="page-69-0"></span>HTTP Server をインストールしなければなりません。なぜなら、WebSphere Application Server はご使用の Web サーバーの構成ファイルを変更するからで す。

3. IBM HTTP Server および WebSphere Application Server を再インストールする 場合には、 WebSphere Commerce Suite インスタンスを削除し、それを再び作成 することにより、それを再作成する必要があります。

IBM HTTP Server をインストールするには、以下のようにします。

- 1. 以下のようにして、IBM HTTP Server を停止します。
	- a. Administrator 権限のある Windows ユーザー ID で「サービス」ウィンドウ をオープンします。
	- b. 「サービス」リストから、「IBM HTTP Server」を選択します。
	- c. 「Stop (停止)」をクリックします。サービスを停止するかどうか確認を求め られたら、**「はい」**をクリックします。
	- d. 「サービス」リストから、「IBM HTTP Administration (IBM HTTP 管 理)」を選択します。
	- e. 「Stop (停止)」をクリックします。サービスを停止するかどうか確認を求め られたら、「はい」をクリックします。
- 2. drive:¥WebSphere¥HTTPServer ディレクトリーまたはそのサブディレクトリーで ファイルを作成またはカスタマイズした場合、それらを保存しておきたければ、 異なるディレクトリーにそれらをバックアップしてください。
- 3. IBM HTTP Server のいずれかのウィンドウが開いている場合は、 Web サーバ ーをアンインストールしようとする前に必ずそれをクローズしてください。
- 4. Administrator 権限がある Windows ユーザー ID でログオンして、「スタート」 -> 「プログラム」-> 「IBM HTTP Server」-> 「Uninstall IBM HTTP Server (IBM HTTP Server のアンインストール)」をクリックします。
- 5. アンインストールが実行を終了したら、drive:\WebSphere\HTTPServer ディレク トリーをそのすべてのサブディレクトリーやファイルとともに削除します(アン インストール・プロセスの時に行われなかった場合)。
- 6. レジストリーを編集して、すべての IBM HTTP Server エントリーを除去しま す。レジストリーを編集する前にそれをバックアップしたいと思うかもしれませ ん。レジストリーを編集するには、以下のようにします。
	- a. レジストリーをオープンするには、「スタート」をクリックして、「ファイ ル名を指定して実行」を選択します。「regedit」と入力し、「OK」をクリ ックします。「レジストリ エディタ」がオープンします。
	- b. HKEY LOCAL MACHINE フォルダー、およびその中の SOFTWARE サブフォルダー を展開します。 IBM サブディレクトリーの中に IBM HTTP Server エントリ ーがあれば削除します。
- 7. 「ごみ箱」を空にします。
- 8. マシンを再始動します。

即時に WebSphere Application Server をアンインストールする必要があります。

IBM WebSphere Application Server のアンインストール: 以前のバージョンの WebSphere Application Server をアンインストールするには、以下のようにします。

- <span id="page-70-0"></span>1. Administrator 権限のある Windows ユーザー ID でログオンして、 WebSphere Application Server 管理コンソールで開始される可能性のある Commerce Suite イ ンスタンスがあれば停止します。
- 2. WebSphere Application Server 管理コンソールをクローズします。
- 3. 「サービス」ウィンドウから、WebSphere Application Server 管理サーバーを停 止させます。
- 4. 「スタート」 > 「プログラム」 > 「IBM WebSphere」 > 「WebSphere Application Server 3.5」 > 「Uninstall WebSphere Application Server (WebSphere Application Server のアンインストール)」の順にクリックしま す。
- 5. アンインストールの確認を尋ねるウィンドウがオープンします。「はい」をクリ ックします。
- 6. drive:\WebSphere\WAServer の中のすべてのファイルが削除されることを記し たウィンドウが表示されます。構成、ログ、およびユーザー・ファイルをバック アップしたいかどうかを尋ねるプロンプトが出されたら、「いいえ」をクリック します。
- 7. アンインストール・プログラムが始動し、IBM WebSphere Application Server 3.5 を除去します。 WebSphere Application Server のアンインストールが終了した ら、「OK」をクリックします。
- 8. マシンを再始動します。
- 9. drive:\WebSphere\WAServer ディレクトリーを除去します。

WebSphere Application Server リポジトリーの除去: DB2 を使用しており、以 前のインストールで使用していた WebSphere Application Server 管理データベース (たとえば、WAS データベース) が必要なくなった場合は、以下のようにしてデータ ベースを除去できます。

- 1. データベースをバックアップします。データベース管理システムを使用すること もできますし、単にデータベースを名前変更することもできます。データベース のバックアップに関する詳細情報は 39 ページの『データベースのバックアッ プ』を参照してください。
- 2. DB2 コマンド・ウィンドウで以下のように入力して、WebSphere Application Server データベースを除去します。

db2 drop db db name

IBM WebSphere Application Server 3.5.x 管理データベースの除去は必須ではないこ とに注意してください。後で作成される WebSphere Application Server 4.0.x リポジ トリー・データベースの名前は、 IBM WebSphere Application Server 3.5.x 管理デ ータベースの名前とは異なるからです。

Oracle を使用する場合、 WebSphere Application Server 4.0.x リポジトリー用の新 しい Oracle ユーザーを作成するか、または IBM WebSphere Application Server 3.5.x 用に使用していたものと同じ Oracle ユーザーをそのまま使用することができ ます。

WebSphere Application Server 4.0.x 用の新規ユーザーを作成する場合: 1. 新しい Oracle データベース・ユーザー ID を作成します。

<span id="page-71-0"></span>CREATE USER *user\_id* IDENTIFIED BY *user\_password* DEFAULT TABLESPACE *table\_space\_name* QUOTA UNLIMITED ON *table\_space\_name*;

ここで、user\_id は作成する新規ユーザーの名前、user\_password は新規ユーザー のパスワード、table space name は user id の基になる表スペース名です。

2. DBA 認証を新規ユーザー ID に付与します。

GRANT DBA TO *user\_id*;

ここで、user\_id は作成した新規ユーザーの名前です。

WebSphere Application Server 4.0.x 用の以前と同じ名前を使用する場合 (EJSADMIN):

- 1. EJSADMIN Oracle データベース・ユーザーを除去します。 DROP USER EJSADMIN CASCADE;
- 2. EJSADMIN Oracle データベース・ユーザーを再作成します。

CREATE USER EJSADMIN IDENTIFIED BY EJSADMIN DEFAULT TABLESPACE *table\_space\_name* QUOTA UNLIMITED ON *table\_space\_name*;

ここで、table\_space\_name は、ユーザー EJSADMIN の基になる表スペース名で す。

3. DBA 認証を EJSADMIN ユーザーに付与します。

GRANT DBA TO EJSADMIN;

4. TEMP 表スペースを EJSADMIN に割り当てます。

ALTER USER EJSADMIN TEMPORARY TABLESPACE TEMP;

#### **DB2 7.2 FixPak 5**

このセクションでは、WebSphere Commerce 5.4 が必要とするレベルの DB2 にアッ プグレードする方法を説明しています。

*DB2 7.1 FixPak 3 (バージョン 7.1.0.41) へのアップグレード: DB2 7.1 Fixpak 2* から DB2 7.2 FixPak 5 にアップグレードするには、 DB2 のレベルをバージョン 7.2 にアップグレードするために、まず DB2 7.1 FixPak 3 を適用する必要がありま す。

DB2 7.1 FixPak 3 は、ユーザーの便宜のために、 WebSphere Commerce Disk 3 CD に備えられています。

英語バージョンの FixPak 3 も、以下の DB2 サポート Web サイトからダウンロー ドして入手できます。

ftp://ftp.software.ibm.com/ps/products/db2/fixes/english-us/db2ntv7/FP3\_WR21254/

各国語バージョンの FixPak 3 については、以下の Web サイトを参照してくださ  $\mathcal{V}$ 

http://www14.software.ibm.com/webapp/download/postconfig.jsp?id=4000604 &pf;=Platform+Independent&v;=Version+7&e;=&cat;=&s;=p

**前提条件: この FixPak を適用するには、少なくとも 1 つのバージョン 7.1 の** DB2 UDB for NT/2000 製品がシステム上に事前にインストールされていることが求 められます。
現在のインストールされている DB2 製品のバージョンおよびレベルを判別するに は、コマンド・プロンプトから以下のように入力します。

regedit

レジストリー鍵の下にある以下の値をチェックします。 HKEY LOCAL MACHINE¥SOFTWARE¥IBM¥DB2¥product nameCurrentVersion

バージョン 7.1 の場合、値は以下のようになっているはずです。

- Version "7"
- Release "1"
- Modification "0"
- Service Level  $" "$

インストール前: この FixPak を適用する前に、すべてのデータベース・アクティ ビティーを停止させておくことをお勧めします。すべてのデータベース・アクティ ビティーを停止させるには、 DB2 コマンド・ウィンドウから以下のコマンドを発 行します。

 $db2stop$ db2admin stop

データベースをアクティブにしているため DB2 を停止できない場合は、 DB2 を停 止させる前に以下のコマンドを実行します。

db2 force applications all

インストールに進む前に、「サービス」ウィンドウのすべての DB2 サービスが停 止していることを確認します。

DB2 7.2 FixPak 3 のインストール: ファイル FP3 WR21254.zip を WebSphere Commerce Disk 3 CD からマシンの一時ディレクトリーにコピーして、ファイルを unzip して内容を取り出します。

注: FixPak をインストールしたら、それをアンインストールすることはできませ  $\mathcal{h}_{\alpha}$ 

FixPak のインストールを開始するには、この一時ディレクトリーから setup.exe ファイルを実行します。 locale\_code を指定したい場合は、これを以下のように実 行します。

setup.exe /i locale code

ここで locale\_code は、DB2 のインストールに使用したい言語です。指定したロケ ール・オプションは、使用するメディアにそのロケールが存在している場合のみ有 効です。 locale code1.cab ファイルが、メディア上の db2¥common¥ または db2¥windows¥common¥ ディレクトリーに存在していれば、指定した locale code は 有効です。

有効なロケール・コードは以下のとおりです。

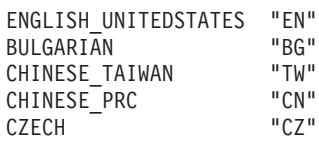

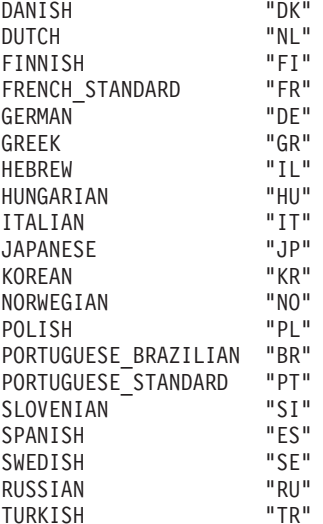

インストール後: 以下に示すように、FixPak のインストール後も実行する必要があ るいくつかの項目があります。これには以下に説明するバインド・ファイルの再バ インドなどがあります。追加の考慮事項については、DB2 7.2 FixPak 3 の README 資料を参照してください。

バインド・ファイルの再バインド: この FixPak に同梱されている新規のバインド (.bnd) ファイルが原因で、 FixPak のインストール後に、ご使用のすべてのデータ ベースに対して DB2 ユーティリティーを再バインドする必要があります。このス テップは、この FixPak の修正点を有効にするために必要です。以下に概説してい る再バインドの手順は、データベースごとに一度だけ実行する必要があります。

注: ランタイム・クライアントは、データベース・ユーティリティー (import、 export, reorg, Command Line Processor) および DB2 CLI バインド・ファイル がデータベースで使用可能になるまでは、それらを各データベースにバインド するために使用できません。代わりに、DB2 アドミニストレーション・クライ アントまたは DB2 Application Development Client を使用する必要がありま す。

非 DRDA DB2 データベースへの再バインド: フィックスを適用した後、DB2 ユ ーティリティーを DB2 コマンド・ウィンドウから以下のように再バインドする必 要があります。

db2 terminate db2 CONNECT TO dbname db2 BIND drive:¥WebSphere¥sqllib¥bnd¥@db2ubind.lst GRANT PUBLIC db2 BIND drive:\WebSphere\sqllib\bnd\@db2cli.lst GRANT PUBLIC

db2 terminate

ここで dbname は、ユーティリティーのバインド先のデータベースの名前です。 DB2UBIND.LST および DB2CLI.LST には、 DB2 に使用する共通の必須バインド・フ ァイルのリストが含まれています。

特定のパッケージの再バインド: 特定の .bnd ファイルだけをデータベースにバイ ンドしたい場合は、それぞれのデータベースに対して以下のコマンドを DB2 コマ ンド・ウィンドウから発行します。

db2 terminate db2 CONNECT TO dbname db2 BIND drive:\WebSphere\sqllib\bnd\bind file BLOCKING ALL GRANT PUBLIC

db2 terminate

ここで、bind\_file はバインド・ファイルの名前で、dbname はご使用のデータベース の名前です。 path バインド・ファイルが置かれるディレクトリーの絶対パス名で す。

DB2 7.2 FixPak 5 (DB2 7.1.0.55) へのアップグレード: DB2 7.1 FixPak 2 から DB2 7.2 FixPak 5 にアップグレードするには、 DB2 7.2 FixPak 5 を適用する前 に、前のセクションで説明しているとおりにまず DB2 7.1 FixPak 3 を適用する必 要があります。

DB2 7.2 FixPak 5 は、ユーザーの便宜のために、 WebSphere Commerce Disk 2 CD の ¥Software Patches¥DB2 FP5 ディレクトリーに備えられています。

英語バージョンの FixPak 5 の、DB2 サポート Web サイトからダウンロードして 入手できます。

ftp://ftp.software.ibm.com/ps/products/db2/fixes/english-us/db2ntv7/FP5 WR21294/

各国語バージョンの FixPak については、以下の Web サイトを参照してください。

http://www14.software.ibm.com/webapp/download/postconfig.jsp?id=4000604 &pf=Platform+Independent&v=Version+7&e=&cat=&s=p

前提条件: この FixPak を適用するには、少なくとも 1 つのバージョン 7.1 (FixPak 3 適用済み) またはバージョン 7.2 の DB2 UDB for Windows 製品がシス テム上に事前にインストールされていることが求められます。

現在のインストールされている DB2 製品のバージョンおよびレベルを判別するに は、コマンド・プロンプトから以下のように入力します。 regedit

レジストリー鍵の下にある以下の値をチェックします。

HKEY LOCAL MACHINE¥SOFTWARE¥IBM¥DB2¥product nameCurrentVersion

値は以下のようになっているはずです。

- Version "7"
- Release  $"1"$
- Modification "3"
- Service Level "WR21254"

インストール前: この FixPak を適用する前に、すべてのデータベース・アクティ ビティーを停止させておくことをお勧めします。すべてのデータベース・アクティ ビティーを停止させるには、 DB2 コマンド・ウィンドウから以下のコマンドを発 行します。

db2stop db2admin stop

データベースをアクティブにしているため DB2 を停止できない場合は、 DB2 を停 止させる前に以下のコマンドを実行します。

db2 force applications all

インストールに進む前に、「サービス」ウィンドウのすべての DB2 サービスが停 止していることを確認します。

#### DB2 7.2 FixPak 5 のインストール:

注: FixPak をインストールしたら、それをアンインストールすることはできませ  $h_{\alpha}$ 

FixPak のインストールを開始するには、WebSphere Commerce Disk 2 CD を CD-ROM ドライブに挿入して、以下を実行します。

cd drive:¥Software Patches¥DB2 fp5¥setup.exe

または以下を実行します。

cd\_drive:¥Software\_Patches¥DB2\_fp5¥setup.exe /i locale\_code

ここで locale code は、DB2 のインストールに使用したい言語です。指定したロケ ール・オプションは、使用するメディアにそのロケールが存在している場合のみ有 効です。 locale code1.cab ファイルが、メディア上の db2¥common¥ または db2¥windows¥common¥ ディレクトリーに存在していれば、指定した locale code は 有効です。

有効なロケール・コードは以下のとおりです。

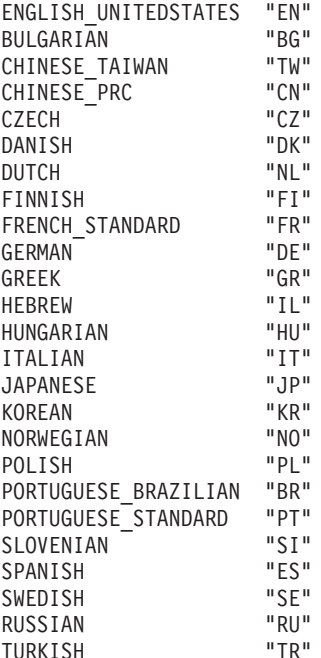

インストール後: 以下に示すように、FixPak のインストール後も実行する必要があ るいくつかの項目があります。これには以下に説明するバインド・ファイルの再バ インドなどがあります。追加の考慮事項については、DB2 7.2 FixPak 5 の README 資料を参照してください。

バインド・ファイルの再バインド: この FixPak に同梱されている新規のバインド (.bnd) ファイルが原因で、 FixPak のインストール後に、ご使用のすべてのデータ ベースに対して DB2 ユーティリティーを再バインドする必要があります。このス

テップは、この FixPak の修正点を有効にするために必要です。以下に概説してい る再バインドの手順は、データベースごとに一度だけ実行する必要があります。

注: ランタイム・クライアントは、データベース・ユーティリティー (import、 export, reorg, Command Line Processor) および DB2 CLI バインド・ファイル がデータベースで使用可能になるまでは、それらを各データベースにバインド するために使用できません。代わりに、DB2 アドミニストレーション・クライ アントまたは DB2 Application Development Client を使用する必要がありま す。

非 DRDA DB2 データベースへの再バインド: フィックスを適用した後、DB2 ユ ーティリティーを DB2 コマンド・ウィンドウから以下のように再バインドする必 要があります。

- db2 terminate
- db2 CONNECT TO dbname
- db2 BIND drive:¥WebSphere¥sqllib¥bnd¥@db2ubind.lst GRANT PUBLIC
- db2 BIND drive:\WebSphere\sqllib\bnd\@db2cli.lst GRANT PUBLIC

#### db2 terminate

ここで dbname は、ユーティリティーのバインド先のデータベースの名前です。 DB2UBIND.LST および DB2CLI.LST には、 DB2 に使用する共通の必須バインド・フ ァイルのリストが含まれています。

特定のパッケージの再バインド: 特定の .bnd ファイルだけをデータベースにバイ ンドしたい場合は、それぞれのデータベースに対して以下のコマンドを DB2 コマ ンド・ウィンドウから発行します。

db2 terminate db2 CONNECT TO dbname db2 BIND drive:\WebSphere\sqllib\bnd\bind\_file BLOCKING ALL GRANT PUBLIC

db2 terminate

ここで、bind\_file はバインド・ファイルの名前で、dbname はご使用のデータベース の名前です。 path バインド・ファイルが置かれるディレクトリーの絶対パス名で す。

DB2 Application Development Client のインストール: 以前の DB2 のインスト ールに DB2 Application Development Client コンポーネントが組み込まれていなか った場合、 WebSphere Application Server 4.0.1 にアップグレードする前に、このコ ンポーネントを DB2 7.2 FixPak 5 レベルでインストールすることが必要になりま す。

このコンポーネントは、WebSphere Commerce 5.4 で提供されている完全インスト ール可能 DB2 7.2 FixPak 5 CD を使用してインストールします。

## WebSphere Application Server 4.0.1 のインストールとインストー ル後の段階

以下のステップを実行して WebSphere Application Server をインストールする前 に、 WebSphere Application Server をサポートするハードウェア、ソフトウェア、 および API について、次の Web サイトを参照してください。

http://www.ibm.com/software/webservers/appserv/doc/latest/prereg.html

ここで、ご使用のオペレーティング・システムで WebSphere Application Server と ともに使用する時、どの製品、およびどの修正レベルがサポートされているかを確 認することができます。

続くステップでは、以下のものを使用する WebSphere Application Server Advanced Edition の構成をインストールする方法を説明しています。

- Windows NT 4.0 または Windows 2000
- IBM Java 2 Software Developer's Kit (SDK) 1.3.0
- IBM HTTP Server 1.3.19
- DB2 Universal Database (UDB) 7.2 FixPak 5

以下の前提条件を満たしていることを確認してください。

- WebSphere Application Server をインストールする時には、管理グループに含まれ ていて、かつ拡張ユーザー権限を持っているローカル Windows ユーザー ID で 「Act as part of the operating system (オペレーティング・システム 行い、 の一部として実行)」し、さらに「Log on as a service (サービスとしてログオ ン)」していることを確認してください。
- システム上で IBM HTTP Server または別の Web サーバーが稼働している場合 は、その Web サーバーを停止します。

システムに IBM HTTP Server の 1.3.19 より前のレベルがある場合には、 WebSphere Application Server が IBM HTTP Server 1.3.19 のインストールを行え るように、それをアンインストールする必要があります。

- 製品の Web サイトからバージョン 4.0 を入手した場合には、ダウンロードした 実行可能ファイルを実行するか、アンパックしてください。
- Web サーバーまたはデータベースを、 WebSphere Application Server で必要とさ れている現行バージョンを超過したレベルで使用する計画の場合は、以下のいず れかを行う必要があります。
	- 次の Web サイトから最新の prereq.properties ファイルをダウンロードし て、

http://www.ibm.com/software/webservers/appserv/tools.html

これを WebSphere Application Server をインストールするマシンの c:¥tmp デ ィレクトリーなどに入れる。

- WebSphere Application Server をインストールする前に、WebSphere 前提条件 チェッカーを使用不可にする。
	- prereq.properties ファイルを、\mt ディレクトリーから、 WebSphere Application Server をインストールするマシンの c:\tmp ディレクトリーにコ ピーする。
	- このファイルを編集し、prereq checker=1 という行を検索して、その行を prereq checker=0 に変更する。
- (前のステップで説明されているように) 新しい prereq.properties ファイルをダ ウンロードしていないか、または前提条件チェッカーを使用不可にしていない場 合には、 setup.exe を実行するか、あるいは製品 CD があるなら、 ¥nt¥setup.exe を実行します。新しい prereq.properties ファイルをダウンロー ドしてあるか、または前提条件チェッカーを使用不可にした場合には、次のコマ ンドを入力してください。

setup.exe -preregfile c:\tmp\prereq.properties

インストール・シールド・パッケージは temp ディレクトリー (たいていは C ド ライブ上)にアンパックするため、別のドライブにインストールする場合でも、 temp ディレクトリーに 135 MB の空きが必要です。この空きスペースがあれ ば、インストール・シールド・パッケージは立ち上がります。

WebSphere Application Server 4.0.1 のすべての製品前提条件を満たしたら、次の段 階を開始することができます。

- 1. WebSphere Application Server 4.0.1 CD を再び挿入して、 NT サブディレクトリ ーにある setup.exe をダブルクリックし、インストール・プログラムを再始動 します。
- 2. WebSphere Application Server 4.0.1 インストール・プログラムを再始動する時、 それは以下のような状態を検出するかもしれません。
	- 適切にアップグレードされなかった前提条件が残っている。インストール・プ ログラムを終了し、それらの前提条件が確実に満たされるようにしなければな りません。
	- 新規のインストール・ディレクトリーが現行のものと同じである場合に、アプ リケーション・サーバーが稼働中。インストール・プログラムが適切にファイ ルをオーバーレイするように、WebSphere Application Server を停止する必要 があります。
- 3. この後の 『WebSphere Application Server 4.0.1 のインストール』 で説明されて いるように、インストール・プログラムは標準インストール・プロセスをガイド していきます。
	- 注: しかしながら、標準インストール・プロセスの場合と異なり、インストール とマイグレーションを結合した過程では、インストール・ディレクトリーを 変更することはできません。

インストールの完了後には以下が実行されます。

- インストール後のマイグレーションが実行されます。インストール・プログラム は最初の段階でエクスポートされた構成をインポートし、マイグレーション・ロ グ・ファイルを表示します。
- 最初に管理サーバーを始動する時には、マイグレーション・プロセスの間に作成 された構成ファイルをロードするため、始動に余分の時間がかかります。

#### WebSphere Application Server 4.0.1 のインストール

WebSphere Application Server を IBM Developer Kit、および IBM HTTP Server と ともにインストールするには、以下のようにします。

- 1. 「Choose Setup Language (セットアップ言語の選択)」ダイアログが表示されて いる場合は、言語を選択し、「OK」をクリックします。
- 2. 「次へ」をクリックして、紹介ページの次のページに進みます。
- 3. 「Installation Options (インストール・オプション)」ダイアログで、「Custom Installation (カスタム・インストール)」を選択した後、「次へ」をクリックし ます。

4. 「Choose Application Server Components (Application Server コンポーネントの 選択)」ダイアログで、希望するコンポーネントを選択し、希望しないコンポー ネントを選択解除します。

Application および Administrative Server、管理コンソール、またはアプリケー ションおよび開発ツールをインストールしたい場合は、 IBM SDK for Java を さらにインストールするか、「Select Java Development Kit (Java 開発キットの 選択)」ダイアログで有効な Java Development Kit を指定する必要があります。 「Other JDK (他の JDK)」をクリックすると、「Select Java Development Kit (Java 開発者キットの選択)」ダイアログが表示されます。 IBM 以外の Java 開 発キットをインストール済みであるならば、 Java Development Kit (IBM Developer Kit 1.3.0) の選択を指定することをお勧めします。. また、IBM Developer Kit の宛先ディレクトリーも指定してください。さらに、IBM Developer Kit を使用するには、その他の Java Development Kit を jre\lib\ext ディレクトリーから除去する必要があります。 WebSphere Application Server を実行するために、IBM Developer Kit 以外の JDK も使用 する場合は、 Java Development Kit は XML4j/Xerces 3.1.1 のレベルである必 要があります。「次へ」をクリックして、選択を確認します。そうでなけれ ば、「戻る」をクリックして、ダイアログを終了します。

サンプルをインストールしたい場合は、Application および Administrative Server もインストールするか、 Application Server 製品がすでにシステムにイ ンストール済みである必要があります。

Web サーバー・プラグインに関しては、 Application Server または管理コンソ ールを立ち上げるのにプラグインは必要ではありません。しかしながら、実動 アプリケーションでは一般的に、 Web サーバー・プラグインと有効な Web サ ーバーがなければサーブレットのサービスができません。非実動アプリケーシ ョンでは、単に内部 HTTP トランスポート・ポート (9080) を使用することに より、 HTTP プラグインがなくても、サーブレットのサービスを行うために内 部 HTTP トランスポート・システムを使用することができます。 たとえば、 HTTP Web サーバーを使用せずにサンプルの snoop サーブレットのサービス を提供するには、次の URL を使用します。

http://your\_server\_name:9080/servlet/snoop

ここで、9080 は内部トランスポート・ポート番号で、your\_server\_name は、 Application Server がローカル・マシンにあれば localhost です。内部トラン スポート機構は、プラグインとともに使用可能な実動アプリケーションのため のパフォーマンスに欠けています。

IBM HTTP Server に関しては、IBM HTTP Server プラグインを選択する予定 であり、 IBM HTTP Server がインストール済みでない場合は、この Web サ ーバーをインストールする必要があります。 これらのインストールの指示で は、すべてのコンポーネントをインストールすることを前提としています。

- 5. 「次へ」をクリックします。 必要であれば、WebSphere Application Server と ともに実行する予定のすべての Web サーバーをシャットダウンし、次に進み ます。
- 6. 「Choose Web Server Plugins (Web サーバー・プラグインの選択)」ページで、 「IBM HTTP Server」を選択し、「次へ」をクリックします。 IBM HTTP

Server 1.3.19 だけが WebSphere Application Server に同梱されています。その 他のサポートされている Web サーバーは、別個に購入し、インストールする 必要があります。

- 7. 「Security Options (セキュリティー・オプション)」ダイアログで、アプリケー ション・サーバーで使用するユーザー ID とパスワードを入力します。 < また は > の文字をユーザー ID またはパスワードに使用しないでください。それか ら「次へ」をクリックします。
- 8. WebSphere Application Server の宛先ディレクトリーは、インストール前の段階 で指定したもの (drive:¥WebSphere¥AppServer) に設定され、変更はできませ  $h_{\alpha}$

しかし、IBM HTTP Server の宛先ディレクトリーは指定することができます。 直接インストールする時のデフォルトのパスと一貫性を持たせるため、 drive:¥WebSphere¥HTTPServer を使用してください。

パスを選択した後、「次へ」をクリックしてください。

- 9. 「Database Options (データベース・オプション)」ダイアログで、以下のように します。
	- a. データベース・タイプでは、DB2 を使用しているなら、「DB2」を選択し ます。 Application Server が、 WebSphere Application Server をインストー ルしているマシンではないマシンにインストールされたデータベースを使用 する場合は、「Remote Database (リモート・データベース)」チェック・ボ ックスを選択します。
	- b. データベース名には、使用するデータベースの名前を指定します。デフォル トのデータベース WAS40 を使用します。
	- c. データベース・ユーザー ID には、DB2 UDB をインストールしたユーザー 名を指定します。もしくは新規の名前を指定すると、 WebSphere インスト ール・プログラムはユーザーのために新規のデータベース・ユーザー ID を 作成します。
	- d. パスワードと確認パスワードには、自分のパスワードを入力します。 DB2 UDB をインストールしたユーザー名を指定した場合は、 DB2 UDB のイン ストールの時に指定したパスワードを必ず指定してください。 DB2 には 8 文字以下のパスワードを使用する必要があります。
	- e. パスには、データベース・プログラムのパスを指定します。これは、SQLLIB ディレクトリーです。
	- f. 「次へ」をクリックします。
- 10. プログラム・フォルダーを選択してから、「次へ」をクリックします。
- 11. 「次へ」を再度クリックしてインストールを開始します。
- 12. インストールの完了後、インストール・プログラムは「Post-Migration Summary (マイグレーション後の要約)」ウィンドウを立ち上げます。「Start Migration (マイグレーションを開始)」をクリックして、インストール後のマイグレーショ ンを開始します。インストール・プログラムは最初の段階でエクスポートされ た構成をインポートし、その後マイグレーション・ログ・ファイルを表示しま す。
	- 注: 構成を drive:\was3 backup all からではなく、必ず drive:\was3 backup からインポートしてください。
- <span id="page-81-0"></span>13. インストール後のマイグレーションが正常に完了したら、「終了」をクリック して継続します。
- 14. 次のパネルで、ボックスをチェックして README ファイルを表示させます。最 新のバージョンの README、あるいはリリース情報については、以下の WebSphere Application Server 製品 Web サイトのライブラリー・セクションに アクセスしてください。

http://www.ibm.com/software/webservers/appserv/

15. README ファイルを確認した後、コンピューターを再始動するようにというプロ ンプトに従います。

インストール内容のテスト: マシンを再始動した後、WebSphere Application Server 4.0.1 は「First Steps (最初のステップ)」ダイアログを立ち上げ、 WAS40 データベー スをデフォルトで作成します。「First Steps (最初のステップ)」ダイアログをクロー ズします。 WAS40 データベースが作成されたら、以下のステップを実行してインス トールをテストします。

- 1. WebSphere 管理サーバーが「サービス」ダイアログに登録済みであることをチェ ックします。「コントロール パネル」をオープンして、**「サービス」**を選択し ます。スクロールダウンすると、IBM WS AdminServer があるはずです。
- 2. IBM WS AdminServer を選択した後、「開始」を選択することによりサービスを 開始します。

しばらく待ってください。サーバーがなかなか始動しない、あるいは正常 に始動しない場合には、 ¥WebSphere¥AppServer¥logs¥tracefile ログの 最後の行をご覧ください。サーバーが e-business のためにオープンされ ているとトレース・ファイルに記されているなら、サーバーは開始済みで す。

IBM WS Admin Server サービスが、 「Starting (開始中)」から 「Started (開始済み)」に変化しない場合は、 Windows の「サービス」 ウィンドウをクローズし、再オープンして、ビューを最新表示します。

ヒント:次のコマンドを使用して、コマンド行、またはバッチ・ファイル からサーバーを制御できます。

net start "IBM WS AdminServer" net stop "IBM WS AdminServer"

- 3. サーバーを始動するには、管理コンソールを実行します。そのようにして WebSphere Application Server 4.0 を管理します。「スタート」メニューから、 「プログラム」 -> 「IBM WebSphere」 -> 「Application Server 4.0」 -> 「Administrator's Console (管理コンソール)」の順に選択します。これで WebSphere 管理コンソールが始動します。
- 4. 管理コンソールがオープンすると、ツリー・ビューが表示されます。 「WebSphere Administrative Domain (WebSphere 管理可能ドメイン)」の隣の + 符号をクリックし、ビューを展開します。ご使用のホスト名が、ノード・フォル ダーにリストされているはずです。ご使用のホスト名ノードと、「Application Servers」 のビューを展開すると、「Default Server (デフォルト・サーバ ━)」 というエントリーが見つかるはずです。

「Default Server (デフォルト・サーバー)」で右クリックして、「開始」を選択 します。サーバーが稼働していることを確認するために、「Default Server (デ

フォルト・サーバー)」で右マウス・ボタン・クリックし、「Ping」を選択しま す。サーバーが稼働していることを伝える通知ダイアログが表示されたら、 「OK」をクリックします。

いったんサーバーが始動すると、それが稼働中であることが構成データベースに マークされます。サーバーが停止した場合や、マシンをリブートした場合には、 管理サーバーは自動的にサーバーを再始動します。たとえ管理サーバーに障害が 起きても、それは稼働し続けます。

5. サーバーをテストします。 IBM HTTP Server が稼働中であることを確認してく ださい。(「コントロール パネル」からアクセス可能な「サービス」ダイアロ グの IBM HTTP Server の状態が開始済みになります。) IBM HTTP Server が 稼働していないなら、サーバーを始動するために「サービス」ダイアログの

「Start (開始)」オプションを使用するか、「スタート」 -> 「プログラム」 -> 「IBM HTTP Server」 -> 「Start HTTP Server (HTTP Server を開始)」の 順に選択します。それからブラウザーをオープンして、

http://localhost/servlet/snoop に移動します。ここで、localhost はご使用の マシン名です。snoop はデフォルトでインストールされる標準サンプル・サーブ レットです。 /servlet/snoop にある情報を確認してください。

スヌープ・サーブレットにアクセスする上で問題がある場合には、 IBM HTTP Server 構成ファイルの最後に以下の行があることを確認してください。

LoadModule ibm\_app\_server\_http\_module drive:¥WebSphere¥AppServer¥bin¥mod ibm app server http.dll Alias /IBMWebAS/ "drive:\WebSphere\AppServer\web\" Alias /WSsamples "drive:\WebSphere\AppServer\WSsamples\" WebSpherePluginConfig drive:\WebSphere\AppServer\config\plugin-cfg.xml

IBM HTTP Server が正常に動作しない場合は、 WebSphere Commerce インスト ール・ガイド バージョン 5.4 の『IBM HTTP Server での実行のための SSL の 使用可能化』の章を参照し、SSL を手動で使用可能にしてください。 SSL が適 切に使用可能になっていない場合は、ストアを正常に立ち上げることができませ  $h_{\alpha}$ 

エンタープライズ Bean を使ったテスト: WebSphere Application Server をインス トールした後、Increment サンプルを使用して、エンタープライズ Bean をテストで きます。

- 1. 管理コンソールに移動します。
- 2. デフォルト・サーバーと Increment bean がすでに開始済みであることを確かめ ます。
- 3. Web ブラウザーを開始し、以下の URL アドレスを指定します。

http://your server name/webapp/examples/HitCount

ここで、your\_server\_name は、 Application Server がローカル・マシンにある場 合は localhost です。そのサーバーがリモート・マシンにある場合は、管理サ ーバーを含むマシンの短いホスト名、あるいは完全修飾ホスト名を入力します。 選択オプションを付けて Web ページを確認してください。

- 4. 「Generate hit count using (ヒット数を生成)」リストから、「Enterprise JavaBean」 を選択します。「Transaction Type (トランザクション・タイ プ)」リストから、「なし」を選択します。
- 5. 「Increment (増加)」をクリックします。

前提条件の構成の完了: WebSphere Application Server をインストールした後マシ ンを再始動する時に、インストール・プログラムは、データベース、WAS40 を作成 します。このデータベースは、リブート後システムが始動する時に使用される管理 構成を保管するためのものです。 WAS40 データベースでは、DB2 アプリケーショ ン・ヒープ・サイズを 256 に設定する必要があります。

WAS40 データベースが存在することを確かめるには、以下のようにします。

- 1. 「Control Center」ダイアログに移動します。リブートの後、そのダイアログが自 動的にオープンしないときは、「スタート」 -> 「プログラム」 -> 「IBM DB2」 -> 「Control Center」の順に選択してオープンしてください。
- 2. DB2 Control Center で、「Systems (システム)」の下のツリーを展開します。 ご使用の DB2 データベースが「Databases (データベース)」の下にリストされ ています。 WAS40 があるかどうかリストを調べます。

WAS40 がリストにあれば、 66 ページの『インストール内容のテスト』に進みます。

WAS40 がリストになければ、 ¥AppServer¥bin ディレクトリーにあるファイル createdb2.bat を実行します。もしくは、以下のようにします。

- 1. 「コントロール パネル」からアクセス可能な「サービス」ダイアログに移動 し、 DB2-DB2 サービスのスタートアップの種類を自動に設定します。また、 DB2-DB2 サービスのハードウェア・プロファイルが使用可能になっていることを 確認します。それから、『ステップ 2』を行います。オプションとして、インス トール・プログラムが WAS40 データベースを作成しなかった理由についての情 報を、 wasdb2.log ファイルで確認してください。
- 2. DB2 データベース WAS40 がまだ作成されていないなら、以下のようにしてくだ さい。
	- a. 「スタート」メニューから、「プログラム」 -> 「IBM DB2」 -> 「Command Line Processor (コマンド行プロセッサー)」の順に選択しま す。
	- b. CREATE DATABASE WAS40 と入力します。
	- c. DB2 がデータベースを作成する間、しばらく待ちます。
	- d. UPDATE DB CFG FOR WAS40 USING APPLHEAPSZ 256 と入力します。
	- e. quit と入力して CLP を終えた後、exit と入力してコマンド・プロンプトを 終了します。
	- f. マシンを再始動します。ご使用のシステムで、アプリケーション・ヒープ・ サイズが 256 ではうまく作動しない場合には、 DB2 コマンド行プロセッサ ーに戻り、アプリケーション・ヒープ・サイズを増やしてください。たとえ ば、それを 512 に変更するには次のコマンドを使用してください。 UPDATE DB CFG FOR WAS40 USING APPLHEAPSZ 512

SSL の使用可能化: テスト目的で IBM HTTP Server の Secure Sockets Layer (SSL) を使用可能にするには、テスト目的でご使用の IBM HTTP Server 構成ファ イルに応じて httpd.conf.sample ファイルを使用します。

- 1. drive:¥WebSphere¥HTTPServer¥conf ディレクトリーに切り替えます。
- 2. 既存の httpd.conf ファイルを httpd.conf.bak に名前変更し、バックアップし ます。
- 3. httpd.conf.sample を httpd.conf に名前変更します。

4. 以下の行が httpd.conf ファイルから欠落している場合には、ファイルの末尾に それらを追加するか、httpd.conf.bak ファイルから上書きコピーしてくださ  $\mathcal{U}$ 

LoadModule ibm\_app\_server\_http\_module drive:¥WebSphere¥AppServer¥bin¥mod ibm app server http.dll Alias /IBMWebAS/ "drive:\WebSphere\AppServer\web\\" Alias /WSsamples "drive:¥WebSphere¥AppServer¥WSsamples¥" WebSpherePluginConfig drive:\WebSphere\AppServer\config\plugin-cfg.xml

実動目的で SSL を使用可能にするには、 WebSphere Commerce インストール・ガ イド バージョン 5.4 の『IBM HTTP Server での実行のための SSL の使用可能 化』の章を参照してください。

# WebSphere Commerce 5.4 へのアップグレード

このセクションでは、WebSphere Commerce 5.4 インストール・プログラムを使用 して WebSphere Commerce 5.4 にアップグレードする方法について説明します。

# **WebSphere Commerce Suite の WebSphere Commerce 5.4** へのアップグレード

#### 注:

- 1. このセクションでは、当製品に付属している CD を使用して WebSphere Commerce 5.4 をアップグレードする方法について説明します。ネットワーク・ ドライブからインストールするために、1 つ以上の CD をネットワークにコピ ーする場合、 CD 上のフォルダー、パス、およびディレクトリーの名前は変更 しないでください。アップグレード・プロセス中にコンポーネントまたは CD についてのプロンプトが出された場合、そのコンポーネントの場所を指定しなけ ればなりません。
- 2. アンチウィルス・ソフトウェアを実行している場合、「サービス」ウィンドウで 始動タイプを「手動」に変更し、 WebSphere Commerce 5.4 をインストールす る前にマシンを始動しなければなりません。 WebSphere Commerce 5.4 のイン ストールが完了したら、アンチウィルス・サービスの始動タイプを、必ず「自 動」に戻して設定してください。
- 3. WebSphere Commerce 5.4 のコンポーネントがすでにインストールされている場 合、「コントロール パネル」の「サービス」ウィンドウで、関連するサービス がすべて停止されていることを確認しなければなりません。
- 4. 標準の IBM ソフトウェア・コンポーネント (DB2 ユニバーサル・データベー ス、 WebSphere Application Server、IBM HTTP Server、および IBM SDK for Java) を使用している場合、 WebSphere Application Server 4.0.1 のアップグレー ドの一部として、これらのコンポーネントを適切なレベルにアップグレードする 必要があります。このアップグレードに関する詳細は、27ページの『WebSphere Application Server 4.0 への遷移』を参照してください。
- 5. IBM 以外のコンポーネントをアップグレードする場合は、 48 ページの『IBM 以 外のソフトウェアのアップグレード』を参照してください。
- 6. WebSphere Commerce 5.4 インストーラーは、WebSphere Application Server 4.0.2 PTF、および必要なすべての eFix を自動的に適用します。

#### 重要

前の WebSphere Commerce Suite インストール・ツリー (drive:¥WebSphere¥WCS)は削除しないでください。

注: WebSphere Commerce 5.4 をインストールする前に、177 ページの『付録 A. Commerce Suite コンポーネントの停止』に従って、 DB2、WebSphere Application Server、および WebSphere Commerce Suite のすべてのサービスを シャットダウンしてください。

以下のように WebSphere Commerce 5.4 をインストールします。

- 1. 管理者権限を持つ、Windows ユーザー ID でログオンします。ご使用の Windows ユーザー ID は、 WebSphere Commerce インストール・ガイド バー ジョン 5.4 の『Windows ユーザー ID』セクションで概説されている基準に準 拠している必要があります。
- 2. WebSphere Commerce Disk 1 CD を CD-ROM ドライブに差し込みます。
- 3. WebSphere Commerce Disk 1 CD のルート・ディレクトリーに移動し、 setup.exe を実行します。
- 4. 「Choose Setup Language (セットアップ言語の選択)」ウィンドウがオープンし ます。リストから言語を選択し、**「OK」**をクリックします。
- 5. システムで WebSphere Commerce Suite 5.1 または WebSphere Commerce Business Edition 5.1 が検出されていることを示すポップアップ・メッセージが 表示されます。メッセージの内容を確認し、「次へ」をクリックして続行しま す。
- 6. ユーザーのシステムが WebSphere Commerce 5.4 のインストール前の要件を満 たしていない場合、満たされていない要件の詳細を示すダイアログ・ボックス が表示されます。たとえば WebSphere Commerce 5.4 をインストールする場 合、 C: ドライブには 700 MB のフリー・スペースが必要であり、この製品を インストールするドライブは最低 1.6 GB である必要があります。「キャ**ンセ** ル」をクリックしてから、「セットアップの終了」をクリックして、インスト ール・プログラムを終了させます。リストされたインストール前の要件を満た すための適切なステップを取り、それから再びインストールを開始してくださ  $\mathcal{U}^{\lambda}$

システムが最低要件を満たしているものの、WebSphere Commerce 5.4 用に最 適化されていない場合、インストール後に加えられるシステムに対する推奨さ れている改良に注目し、「次へ」をクリックして続行してください。

- 7. ウェルカム・ウィンドウがオープンします。「次へ」をクリックして続行しま す。
- 8. 「使用許諾契約書」画面がオープンします。ライセンス契約が表示される前 に、 DOS ウィンドウが画面に短時間表示される場合があることに注意してく ださい。ライセンス契約の条項を検討して、その契約を受け入れるか拒否する かを選択してください。ライセンス契約の条項を受け入れると、インストー ル・プログラムが続行されます。ライセンス契約の条項を拒否すると、インス トール・プログラムが終了します。
- 9. 「ユーザー ID およびパスワード」ウィンドウで、現在ログオンしている Windows ユーザー ID およびパスワードを入力してください。パスワードを検 査し、「次へ」をクリックして続行します。
- 10. WebSphere Commerce のコンポーネントがすでにインストールされているた め、システムは自動的に「カスタム」インストール方法を選択します。

## カスタム・インストール

この時点で、以下のいずれかを選択する必要があります。

- 単一層構成で WebSphere Commerce 5.4 をインストールする場合は、『単一層イ ンストール』を参照してください。
- 2 層構成で WebSphere Commerce 5.4 をインストールする場合は、73 ページの 『2 層インストール』を参照してください。
- 3 層構成で WebSphere Commerce 5.4 をインストールする場合は、WebSphere Commerce Business Edition インストール・ガイド バージョン 5.1 を参照してく ださい。

#### 単一層インストール:

- 1. 「Custom Installation (カスタム・インストール)」ウィンドウで、「A database, Web server and Commerce Server (データベース、Web サ ーバー、および Commerce Server)」チェック・ボックスを選択し、「次 へ」をクリックして継続します。
- \_ 2. 「データベースおよび Web サーバーの選択」ウィンドウで、 WebSphere Commerce と一緒に使用する Web サーバーおよびデータベース管理システ ムを選択します。これらは、この時点よりも前の段階でインストールされて いる必要があるので、各コンポーネントの隣に「インストール済み」状況が 表示されるはずです。ガイダンスとして以下の点を考慮できます。

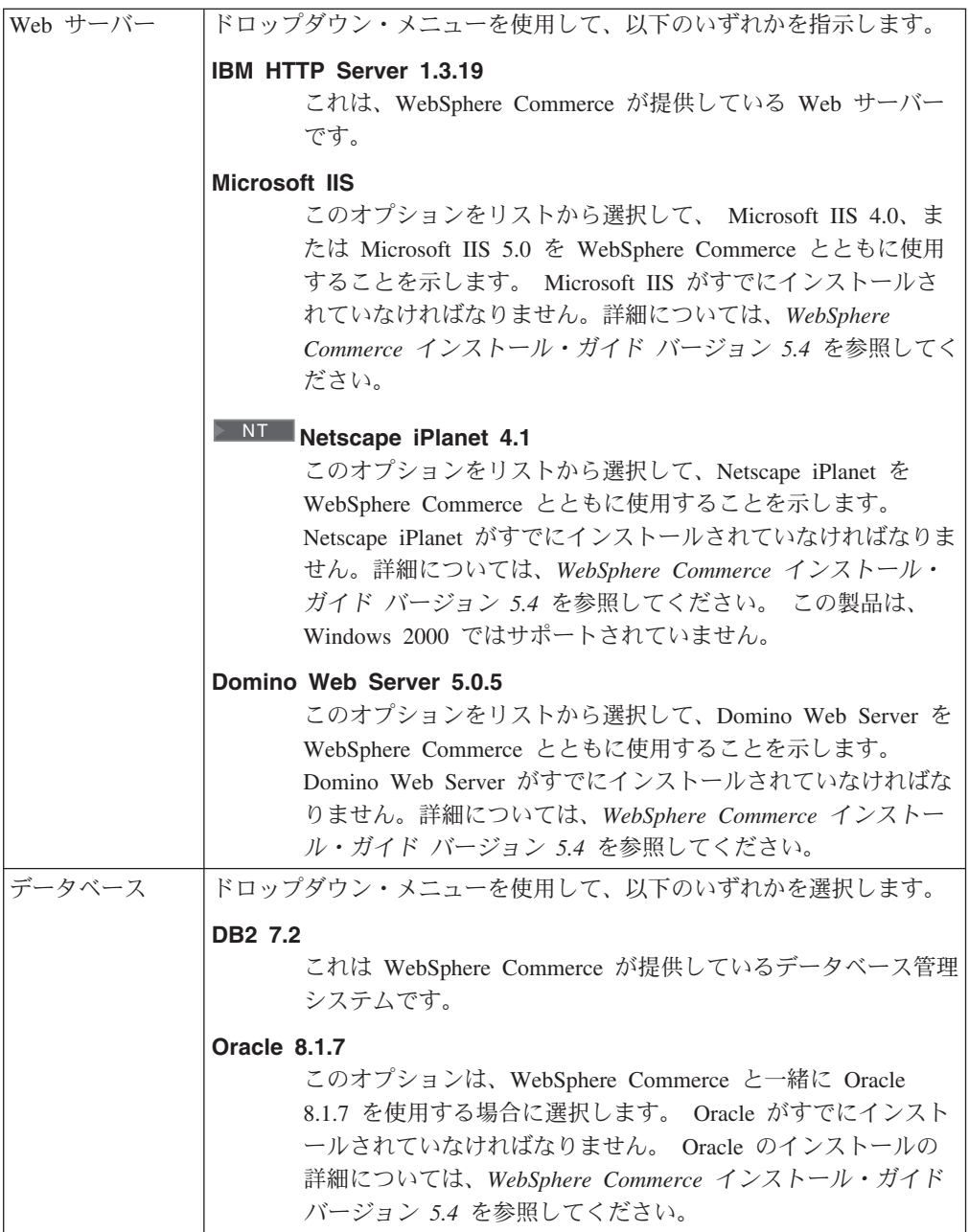

選択し終えたら、「次へ」をクリックしてください。

- \_ 3. Oracle を使用している場合、Oracle サーバーの完全修飾ホスト名、および WebSphere Application Server データベース用の Oracle SID の入力を求める プロンプトがウィンドウに表示されます。正しい値を入力し、「次へ」をク リックします。
- <u>\_</u> 4. 「WebSphere Commerce Component Selection (WebSphere Commerce コンポ ーネントの選択)」ウィンドウで、以下の WebSphere Commerce コンポーネ ントをインストールするかどうか選択します。
	- Commerce Server サンプル
	- Commerce Server ドキュメンテーション

選択を行った後、「次へ」をクリックして継続します。

<span id="page-88-0"></span>5. 「宛先の選択」ウィンドウで、選択した各コンポーネントのデフォルトのイ ンストール・パスをオーバーライドします。 WebSphere Commerce 5.4 の場 合、新規のインストール・パスを選択する必要があります。 WebSphere Commerce 5.4 を前のインストールと同じディレクトリーにインストールす ることを選択すると、インストール・プログラムによってエラー・メッセー ジが発行されます。

インストール・パスを選択し終えたら、「次へ」をクリックしてください。

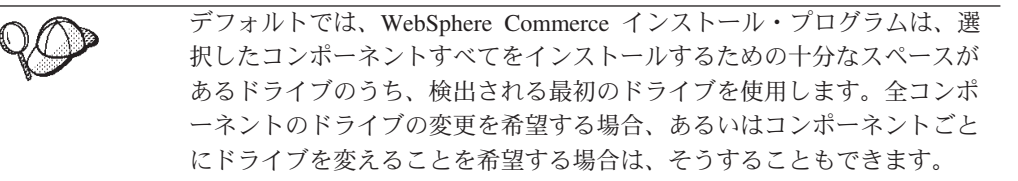

- \_\_ 6. 「**Select Program Folder (プログラム・フォルダーの選択)」**ウィンドウ で、デフォルトのフォルダー名を受け入れるか、または「スタート」メニュ 一内で WebSphere Commerce 5.4 用に作成されるフォルダーの名前を入力し ます。「次へ」をクリックして続行します。
- \_ 7. インストール・ログ・ファイルを保管する場所の入力を求めるプロンプト が、ウィンドウに表示されます。デフォルトを受け入れるか、または新しい ディレクトリーを入力し、「次へ」をクリックします。
- △ 8. 「要約」ウィンドウに、行った選択の概要が表示されます。このウィンドウ には、セットアップ・タイプ、インストールされるコンポーネント、そのイ ンストール先のドライブ、およびアプリケーションがアップグレードされる かどうかがリストされます。「次へ」をクリックして続行します。
- \_9. WebSphere Commerce Disk 2 CD が挿入されていない場合、インストール・ プログラムによってそれを挿入するように求められます。 CD を挿入し、 **「OK」**をクリックして続行します。インストール・プログラムは WebSphere Application Server 4.0.2 FixPak および eFix をインストールし、 完了すると通知を出します。「OK」をクリックして継続します。
- \_10. インストール後に他のステップを実行する必要がある場合、「インストール 後の要件」ウィンドウが表示されることがあります。情報を確認し、「次 へ」をクリックして続行します。
- \_11. WebSphere Commerce 5.4 をインストールしたら、再始動するようにプロン プトが出されます。「終了」をクリックして、マシンを再始動します。
- \_12. システムの再始動の後、アップグレードを開始するのに使用したのと同じ Windows ユーザー ID を使ってログオンします。
- 13. 76 ページの『WebSphere Commerce 5.4 のインストールの検証』ステップを 完了して、WebSphere Commerce 5.4 が正しくインストールされていること を確認してください。

2 層インストール: 2 層インストールは中間的なトポロジーで、データベース・サ ーバーが Web サーバーおよび Commerce サーバーのマシンとは別のマシンにイン ストールされます。これは、中程度のサイズの Web サイトで推奨されています。 このオプションは、現在のマシンに Web サーバーと Commerce サーバーをインス トールします。データベース・サーバーは、別のマシンにインストールする必要が あります。

2 層トポロジーで WebSphere Commerce 5.4 をインストールするには、以下のよう にします。

- \_1. 「Custom Installation (カスタム・インストール)」ウィンドウで、「A Web server and commerce server (Web サーバーおよび Commerce Server)」チェック・ボックスを選択し、「次へ」をクリックして継続しま す。
- \_ 2. 「データベースおよび Web サーバーの選択」ウィンドウが表示されたら、 ドロップダウン・メニューを使用して、 WebSphere Commerce 5.4 と一緒に 使用する Web サーバーおよびデータベース管理システムを指示します。 ガ イダンスとして以下の点を考慮してください。

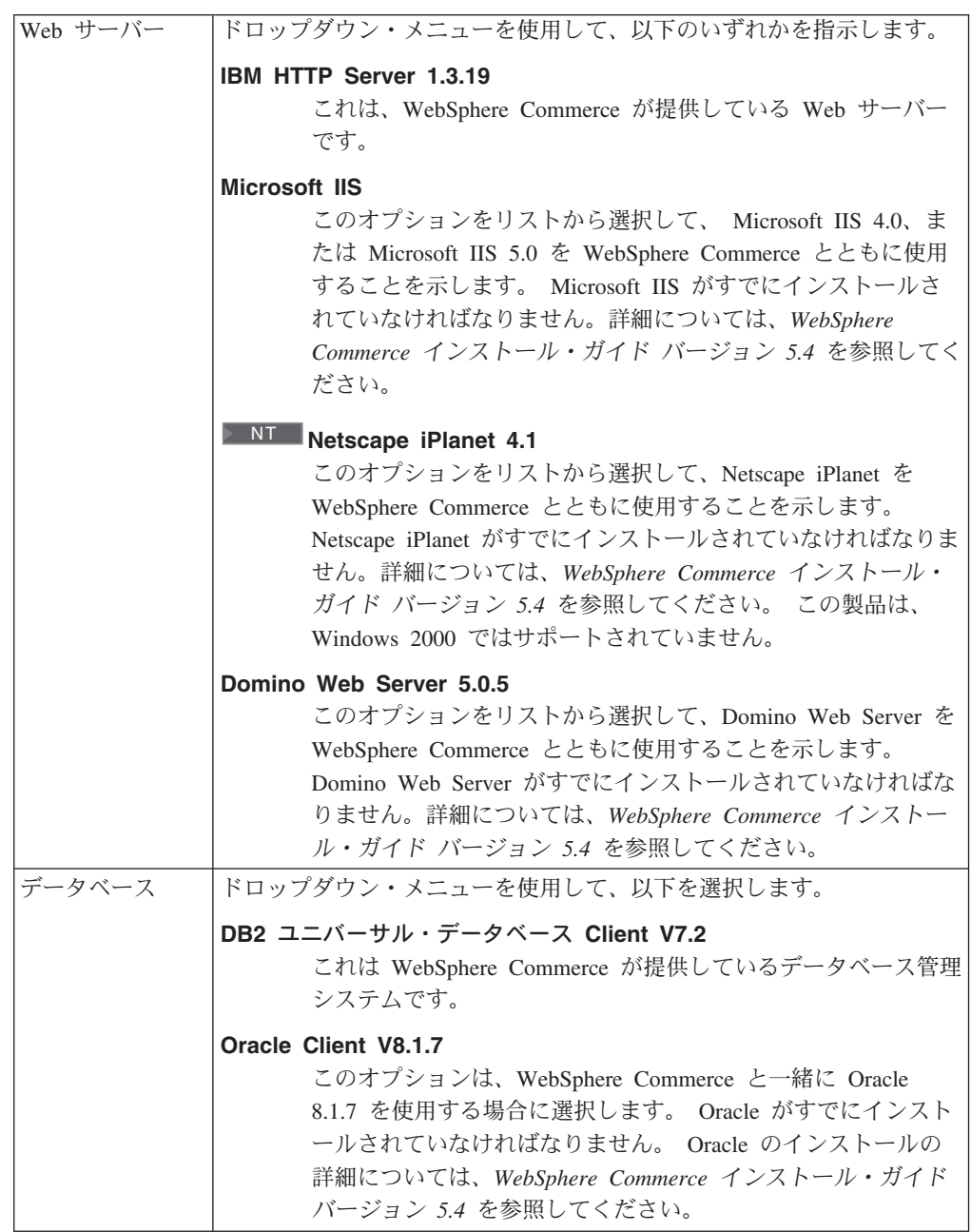

選択し終えたら、「次へ」をクリックしてください。

- 3. Oracle を使用している場合、Oracle サーバーの完全修飾ホスト名、および WebSphere Application Server データベース用の Oracle SID の入力を求める プロンプトがウィンドウに表示されます。正しい値を入力し、「次へ」をク リックします。
- \_4. 「WebSphere Commerce Component Selection (WebSphere Commerce コンポ ーネントの選択)」ウィンドウで、以下の WebSphere Commerce コンポーネ ントをインストールするかどうか選択します。
	- Commerce Server サンプル
	- Commerce Server ドキュメンテーション

選択を行った後、「次へ」をクリックして継続します。

\_ 5. 「宛先の選択」ウィンドウで、選択した各コンポーネントのデフォルトのイ ンストール・パスをオーバーライドします。 WebSphere Commerce 5.4 の場 合、新規のインストール・パスを選択する必要があります。 WebSphere Commerce 5.4 を前のインストールと同じディレクトリーにインストールす ることを選択すると、インストール・プログラムによってエラー・メッセー ジが発行されます。

インストール・パスを選択し終えたら、「次へ」をクリックしてください。

デフォルトでは、WebSphere Commerce インストール・プログラムは、選 択したコンポーネントすべてをインストールするための十分なスペースが あるドライブのうち、検出される最初のドライブを使用します。全コンポ ーネントのドライブの変更を希望する場合、あるいはコンポーネントごと にドライブを変えることを希望する場合は、そうすることもできます。

- \_ 6. 「Select Program Folder (プログラム・フォルダーの選択)」ウィンドウ で、デフォルトのフォルダー名を受け入れるか、または「スタート」メニュ ー内で WebSphere Commerce 5.4 用に作成されるフォルダーの名前を入力し ます。「次へ」をクリックして続行します。
- 7. インストール・ログ・ファイルを保管する場所の入力を求めるプロンプト が、ウィンドウに表示されます。デフォルトを受け入れるか、または新しい ディレクトリーを入力し、「次へ」をクリックします。
- 8. 「要約」ウィンドウに、行った選択の概要が表示されます。このウィンドウ には、セットアップ・タイプ、インストールされるコンポーネント、そのイ ンストール先のドライブ、およびアプリケーションがアップグレードされる かどうかがリストされます。「次へ」をクリックして続行します。
- 9. 「コンポーネントの選択」ウィンドウで指示するアプリケーションによって は、以下のうちの 1 つ以上が行われます。
	- WebSphere Commerce Disk 2 CD が挿入されていない場合、インストー ル・プログラムによってそれを挿入するように求められます。 CD を挿入 し、「OK」をクリックして続行します。インストール・プログラムは WebSphere Application Server 4.0.2 FixPak および eFix をインストール し、完了すると通知を出します。「OK」をクリックして継続します。
- \_\_10. インストール後に他のステップを実行する必要がある場合、「インストール 後の要件」ウィンドウが表示されることがあります。情報を確認し、「次 へ」をクリックして続行します。
- <span id="page-91-0"></span>11. 「インストール完了」ウィンドウが表示されます。**「Yes, I want to** restart my computer now (はい、今すぐコンピューターを再始動しま す)」を選択し、「Finish (終了)」をクリックします。
- \_\_12. システムの再始動の後、 WebSphere Commerce バージョン 5.4 をインスト ールする際に使用したのと同じ Windows ユーザー ID を使ってログオンし ます。
- \_13. 『WebSphere Commerce 5.4 のインストールの検証』ステップを完了して、 WebSphere Commerce バージョン 5.4 が正しくインストールされていること を確認してください。

### WebSphere Commerce 5.4 のインストールの検証

WebSphere Commerce が正しくインストールされているかを検証するには、システ ム上に以下のディレクトリーが作成されたことを確認します。

- drive:¥WebSphere¥AppServer
- drive:\WebSphere\sqllib
- drive:¥WebSphere¥HTTPServer
- drive:¥WebSphere¥CommerceServer

また、以下のログ・ファイルにエラー・メッセージが含まれていないかを検査して ください。

- drive:\WCinstall.log (インストール中に指定した場所) には、インストール中に 発生したすべての問題が記述されます。
- WebSphere Application Server が正しくインストールされているかを検証するに は、 drive:\WebSphere\AppServer\logs\wssetup.log を調べて、エラーが発生し ていないことを確認します。ログの最後に、インストールが成功したことを示す 「Install Complete (インストール完了)」ステートメントがあるはずです。
- WebSphere Application Server FixPak が正しく適用されていることを調べるに は、以下をチェックします。
	- drive:¥WebSphere¥AppServer¥logs¥was40 ae ptf 2.log
	- drive:\WebSphere\AppServer\logs\ihs ptf 2.log (HTTP がインストールされ ている場合)
	- drive:¥WebSphere¥AppServer¥logs¥jdk ptf 2.log
	- drive:\WebSphere\AppServer\eFix ディレクトリー。それぞれのディレクトリ ーの Extractor.Log ファイルを検査することによって、すべての eFix が正し く適用されていることを確認する必要があります。 Extractor.Log には、エ ラーまたは警告が含まれていてはなりません。
- DB2 を使用している場合、WebSphere Application Server データベースが正しく 作成されたかを検証するには、 drive:\WebSphere\AppServer\logs\wasdb2.log を調べます。すべての DB2 コマンドが正常に完了したことを確認します。

Web サーバーのインストールを検証するには、ブラウザーで以下の Web ページに アクセスしてください。

• http://host name

ここで、host name は、WebSphere Commerce マシンの完全修飾ホスト名です。こ の http アドレスでうまくいかない場合は、Web サーバーが始動しているかを確認 してください。

# Payment Manager 3.1.2 へのアップグレード

Payment Manager 3.1.2 にアップグレードする前に、以下で入手できる最新の Payment Manager 製品情報を参照してください。

http://www.ibm.com/software/webservers/commerce/payment

Pavment Manager 3.1.2 にマイグレーションする前に、まだ実行していなければ、既 存の Payment Manager データベースをバックアップしてください。データベースを バックアップする方法については、39ページの『データベースのバックアップ』を 参照してください。データベースをバックアップした後、以下のようにします。

• 最新の README ファイル readme.framework.html をお読みください。これに は、以下の Payment Manager の Web サイト上の文書ライブラリー・リンクから アクセスします。

http://www.ibm.com/software/webservers/commerce/payment

• この Payment Manager の新バージョンをインストールする前に、マイグレーショ ンしないカセットをすべて除去します。

Payment Manager 3.1.2 のインストールおよびマイグレーション・プログラムでは、 Payment Manager バージョン 2.1.4.0 以降からのデータがマイグレーションされま す。既存のデータベースが引き続き使用され、インストール中に必要なすべてのデ ータ・マイグレーションが行われます。

マイグレーションを行えるのは、Payment Manager バージョン 2.1.4.0 以降の作業 バージョンからだけです。つまり、Payment Manager バージョン 2.1.3 またはそれ より前の修正レベルからのマイグレーションはサポートされていません。 Payment Manager バージョン 2.1.3 またはそれより前のものを使用している場合、バージョ ン 2.1.4.0 にアップグレードしてからでなければ、 Payment Manager バージョン 3.1 にアップグレードすることはできません。

## 決済カセット

Payment Manager 3.1.2 がインストールされた後、 Payment Manager バージョン 2.1 以降ですでにインストールされている (IBM またはサード・パーティーによっ て提供される)すべてのカセットが適切に機能するという保証はありません。 Payment Manager をインストールする前に、以下の点に注意してください。

- 現在サード・パーティーの決済カセットを使用している場合、ご使用のシステム 上に Payment Manager をインストールする前に、既存のカセットを Payment Manager 3.1.2 にマイグレーション済みできるか、カセット・プロバイダーにまず 確認する必要があります。
- サード・パーティーと IBM 提供のどちらの決済力セットも、カセットが正常に 機能するように Payment Manager 3.1.2 ヘマイグレーションしなければなりませ ん。 IBM 提供のカセット (Cassette for VisaNet や Cassette for SET™ など) を 使用している場合、マイグレーションを行うためにバージョン 3.1.2 のカセッ

ト・ソフトウェアをインストールする必要があります。インストールの説明につ いては、ご使用の決済力セット固有の補足資料を参照してください。

• 現在 Payment Manager バージョン 2.1.4 を Cassette for SET バージョン 2.1.4 と一緒に使用している場合、まず、バージョン 2.1.5 PTF (Payment Manager フレ ームワークと Cassette for SET の両方) をインストールしなければなりません。 そして、少なくとも一度 Payment Engine を始動して停止してから、マイグレー ションを実行します。そうしなければ、データ・マイグレーション中に Payment Manager 3.1.2 のインストールが失敗します。

## データベース

以前のインストールからマイグレーションする場合、ご使用のデータベース製品、 オペレーティング・システム、およびキャンペーン製品のレベルが、 Payment Manager によってサポートされていることを確認してください。プラットフォーム 固有の情報については、IBM WebSphere Payment Manager 3.1 for Multiplatforms イ ンストール・ガイド 内の、ご使用のプラットフォームに対応したインストールに関 する章を参照してください。

DB2 7.2 FixPak 5 より前のバージョンの UDB を使用している場合、このバージョ ンの UDB までアップグレードする必要があります。 CD-ROM からの UDB ソフ トウェアのアップグレードについては、 IBM WebSphere Payment Manager 3.1 for Multiplatforms インストール・ガイド の『ワークステーション・プラットフォーム でのデータベース (UDB) のインストール』を参照してください。 Payment Manager インストールで UDB 以外のデータベースを使用していて、それを UDB に変更する場合、UDB を手動でインストールして、 Payment Manager のデータを UDB にマイグレーションすることもできます。

## マイグレーション前の考慮事項

マイグレーションの前に、以下に挙げる追加の考慮事項に注意してください。

### レジストリー鍵内のパス

Payment Manager の前提条件 (Web サーバー、 WebSphere Application Server、デー タベース)のいずれかをアップグレードまたは再インストールした場合、 Payment Manager または Payment Server レジストリー鍵に保管されたパスが、現行のインス トールに対して正しいか確認してください。これらの鍵は、Windows NT または Windows 2000 の場合、 HKEY LOCAL MACHINE¥SOFTWARE¥IBM¥Payment Server¥2.1 の下の Windows レジストリーにあります。

以下の鍵にあるパスが、システム上で Payment Manager の前提条件がインストール されている場所を反映していない場合、それらを更新し、ご使用のシステムに適し たパスになるようにしてください。以下の例で示されているパスは、Windows 上の レジストリー鍵を反映しています。値を更新する際に、ご使用のプラットフォーム に適した構文を使用してください。

以下をチェックしてください。

• データベースをアップグレードまたは再インストールした場合は、以下をチェッ クします。

21db jdbcClasspathAddition="drive:\\ebSphere\\sqllib\java\db2java.zip" 21db\_jdbcSharedLibPathAddition="drive:\WebSphere\sqllib\bin" 21db odbcSharedLibPathAddition="drive:\WebSphere\sqllib\bin"

• IBM カセットがインストールされている場合、上記と同名のレジストリー鍵に各 カセットに固有の接頭部が付いたものもチェックしてください。たとえば、 Cassette for CyberCash がインストールされている場合は、以下をチェックしま す。

CC 21db jdbcClasspathAddition="drive:\WebSphere\sqllib\java\db2java.zip" CC 21db jdbcSharedLibPathAddition="drive:\WebSphere\sqllib\bin" CC\_21db\_odbcSharedLibPathAddition="drive:\\ebSphere\\sqllib\bin"

21db jdbcClasspathAddition 鍵とそれに関連するすべてのカセット鍵を更新する 際は、必ずデータベース・ドライバーの JDBC 2.0 バージョンを使用してくださ い。たとえば、以下のレジストリー鍵があるとします。

21db\_jdbcClasspathAddition="drive:\WebSphere\sqllib\java\db2java.zip"

これを、次のように変更します。

21db jdbcClasspathAddition="drive:\\ebSphere\\sqllib\java12\db2java.zip"

• データベースとして UDB を使用している場合は、以下もチェックしてくださ  $\mathcal{V}$ 

UDB DIR="drive:\WebSphere\sqllib"

• Web サーバーをアップグレードまたは再インストールした場合は、以下をチェッ クします。

WEB PUBDIR="drive:\WebSphere\HTTPServer\htdocs"

• WebSphere Application Server をアップグレードまたは再インストールした場合 は、以下をチェックします。

```
WAS dir="drive:\WebSphere\AppServer"
WAS ver="4.0.2"
javaExe="drive:¥WebSphere¥AppServer¥java¥jre¥bin¥java"
javaClasses="drive:\WebSphere\AppServer\java\jre\lib\rt.jar;
 drive:¥WebSphere¥AppServer¥java¥jre¥lib¥i18n.jar"
```
• また、WebSphere Application Server ディレクトリーが正しいものとなるように (たとえば、 drive:\WebSphere\AppServer\java\jre\bin\java ディレクトリーな ど)、 ibmpayserver.cmd スクリプトを更新する必要もあります。

#### **Test Cassette**

Payment Manager バージョン 2.1.x で提供されていた Test Cassette は、バージョン 2.2 からは提供されなくなりました。インストール・プログラムで Test Cassette が 検出されると、削除されます。現在 Test Cassette をご使用の場合は、OfflineCard Cassette の使用に切り替えるようにお勧めします。

OfflineCard Cassette の詳細については、 Payment Manager 管理者ガイド を参照し てください。

#### EventListener SocksHost の長さ制限

現在 SocksHost フィールドの長さは 254 文字に制限されています。 254 文字より も長い SocksHost フィールドを使用しているアプリケーションによって EventListener が作成されている場合、マイグレーション・プログラムによって 254 文字に切り捨てられます。イベント通知の詳細については、 *Payment Manager プロ* グラマーのガイドとリファレンス を参照してください。

### Payment Manager Windows NT サービス

インストール中に InstallPaymentManagerNTService スクリプトが検出されると、 Payment Manager インストール・プログラムによって除去されます。以前はこのス クリプトによって、 WebSphere Payment Manager という名前の手動の Windows NT サービスとして、 Payment Manager がインストールされていました。これから は、Payment Manager は Windows NT サービスとしてインストールされなくなりま した。

### PSWAS2Realm マイグレーション

Payment Manager 環境で PSWAS2Realm を使用していた場合

(PaymentServlet.properties ファイルで示されている)、 Payment Manager 3.1.2 を インストールする際に、レルムはマイグレーションされません。代わりに、Payment Manager では PSDefaultRealm が使用されます。この変更の結果として、自分で何 らかのアクションを行う必要はありません。

# インストールおよびマイグレーション

Payment Manager 3.1.2 のインストールおよびマイグレーション・プログラムでは、 Payment Manager バージョン 2.1.4.0 以降からのデータがマイグレーションされま す。既存のデータベースが引き続き使用され、インストール中に必要なすべてのデ ータ・マイグレーションが行われます。

ご使用のプラットフォームで Payment Manager 3.1.2 をインストールする場合は、 IBM WebSphere Payment Manager 3.1 for Multiplatforms  $\{\nabla \times \mathcal{R} \rightarrow \mathcal{N} \rightarrow \mathcal{N} \rightarrow \mathcal{N}\}\$ の、該当するインストールのセクションを参照してください。

注: IBM WebSphere Payment Manager 3.1 for Multiplatforms インストール・ガイド では、 wpm.RealmClass パラメーターを com.ibm.etill.framework.payserverapi.PSDefaultRealm から com.ibm.commerce.payment.realm.WCSRealm に切り替えるように指示が出され ます。これによって Payment Manager は、WebSphere Commerce を使用して口 グオン時にユーザーを認証するようになります。つまり、WebSphere Commerce は実行していなければならず、 Payment Manager へのログインに使用されるユ ーザー ID は有効な WebSphere Commerce 管理者 ID でなければならないとい うことです。

Payment Manager を使用する前に、少なくとも一度は WebSphere Commerce 管 理コンソールにログインすることをお勧めします。 WebSphere Commerce 管理 コンソールにログインするには、以下にアクセスします。

https://host name:8000/adminconsole

デフォルトの管理コンソールのユーザー ID (wcsadmin) と、デフォルトのパス ワード (wcsadmin) を入力します。最初のログイン時にパスワードを変更するよ うに求められます。

# インストール後の考慮事項

### カセット

Payment Manager フレームワークのインストールとマイグレーションが正常に行わ れた後、ご使用の IBM カセットとバージョン 2.x の非 IBM カセットを、バージ ョン 3.1.2 に更新し、正しく機能するようにしなければなりません。

### 除去されたファイル

Payment Manager および IBM Payment Manager カセットに関して、以下のよう な、名前に言語クォリファイアー (\*\* で表される) が含まれているすべての PSPL ファイルは削除されます。

pspl/admin.\*\*.PSPL pspl/payment.\*\*.PSPL pspl/reports.\*\*.PSPL

サード・パーティーの、言語クォリファイアーが付いている PSPL ファイルは除去 されません。

Payment Manager の Tivoli<sup>®</sup> Ready サポートは提供されなくなったため、 PMInstallDir>/tivsupport ディレクトリーは除去されます。

加えて、以下の点に注意してください。

- 正常にインストールされたら、 jre サブディレクトリー全体が除去されます (Payment Manager では、 WebSphere Application Server が使用する IBM SDK for Java を使用します)。
- Web 公開ディレクトリー WebPubDir の下に以前リストされていた Web ページ は除去され、 WAS Home/installedApps ディレクトリーにある PaymentManager.ear ファイルに含まれている Payment Manager.war ファイルで 使用可能になります。
- これまでトレース・ログ情報をフォーマット設定するために使用されていた FormatServletTrace.cmd ファイルは除去されます。代わりに、FormatTrace.cmd ファイルを使用してトレース情報をフォーマット設定できます。このコマンド・ ファイルの詳細については、Payment Manager 管理者ガイド を参照してくださ  $U_{\lambda}$

## バックアップされるファイル

マイグレーション中に、これらの鍵ファイルおよびサブディレクトリーが、新しい バックアップ・ディレクトリー <pmInstallDir>/!pm22Backup! または <pmInstallDir>/!pm21Backup! (以前に使用していたバージョンによる)に保管され ます。

```
.payment
IBMPayServer [.cmd ]
IBMPaymentServerUI.properties
PaymentServlet.properties
PSDefaultRealm
StopIBMPayServer [.cmd ]
log/*(all files within this directory)
samples/*(all files within this directory)
```
## UDB のアップグレード

データベース・マネージャー製品として UDB を使用している場合、今回のバージ ョンの Payment Manager で必要なレベルの UDB (DB2 7.2 FixPak 5 以降) を使用 していることを確認しなければなりません。今回のレベルの UDB にアップグレー ドする必要がある場合、 IBM WebSphere Payment Manager 3.1 for Multiplatforms インストール・ガイド の『UDB のアップグレード』のセクションを参照してくだ さい。

UDB を初めてインストールし、マイグレーションが必要ない場合は、インストール 手順について、 IBM WebSphere Payment Manager 3.1 for Multiplatforms インスト ール・ガイド の『ワークステーション・プラットフォームでのデータベース (UDB) のインストール』を参照してください。

# リモート DB2 ユニバーサル・データベースのインストールを完了する

WebSphere Commerce 5.4 マシンとは別のマシンで DB2 を使用する場合、リモー ト・データベース・マシン上の DB2 サーバーと、 WebSphere Commerce 5.4 マシ ン上の DB2 クライアントをあらかじめアップグレードしておく必要があります。 さらに、WebSphere Commerce がデータベースにアクセスできるようにするため に、以下のステップも完了する必要があります。

1. DB2 サーバー・マシン上で、 DB2 コマンド・ウィンドウから以下の 3 つのコ マンドを実行します。

db2set DB2 RR TO RS=ves db2set DB2BIDI=ves db2set DB2 STPROC LOOKUP FIRST=true

DB2 ユニバーサル・データベース サービスを再始動します。

- 2. DB2 サーバー・マシン上で、以下のようにして、サービス・ファイル・エント リーを確認します。
	- a. drive :\WINNT\system32\drivers\etc ディレクトリーにある services ファ イルをオープンして、 DB2 インスタンス接続ポートに関するコメントが記 述されたエントリーを検索します。小さいポート番号に対応する最初の列か ら、サービス名を記録しておきます。たとえば、以下のような一連のサービ スが表示された場合、

db2cDB2 50000/tcp # Connection port for DB2 instance DB2 db2iDB2 50001/tcp # Interrupt port for DB2 instance DB2

db2cdb2inst1 サービス名を記録しておきます。

b. 記録したサービス名を、データベース・マネージャー構成で確認します。 DB2 コマンド・ウィンドウから以下を入力します。

db2 get dbm cfg

SVCENAME エントリーを調べます。値が存在すること、およびその値が上記で 記録したサービス名と一致することを確認します。たとえば、以下のように 表示されるはずです。

TCP/IP Service name (SVCENAME) = db2cdb2inst1

この値が存在しない場合には、以下のコマンドを使ってデータベース・マネ ージャー構成を更新してください。

db2 update dbm cfgusingsvcename *service\_name*

ここで service name は、上記で記録したサービス名 (SVCENAME) にします。

3. WebSphere Commerce マシン上で、 DB2 コマンド・ウィンドウで以下を入 力して、リモート・データベース・サーバー・ノードをカタログ化します。

```
db2 catalog tcpip node node name
remote database_server_hostname server port_number
```
ここで

*node\_name*

ユーザーが指定する、DB2 が TCP/IP ノードを識別するための固有名。

*database\_server\_hostname*

データベース・サーバーのホスト名。

*port\_number*

```
DB2 の使用するポート (デフォルトは 50000)。
```
4. 以下のように入力して、リモート・データベース・ノードにアタッチします。

```
db2 attach to node_name user db2_user_ID using db2_userid_password
```
ここで

*node\_name*

ユーザーが指定する、 DB2 が TCP/IP ノードを識別するための固有 名。

*db2\_user\_ID*

DB2 ログオン・ユーザー ID。

*db2\_userid\_password*

db2 user ID に対応するパスワード。

- 5. 以下のようにして、WebSphere Application Server データベースを作成します。
	- a. DB2 コマンド行で、以下を入力します。

db2 create db was40

b. 以下のように入力して、WAS 用のアプリケーション・ヒープ・サイズを増や します。

db2 update db cfg for was40 using applheapsz 256

WAS40 データベースがリモート・データベース・マシンに正常に作成されたこと を確認するために、以下を入力します。 db2 list db directory

WAS データベースはディレクトリー・エントリー・タイプ REMOTE で、カタロ グ・ノード番号 -1 になっているはずです。

- 6. 以下のようにして、WebSphere Payment Manager データベースを作成します。
	- a. DB2 コマンド行で、以下を入力します。

db2 create db payman

b. 以下のように入力して、payman 用のアプリケーション・ヒープ・サイズを増 やします。

db2 update db cfg for payman using applheapsz 256

pavman データベースがリモート・データベース・マシンに正常に作成されたこ とを確認するために、以下を入力します。

db2 list db directory

payman データベースはディレクトリー・エントリー・タイプ REMOTE で、カタ ログ・ノード番号 -1 になっているはずです。

## product.xml の更新

以前のバージョンの WebSphere Commerce が、マイグレーション時に WebSphere Commerce 5.4 と同じマシン上にない場合、 WebSphere Commerce 5.4 マシン上の product.xml ファイルを編集して、手動で値を設定する必要があります。このステ ップは、23ページの『マイグレーション時のダウン時間の最小化』の手順に従って いる場合は必須です。以前のバージョンの WebSphere Commerce が同じマシン上に ある場合は、このステップをスキップできます。

drive:\WebSphere\CommerceServer\xml ディレクトリーにある product.xml ファイ ルの <migrationFrom> セクションを以下のように変更します。 (<migrationFrom> セクションは、マイグレーション元の以前のマシンについての情報を示します。)

```
<migrationFrom>
   <edition>
      <name>name</name>
  </edition>
  <version>5</version>
   <release>rel</release>
   <modification>mod</modification>
  <fixpack>0</fixpack>
  <path>path</path>
</migrationFrom>
```
上記の内容は以下を表します。

• name は以下のいずれか 1 つです。

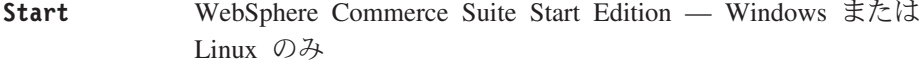

- Pro WebSphere Commerce Suite Pro Edition
- **Business** WebSphere Commerce Business Edition 5.1 - Windows  $\mathcal{D} \rightarrow$

#### **Business Limited Availability**

(WebSphere Commerce 5.4 Limited Availability  $\bigcup \bigcup -\bigsetminus$ )

- rel は以下のいずれか 1 つです。
	- $\mathbf{1}$ これは以下のいずれかです。
		- WebSphere Commerce Suite 5.1.1 Windows のみ
		- WebSphere Commerce Suite 5.1
		- WebSphere Commerce Business Edition 5.1 Windows のみ
	- WebSphere Commerce 5.4 Limited Availability リリース 4
- mod は以下のいずれか 1 つです。
	- $0.1$ WebSphere Commerce Suite 5.1.0.1
	- $\mathbf{1}$ WebSphere Commerce Suite 5.1.1 — Windows のみ

• path は、たとえば drive:¥WebSphere¥WCS for WebSphere Commerce Suite 5.1 な どの、以前の Commerce システムのインストール・パスです。

以下に示すのは、 WebSphere Commerce Suite 5.1.0.1 Pro Edition からマイグレーシ ョンする場合に、 product.xml ファイルに含まれている必要があるものの例です。 <migrationFrom> <edition> <name>Pro</name>

```
</edition>
  <version>5</version>
  <release>1</release>
  <modification>0.1</modification>
  <fixpack>0</fixpack>
  <path>drive:\\\ebSphere\\CS</path>
</migrationFrom>
```
# 第5章 データベースのマイグレーション

この章では、Commerce Suite 5.1 データベース・スキーマを WebSphere Commerce 5.4 スキーマ・レベルにマイグレーションするためのステップを説明します。スキー マをマイグレーションするためのステップを実行する前に、 37 ページの『第3章 Commerce Suite 5.1 のバックアップ』および 45 ページの『第 4 章 ソフトウェア のアップグレード』のステップを完了することをお勧めします。

重要

この章および本書の残りの部分に示されているマイグレーションの手順を進める前に、以下を実行します。

- まだ実行していなければ、最新の WebSphere Commerce 5.4 FixPak を WebSphere Commerce Downloads Web サイトからダウンロードします。
	- Business Edition の場合 http://www.ibm.com/software/webservers/commerce/wc be/downloads.html
	- Professional Edition の場合

http://www.ibm.com/software/webservers/commerce/wc pe/downloads.html

この WebSphere Commerce 5.4 FixPak は、ソフトウェアを WebSphere Commerce Suite 5.1 から WebSphere Commerce 5.4 にアップグレードした後、かつコマース・データベース、インスタンス、構成、およびコード などの資産をマイグレーションする前に 適用する必要があります。この FixPak には、マイグレーション・プ ロセス時に直面する可能性がある問題を、最小限にするための修正が入っています。

適用方法については、FixPak とともに配布されるインストール手順を参照してください。

この FixPak には、マイグレーション用に実行する必要がある 2 つのスクリプトが入っています。これについ ては、89 ページの『install\_wc スクリプトの実行』および 123 ページの『install\_was スクリプトの実行』に 記載しています。

さらに、まだマイグレーションしていない場合、 wcsmigration.iar ファイルの最新バージョンを、前述の Web アドレスにある WebSphere Commerce 5.4 ダウンロード・サイトからダウンロードしてください。 wcsmigration.jar ファイルをダウンロードしたら、データベースをマイグレーションする前に、マシン上の既 存のバージョンのファイル (drive:\WebSphere\CommerceServer\lib ディレクトリーにある) を、ダウンロー ドした最新バージョンのファイルに置き換えてください。

· 以下のデータベース・マイグレーション・ユーティリティーを実行するには、 DB2 データベースがリモー ト・データベースの場合、これを適切にカタログ化する必要があります。これがローカル・データベースの場 合は、デフォルトでカタログ化されます。

リモート Oracle データベースを使用している場合、この後の説明に従って、リモート Oracle サーバーへの接 続を確立する必要があります。ローカル Oracle データベースを使用している場合、この要件は無視できま す。

- (テーブルに列を追加するなどして) WebSphere Commerce Suite スキーマを拡張した場合、 179 ページの『付 録 B. データ・マイグレーション・スクリプトの拡張』で説明されているステップを実行する必要がありま す。
- WebSphere Commerce 要約テーブルのロードは、 WebSphere Commerce 5.4 のインストールまたはマイグレー ション・プロセスでは行われません。マイグレーションの後に要約テーブルをロードする場合、マイグレーシ ョンを完了した後で、 WebSphere Commerce 構成マネージャーの「Search Configuration (構成の検索)」パネル を使ってロードできます。 WebSphere Commerce インストール・ガイド バージョン 5.4 にある構成のセクシ ョンを参照してください。
- Commerce Suite 5.1 データベースのバックアップを収めるのに十分な空きディスク・スペースがマシン上にあ ることを確かめてください。 データベース・マイグレーション・スクリプトはデータベースのバックアップを マイグレーション時に 3 回実行するので、この追加のディスク・スペースは、少なくとも現在の WebSphere Commerce Suite 5.1 データベースの 3 倍のサイズにする必要があります。

# <span id="page-104-0"></span>install\_wc スクリプトの実行

データベース・マイグレーション作業を実行する前に、マイグレーションで発生す る問題を最小限にするために、 WebSphere Commerce 5.4 FixPak で提供される install wc.bat スクリプトを実行する必要があります。

このスクリプトを実行する前に、WebSphere Application Server と、稼働中のすべて の Web サーバーをシャットダウンしてください。

このスクリプトを実行するには、 WebSphere Commerce 5.4 FixPak で提供されるフ ァイルをアンパックしたディレクトリーに移動して、以下を入力します。

install wc.bat

スクリプトによって、以下のインストール・パスの入力を求めるプロンプトが出さ れます。

- WebSphere Commerce インストール・パス (たとえば drive:¥WebSphere¥CommerceServer)。
- WebSphere Application Server インストール・パス (たとえば drive:¥WebSphere¥AppServer)。

プロンプトが出されたら、これらのパスを入力します。

# STORE テーブルおよび populatedb スクリプトのセットアップ

各国語バージョンの WebSphere Commerce を使用する場合、データ・マイグレーシ ョンの前に、デフォルトのストア用の LANGUAGE ID が、 STORE テーブルと populatedb スクリプトとで、使用する言語に正しく設定されていることを確認しま す。

1. STORE テーブルで、 LANGUAGE ID が、デフォルトのストア (つまり STORE ID=0 のストア)に対して、使用する言語の正しい値に設定されていることを以下のよ うにチェックします。

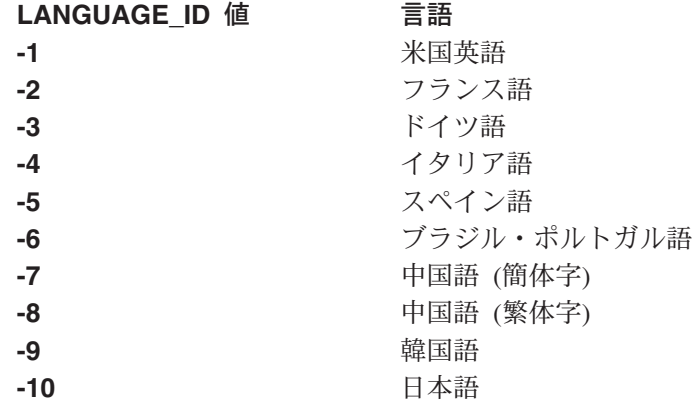

- 2. drive:\WebSphere\CommerceServer\bin ディレクトリーにある元の populatedb スクリプトをバックアップするには、以下のようにします。
	- DB2 データベースの場合 populatedb.db2.bat
	- Oracle データベースの場合 populatedb.oracle.bat

3. wcs.comment\_multi\_en\_US.xml を、 drive:\WebSphere\CommerceServer\schema\xml ディレクトリー内にコピーして、

ロケール固有のファイル名を付けます。たとえば、日本語ロケール ja\_JP を使用 する場合は、ファイル wcs.comment multi en US.xml をコピーして wcs.comment multi ja JP.xml にします。

4. バックアップした populatedb スクリプトを変更して、すべてのロケール情報 が、使用する言語に対して正しいことを確認します(たとえば日本語の場合は ja JP)。英語 (米国) ロケール en US のすべての オカレンスをスクリプトから 検索します。

. . %JAVA\_HOME%bin¥java -Dcom.ibm.wca.logging.configFile=%wcaloggerconfigfile% -Dcom.ibm.wcm.ErrorReporterDir=%errorlogdir% -classpath %CP% %massLoader% -infile %schema%¥xml¥wcs.bootstrap\_**en\_US**.xml -dbname %database% -dbuser %user% -dbpwd %password% -method sqlimport -commitcount 100 -schemaname %schemaowner% >> %log% %JAVA\_HOME%¥bin¥java -Dcom.ibm.wca.logging.configFile=%wcaloggerconfigfile% -Dcom.ibm.wcm.ErrorReporterDir=%errorlogdir% -classpath %CP% %massLoader% -infile %schema%¥xml¥wcs.comment\_multi\_**en\_US**.xml -dbname %database% -dbuser %user% -dbpwd %password% -method sqlimport -commitcount 100 -schemaname %schemaowner% >> %log%

上記の例では、2 つのオカレンスだけを示していますが、実際には多数のオカレ ンスがあることに注意してください。

en US のすべての オカレンスを、使用する言語のロケールに変更します。たと えば、使用する言語が日本語であり、 STORE テーブルで STORE ID=0 である場 合に LANGUAGE ID=-10 であれば、以下の populatedb スクリプトで太字で示し ているとおりに、すべての en US のオカレンスを ja JP に変更します。

%JAVA\_HOME%bin¥java -Dcom.ibm.wca.logging.configFile=%wcaloggerconfigfile% -Dcom.ibm.wcm.ErrorReporterDir=%errorlogdir% -classpath %CP% %massLoader% -infile %schema%¥xml¥wcs.bootstrap\_**ja\_JP**.xml -dbname %database% -dbuser %user% -dbpwd %password% -method sqlimport -commitcount 100 -schemaname %schemaowner% >> %log% %JAVA\_HOME%¥bin¥java -Dcom.ibm.wca.logging.configFile=%wcaloggerconfigfile% -Dcom.ibm.wcm.ErrorReporterDir=%errorlogdir% -classpath %CP% %massLoader%

-infile %schema%¥xml¥wcs.comment\_multi\_**ja\_JP**.xml -dbname %database%

-dbuser %user% -dbpwd %password% -method sqlimport -commitcount 100 -schemaname %schemaowner% >> %log%

上記の例で示しているよりも数多くのオカレンスが存在する可能性があることに 注意してください。

以下の Java ロケールが WebSphere Commerce 5.4 ではサポートされています。

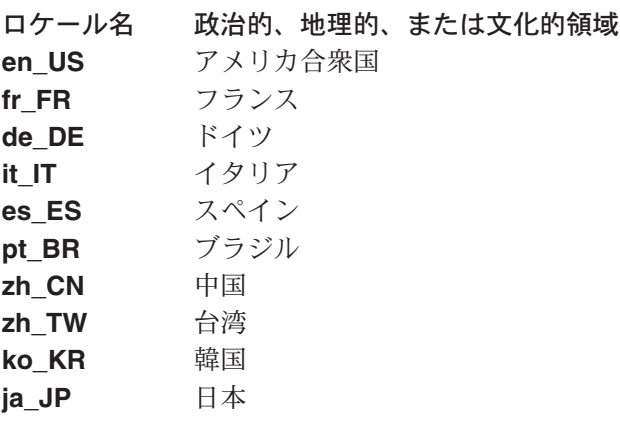

5. STORE テーブルで、デフォルトのストアの LANGUAGE ID が、使用したい言語の 正しいロケールになっていることを確認します。

.

. . . DB2 CONNECT TO *database* DB2 SELECT LANGUAGE ID FROM STORE WHERE STORE ID=0

たとえば、使用する言語が日本語で、LANGUAGE ID が日本語用に正しく設定され ていない場合、つまり -1 (en US 用) などになっている場合、それを手動で -10 (ja JP 用) に変更する必要があります。

DB2 UPDATE STORE SET LANGUAGE\_ID=-10 WHERE STORE\_ID=0

6. この章の残りの部分で説明しているとおりにデータベースのマイグレーションを 実行します。データベースのマイグレーションを完了したら、LANGUAGE ID を元 の設定に戻します。この例では en US 用の -1 です。

DB2 UPDATE STORE SET LANGUAGE\_ID=-1 WHERE STORE\_ID=0

# リモート DB2 データベースのカタログ化 (DB2 のみ)

リモート DB2 データベースを使用している場合、以下のようにして、ローカル・ ノードでこれをカタログ化します。

1. DOS ウィンドウで以下のコマンドを入力して、 DB2 コマンド・ウィンドウを 開始します。

db2cmd

2. 次のように入力して、リモート・データベース・サーバー・ノードをカタログ化 します。

db2 catalog tcpip node *node name* remote *database\_server\_hostname* server *port\_number*

ここで

*node\_name*

ユーザーが指定する、 DB2 が TCP/IP ノードを識別するための固有 名。

*database\_server\_hostname*

データベース・サーバーの TCP/IP ホスト名。

*port\_number*

DB2 の使用するポート。(インストール時には、 DB2 はデフォルトで 50000 の使用を試みます。このポート番号を使用できない場合は、使用 可能な別の未使用ポートを使用します。)

3. リモート・ノードでリモート DB2 データベースをカタログ化します。

db2 catalog db *db name* at node *node name* 

ここで

*db\_name*

DB2 データベース (たとえば mall)。

*node\_name*

上でカタログ化したリモート・ノード。

## 避けるべきシナリオ

マイグレーション時には、以下のようなデータベースの使用のシナリオは避けてく ださい。

たとえば、hostA という 1 マシン上に 2 つのデータベース・インスタンスがあ り、1つが db2inst1 というデフォルトのインスタンスで、もう1つが ecom と いうインスタンスだとします。インスタンス db2inst1 の下には、 dbtest という データベースがあります。

別の hostB というマシン上にも 2 つのデータベース・インスタンスがあり、 1 つ が db2inst1 で、もう 1 つが ecom だとします。インスタンス ecom の下には、 dbtest というデータベースがあります (データベース・ユーザーとパスワードは、 hostA のデータベース dbtest と同じです)。

マシン hostA 上で以下を実行します。

 $su - ecom$ db2 catalog tcpip node hostB remote hostB server 50000 db2 catalog db dbtest as dbtest at node hostB

したがって hostA 上には、 hostB にリダイレクトされる dbtest というリモート・ データベースが存在することになります。

この条件下では、hostA 上で WebSphere Commerce を実行している場合、実際の接 続先のデータベースは hostB 上の dbtest ではなく、hostA 上の dbtest です。デ フォルトのインスタンスが db2inst1 であるので、 WebSphere Commerce はこのイ ンスタンス名を使用してデータベースに接続します。

## Oracle8i クライアントとサーバーとの接続の確立 (Oracle のみ)

リモート Oracle データベースを使用している場合、データがある Oracle8i サーバ 一への接続を確立する必要があります。 Oracle 8.1.6 製品のインストール情報に従 って、 WebSphere Commerce 5.4 マシンに Oracle 8.1.6 クライアントがインストー ルされていることを前提とします。

Oracle インストールに含まれる、 JDBC™ ドライバー (JDK™ 1.2 を使用している 場合は classes12.zip) を最新ドライバーに更新する必要があることに注意してく ださい。最新ドライバーは、以下の Oracle Technet サイトから入手できます。 http://technet.oracle.com

Commerce Suite データがある Oracle8i サーバーとの接続を確立するには、 TNSNames.ora ファイルに以下のエントリーを追加する必要があります。このファイ ルは通常、 drive:\<oracle>\ora81\network\admin ディレクトリーにあります。

以下の例のイタリックの項目を、ご使用の環境に応じて更新する必要があります。

```
<data source name> =
  (DESCRIPTION =
   (ADDRESS LIST =
     (ADDRESS = (PROTOCOL = TCP) (HOST = <server>hostname>) (PORT = <port>number>))
   CONNECT DATA =(SERVICE_NAME = <Oracle_Service_ID>)
   \rightarrow\lambdaここで
• <data_source_name> は、 Oracle クライアント・マシン上のデータ・ソースです
  (たとえば wcs51)。
```
- <span id="page-108-0"></span>• <server hostname> は、 Commerce Suite 5.1 データがある、Oracle サーバーの完 全修飾ホスト名です (たとえば cs51host.toronto.ibm.com)。
- <port number> は、 Oracle サーバー・マシンのポート番号です (たとえば 1521 がデフォルト)。
- <Oracle Service ID> は、 Commerce Suite 5.1 の Oracle SID です (たとえば  $m$ all $)$ <sub>o</sub>

サーバーへの接続を確立する方法に関する詳細は、Oracle の資料を参照してくださ  $\iota$ 

## データベース準備スクリプトの実行

このスクリプトは、データベースのアクセス・コントロール・テーブルを変更し て、それらが適切にマイグレーションできるようにします。したがって、このスク リプトを適切なデータベース・マイグレーションに対して実行する必要がありま す。

データベース準備スクリプトも、既存の Commerce Suite データベースを分析し て、以下の特性を持つデータについてのレポートを生成します。

- 親商品がないすべてのアイテム
- 組織エンティティー内に親がないすべてのメンバー

このレポートには、95ページの『必須のデータベース・プレマイグレーション項 目』 および 96 ページの『オプションのデータベース・プレマイグレーション項 目』に説明されているアイテムがリストされます。

必須項目については、データベースのマイグレーションに進む前に、要求されてい るアクションを実行する必要があります。

オプショナル項目については、データベースのマイグレーションに進む前の推奨ア クションの実行は、必須ではありません。ただし、マイグレーション・スクリプト によるデフォルトの割り当てを受けたくない場合、フラグが立てられたデータを訂 正しておくことをお勧めします。データを訂正した後、データベース準備スクリプ トを再実行して、すべての項目が修正されたことを確認する必要があります。

必要なすべての項目を修正した後、37 ページの『第 3 章 Commerce Suite 5.1 のバ ックアップ』に説明されているように、再度 Commerce Suite データベースをバッ クアップして、データベースの最新のコピーを所有するようにします。

以下の手順で、WebSphere Commerce 5.4 データベース準備スクリプトを実行しま す。

## DB2 データベース

- \_1. DB2 コマンド・ウィンドウをオープンします。
- \_2. WebSphere Commerce 5.4 がインストールされている bin サブディレクトリ ーに切り替えます。たとえば、drive:¥WebSphere¥CommerceServer¥bin。
- 3. データベース準備スクリプトを以下のように実行します。

premigrate.db2.bat db\_name db\_userID db\_userID\_password

ここで

- db name は、マイグレーション先の Commerce Suite データベースです (た とえば mall)。
- db\_userID は、マイグレーション先の Commerce Suite データベースに接続 するためのユーザー ID です (たとえば mydbuser)。
- db\_userID\_password は、マイグレーション先の Commerce Suite データベ ースに接続するためのユーザー ID のパスワードです (たとえば mypasswd).

たとえば、データベース準備スクリプトを実行するには、以下のコマンドを使 用することができます。

premigrate.db2.bat mall mydbuser mypasswd

\_4. drive:\WebSphere\CommerceServer\logs\migration ディレクトリーに生成さ れた premigrate.log ファイル内に、追加のメッセージまたはエラーがないか を調べます。続行する前に、フラグが立てられたエラーを解決する必要があり ます。

データベース準備スクリプトによって通知されたエラーまたは警告を修正した場合 や、データベースに何らかの変更を加えた場合には、 39 ページの『データベース のバックアップ』の説明に従ってデータベースをバックアップすることをお勧めし ます。

## Oracle データベース

- 1. コマンド・プロンプト・ウィンドウをオープンします。
- 2. WebSphere Commerce 5.4 がインストールされている bin サブディレクトリ ーに切り替えます。たとえば、drive:¥WebSphere¥CommerceServer¥bin。
- 3. データベース準備スクリプトを以下のように実行します。

premigrate.oracle.bat db\_name db\_userID db\_userID\_password host name port number

ここで

- db name は、マイグレーション先の Commerce Suite データベースです (た とえば mall)。
- db userID は、マイグレーション先の Commerce Suite データベースに接続 するためのユーザー ID です (たとえば mydbuser)。
- db\_userID\_password は、マイグレーション先の Commerce Suite データベ ースに接続するためのユーザー ID のパスワードです (たとえば  $mvpasswd)_{0}$
- · host name は、マシンの完全修飾ホスト名です。
- port\_number は、Oracle listener のポート番号です。一般に、デフォルトで はこれはポート 1521 です。

たとえば、データベース準備スクリプトを実行するには、以下のコマンドを使 用することができます。

premigrate.oracle.bat mall mydbuser mypasswd myhost.montreal.ca 1521

<span id="page-110-0"></span>\_\_ 4. *drive*:\WebSphere\CommerceServer\logs\migration ディレクトリーに生成さ れた premigrate.log ファイル内に、追加のメッセージまたはエラーがないか を調べます。続行する前に、フラグが立てられたエラーを解決する必要があり ます。

データベース準備スクリプトによって通知されたエラーまたは警告を修正した場合 や、データベースに何らかの変更を加えた場合には、 39 ページの『データベース のバックアップ』の説明に従ってデータベースをバックアップすることをお勧めし ます。

## 必須のデータベース・プレマイグレーション項目

データベース・プレマイグレーション・スクリプトが以下のリターン・コードを生 成する場合、データベースのマイグレーションを続行する前に以下のアクションを 実行しなければなりません。

リターン・

コード 説明 / アクション

122 スクリプトは、Commerce Suite 5.1 データベースが以下のメンバー ID  $(0 \sim -8)$  を、対応するメンバー・グループに使用しているかど うか (たとえば、サイト管理者メンバー・グループのメンバー ID が 1 であるかどうか) をチェックします。

- **0** Site Owner (サイト所有者)
- **-1** Site Administrator (サイト管理者)
- $-2$  Customer (顧客)
- **-3** Customer Service Representative (顧客サービス担当者)
- **-4** Merchant  $( \nabla \rightarrow \nabla \rightarrow \nabla \rightarrow \nabla)$
- **-5** Order Clerk (オーダー・クラーク)
- **-6** Store Administrator (ストア管理者)
- **-7** Store Developer (ストア・デベロッパー)
- **-8** Merchandising Manager (取引管理マネージャー)

注:

- 1.すべてのブートストラップ値を保存することが必要です。そうし ないと、データベースのマイグレーションは失敗します。
- 2. リターン・コード 122 は、英語のシステムだけに適用可能で す。英語以外の各国語バージョンを使用している場合、ご使用の システムに対するこのリターン・コードは無視することができま す。各国語バージョンのユーザーは、ブートストラップ・データ を変更していないことを確認する必要があります。
- 3. WebSphere Commerce 5.4 では、Merchant 役割は Seller に名前 変更され、 Merchandising Manager は Product Manager (プロダ クト・マネージャー)に名前変更されています。

**200** スクリプトは Commerce Suite 5.1 内の AUCTION テーブルの REFCODE フィールドをチェックします。固有であるはずの REFCODE フィールドがありますが、 Commerce Suite 5.1 スキーマはこのこ

とを強制していません。 WebSphere Commerce 5.4 スキーマは、そ れが固有索引であることを指定しています。

AUCTION テーブル内の REFCODE フィールドが固有であることを確認 する必要があります。

<span id="page-111-0"></span>318 スクリプトは、契約名の長さが 200 文字を超えていないことをチェ ックします。

> AUCTION テーブル内の NAME フィールドのデータが 200 文字を超え ていないことを確認する必要があります。

スクリプトは、ORGENTITY テーブル記述の長さが 512 文字を超えて 319 いないことをチェックします。

> ORGGRP テーブル内の DESCRIPTION フィールドのデータが 200 文字 を超えていないことを確認する必要があります。

スクリプトは、MBRGRP テーブル記述の長さが 512 文字を超えてい 340 ないことをチェックします。

> MBRGRP テーブル内の DESCRIPTION フィールドのデータが 200 文字 を超えていないことを確認する必要があります。

## オプションのデータベース・プレマイグレーション項目

データベース・プレマイグレーション・スクリプトが以下のリターン・コードを生 成する場合、データベースのマイグレーションを続行する前に以下のアクションを 実行することが推奨されています。これらのアクションは必須ではありませんが、 マイグレーション後のシステムに対する効果を注意深く考慮する必要があります。

- リターン・
- コード 説明 / アクション
- 103 スクリプトは、Commerce Suite 5.1 割引データをチェックします。 手動で作成したカスタム割引データ、つまり Commerce Suite Accelerator の「マーチャンダイズ」メニューで作成したものではな い割引データがある場合、スクリプトは警告を出します。データベ ース・マイグレーション・スクリプトは、割引データを WebSphere Commerce 5.4 要件にマイグレーションしません。しかし、このデ ータは現状のままでデータベースに残ります。このデータを WebSphere Commerce 5.4 割引ツールによって表示することはでき ません。

この割引データ (Commerce Suite 5.1 ツールの外側で作成されたと 想定される) を表示したい場合、 Commerce Suite 5.1 での割引デー 夕の処理で以前使っていたものと同じ手順に従う必要があります。

305

スクリプトは BUSPROF テーブル内にレコードがあるかどうかをチェ ックしますが、 ORG ID および ORGUNIT ID エントリーはヌルで す。これらの行の ORG ID および ORGUNIT ID データに値を入れる 必要があります。値を入れない場合、マイグレーション・スクリプ トはデフォルト組織をビジネス・ユーザーの親として割り当てま す。さらに、ユーザーの profileType を B (B2B ユーザー) から C (B2C ユーザー)に変更することも検討してください。

**307 REGISTERTYPE の値が S であり、それがユーザーに対してより特定** の役割を持つものとして ACCMBRGRP テーブルに表示されない場合、 データベース・マイグレーション・スクリプトは、マイグレーショ ン時にそのユーザーに Site Administrator 役割を自動的に割り当て ます。特に、マイグレーション・スクリプトはこれらのユーザーの エントリーを MBRROLE テーブル内に作成して、 Site Administrator 役割をそれらの先祖の組織エントリーに割り当てます。 Site Administrator 役割は非常に強力な役割なので、スクリプトは警告を 出してユーザーにこのことを通知します。十分に考慮せずに Site Administrator 役割を組織エンティティーやユーザーに割り当てるこ とはしないでください。

**309** Commerce Suite 5.1 での Customer は、すべてのユーザーのグルー プを表していました。 WebSphere Commerce 5.4 に同梱されている AllUsers メンバー・グループによって、Customer アクセス・グル ープが置き換えられます。ユーザーが Commerce Suite 5.1 で Customer アクセス・グループ (-2) に割り当てられていた場合、 WebSphere Commerce 5.4 ではマイグレーション・スクリプトは、 そのユーザーを AllUsers メンバー・グループに明示的に割り当て ます。そのような明示的な割り当ては WebSphere Commerce 5.4 の 設計上必須ではないので、プレマイグレーション・スクリプトは警 告メッセージを出します。

そのような明示的な割り当てが必要かどうかを検討してください。

310 Commerce Suite 5.1 は、Order Clerk 役割をサポートしていました が、 WebSphere Commerce 5.4 では不要になり使用されなくなりま した。Order Clerk 役割で実行に使用されるタスクは、自動化されて いるか、または WebSphere Commerce 5.4 の顧客サービス・スーパ ーバイザーで実行できます。ユーザーに Commerce Suite 5.1 で Order Clerk 役割 (-5) があり、ACCCMDGRP テーブルにエントリーが ある場合、そのユーザーは、アクセス・コントロール・マイグレー ションの一部としてマイグレーションされ、その役割は、ユーザー 定義の役割として扱われます。 Order Clerk 役割を持つユーザーが 存在しない場合、その役割はマイグレーションされません。 まだ Order Clerk 役割が必要かどうかを確認してください。必要で

なければ、WebSphere Commerce 5.4 ではサポートされなくなった ので、除去してください。

316 スクリプトは、ORGENTITY テーブル内に組織エンティティーの親メ ンバー ID があるかどうかをチェックします。

> ORGENTITY テーブル内にある、フラグが立てられたアイテムの親 MEMBER ID に、値を入れることができます。値を入れない場合、デ ータベース・マイグレーション・スクリプトが Default Organization を表す値 -2001 を割り当てます。

401 スクリプトは、親商品を持たないすべてのアイテムをチェックしま す。 WebSphere Commerce 5.4 では、各アイテムに 1 つの親商品 が存在する必要があります。

親を持たないアイテムについては、そのアイテムを CATGPENREL テ ーブルに追加して、 CATALOG ID および CATGROUP ID を割り当てて ください。

フラグの立てられたアイテムについて、親商品を作成することがで きます。フラグの立てられたアイテムについて親商品を作成しない 場合、データベース・マイグレーション・スクリプトによってそれ が作成されます。

404 スクリプトは、複数の親商品を持つすべてのアイテムをチェックし ます。 WebSphere Commerce 5.4 では、各アイテムが持つことので きる親商品は 1 つだけです。

> WebSphere Commerce 5.4 カタログ・ツールを使用してカタログ・ データを表示したい場合、1つの親商品を残して他のすべての親商 品を除去する必要があります。

- アクセス・コントロールに関係した問題があります。アクセス・コ 414 ントロール検査メッセージのあるログで、詳しいメッセージを見つ けて調べてください。メッセージは以下のようなものです。
	- The user xxxx does not have an entry in the BUSPROF table. The user will be migrated to MBRROLE but will not actually be able to perform that role without being assigned to an organization or organization unit that can perform the role.
	- The owner xxxx for the member group defined in ACCMBRGRP is not an organization and will not be migrated.
	- スクリプトは、オーダーの状況コードが M (支払いが開始されまし 415 た - 顧客は支払いを開始しました。与信は処理中です)であること をチェックします。

ORDERS テーブルで、すべてのオーダー・アイテムの STATUS 列が M に設定されていることを確認してください。

スクリプトは、オーダー・アイテムの状況コードが M (支払いが開 416 始されました - 顧客は支払いを開始しました。与信は処理中です) であることをチェックします。

> ORDERITEMS テーブルで、すべてのオーダー・アイテムの STATUS 列 がMに設定されていることを確認してください。

### Commerce Suite 5.1 キャッシュ・トリガーの除去

Commerce Suite 5.1 のキャッシュ・トリガーをインストールしている場合は、デー タベースをマイグレーションする前に、それらを除去する必要があります。以下の ディレクトリーに備えられている wcs.cache.delete.trigger1.sql スクリプトを使 用できます。

- DB2 データベースの場合: drive:\WebSphere\CommerceServer\schema\db2
- Oracle データベースの場合: drive:¥WebSphere¥CommerceServer¥schema¥oracle

## <span id="page-114-0"></span>DB2 データベース

DB2 データベースで wcs.cache.delete.trigger1.sql スクリプトを実行するに は、以下のようにします。

- 1. DB2 コマンド・ウィンドウをオープンします。
- 2. drive:\WebSphere\CommerceServer\schema\db2 ディレクトリーに切り替えま す。
- 3. Commerce Suite データベースに接続します。

db2 connect to db name user db user name using db password

4. wcs.cache.delete.trigger1.sgl スクリプトを以下のように実行します。 db2 -tvf wcs.cache.delete.trigger1.sql

## Oracle データベース

Oracle データベースで wcs.cache.delete.trigger1.sql スクリプトを実行するに は、以下のようにします。

- 1. コマンド・ウィンドウをオープンします。
- 2. drive:¥WebSphere¥CommerceServer¥schema¥oracle ディレクトリーに切り替えま す。
- 3. 以下のコマンドを入力します。

sqlplus -s userid/password@service name < wcs.cache.delete.trigger1.sql

ここで

- userid は、Oracle のユーザー ID です。
- password は Oracle ユーザー ID のパスワードです。
- service name は、Oracle のサービス名です。
- 例
- sqlplus -s oracle/oracle@o809 < wcs.cache.delete.trigger1.sql

## カスタム制約の除去

出荷された Commerce Suite 5.1 テーブルへの外部鍵リンクを含むテーブルをカスタ マイズした場合、データ・マイグレーション時に、参照保全制約 (外部鍵、基本キ ー、索引など)を除去しようとすると、データ・マイグレーション・スクリプトは 失敗する場合があります。以下のセクションに示す SOL ステートメントを使用し て、これらの制約を除去する必要があります。 105 ページの『カスタム制約のリス トア』で説明しているように、データを WebSphere Commerce 5.4 スキーマにマイ グレーションした後で、これらの制約をリストアします。

- 1. 新しく追加したすべてのテーブル、およびすべての Commerce Suite 5.1 テーブ ルを確認します。
- 2. 新規テーブルから Commerce Suite 5.1 テーブルへ、またはその逆に向けられる すべての制約(ビュー、要約テーブル、トリガー、SOL 関数、SOL メソッド、 参照に関する制約)を確認します。

3. これらすべての制約を除去します。データベース・マイグレーション・スクリプ トを実行した後で、制約による SOL エラーが migratedb.log に記録される場 合は、データベースをマイグレーションする前に制約を除去する必要がありま す。

制約を除去するには、後続のセクションにある説明に従って SQL ステートメント を実行します。

## DB2 データベース

DB2 データベースでは、以下の手順で SQL ステートメントを実行します。

- 1. DB2 コマンド・ウィンドウをオープンします。
- 2. Commerce Suite データベースに、データベースに対する管理権限を持つユーザ ーとして接続します。

db2 connect to db name user db user name using db password

- 3. 以下の SOL ステートメントを入力します。 db2 ALTER TABLE table name DROP constraint constraint name
	- ここで
	- · table\_name は、制約を含むカスタマイズされたテーブルの名前です。
	- · constraint name は、除去したい参照保全制約の名前です。
- 4. 除去した制約は、データ・マイグレーションの後にリストアする必要があるの で、メモしておきます。

## Oracle データベース

Oracle データベースでは、以下の手順で SOL ステートメントを実行します。

- 1. コマンド・ウィンドウをオープンします。
- 2. プロンプトから次のように入力します。

sqlplus userid/password@service name

ここで

- userid は、Oracle のユーザー ID です。
- password は Oracle ユーザー ID のパスワードです。
- service name は、Oracle のサービス名です。

例

sqlplus oracle/oracle@o809

3. 以下の SOL ステートメントを入力します。

ALTER TABLE table name DROP constraint constraint name;

#### ここで

- · table\_name は、制約を含むカスタマイズされたテーブルの名前です。
- · constraint name は、除去したい参照保全制約の名前です。
- 4. 除去した制約は、データ・マイグレーションの後にリストアする必要があるの で、メモしておきます。

## データベース・スキーマのマイグレーション

データベース・プレマイグレーション・スクリプトによってフラグが立てられたす べてのアイテムを除去した後、以下のデータベース・マイグレーション・スクリプ トを実行して、スキーマを WebSphere Commerce 5.4 レベルに更新することができ ます。マイグレーション・スクリプトの働きの概要については、 181 ページの『付 録 C. マイグレーション・スクリプトの概要』を参照してください。 Commerce Suite 5.1 と WebSphere Commerce 5.4 とのデータベース・スキーマの変更の要約に ついては、193ページの『付録 E. データベース・スキーマの変更点』を参照して ください。

データベース上にマイグレーション・スクリプトを実行できるのは 1回だけである ことに注意してください。

- \_\_1. DB2 を使用している場合、DB2 コマンド・ウィンドウをオープンします。
- 2. WebSphere Commerce 5.4 がインストールされている bin サブディレクトリ ーに切り替えます。たとえば、drive:¥WebSphere¥CommerceServer¥bin。
- 3. 以下のように、データベース・マイグレーション・スクリプトを実行します。

migratedb.bat db type db name db userID db userID password backup dir atp<sup>"</sup> noatp<sup>"</sup> [db2\_install\_dir]<sup>"</sup>[db2\_inst\_home] [host name] [port number] [schema owner]

ここで

- db type は、使用しているデータベース管理システムです。値は db2 また は oracle のいずれかです。
- db name は、マイグレーション先の Commerce Suite 5.1 データベースです (たとえば mall)。
- db\_userID は、マイグレーション先の Commerce Suite 5.1 データベースに 接続するためのユーザー ID です (たとえば mydbuser)。
- db\_userID\_password は、マイグレーション先の Commerce Suite 5.1 データ ベースに接続するためのユーザー ID のパスワードです (たとえば mypasswd).
- backup dir は、マイグレーション・スクリプトがデータベースのバックア ップ・コピーを保管するディレクトリーです。たとえば、 drive:\my\_backup です。
- atp は、既存の Commerce Suite 5.1 在庫データを、WebSphere Commerce 5.4 予定可能 (ATP) 在庫表記にマイグレーションすることを指定します。 noatp は、既存の Commerce Suite 5.1 在庫データを、 WebSphere Commerce 5.4 予定可能 (ATP) 在庫表記にマイグレーションしないことを 指定します。

マイグレーションを行うかどうかの判断に役立つ、新しい ATP 在庫表記シ ステムの要約については、11 ページの『ATP 在庫へのマイグレーション』 を参照してください。在庫データを ATP 表記にマイグレーションする場 合、在庫データに関連したカスタマイズ済みコードを変更する必要があり ます。詳しくは、WebSphere Commerce 5.4 オンライン・ヘルプを参照して ください。在庫データを後でマイグレーションすることにした場合、 189 ページの『付録 D. 後からの ATP インベントリーへの変換』で説明してい るように、migrateATP スクリプトを実行する必要があります。

atp を指定して WebSphere Commerce 5.4 にマイグレーションする際に、 データベース・マイグレーション・スクリプトはマイグレーション時に RECEIPT テーブルにどのベンダーも含めないことに注意してくさい。スト アごとに複数のベンダーがあったり、またはベンダーがない可能性がある からです。ベンダーがストアに割り当てられていない場合、 ATP 在庫表記 にマイグレーションする前に WebSphere Commerce Accelerator を使用して ベンダーを作成する必要があります。

- db2\_install\_dir は、DB2 のインストール・パスです。たとえば、 drive:\WebSphere\sqllib のようになります。このパラメーターが必要な のは、DB2 データベースだけです。
- · db2\_inst\_home は、DB2 インスタンスの DB2 インスタンス・パスです。た とえば、drive:\WebSphere\sqllib のようになります。このパラメーター が必要なのは、DB2 データベースだけです。
- · host\_name は、マシンの完全修飾ホスト名です。このパラメーターが必要な のは、Oracle データベースだけです。
- port number は、Oracle listener のポート番号です。一般に、デフォルトで はこれはポート 1521 です。このパラメーターが必要なのは、Oracle デー タベースだけです。
- schema owner は、データベース・スキーマ所有者のユーザー ID です。 schema\_owner は、大文字で入力する必要があります。

たとえば、DB2 データベースのデータベース・マイグレーション・スクリプ トを実行して、在庫表記を ATP に変換するためには、以下のコマンドを使用 することができます。

migratedb.bat db2 mall mydbuser mypasswd e:\backup atp e:\WebSphere\sqllib e:¥WebSphere¥sqllib DB2ADMIN

たとえば、Oracle データベースのデータベース・マイグレーション・スクリ プトを実行して、在庫表記を ATP に変換するためには、以下のコマンドを使 用することができます。

migratedb.bat oracle mall mydbuser mypasswd e:¥backup atp myhost.montreal.ca 1521 WCS

\_\_4. migratedb.log ファイルをチェックします。

このログ・ファイルは、drive:\WebSphere\CommerceServer\logs\migration ディレクトリーに生成されます。

続行する前に、スクリプトの実行に際してエラーが起きていないことを確認し てください。ログ・ファイル内で、error または fail ストリングを検索して ください。さらに、ログ・ファイル内を検索する際に、 Oracle を使用してい る場合には ORA を、 DB2 を使用している場合には SQLSTATE をチェックし てください。これらのストリングが存在する場合、メッセージをアナライズし て、データを修正し、データ・マイグレーションを再試行する必要がありま す。

以下の SQLSTATE メッセージが migratedb.log 内にあっても、それらは無視 することができます。

SQLSTATE=23505 (duplicate entries)

LINE MESSAGES FOR db2clpnc.bnd ------ -------------------------------------------------------------------- SQL0595W Isolation level "NC" has been escalated to "UR". SQLSTATE=01526 LINE MESSAGES FOR db2arxnc.bnd ------ -------------------------------------------------------------------- SQL0595W Isolation level "NC" has been escalated to "UR". SQLSTATE=01526 ====================================================================================== SQL0100W No row was found for FETCH, UPDATE or DELETE; or the result of a query is an empty table. SQLSTATE=02000 ====================================================================================== --------Warning------------ Message: [IBM][CLI Driver][DB2/NT] SQL0513W The SQL statement will modify an entire table or view. SQLSTATE=01504 SQLState: 1504 Error Code: 513 ======================================================================================= Executed: update store set ALLOCATIONGOODFOR = 0 ---Warning--Message: [IBM][CLI Driver][DB2/NT] SQL0513W The SQL statement will modify an entire table or view. SQLSTATE=01504 SQLState: 1504 Error Code: 513 以下のエラー・メッセージがデータベース・マイグレーション・ログに現れて も、それは無視できます。なぜなら、データベースにデータを移植する際、デ ータベースは要約テーブルをロードしていないからです。デフォルトでは、 wcs.summary.sql スクリプトを使用して WebSphere Commerce 5.4 データベ ースにデータが移植されます。 DROP TABLE category

DB21034E The command was processed as an SQL statement because it was not a valid Command Line Processor command. During SQL processing it returned: SQL0204N "DB2ADMIN.CATEGORY" is an undefined name. SQLSTATE=42704

#### DROP TABLE product

DB21034E The command was processed as an SQL statement because it was not a valid Command Line Processor command. During SQL processing it returned: SQL0204N "DB2ADMIN.PRODUCT" is an undefined name. SQLSTATE=42704

#### DROP TABLE richattr

DB21034E The command was processed as an SQL statement because it was not a valid Command Line Processor command. During SQL processing it returned: SQL0204N "DB2ADMIN.RICHATTR" is an undefined name. SQLSTATE=42704

#### DROP TABLE richattrcatgp

DB21034E The command was processed as an SQL statement because it was not a valid Command Line Processor command. During SQL processing it returned: SQL0204N "DB2ADMIN.RICHATTRCATGP" is an undefined name. SQLSTATE=42704

DROP TABLE storeinv

DB21034E The command was processed as an SQL statement because it was not a valid Command Line Processor command. During SQL processing it returned: SOL0204N "DB2ADMIN.STOREINV" is an undefined name. SOLSTATE=42704

# データベース・マイグレーション・ログおよびトレース・ファイル

#### データベース・マイグレーション・スクリプトは、

drive:\WebSphere\CommerceServer\logs\migration ディレクトリーにさまざまなロ グ・ファイルを生成します。

生成されるログ・ファイルを以下に示します。

#### migratedbscripts.log

スキーマ・スクリプトを生成する際のログ・ファイル

#### migratedb.log

ブートストラップ・データに値を入れることを含む、全体的なデータ・マイ グレーションの際のログ・ファイル

#### OrigSchema.log

データベース内にある、元となるリリースの WebSphere Commerce Suite 5.1 テーブルの詳細リスト。たとえば、WebSphere Commerce Suite データ ベース・レベル 5.1.0.1 からのマイグレーションの場合、このログには、 5.1.0.1 WebSphere Commerce Suite スキーマ・テーブルのすべてのリストが 含まれます。

#### TargetSchema.log

マイグレーション・スクリプトが正常に実行された後、データベース内にあ る WebSphere Commerce 5.4 スキーマ・テーブルの詳細リスト。これに は、固有索引、列定義、および制約が含まれます。 TargetSchema.log ファ イルと OrigSchema.log ファイルを比べることにより、出荷時のオリジナル の Commerce Suite テーブルに対してどのようなカスタマイズがなされたか が分かります (たとえば列を追加した、あるいはテーブルを追加したな  $\mathcal{E}_0$ 

データベース・マイグレーション・スクリプトは、 drive:\WebSphere\CommerceServer\logs ディレクトリー内に以下のログ・ファイル

## も生成します。

#### messages.txt

Mass Loader のメッセージが入っています。

#### trace.txt

Mass Loader および ID Resolver のメッセージが入っています。このファイ ルのサイズは通常はかなり大きいことに注意してください。

#### ecmsg\_xxxxx

WebSphere Commerce サーバーを開始してシステムの実行を開始した後に生 成される、ランタイム・トレースが入っています。

トレース情報 (ecmsg xxxxx ファイル) を使用可能にするには、 248 ページの『トレ ース情報の使用可能化』を参照してください。

## <span id="page-120-0"></span>カスタム制約のリストア

Commerce Suite 5.1 データベースをマイグレーションした後、99 ページの『カスタ ム制約の除去』で除去した、参照制約をリストアする必要があります。

以下のセクションで説明されているように、SQL ステートメントを実行します。

### DB2 データベース

DB2 データベースでは、以下の手順で SQL ステートメントを実行します。

- 1. DB2 コマンド・ウィンドウをオープンします。
- 2. Commerce Suite データベースに、データベースに対する管理権限を持つユーザ ーとして接続します。

db2 connect to db name user db user name using db password

- 3. 以下の SOL ステートメントを入力します。
	- db2 ALTER TABLE table name ADD CONSTRAINT constraint name FOREIGN KEY (column name) REFERENCES foreign\_table\_name ON DELETE CASCADE

ここで

- table\_name は、制約をリストアする必要のある、カスタマイズされたテーブル の名前です。
- · constraint name は、リストアしたい参照保全制約の名前です。
- column\_name は、参照制約が適用されている列の名前です。
- foreign table name は、参照制約が適用されている外部テーブルの名前です。

参照制約を追加する SOL ステートメントの例については、 drive:\WebSphere\CommerceServer\schema\db2 ディレクトリー内のファイル wcs.referential.sql をご覧ください。

### Oracle データベース

Oracle データベースでは、以下の手順で SOL ステートメントを実行します。

- 1. コマンド・ウィンドウをオープンします。
- 2. プロンプトから次のように入力します。

sqlplus userid/password@service name

ここで

- userid は、Oracle のユーザー ID です。
- password は Oracle ユーザー ID のパスワードです。
- service name は、Oracle のサービス名です。

例

sqlplus oracle/oracle@o809

3. 以下の SQL ステートメントを入力します。

<span id="page-121-0"></span>ALTER TABLE table name

ADD (CONSTRAINT constraint name FOREIGN KEY (column name) REFERENCES foreign table name ON DELETE CASCADE);

ここで

- table\_name は、制約をリストアする必要のある、カスタマイズされたテーブル の名前です。
- · constraint name は、リストアしたい参照保全制約の名前です。
- · column name は、参照制約が適用されている列の名前です。
- foreign table name は、参照制約が適用されている外部テーブルの名前です。

参照制約を追加する SQL ステートメントの例については、 drive:\WebSphere\CommerceServer\schema\db2 ディレクトリー内のファイル wcs.referential.sql をご覧ください。

### 識別名の更新

WebSphere Commerce 5.4 では、ORGENTITY および USERS テーブルの識別名 (DN) 列に値を取り込む必要があります。 migrateDN スクリプトを使用して、ゲスト・ユ ーザー (タイプ G) を除き、これらのテーブルに推奨値を入れることができます。 このスクリプトは、ORGENTITY テーブル内の DN 列に値を取り込む fillorgDN.sgl スクリプトを呼び出して、 USERS テーブル内のユーザーの DN 列に値を取り込みま す。 fillorgDN.sql スクリプトは、データベース・マイグレーション・スクリプト の実行時に生成されます。

migrateDN スクリプトを実行する前に、以下を行います。

- fillorgDN.sql スクリプトを見つけてその内容を表示し、 DN 列の値と、それが 更新される値を参照してください。 fillorgDN.sql スクリプトは、schema サブ ディレクトリー (drive:\WebSphere\CommerceServer\schema など) にあります。
- 推奨されている更新を行いたくない場合、スクリプトを適切にカスタマイズする 必要があります。
	- 注: LDAP サーバーを使用している場合、生成された fillorgDN.sql を編集し て、組織エンティティーの識別名 (DN) が希望どおりのものになるようにしま す。後で WebSphere Commerce によって組織エンティティーが LDAP サー バー上に作成されるとき、 ORGENTITY テーブル内の DN 値が使用されます。 たとえば、Root Organization という名前の組織エンティティーを、 DN 値 が c=US である LDAP エントリーの下で作成したい場合、 fillorgDN.sql 内で Root Organization の DN を、 o=Root Organization から o=Root Organization,c=US に変更します。他の組織エンティティーの識別名も、こ れに応じて変更する必要があります。たとえば、DN エントリーの o=YourOrganization, o=Root Organization を、 o=YourOrganization, o=Root Organization, c=US に変更します。

fillorgDN.sql スクリプトの内容に満足できれば、次のセクションで説明している 手順で、migrateDN を実行します。

### DB2 データベース

DB2 データベースで migrateDN スクリプトを実行するには、以下のようにしま す。

- \_1. DB2 コマンド・ウィンドウをオープンします。
- 2. WebSphere Commerce 5.4 がインストールされている bin サブディレクトリ ーに切り替えます。たとえば、drive:¥WebSphere¥CommerceServer¥bin。
- 3. 以下のようにして、整合性チェッカーを、マイグレーションされたデータベー ス上で実行します。

migrateDN.db2.bat db\_name db\_userID db\_userID\_password

ここで

- db\_name は、 WebSphere Commerce 5.4 データベース・スキーマ・レベル にマイグレーションされた Commerce Suite 5.1 データベースです (たとえ ば mall)。
- db userID は、マイグレーションされたデータベースに接続するためのユー ザー ID です (たとえば mydbuser)。
- db\_userID\_password は、マイグレーションされたデータベースに接続する ためのユーザー ID のパスワードです (たとえば mypasswd)。

たとえば、マイグレーションされた mall データベース上でスクリプトを実行 するには、以下のコマンドを使用できます。

migrateDN.db2.bat mall mydbuser mypasswd

4. drive:\WebSphere\CommerceServer\logs\migration ディレクトリーに生成さ れた migrateDN.log ファイルをチェックします。続行する前に、スクリプト の使用に際してエラーが起きていないことを確認してください。

## Oracle データベース

Oracle データベースで migrateDN スクリプトを実行するには、以下のようにしま す。

- 1. コマンド・ウィンドウをオープンします。
- \_2. WebSphere Commerce 5.4 がインストールされている bin サブディレクトリ ーに切り替えます。たとえば、drive:¥WebSphere¥CommerceServer¥bin。
- \_3. 以下のようにして、整合性チェッカーを、マイグレーションされたデータベー ス上で実行します。

migrateDN.oracle.bat db name db userID db userID password host\_name port\_number

ここで

- db\_name は、 WebSphere Commerce 5.4 データベース・スキーマ・レベル にマイグレーションされた Commerce Suite 5.1 データベースです (たとえ ば mall)。
- db userID は、マイグレーションされたデータベースに接続するためのユー ザー ID です (たとえば mydbuser)。
- db userID password は、マイグレーションされたデータベースに接続する ためのユーザー ID のパスワードです (たとえば mypasswd)。
- <span id="page-123-0"></span>• host name は、マシンの完全修飾ホスト名です。
- port number は、Oracle listener のポート番号です。一般に、デフォルトで はこれはポート 1521 です。

たとえば、マイグレーションされた mall データベース上でスクリプトを実行 するには、以下のコマンドを使用できます。

migrateDN.oracle.bat mall mydbuser mypasswd myhost.montreal.ca 1521

\_4. drive:\WebSphere\CommerceServer\logs\migration ディレクトリーに生成さ れた migrateDN.log ファイルをチェックします。続行する前に、スクリプト の使用に際してエラーが起きていないことを確認してください。

### マスター・カタログの割り当て

WebSphere Commerce 5.4 では、それぞれのストアごとに指定されたマスター・カ タログを持つことが必要です。ストアにマスター・カタログを割り当てるには、デ ータベース・マイグレーション・スクリプトの実行時に生成された choosemc.sql スクリプトを実行できます。このマイグレーション・スクリプトは、データベース 内に複数のカタログがあるかどうかを検出します。データベース内にカタログが1 つしか存在しない場合、このマイグレーション・スクリプトは、そのカタログをマ スター・カタログとして指定します。この場合は、以下のステップを実行する必要 はありません。

choosemc.sql スクリプトを実行する前に、それを編集する必要があります。ストリ ング MASTERCATALOG ID を見つけ、それをマスター・カタログとして指定したい力 タログに対応する、参照番号(基本キー)に置き換えます。たとえば、スクリプト内 で以下のステートメントを見つけます。

--please replace MASTERCATALOG\_ID with one of the catalog of the store you want to designate as MasterCatalog update storecat set mastercatalog='1' where catalog id=MASTERCATALOG ID and storeent id=10001; insert into catgrptpc (catgroup id, catalog id, tradeposcn id) values (0, MASTERCATALOG ID, 10006);

カタログ ID 6000 をマスター・カタログとして選択するには、以下のようにしてス テートメントを更新します。

update storecat set mastercatalog='1' where catalog id=6000 and storeent id=10001; insert into catgrptpc (catgroup\_id, catalog\_id, tradeposcn\_id) values (0,6000,10006);

#### スクリプトを実行した後の出力例を以下に示します。

-store : 10001 has 20 catalogs.  $--catalog:311000$  $--catalog:321000$  $--catalog:341000$  $--catalog:6000$  $--catalog:361000$  $--catalog:371000$  $--catalog:322000$  $--catalog:391000$  $--\text{catalog:}411000$  $--catalog:501000$  $--catalog:501000$  $--catalog:501000$ 

```
--catalog:501000
--catalog:501000
--catalog:501000
--catalog:501000
--catalog:501000
--catalog:611000
--catalog:612000
--catalog:10001
--please replace MASTERCATALOG ID with one of the catalog of the store you want to
designate as MasterCatalog
update storecat set mastercatalog='1' where catalog_id=6000
    and storeent id=10001;
insert into catgrptpc (catgroup id, catalog id, tradeposcn id)
   values (0,6000,10006);
```
このスクリプトを実行するには、以降のいくつかのセクションを参照してくださ  $\mathcal{U}^{\lambda}$ 

## **DB2 データベース**

DB2 データベースで choosemc.sql スクリプトを実行するには、以下のようにしま す。

- 1. DB2 コマンド・ウィンドウをオープンします。
- 2. drive:¥WebSphere¥CommerceServer¥schema ディレクトリーに切り替えます。
- 3. Commerce Suite データベースに接続します。

db2 connect to *db\_name* user *db\_user\_name* using *db\_password*

4. choosemc.sql スクリプトを以下のように実行します。 db2 -tvf choosemc.sql

### **Oracle データベース**

Oracle データベースで choosemc.sql スクリプトを実行するには、以下のようにし ます。

- 1. コマンド・ウィンドウをオープンします。
- 2. *drive*:¥WebSphere¥CommerceServer¥schema ディレクトリーに切り替えます。
- 3. 以下のコマンドを入力します。

sqlplus -s *userid*/*password*@*service\_name* < choosemc.sql

ここで

- *userid* は、Oracle のユーザー ID です。
- *password* は Oracle ユーザー ID のパスワードです。
- service name は、Oracle のサービス名です。

例

sqlplus -s oracle/oracle@o809 < choosemc.sql

## オーダーおよびオーダー・アイテムの状況の変更

Commerce Accelerator ツールを使用してオーダーおよびオーダー・アイテムを処理 するには、状況が C のすべてのオーダーおよびオーダー・アイテムの状況を S に 変更することをお勧めします。ただし、これは必須ではありません。必要な考慮事 項は、13 ページの『オーダーおよびオーダー・アイテム』で説明しています。状況 を変更するには、データベース・マイグレーション・スクリプトの実行時に生成さ れた ctos.sql スクリプトを使用できます。

このスクリプトを実行するには、以降のいくつかのセクションを参照してくださ  $\mathcal{V}^{\mathcal{A}}$ 

## DB2 データベース

DB2 データベースで ctos.sql スクリプトを実行するには、以下のようにします。

- 1. DB2 コマンド・ウィンドウをオープンします。
- 2. drive:\WebSphere\CommerceServer\schema ディレクトリーに切り替えます。
- 3. Commerce Suite データベースに接続します。

db2 connect to db name user db user name using db password

4. ctos.sql スクリプトを以下のように実行します。 db2 -tvf ctos.sql

## Oracle データベース

Oracle データベースで ctos.sql スクリプトを実行するには、以下のようにしま す。

- 1. コマンド・ウィンドウをオープンします。
- 2. drive:¥WebSphere¥CommerceServer¥schema ディレクトリーに切り替えます。
- 3. 以下のコマンドを入力します。

sqlplus -s userid/password@service name < ctos.sql

- ここで
- userid は、Oracle のユーザー ID です。
- password は Oracle ユーザー ID のパスワードです。
- service\_name は、Oracle のサービス名です。
- 例

sqlplus -s oracle/oracle@o809 < ctos.sql

## デフォルト・ストアのブートストラップ・データ

マイグレーションの前に、デフォルト・ストア (0 に設定された STOREENT\_ID によ って識別される)のブートストラップ・データに対して変更を加えた場合、 WebSphere Commerce 5.4 にマイグレーションした後も、デフォルト・ストアのブ ートストラップ・データに対して同様の変更を加える必要があります。デフォル ト・ストアの場合、データ・マイグレーション・プロセスは、デフォルトのブート ストラップ・データをロードしますが、これによって、ブートストラップ・データ に対して行ったカスタマイズは上書きされます。非デフォルト・ストアの場合、デ ータ・マイグレーション・プロセスは、ストアのブートストラップ・データに対し て変更を加えません。

たとえば、マイグレーションの前に、CMDREG テーブルで、 OrderProcessCmd コマ ンドのインプリメンテーションを、 OrderProcessBonusImpl に変更したとします。 データベース・マイグレーション・スクリプトを変更した後、エントリーはデフォ

ルト値の OrderProcessImpl にリセットされます。この場合、これを手動で OrderProcessBonusImpl に変更し直す必要があります。そうしないと、 OrderProcessCmd コマンドにアクセスした際、ブランク・ページが戻されてしまい ます。この変更を行えば、問題なくページにアクセスすることができます。

注: 通常は、ブートストラップ・ファイルは変更しないようお勧めします。変更す ると、インスタンスは正常に作成されない場合があります。

#### Payment Manager に関する考慮事項

WebSphere Commerce Suite 5.1 におけるデフォルト・ストアのブートストラップ・ データでは、 DoPaymentCmd コマンドのデフォルト・インプリメンテーション・ク ラスは DoPaymentCmdImpl になります。このインプリメンテーションは、Payment Manager を使用しません。

一方、WebSphere Commerce Business Edition 5.1 または WebSphere Commerce 5.4 における DoPaymentCmd のデフォルト・インプリメンテーション・クラスは、 DoPaymentMPFCmdImpl になります。このインプリメンテーションは、Payment Manager を使用します。

WebSphere Commerce Suite 5.1 がデフォルト・インプリメンテーション・クラス DoPaymentCmdImpl を使用しており、 WebSphere Commerce 5.4 にマイグレーショ ンした後も DoPaymentCmdImp1 を使用する場合、以下のうちのいずれかを行うこと ができます。

- 1. このストアで引き続き DoPaymentCmdImpl を使用する場合、 CMDREG テーブルで STOREENT ID を指定します。 WebSphere Commerce 5.4 のブートストラップ・ データは変更されず、新しいバージョンにマイグレーションするにはより適して いるため、この方法を優先的に採用してください。たとえば、CMDREG に新規工 ントリーを挿入し、ストアで、STOREENT ID=0、interfacename=DoPaymentCmd、 classname=DoPaymentCmdImpl を指定します。
- 2. CMDREG テーブルにあるブートストラップ・データを変更します。 STOREENT ID=0 となっているデフォルト・ストアに関しては、 DoPaymentCmd の デフォルト・インプリメンテーション・クラスを DoPaymentCmdImpl に変更して ください。デフォルト・ストアのブートストラップ・データを変更することにな るため、これは推奨されていません。

Payment Manager に関するその他の考慮事項については、167 ページの『第 10 章 Payment コンポーネントのマイグレーション考慮事項』を参照してください。

## データベース・マイグレーションの検証

このセクションでは、データベースが正常にマイグレーションされていることを検 証するためのいくつかのガイダンスを記載しています。

## migratedb.log ファイルの表示

マイグレーション・スクリプトを実行した後、migratedb.log ファイルの内容を検 討してください。ストリング Migrating を検索して、Total errors=0 が存在する

```
かどうかを調べます。警告は無視することができます。マイグレーションが正常に
実行された場合は、migratedb.log ファイルが以下のようなものになっているはず
です。
Migration starts... Date:2001-10-02
Migrating Member table...
...
...
...
Summary
Total changed =
Total inserted =
Total queries =
Total warnings = 0Total errors = 0
Migrating Catalog Entries..
...
...
...
Summary
Total changed =
Total inserted =
Total queries =
Total warnings =
Total errors = 0
Migrating Inventory..
...
...
Summary
Total changed =
Total inserted =
Total queries =
Total warnings = 0Total errors = 0Migrating Discount Data...
...
...
Summary
Total changed =
Total inserted =
Total queries =
Total warnings = 0
Total errors = 0
Migrating Contract Component..
...
...
Summary
Total changed =
Total inserted =
Total queries =
Total warnings =0
Total errors = 0
```
Migrating Calculation Framework..

 $\ddots$  $\cdots$ Summary Total changed = Total inserted = Total queries  $=$ Total warnings  $=0$ Total errors =  $0$ .

## 追加のチェック

データベース・マイグレーション・ログ・ファイルをチェックした後、以下の SOL ステートメントをデータベースに対して実行してください。

• 次の Select ステートメントを実行して、FLOW テーブルをチェックします。 DB2 SELECT \* FROM FLOW

FLOW テーブルが空である場合は、Mass Loader のビジネス・フロー・データの ロードに問題があることを意味します。詳細については、migratedb.log および message.txt ファイルを参照してください。

• 以下の Select ステートメントを実行して、ORGENTITY および USERS テーブル内 の識別名列 DN をチェックします。

DB2 SELECT DN FROM ORGENTITY

DB2 SELECT DN FROM USERS

いずれかの DN エントリーが空であれば、 106 ページの『識別名の更新』で説明 しているように、データベースの migrateDN スクリプトが実行されなかった可能 性があります。

## データベースの整合性チェッカーの実行

生成されたマイグレーション・スクリプトをデータベースに対して正常に実行した 後、整合性チェッカーを実行して、マイグレーションされたデータベースの状態を チェックします。

チェッカーはレポートを生成して、115ページの『データベース整合性チェッカー の出力』で説明している項目をリストします。

注: 整合性チェッカー・ツールは、マイグレーションされたデータベースに既知の 保全性問題があるかどうかをチェックします。整合性チェッカーを実行してエ ラー・メッセージを受け取らない場合でも、このことは必ずしも整合性問題が データベースに存在しないことを保証するものではありません。このツールは 考えられるすべてのケースを扱うことはできません。特にカスタマイズされた データベースの場合はそうです。

## DB2 データベース

以下の手順で、DB2 データベースに対して整合性チェッカーを実行します。

- 1. DB2 コマンド・ウィンドウをオープンします。
- \_\_2. WebSphere Commerce 5.4 がインストールされている bin サブディレクトリ ーに切り替えます。たとえば、drive:¥WebSphere¥CommerceServer¥bin。

3. 以下のようにして、整合性チェッカーを、マイグレーションされたデータベー ス上で実行します。

dbchecker.db2.bat db name db userID db userID password

ここで

- db name は、 WebSphere Commerce 5.4 データベース・スキーマ・レベル にマイグレーションされた Commerce Suite 5.1 データベースです (たとえ ば mall)。
- db userID は、マイグレーションされたデータベースに接続するためのユー ザー ID です (たとえば mydbuser)。
- db userID password は、マイグレーションされたデータベースに接続する ためのユーザー ID のパスワードです (たとえば mypasswd)。

たとえば、マイグレーションされた mall データベース上で整合性チェッカー を実行するには、以下のコマンドを使用できます。

dbchecker.db2.bat mall mydbuser mypasswd

\_4. drive:\WebSphere\CommerceServer\logs\migration ディレクトリーに生成さ れる dbchecker.log をチェックします。続行する前に、スクリプトの使用に 際してエラーが起きていないことを確認してください。

### Oracle データベース

以下の手順で、Oracle データベースに対して整合性チェッカーを実行します。

- 1. コマンド・ウィンドウをオープンします。
- 2. WebSphere Commerce 5.4 がインストールされている bin サブディレクトリ ーに切り替えます。たとえば、drive:\WebSphere\CommerceServer\bin。
- \_3. 以下のようにして、整合性チェッカーを、マイグレーションされたデータベー ストで実行します。

dbchecker.oracle.bat db name db userID db userID password host name port number

ここで

- db\_name は、 WebSphere Commerce 5.4 データベース・スキーマ・レベル にマイグレーションされた Commerce Suite 5.1 データベースです (たとえ ば mall)。
- db userID は、マイグレーションされたデータベースに接続するためのユー ザー ID です (たとえば mydbuser)。
- db\_userID\_password は、マイグレーションされたデータベースに接続する ためのユーザー ID のパスワードです (たとえば mypasswd)。
- host name は、マシンの完全修飾ホスト名です。
- port number は、Oracle listener のポート番号です。一般に、デフォルトで はこれはポート 1521 です。

たとえば、マイグレーションされた mall データベース上で整合性チェッカー を実行するには、以下のコマンドを使用できます。

dbchecker.oracle.bat mall mydbuser mypasswd myhost.montreal.ca 1521

4. drive:\WebSphere\CommerceServer\logs\migration ディレクトリーに生成さ れる dbchecker.log をチェックします。続行する前に、スクリプトの使用に 際してエラーが起きていないことを確認してください。

## <span id="page-130-0"></span>データベース整合性チェッカーの出力

整合性チェッカーが以下のリターン・コードを生成する場合、システムのマイグレ ーション・プロセスを続行する前に、リストされている必須のアクションを実行し なければなりません。そうしないと、WebSphere Commerce 5.4 ランタイムは、マ イグレーションされたデータに対して機能しなくなります。

- リターン・
- コード 説明 / アクション
- マイグレーションされたデータに、親商品のないアイテムが含まれ 401 ています。これらの各アイテムに親商品を割り当てなければなりま せん。アイテムの親商品を作成するには、エントリーを CATENTREL テーブルに追加します。
- マイグレーションされたデータに、複数の親商品を持つアイテムが 402 含まれています。各アイテムに 1 つだけの親商品が割り当てられる ようにしなければなりません。複数の親商品を持つとしてフラグが 立てられたアイテムから余分の親商品を削除するには、エントリー を CATENTREL テーブルから除去します。
- 405 マイグレーションされた USER テーブルに、組織上の不整合があり ます。フラグが立てられたアイテムを訂正する必要があります。 BUSPROF テーブルにレコードを持つユーザーの場合、 ORG ID 列と ORGUNIT ID 列がヌルでなければ、 ORGENTITY テーブルを使用し、 組織階層を ORGUNIT ID から上方向に調べます。これは、最終的に MEMBER ID にヌルが見つかるか、ORGENTITY ID と同じ値が見つかる まで続きます。 ORGENTITY 内の MEMBER ID 列の値が、BUSPROF 内 の ORG ID 列の値と異なっています。 ORGENTITY 内の MEMBER ID 列の値が、 BUSPROF 内の ORG ID 列の値と同じになるようにしてく ださい。
- 500 マスター・カタログとして指定されているカタログがありません。 ストアごとに複数のカタログがある場合、カタログの 1 つがマスタ ー・カタログとして指定されている必要があります。

108 ページの『マスター・カタログの割り当て』で説明しているよ うに、マスター・カタログを設計して、 choosemc.sql スクリプト を実行することによってマスター・カタログを選択します。

マイグレーションされたデータには、最上位のカタログ・グループ 503 が含まれていません。データには、それぞれのマスター・カタログ に対して、少なくとも 1 つの最上位のカタログ・グループが含まれ ていなければなりません。エントリーを CATTOGRP テーブルに追加 することによって、最上位のカタログ・グループの関係を追加して ください。

整合性チェッカーが以下のリターン・コードを生成する場合、システムのマイグレ ーション・プロセスを続行する前に、リストされているオプションの アクションを 実行することが推奨されていますが、これは必須ではありません。このアクション を実行しない場合、マイグレーションされたデータに対して Product Management ツールなどの WebSphere Commerce 5.4 ツールを使用できなくなります。

リターン・

コード 説明 / アクション

408 マイグレーションされたデータには、複数の取引位置コンテナーの 下にあるカタログ・グループが含まれています。カタログ・グルー プが、必ず複数の取引位置コンテナーの下にないようにする必要が あります。 CATGRPTPC テーブルからエントリーを除去することによ って、追加の取引位置コンテナーの関係を削除してください。

マイグレーションされたデータには、複数の親カタログ・グループ 501 を持つカタログ・グループが含まれています。各カタログ・グルー プは、親として 1 つのカタログ・グループだけを指定するようにす る必要があります。 CATGRPREL テーブルからエントリーを除去する ことによって、追加の親カタログ・グループを削除してください。

- マイグレーションされたデータには、複数のカタログ・グループに 502 属するカタログ・エントリーが含まれています。すべてのカタロ グ・エントリーが、1 つのカタログ・グループだけに属するように する必要があります。 CATGPENREL テーブルからエントリーを除去 することによって、追加のカタログ・グループを削除してくださ  $\mathcal{V}^{\lambda}$
- ATTRVALUE テーブルで、CatEntryId = 0 によって定義された属性値 614 ごとに、1つの行が必要です。たとえば、色が赤のアイテムが 2つ ある場合、ATTRVALUE テーブルは以下のようになります。

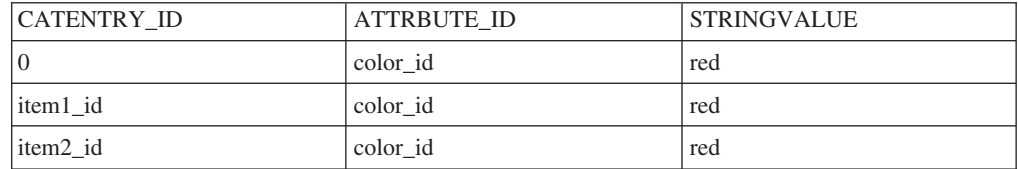

これは完全なテーブルではないことに注意してください。この方法 によって、定義されたアイテムが存在しない場合でも、属性に定義 された有効な属性値を表示することができます。複数の言語が存在 する場合、言語ごとに各行を再定義する必要があります。

このステップが必要なのは、Product Management ツールなどの WebSphere Commerce 5.4 ツールを使用してカタログを管理したい 場合だけです。

複数のアイテムに同じ ATTRBUTE ID があるケースごとに、 ATTRVALUE テーブルに CATENTRY ID を 0 (ゼロ) に設定した 1 行 を追加します。

Commerce Suite 5.1 のサンプル・ストアのカタログである InFashion や WebFashion には、 WebSphere Commerce 5.4 マスター・カタログに適した構造のカタログ・ツ リーがありません。 15 ページの『重要な構造上の考慮事項』で説明しているマス ター・カタログの要件に基づいて、カタログを再設計する必要があります。そのよ うにしないと、WebSphere Commerce 5.4 のカタログ・エディター・ツールである

Product Management で、カタログのナビゲート時に問題が生じる可能性がありま す。適切な構造のカタログ・ツリーの例については、

drive:\\\ebSphere\\tecommerceServer\samples ディレクトリーにある、 WebSphere Commerce 5.4 に同梱されているサンプル・ストアを参照してください。

## LANGUAGE\_ID のリセット

89 ページの『STORE テーブルおよび populatedb スクリプトのセットアップ』で説 明しているとおりに、デフォルトのストアについての STORE テーブルに LANGUAGE ID を設定している場合、データベース・マイグレーションが完了した後 にその元の値にリセットし直す必要があります。たとえば、LANGUAGE ID が変更前 は -1 (en US) に設定されていた場合、他のマイグレーション・ステップを続行する 前に、その設定を以下のようにして戻す必要があります。

DB2 UPDATE STORE SET LANGUAGE\_ID=-1 WHERE STORE\_ID=0

## データベースの再マイグレーション

データベース・マイグレーションを完了し、何らかの理由でデータベースを再マイ グレーションすることが必要になった場合は、元のデータベースへの再マイグレー ションを試行する前に、データベース・マイグレーション・スクリプトによって以 前に生成されたすべてのファイルが除去されていることを確認してください。

削除するファイルのリストを以下に示します。

• DB2 の場合 — drive:\WebSphere\CommerceServer\schema\db2\migration ディ レクトリーの下にある以下のファイル。

Oracle の場合 — drive:\\ebSphere\CommerceServer\schema\oracle\migration ディレクトリーの下にある以下のファイル。

- delwcs.constraint.sql
- wcs.schema.create.sql
- wcs.temp.drop.sql
- drive:\WebSphere\CommerceServer\schema ディレクトリーの下にある以下のファ イル。
	- fillorgDN.sql
	- $\text{ctos.sql}$
	- choosemc.sql (ある場合)
- drive:\WebSphere\CommerceServer\logs\migration ディレクトリーの下にある以 下のファイル。
	- migratedb.log
	- premigrate.log
	- migrateDN.log
	- migratedscripts.log
	- $-$  migrate.log
	- dbchecker.log
	- OrigSchema.log

- TargetSchema.log

データベースを再マイグレーションする場合、 93 ページの『データベース準備ス クリプトの実行』で説明しているとおりにデータベース準備スクリプトを再実行す ることを含め、この章のすべてのステップを実行する必要があります。

- 注: 119 ページの『第6章 データ・マイグレーション後のアクション』にある、 WebSphere Commerce インスタンス・マイグレーションおよびマーチャント・ キー・マイグレーションを完了した後に、データベースを再マイグレーション する場合、これらのステップを再度実行する必要はありません。ここで示すの は、インスタンスおよびマーチャント・キーを再マイグレーションせずに、デ ータベースを再マイグレーションするためのステップです。
	- 1. データベースを再マイグレーションする前に、上に挙げたすべてのファイル を削除します。
	- 2. マイグレーション済みの WebSphere Commerce 5.4 データベースをバックア ップします。
	- 3. WebSphere Commerce 5.4 データベース内のマイグレーション済みの USERREG テーブルをテキスト・ファイルにエクスポートします。このテーブ ルには、ご使用の WebSphere Commerce システムのユーザーのマイグレー ション済みのパスワードが入っています。
	- 4. バックアップ済みの Commerce Suite 5.1 データベースをリストアします。
	- 5. この章のすべてのステップを実行して、リストアした Commerce Suite 5.1 データベースを WebSphere Commerce 5.4 レベルにマイグレーションしま す。
	- 6. ステップ 3 のテキスト・ファイルから USERREG テーブルをインポートしま す。このテーブルには、ご使用の WebSphere Commerce システムのユーザ ーのマイグレーション済みのパスワードが入っています。

## <span id="page-134-0"></span>第 6 章 データ・マイグレーション後のアクション

以下のセクションでは、データを WebSphere Commerce 5.4 レベルにマイグレーシ ョンした後に行う必要のあるマイグレーション・アクションについて説明します。 これには以下が含まれます。

- 『Commerce Suite 5.1 インスタンス構成のマイグレーション』
- 125 ページの『セキュリティー構成のマイグレーション』
- 129 ページの『ストア・ファイル資産のマイグレーション』
- 136ページの『割引、配送、または課税用のカスタム・コードの更新』

## Commerce Suite 5.1 インスタンス構成のマイグレーション

このセクションでは、Commerce Suite 5.1 インスタンス構成を WebSphere Commerce 5.4 インスタンス構成にマイグレーションする方法について説明します。 新規の WebSphere Commerce 5.1 インスタンスを作成する方法については、ご使用 のプラットフォーム用の WebSphere Commerce Suite 5.1 インストール・ガイド の 『構成マネージャーによるインスタンスの作成または変更』のセクションを参照し てください。

### インスタンス構成をマイグレーションする前のステップ

注意:

インスタンスをマイグレーションする前に、データベース・スキーマを WebSphere Commerce 5.4 にマイグレーションしなければなりません。

WebSphere Commerce Suite 5.1 インスタンスを WebSphere Commerce 5.4 にマイグ レーションする前に、以下のようにします。

• WebSphere Commerce Suite 5.1 は、instance\_name.xml ファイルで UTF-8 をす べての言語のデフォルトのエンコードとして使用していました。 WebSphere Commerce 5.4 の場合、instance name.xml ファイルは言語固有のエンコードが必 要です。ご使用の instance name.xml ファイルのエンコードをチェックして、使 用する言語に対して正しく設定されていることを確認してください。たとえば、 drive:¥WebSphere¥CommerceServer¥instances¥your\_instance¥xml にある instance name.xml ファイルを編集して、以下を検索します。

<?xml version="1.0" encoding="xxxxxx"?>

上記のストリングで、encoding は以下のように設定する必要があります。

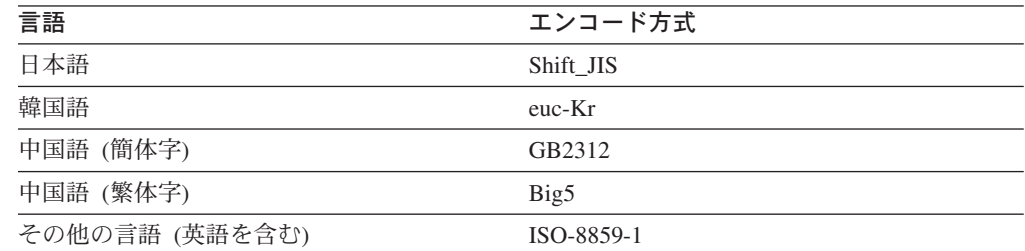

たとえば、使用する言語が日本語の場合は、エンコードを以下のように設定しま す。

<?xml version="1.0" encoding="Shift JIS"?>

- 68 ページの『SSL の使用可能化』の説明に従って、SSL が使用可能になってい ることを確認します。
- Commerce Suite 5.1 のカスタマイズ済みファイルおよびディレクトリーを手動で バックアップした場合、ここでこれらのファイルとディレクトリーを、バックア ップ場所から適切な WebSphere Commerce 5.4 の場所にコピーしなければなりま せん。

23 ページの『マイグレーション時のダウン時間の最小化』の手順に従っている場 合、上記のファイルに加えて、インスタンス構成ファイルもリストアしなければ なりません。

バックアップ場所からファイルとロケーションをリストアするには、以下のよう にします。

- 1. Windows エクスプローラを使用して、一時バックアップ・ディレクトリーに ナビゲートします。
- 2. 適切なファイルまたはディレクトリーを選択して、それらを適切な WebSphere Commerce 5.4 ディレクトリーにコピーします。
- ご使用の WebSphere Commerce Suite 5.1 システムが、WebSphere Commerce 5.4 マシンからはリモートのマシン上にある場合、以下のアイテムを、WebSphere Commerce Suite 5.1 マシンから WebSphere Commerce 5.4 マシンにコピーする必 要があります。 WebSphere Commerce Suite 5.1 マシンを WebSphere Commerce 5.4 にインプレースで アップグレードする場合、このステップは無視することが できます。以下のアイテムを手動でコピーします。
	- drive:¥WebSphere¥WCS¥instances にある WebSphere Commerce Suite 5.1 wcs instances ファイルを、新規 drive:¥WebSphere¥CommerceServer¥instances ディレクトリーにコピーする。
	- drive:\WebSphere\WCS\instances\your\_instance ディレクトリー (そのサブデ ィレクトリーを含む)を、 新規 drive:¥WebSphere¥CommerceServer¥instances¥your instance ディレクトリー にコピーする。
	- drive:¥WebSphere¥WCS¥bin にあるファイル cfg.passwd を、新規 drive:\WebSphere\CommerceServer\bin ディレクトリーにコピーする。
- drive:\WebSphere\CommerceServer\instances ディレクトリーにある wcs instances ファイルを編集します。 drive:\WebSphere\WCS\instances\your\_instance (WebSphere Commerce Suite 5.1 インスタンスのパス名) があれば、いずれも drive:¥WebSphere¥CommerceServer¥instances¥your\_instance (WebSphere Commerce 5.4 インスタンスのパス名)に変更する。
- インスタンス・マイグレーションの前に、 drive:¥WebSphere¥CommerceServer¥instances¥your\_instance ディレクトリーにある instance name.xml ファイル (たとえば demo.xml) に、以下の更新を加える必要 もあります。
	- Netscape iPlanet Web サーバーを使用する場合、インスタンス・マイグレー ションの前に、 instance name.xml にある NESToolsConf 属性を設定する必

```
要があります。この属性は、Netscape iPlanet 保護ツール・サーバーの構成ディ
レクトリーを指す必要があります。たとえば、WebServer ノードで
NESToolsConf 属性を見つけて以下のように更新します。
```

```
<WebServer AuthenticationMode="Basic"
          DocumentRoot="Iplanet install dir\docs"
          HostName="myhost.domain.ibm.com"
          NESNonSecureConf="Iplanet_install_dir\https-host_name-80\config"
          NESSecureConf="Iplanet_install_dir\https-host_name-443\config"
          NESToolsConf="Iplanet install dir\https-host name-8000\config"
           RemoteWS="false"
           ServerPort="80"
           StoresWebPath="/webapp/wcs/stores/servlet"
           WebServerType="NES">
```
上記の例では、保護ツール・サーバーの構成パスは、 Iplanet\_install\_dir\https-host\_name-8000\config です。

- WebSphere Commerce 5.4 では、WebSphere Commerce 管理ツールはサーバー とは異なるポート上で実行します。これらのツールが実行するデフォルトのポ ートは 8000 です。この設定をオーバーライドして管理ツール用に別のポート を使用したい場合は、 instance name.xml ファイルで WebSphere ノードを見 つけて、 ToolsPort="port number" 属性をその属性リストに追加し、 port number の値を非デフォルトのポート番号に設定します。

```
注意:
```
instance name.xml ファイルの編集はエラーが発生しやすいので、デフォル ト・ポートを指定変更しないことを強くお勧めします。

• drive:¥WebSphere¥CommerceServer¥instances¥your\_instance ディレクトリー内に instance name.xml.bak があればすべて除去します。

重要: WebSphere Application Server セキュリティーがオンになっている場合、イ ンスタンスを作成する前に以下の方法でそれを使用不可にしなければなりません。

- 1. WebSphere Application Server 管理者コンソールをオープンします。
- 2. 「コンソール > Security Center (セキュリティー・センター)」をクリックし て、「一般」タブの「Enable Security (セキュリティーを使用可能にする)」チ エック・ボックスからチェックを外します。
- 3. 「終了」をクリックします。
- 4. WebSphere Application Server 管理サーバーを再始動します。

## インスタンス構成のマイグレーション

以下のステップを実行して、実行中の各 Commerce Suite インスタンスをマイグレ ーションする必要があることに注意してください。

Commerce Suite 5.1 インスタンスをマイグレーションするには、以下のようにしま す。

- 1. Windows の「サービス」ウィンドウから、IBM WS Admin Server サービスを 開始します。
- 2. コマンド・プロンプトで drive:\WebSphere\CommerceServer\bin ディレクトリ ーに切り替えて、 instMigration.bat スクリプトを実行します。

3. インスタンスのマイグレーションが正常に完了したことを検証するには、 drive:\WebSphere\CommerceServer\instances ディレクトリー内の instMigrate.log ファイルを調べます。

ログの末尾にマイグレーションが正常に完了したことを示す文があり、インス タンスが正常にマイグレーションされたことを示しているはずです。

さらに、Enterprise JavaBeans (EJB) のデプロイメントが正常に終了したかど うかを調べるには、

drive:¥WebSphere¥CommerceServer¥instances¥instance name¥logs ディレク トリー内の WASConfig.log ファイル (EJB のインポートに関するログ・ファ イル)を調べます。例外が発生していないことを確認してください。

Commerce Suite 5.1 で Web サーバー構成をカスタマイズした場合、それが現行の Web サーバー・ファイルにもあることを確認してください。存在しない場合、構成 ファイルにカスタマイズ内容を再適用する必要があります。

次のセクションで説明しているように、セキュリティー構成をマイグレーションし た後で、 Web サーバーと WebSphere Commerce Server - instance name アプリケ ーション・サーバーを再始動します。

#### ルール・サービスのオフへの切り替え

Commerce Suite 5.1 でルール・サーバー・コンポーネントを使用不可にしていて も、インスタンスのマイグレーション・プロセスは、デフォルトで Commerce ルー ル・サーバーを使用可能にします。インスタンス・マイグレーションの後に

WebSphere Commerce 5.4 内のルール・サーバーを使用不可にするには、

instance>name.xml ファイル内の enable ディレクティブ・ファイルを true から false に変更します。このファイルは、

drive:¥WebSphere¥CommerceServer¥instances¥your\_instance ディレクトリーにありま す。

以下の行を見つけて、enable ディレクティブを以下の行から更新します。

<component enable="true"

name="Rule Services" compClassName="com.ibm.commerce.rules.RulesSystemComponentConfiguration">

#### 以下のようにします。

```
<component enable="false"
  name="Rule Services"
  compClassName="com.ibm.commerce.rules.RulesSystemComponentConfiguration">
```
### 新規ロケーションへのストア資産のコピー

WebSphere Commerce 5.4 にマイグレーションする際、以下のテーブルにあるリス トに従っていくつかの WebSphere Commerce Suite ディレクトリーにあるストア資 産を WebSphere Application Server ディレクトリーにコピーする必要があります。 ストア用の Web アプリケーションを構成する資産は、 WebSphere Application Server 4.0.2 で必要となる新しい Web アプリケーションの構造の理由から、コピー する必要があります。

以下の表に示されているソース・ディレクトリーの内容を、対応するターゲット・ ディレクトリーに手動でコピーする必要があります。

注: ソース・ディレクトリーおよびターゲット・ディレクトリーは、以下の表の instance name.xml 内にある <devtools> エレメントの下のエントリーの値を 使って構成されます。

表 7. WebSphere Commerce 5.4 の新規ロケーションにストア資産をコピーする

| instance name.xml           | (WebSphere Commerce Suite 5.1 の) ソース・  | (WebSphere Commerce 5.4 の) ターゲット・                                |
|-----------------------------|----------------------------------------|------------------------------------------------------------------|
| ファイル内のエント                   | ディレクトリー                                | ディレクトリー                                                          |
| リー                          |                                        |                                                                  |
|                             | (これらのディレクトリーは、デフォルトのインストール・            | (これらのディレクトリーは、デフォルトのインストール・                                      |
|                             | パスにあると想定します。)                          | パスにあると想定します。)                                                    |
| StoresDocRoot +             | drive:¥WebSphere¥WCS¥stores¥web        | drive:¥WebSphere¥AppServer¥installedApps¥                        |
| StoreWebPath                |                                        | WC_Enterprise_App_instance_name.ear¥wcstores.war                 |
| StoresDocRoot +             | drive:¥WebSphere¥WCS¥stores¥properties | drive:¥WebSphere¥AppServer¥installedApps¥                        |
| <b>StoresPropertiesPath</b> |                                        | WC_Enterprise_App_instance_name.ear¥wcstores.war¥WEB-INF¥classes |
|                             |                                        |                                                                  |

ストア・アーカイブ・ファイルがストアの URL から無許可で検索され、ストアを ロードするために使用されたすべてのアイテムが表示されることがないようにする ために、ご使用のマシン上のすべての store\_name.sar ファイルが

drive:\WebSphere\CommerceServer\instances\your instance\sar に移動されたこ とを確認してください。 sar サブディレクトリーがマイグレーション済みのシステ ムに存在しない場合は、それを手動で作成する必要があります。ストア・サービス を使用して新規ストアを WebSphere Commerce 5.4 に作成する場合は、ツールによ って sar サブディレクトリーが自動的に作成されます。

#### WebSphere Commerce インスタンスの更新

Infashion または WebFashion などの、マイグレーション済みストアを公開するに は、 WebSphere Commerce インスタンス・ファイルの DevTools ノード内の TempPath 属性を以下のように変更します。

TempPath="/opt/WebSphere/CommerceServer/tools/devtools/temp"

これを以下のようにします。

TempPath="drive:\WebSphere\CommerceServer\temp\your\_instance\tools\devtools"

your instance.xml ファイルは drive:\WebSphere\CommerceServer\instances\your\_instance\xml ディレクトリー にあります。

#### install was スクリプトの実行

WebSphere Commerce サーバーを再始動する前に、マイグレーションで発生する問 題を最小限にするために、 WebSphere Commerce 5.4 FixPak で提供される install was.bat スクリプトを実行する必要があります。

このスクリプトを実行する前に、WebSphere Application Server と、稼働中のすべて の Web サーバーをシャットダウンしてください。

このスクリプトを実行するには、 WebSphere Commerce 5.4 FixPak で提供されるフ ァイルをアンパックしたディレクトリーに移動して、以下を入力します。

#### install was.bat

スクリプトによって、以下のインストール・パスの入力を求めるプロンプトが出さ れます。

- WebSphere Application Server インストール・パス (たとえば drive:¥WebSphere¥AppServer)。
- ご使用の WebSphere Commerce インスタンスの WebSphere Application Server イ ンストール済みアプリケーションのパス (たとえば drive:¥WebSphere¥AppServer¥installedApps¥ WC\_Enterprise\_App\_instance\_name.ear).

プロンプトが出されたら、これらのパスを入力します。

このスクリプトは、システムのそれぞれの WebSphere Commerce インスタンスに対 して一度ずつ実行する必要があることに注意してください。システム上にあるイン スタンスを参照するには、drive:¥WebSphere¥CommerceServer¥instances ディレクトリ ーの wcs instances ファイルをご覧ください。

#### Web サーバーおよび WebSphere Application Server の再始動

インスタンスのマイグレーションが完了した後に、以下の方法で Web サーバーお よび WebSphere Application Server を再始動します。

- 1. WebSphere Application Server を停止します。
- 2. Web サーバーを停止します。
- 3. Web サーバーを再始動します。
- 4. WebSphere Application Server を再始動します。
- 5. WebSphere Application Server コンソールで、 WebSphere Commerce Server instance\_name アプリケーション・サーバーを再始動します。

WebSphere Application Server EJB セキュリティーの使用可能化

WebSphere Commerce 5.1 で WebSphere Application Server EJB セキュリティーを 使用可能にした場合、それを WebSphere Commerce 5.4 で再度使用可能にする必要 があります。 EJB セキュリティーを再デプロイするためのステップについては、 WebSphere Commerce インストール・ガイド バージョン 5.4 のセクション 『WebSphere Application Server セキュリティーを使用不可にする』を参照してくだ さい。

ご使用のマシンが以下の要件を満たしていることが強く推奨されていることに注意 してください。

- 最低でも 1 GB のマシン・メモリー。
- WebSphere Commerce アプリケーションの場合、最低でも 384 MB のヒープ・サ イズ。

#### インスタンスが正常にマイグレーションされたことの検証

インスタンスが正常にマイグレーションされたことを検証するには、 drive:\WebSphere\CommerceServer\instances ディレクトリー内の instMigrate.log ファイルを調べます。さらに、WebSphere Commerce サーバーをエラーなしで開始 できることを確認します。エラーが発生した場合、それは drive:\WebSphere\CommerceServer\instances\instance name\logs ディレクトリー

の wcs.log ファイルに記録されます。

## <span id="page-140-0"></span>セキュリティー構成のマイグレーション

Commerce Suite 5.1 のインスタンス構成を WebSphere Commerce 5.4 レベルにマイ グレーションした後、マーチャント・キー・マイグレーション・ユーティリティー MigrateEncryptedInfo.bat を実行する必要があります。このユーティリティーは、 以下を行います。

- 指定したインスタンスのマーチャント・キーを新規の鍵に変更して、関連付けら れた構成ファイルに応じてストア・データベース内の暗号化データを更新しま す。 WebSphere Commerce 5.4 では、デフォルト以外のマーチャント・キーを使 用する必要があります。 Commerce Suite 5.1 でデフォルトのマーチャント・キー を使用する場合は、このデフォルト鍵をデフォルト以外の鍵に変更する必要があ ります。
- ログオン・パスワードがデータベースに保管される方法を変更して、WebSphere Commerce 5.4 の要件に適合するようにします。
- instance.xml ファイルの PDIEncrypt フラグの設定に基づいて、暗号化されてい ないすべてのクレジット・カード・データは暗号化され、暗号化されているすべ てのクレジット・カード・データは暗号化解除されます。 更新される暗号化データには、暗号化されたパスワードおよびクレジット・カー ド・データが含まれます。ユーティリティーは以下の表にある暗号化データを更 新します。
	- $-$  USERREG
	- PATTRVALUE
	- $-$  ORDPAYINEO
	- ORDPAYMTHD

#### 暗号化設定の確認

マーチャント・キーのマイグレーション・ユーティリティーを実行する前に、 WebSphere Commerce インスタンスに対する your instance.xml ファイルでの PDI 暗号化の設定が正しく設定されていることを確認してください。

your instance.xml ファイルは、

ります。 your instance.xml ファイルを編集し (たとえば demo.xml)、ストリング PDIEncrypt を検索し、その値を "on" または "off" のいずれかに設定します。

#### PDIEncrypt="on"

クレジット・カード・データなどの機密情報は、マーチャント・キーを使用 して暗号化された形式で保管されます。

#### PDIEncrvpt="off"

クレジット・カード・データなどの機密情報は、プレーン・テキスト形式 (暗号化されていない)で保管されます。

## DB2 データベース

MigrateEncryptedInfo ユーティリティーを以下のように実行します。

- \_1. WebSphere Commerce Server instance\_name アプリケーション・サーバー を、WebSphere Application Server コンソールから停止します。
- 2. DB2 コマンド・ウィンドウをオープンします。

- 3. WebSphere Commerce 5.4 インストール・ディレクトリーの下の bin サブデ ィレクトリーに移動します。たとえば、以下のようにします。

drive:¥WebSphere¥CommerceServer¥bin

\_4. DB2 に対して MigrateEncryptedInfo ユーティリティーを以下のように実行 します。

MigrateEncryptedInfo.bat db2 [instance\_name] [current\_key] [new\_key]

ここで

- instance name は、更新されるインスタンスの名前です。インストールされ ているインスタンスが1つしかない場合は、このパラメーターをそのまま にしておくことができます。
- · current\_key は、制御文字がないテキスト (ASCII) 形式による、現在のマー チャント・キーです。このパラメーターを指定する必要があるのは、現在 デフォルト以外の Commerce Suite 5.1 マーチャント・キーを使用している 場合だけです。デフォルトの Commerce Suite 5.1 マーチャント・キーを使 用している場合、デフォルト鍵を使用していることをユーティリティーが 検出するので、このパラメーターは指定しないでください。
- new key は、制御文字がないテキスト (ASCII) 形式による、新規のマーチ ャント・キーです。これは、以下の規則に準拠していなければなりませ  $h_{\circ}$ 
	- 長さが 16 進文字で 16 文字であること。使用可能な文字は、 0、1、
	- 2, 3, 4, 5, 6, 7, 8, 9, a, b, c, d, e, または f です。
	- 最低 1 つの英字を含むこと。
	- 最低 1 つの数字を含むこと。
	- 小文字であること。
	- 同一の文字を連続して 5 回以上使用しないこと。

たとえば、aaaa1aaaa1aaaa12 や abcdeaaaa3aaaa12 は使用できますが、 aaaaabaaaa1aaaa1 は使用できません。

異なるシナリオでのコマンドの指定方法については、以下のセクションを参照 してください。

- \_\_ 5. Web サーバーおよび WebSphere Application Server を再始動します。
	- a. WebSphere Application Server を停止します。
	- b. Web サーバーを停止します。
	- c. Web サーバーを再始動します。
	- d. WebSphere Application Server を再始動します。
- \_6. WebSphere Application Server コンソールで、 WebSphere Commerce Server instance name アプリケーション・サーバーを開始します。

このツールによって、drive:\WebSphere\CommerceServer\logs ディレクトリーに以 下の 2 つのログ・ファイルが生成されます。

- CCInfoMigration.log
- MKChangeUserAndCCInfoMigration.log

これらのログ・ファイル内の情報を見て、エラー・メッセージが含まれていないこ とを確認する必要があります。

このユーティリティーを使用してマーチャント・キーを更新できるのは、マイグレ ーション時だけであることに注意してください。後にマイグレーションが終了して からマーチャント・キーを変更したい場合、構成マネージャーを使用して鍵を更新 します。構成マネージャーの使用の詳細については、 WebSphere Commerce 5.4 オ ンライン・ヘルプ・セクションを参照してください。

#### DB2 データベースの例

以下の例で、インスタンス名 myinstance が必要となるのは、複数の Commerce Suite 5.1 インスタンスが存在する場合だけです。

• デフォルトの Commerce Suite 5.1 マーチャント・キーを使用している場合、およ び myinstance と呼ばれるインスタンスがある場合、新規の鍵だけを指定しま す。

MigrateEncryptedInfo.bat db2 myinstance abcdef0123456789

• デフォルト以外の Commerce Suite 5.1 マーチャント・キーを使用している場合、 つまりすでにマーチャント・キーを固有のものに変更した場合に、鍵を WebSphere Commerce 5.4 用に変更するためには、現行鍵と新規の鍵の両方を指 定します。

MigrateEncryptedInfo.bat db2 myinstance 0123456789abcdef abcdef0123456789

• デフォルト以外の Commerce Suite 5.1 マーチャント・キーを使用している場合、 つまりすでにマーチャント・キーを固有のものに変更した場合に、鍵を WebSphere Commerce 5.4 用に更新しない ためには、どちらの鍵も指定しませ  $h_{\circ}$ 

MigrateEncryptedInfo.bat db2 myinstance

(現行鍵と新しい鍵に同じ値を指定した場合、そのことを示すエラー・メッセージ を受け取るので注意してください。)

## Oracle データベース

MigrateEncryptedInfo ユーティリティーを以下のように実行します。

- \_1. WebSphere Commerce Server instance name アプリケーション・サーバー を、WebSphere Application Server コンソールから停止します。
- 2. コマンド・ウィンドウをオープンします。
- 3. WebSphere Commerce 5.4 インストール・ディレクトリーの下の bin サブデ ィレクトリーに移動します。たとえば、以下のようにします。

drive:¥WebSphere¥CommerceServer¥bin

4. Oracle データベースに対して MigrateEncryptedInfo ユーティリティーを以 下のように実行します。

MigrateEncryptedInfo.bat oracle [instance name] [current key] [new key]

ここで

- instance name は、更新されるインスタンスの名前です。インストールされ ているインスタンスが 1 つしかない場合は、このパラメーターをそのまま にしておくことができます。
- current key は、制御文字がないテキスト (ASCII) 形式による、現在のマー チャント・キーです。このパラメーターを指定する必要があるのは、現在 デフォルト以外の Commerce Suite 5.1 マーチャント・キーを使用している

場合だけです。デフォルトの Commerce Suite 5.1 マーチャント・キーを使 用している場合、デフォルト鍵を使用していることをユーティリティーが 検出するので、このパラメーターは指定しないでください。

- new\_key は、制御文字がないテキスト (ASCII) 形式による、新規のマーチ ャント・キーです。これは、以下の規則に準拠していなければなりませ  $\mathcal{h}_{\alpha}$ 
	- 長さが 16 進文字で 16 文字であること。使用可能な文字は、 0、1、 2, 3, 4, 5, 6, 7, 8, 9, a, b, c, d, e, または f です。
	- 最低 1 つの英字を含むこと。
	- 最低 1 つの数字を含むこと。
	- 小文字であること。
	- 1 つの行に同じ文字が 5 回以上繰り返されていないこと。

たとえば、aaaa1aaaa1aaaa12 や abcdeaaaa3aaaa12 は使用できますが、 aaaaabaaaa1aaaa1 は使用できません。

異なるシナリオでのコマンドの指定方法については、以下のセクションを参照 してください。

- \_\_5. Web サーバーおよび WebSphere Application Server を再始動します。
	- a. WebSphere Application Server を停止します。
	- b. Web サーバーを停止します。
	- c. Web サーバーを再始動します。
	- d. WebSphere Application Server を再始動します。
- 6. WebSphere Application Server コンソールで、 WebSphere Commerce Server instance\_name アプリケーション・サーバーを開始します。

このツールによって、drive:\WebSphere\CommerceServer\logs ディレクトリーに以 下の 2 つのログ・ファイルが生成されます。

- CCInfoMigration.log
- MKChangeUserAndCCInfoMigration.log

これらのログ・ファイル内の情報を見て、エラー・メッセージが含まれていないこ とを確認する必要があります。

このユーティリティーを使用してマーチャント・キーを更新できるのは、マイグレ ーション時だけであることに注意してください。後にマイグレーションが終了して からマーチャント・キーを変更したい場合、構成マネージャーを使用して鍵を更新 します。構成マネージャーの使用の詳細については、 WebSphere Commerce 5.4 オ ンライン・ヘルプ・セクションを参照してください。

### Oracle データベースの例

以下の例で、インスタンス名 myinstance が必要となるのは、複数の Commerce Suite 5.1 インスタンスが存在する場合だけです。

• デフォルトの Commerce Suite 5.1 マーチャント・キーを使用している場合、およ び myinstance と呼ばれるインスタンスがある場合、新規の鍵だけを指定しま す。

MigrateEncryptedInfo.bat oracle myinstance abcdef0123456789
• デフォルト以外の Commerce Suite 5.1 マーチャント・キーを使用している場合、 つまりすでにマーチャント・キーを固有のものに変更した場合に、鍵を WebSphere Commerce 5.4 用に更新するためには、現行鍵と新規の鍵の両方を指 定します。

MigrateEncryptedInfo.bat oracle myinstance 0123456789abcdef abcdef0123456789

• デフォルト以外の Commerce Suite 5.1 マーチャント・キーを使用している場合、 つまりすでにマーチャント・キーを固有のものに変更した場合に、鍵を WebSphere Commerce 5.4 用に変更しない ためには、どちらの鍵も指定しませ  $\lambda$ .

MigrateEncryptedInfo.bat oracle myinstance

(現行鍵と新しい鍵に同じ値を指定した場合、そのことを示すエラー・メッセージ を受け取るので注意してください。)

## ストア・ファイル資産のマイグレーション

このセクションでは、公開済みの Commerce Suite 5.1 ストアを WebSphere Commerce 5.4 にマイグレーションする方法について説明します。

JavaServer Pages を変更する前に、以下が実行済みであることを確認してください。

- Commerce Suite 5.1 ストア・アーカイブを公開したこと。ストア・アーカイブを 公開するための詳細ステップについては、 Commerce Suite 5.1 オンライン・ヘル プのセクション『ストア・アーカイブの発行』を参照してください。
- 87ページの『第 5 章 データベースのマイグレーション』に従って、データベー ス・スキーマをマイグレーションします。
- 119 ページの『Commerce Suite 5.1 インスタンス構成のマイグレーション』に従 って、インスタンスを WebSphere Commerce 5.4 レベルにマイグレーションしま す。

これによって、データベース内のストア・データが WebSphere Commerce 5.4 に自 動的にマイグレーションします。

上記の操作を完了した後、示されたサンプル・ストアに基づいて新規の WebSphere Commerce 5.4 ストア・アーカイブを作成する必要があります。 WebSphere Commerce 5.4 オンライン・ヘルプのセクション『ストアの作成』および『ストア・ アーカイブの作成』を参照してください。古い Commerce Suite 5.1 ストア・アーカ イブは、WebSphere Commerce 5.4 内のストア・アーカイブ・ツールでは処理され ません。

重要

- index.jsp は、WebSphere Commerce 5.4 で新しく使用されるようになった ファイルなので、マイグレーションされたストアにはこれがありません。そ のため、WebSphere Commerce ストア・サービスの「launch store (ストアの 立ち上げ)」ボタンは、マイグレーションされたストアに対しては機能しま せん。ストア・サービスの「launch store (ストアの立ち上げ)」ボタンを使用 してストアを立ち上げるには、独自の index.jsp を作成する必要がありま す。 index.jsp ファイルの例については、WebSphere Commerce 5.4 で提供 されているサンプル・ストアを参照するとともに、付属のサンプル・ストア について説明している WebSphere Commerce オンライン・ヘルプを参照し てください。
- マイグレーションの前に Commerce Suite 5.1 で使用した Web アドレスに よって、ストアを立ち上げることができます。たとえば、以下のようにしま す。

http://hostname/webapp/wcs/stores/servlet/StoreCatalogDisplay? storeId=storeId&langID=-1&catalogId=catalogId

storeId はストアのストア ID 番号、catalogId はカタログ番号です。詳細に ついては、WebSphere Commerce オンライン・ヘルプの『コマンド行を使用 したストア・アーカイブの公開』を参照してください。

• WebSphere Commerce 5.1 または WebSphere Commerce Business Edition 5.1 の Java または Enterprise JavaBeans オブジェクトで作成されたコードまた はコマンドをカスタマイズした場合、それらを WebSphere Commerce 5.4 で 求められるレベルに再デプロイする必要があります。 WebSphere Commerce Studio マイグレーション・ガイド バージョン 5.4 の『カスタマイズ・コー ドの変換』のセクションを参照してください。この変換は、IBM WebSphere Application Server 3.5 から WebSphere Application Server 4.0.2 への移動を 行うために必要です。

いくつかの EJB をカスタマイズした場合、JNDI 名が、マイグレーション 後にカスタマイズされたコマンドで呼び出される名前と同じであることを確 認してください。

ご使用の JSP またはカスタマイズ済みコードが以前に IBM WebSphere Application Server 3.5.x からの com.ibm.util パッケージを使用していた場 合、コードまたは JSP を、WebSphere Application Server 4.0.2 に同梱され ている IBM SDK for Java からの同等のクラスを使用して再作成する必要 があります。 com.ibm.util パッケージは、現行バージョンの WebSphere Application Server からは除去されています。

### Commerce Suite 5.1 JavaServer Page の更新

Commerce Suite 5.1 JavaServer Page (JSP) が WebSphere Commerce 5.4 で機能する ようにするには、いくつかの変更を加える必要があります。これを自動的に実行す るツールとして、 migrateJSP.bat が備えられています。このツールを実行するに は、以下のようにします。

1. コマンド・ウィンドウをオープンします。

- 2. drive:¥WebSphere¥CommerceServer¥bin ディレクトリーに切り替えます。
- 3. migrateJSP スクリプトを以下のように実行します。

migrateJSP.bat *inputDir outputDir*

ここで

- *inputDir* は、Commerce Suite 5.1 JSP が存在するディレクトリーの完全修飾名 です。
- *outputDir* は、変換後の WebSphere Commerce 5.4 JSP が置かれるディレクト リーの完全修飾名です。

たとえば、以下のようにします。

migrateJSP.bat d:¥my\_wcs\_jsp\_dir e:¥my\_wcbe\_jsp\_dir

注: JavaServer Pages 上でのこのツールの実行は一度だけにしてください。 2 度以 上実行すると、JSP で構文エラーが生じる場合があります。たとえば、初回に スクリプトを実行する際は、 JSP は <jsp:include page="<%=incfile%>"/> か ら <jsp:include page="<%=incfile%>" flush="true"/> へ正しく更新されます が、もう一度このスクリプトを実行すると、 <jsp:include page="<%=incfile%>" flush="true" flush="true/> のように更新されてしまい ます。

上記のツールが JSP に対して自動的に加える、必須の変更点を以下に示します。こ のリストは、InFashion ストアの Commerce Suite 5.1 から WebSphere Commerce 5.4 へのマイグレーション時のものです。

• WebSphere Commerce 5.1 は JavaServer Page 1.1 レベルを使用するので、以下の すべての出現を変更する必要があります。

<jsp:include page="<%=incfile%>"/>

これを次のように変更します。

<jsp:include page="<%=incfile%>" flush="true"/>

Commerce Suite 5.1 で実行されるストアで使用される JavaServer Page テンプレ ートは、 JavaServer Page 1.0 の仕様をサポートすることが求められていました。 ストアを WebSphere Commerce 5.4 にマイグレーションする場合、そのストアの JavaServer Page テンプレートが、 Sun Microsystems によって作成された JavaServer Page 1.1 の仕様に準拠していることを確認する必要があります。 JavaServer Page 1.1 の仕様については、http://java.sun.com にある Sun Microsystem の Java Web サイトを参照してください。

• 以下のリンク (存在する場合) のすべての出現を変更します。

<Form NAME="BillAddressForm" METHOD="POST" action="<%="OrderCopy"%>">

または

<Form NAME=BillAddressForm METHOD="POST" action="<%="OrderCopy"%>">

これを次のように変更します。

<Form NAME="BillAddressForm" METHOD="POST" action="OrderCopy">

Commerce Suite 5.1 JSP に対して加えることができる、追加の変更点のリストを以 下に示します。これらの変更はオプションです。

- いくつかの Commerce Suite 5.1 コマンドは、そのコマンドの現在の WebSphere Commerce 5.4 バージョンに置き換えることができます。これらの変更は必須では ありませんが、適当な時期に実行することをお勧めします。
	- getCalculatedPrice() メソッドのすべての出現を、 getCalculatedContractPrice() メソッドに置き換えることができます。これ らのメソッドは、ItemDataBean および ProductDataBean クラスで生じます。 これらのメソッドおよびクラスの詳細については、WebSphere Commerce 5.4 オンライン・ヘルプを参照してください。
	- CatalogEntryMPE bean の使用法を EMarketingSpot bean に更新できます。た とえば、InFashion ストアの Commerce Suite 5.1 newarrivals.jsp で、 CatalogEntryMPE bean が以下のように使用されていたとします。

```
\ll^{\circ}// create the e-Marketing Spot
CatalogEntryMPE productSpot = new CatalogEntryMPE();
```

```
//LOOK: Set the right spot name.
productSpot.setName("NewArrivalsPage");
productSpot.setMaximumNumberOfItems(new Integer(20));
```

```
//Set the default list of promoted products to the
//contents of the HOMEPAGE PROMO category.
List defaultCatalogEntryIdList = new ArrayList();
if (newArrivalCategoryId != null )
\{CategoryDataBean subCategories[];
```

```
\frac{0}{2}
```
WebFashion ストアの WebSphere Commerce 5.4 newarrivals.jsp では、この 同じ機能が以下のようになります。

```
<!-- START PROMO -->
\ll^0_6// create the e-Marketing Spot
EMarketingSpot eMarketingSpot = new EMarketingSpot();
```

```
// IMPORTANT - set the correct name here
eMarketingSpot.setName("StoreHomePage");
```

```
// instantiate the bean
DataBeanManager.activate(eMarketingSpot, request);
```

```
EMarketingSpot.CatalogEntry[] products = eMarketingSpot.getCatalogEntries();if (productResults != null && productResults.length > 0)
        for (int i = 0; i < productResults.length; i++) {
       EMarketingSpot.CatalogEntry catalogBean = productResults[i];
       CatalogEntryDescriptionAccessBean catalogDescriptionBean =
```

```
catalogBean.getDescription();
```

```
\gg
```
- UsablePaymentTCListDataBean を ProfileCassetteAccountDataBean の代わり に使用し、 UserRegistrationDataBean.findUser() を UserRegistrationDataBean.getRegisterType() の代わりに使用して、ユーザ ー・タイプをチェックすることができます。

新規の WebSphere Commerce 5.4 ストアの作成方法を知るためには、 WebSphere Commerce 5.4 オンライン・ヘルプの『ストアの作成』を参照してください。

# shipaddress.jsp に対する変更

マイグレーション済みストアを WebSphere Commerce 5.4 ストア・サービスを使用 して立ち上げたい場合、そしてショッパーがストア内でショッピング・フローを完

了するようにしたい場合は、 Commerce Suite 5.1 に同梱されている shipaddress.jsp に対して以下の変更を加える必要があります。

Commerce Suite 5.1 shipaddress.isp から以下の行を見つけて変更します。 if ( !addr.getAddress1().equals("-"))

これを以下のようにします。

if (addr.getAddress1()!=null && !addr.getAddress1().equals("-"))

以下のディレクトリーにある shipaddress.jsp を更新します。

drive:\WebSphere\AppServer\installedApps\WC\_Enterprise\_App\_instance\_name.ear\wcstores.war\store\_dir

store dir は、ストアのディレクトリーです (たとえば、webfashion1)。

ユーザー独自のアプリケーションで Commerce Suite 5.1 shipaddress.jsp からのコ ードを使用している場合、それに対応した変更を加える必要があります。

ストア・サービスなどのツールを実行するために使用したすべてのブラウザーをシ ャットダウンした後、ショッパーは、クリーンな (つまり新規に立ち上げた) ブラウ ザーからストアを立ち上げる必要があります。

### register.isp および account.isp に対する変更

サンプルの InFashion ストア用として Commerce Suite 5.1 に同梱されていた register.jsp および account.jsp JSP は、ストアへのログインが失敗した場合で もエラーを戻しませんでした。

顧客がログオンに失敗したときにストアがエラー・コードを戻すようにするには、 register.jsp および account.jsp を更新する必要があります。さらに、 infashiontext en US.properties ファイルも更新する必要があります。

更新済みの JSP およびプロパティー・ファイルのリストについては、以下を参照し てください。

- 228  $\sim$   $\overrightarrow{v}$   $\overrightarrow{v}$  register.jsp.
- 233 ページの『account.jsp』
- 237 ページの『infashiontext en US.properties』

Commerce Suite 5.1 に同梱されていた元のファイルと比較して、 WebSphere Commerce 5.4 用のこれらの JSP に必要な変更は、太字フォントで示しています。

ユーザー独自のアプリケーションで Commerce Suite 5.1 の register.jsp および account.jsp からのコードを使用している場合、それに対応したコードの変更を加 える必要があります。

### サンプルの WebFashion ストアのユーザー登録

Commerce Suite 5.1 Web サイトからダウンロードして使用可能なサンプルの Commerce Suite 5.1 WebFashion ストアでは、提供される register.jsp に次の変更 を加える必要があります。コマンド RegisterNAddToMemberGroup をコマンド UserRegistrationAdd に置き換えてください。 UserRegistrationAdd コマンドの使 用法および構文についての情報は、 WebSphere Commerce オンライン・ヘルプを参 照してください。

この変更が必要なのは、RegisterNAddToMemberGroup コマンドが owner id を 0 (ゼロ)の値にハードコーディングするためです。 WebSphere Commerce 5.4 では、 owner id は実際には -2001 の値になります。この変更を行わないと、新規のユー ザーを WebSphere Commerce 5.4 に登録することができません。

上記の変更を register.jsp ファイルに加えた後、登録ユーザーに割引が適用され るようにするには、顧客プロファイルを変更する必要があります。 Commerce Accelerator を使用して、以下のようにしてマイグレーションされた WebFashion ス トアの register10 顧客プロファイルを変更します。

- 1. WebSphere Commerce Accelerator にログインし、WebFashion ストアを選択しま す。
- 2. 「マーケティング」>「顧客プロファイル」の順に選択します。
- 3. register10 を選択して、右のナビゲーション・バーで「変更」をクリックしま す。
- 4. 「顧客プロファイルの変更」ページが表示されます。左のナビゲーション・バー で、「登録」>「登録状況」の順に選択します。
- 5. 登録状況を「登録済み」に設定します。
- 6. 画面の右下の角にある「OK」をクリックして、register10 顧客プロファイルを 変更します。

Commerce Suite 5.1 では、新規のユーザーが Commerce Suite 5.1 WebFashion スト アに登録されると、 RegisterNAddToMemberGroup コマンドがそのユーザーを、メン バー・グループ register10 の下に自動的に割り当てます。そのため、Commerce Suite 5.1 WebFashion ストアのすべての登録済みユーザーは、 MBRGRPMBR テーブル の register10 メンバー・グループに属します。 register.isp ファイルを変更し た後は、マイグレーションされた WebFashion ストアに新規に登録されたユーザー は、 register10 メンバー・グループに属さなくなります。

ユーザー独自のアプリケーションで Commerce Suite 5.1 WebFashion register.jsp 内のコードを使用している場合、それに対応したコードの変更を加える必要があり ます。

## ストア・プロパティー・ファイルの更新

マイグレーションされた Commerce Suite 5.1 ストアでは、ストア固有のバージョン の以下のプロパティー・ファイルが使用されていることがあります。

- さまざまな各国語の Address.properties または Address locale.properties (英語用の Address\_en\_US .properties など)
- さまざまな各国語の UserRegistration.properties または UserRegistration *locale*.properties (英語用の UserRegistration en US.properties など)

これらのストアでは、これらのファイルを除去して WebSphere Commerce 5.4 シス テムのデフォルトのプロパティーが使用されるようにする必要があります。 Address および UserRegistration プロパティーの形式は WebSphere Commerce 5.4 で変更さ れていて、 WebSphere Commerce Accelerator ツールは新しいプロパティー・ファイ ルに対してのみ動作します。

以下のようにして、ストアのための 2 セットのプロパティー・ファイル、 UserRegistration および Address を更新できます。

- 1. drive: \\\ebSphere\\AppServer\\installedApps\\ WC\_Enterprise\_App\_instance\_name.ear\wcstores.war\WEB-INF\classes\ store dir ディレクトリーにあるすべての Address \*.properties ファイル (つ まり、 Address で始まるプロパティー・ファイル)をバックアップします。
- 2. すべての Address\_\*.properties ファイルを drive:\WebSphere\CommerceServer\samples\properties ディレクトリーから drive:¥WebSphere¥AppServer¥installedApps¥ WC Enterprise App instance name.ear\wcstores.war\WEB-INF\classes\ store dir ディレクトリーにコピーします。

UserRegistration または Address プロパティー・ファイルをカスタマイズした場 合、それらを新しい形式に変換する必要があります。これらの新規バージョンのプ ロパティーを作成する方法については、 WebSphere Commerce 5.4 オンライン・ヘ ルプで、クラス PropertyResourceBundleReader の説明を参照してください。

# 新規のサンプル・ストア・ディレクトリー

WebSphere Commerce Suite 5.1 では、samples サブディレクトリー (drive:\WebSphere\CommerceServer\samples) にサンプル・ストアのストア・アーカ イブ・ファイルを保管しました。 WebSphere Commerce 5.4 ストア・サービス・ツ ールが Commerce Suite 5.1 ストアを表示するようにするには、 .sar ファイルを古 い samples サブディレクトリーから、新規の sample store サブディレクトリーに 移動させる必要があります。

### ストア・サービスで非公開のストア状況

ストアをマイグレーションした後、以前に Commerce Suite 5.1 で公開されたマイグ レーション済みストアの状況は、ストア・サービス・ツールにおいて not published (公開しない) と誤って表示されます。 WebSphere Commerce 5.4 にマ イグレーションする場合、データベース・マイグレーション・スクリプトは、 SCHSTATUS テーブルで SCSSTATE が 'C' (complete (完了)) に設定されているすべて のエントリーを消去します。データベース・マイグレーション・スクリプトは、 SCHSTATUS テーブルにある保留または未完了状態の他のすべてのエントリーを SCHACTIVE テーブルに移動させます。以前に完了と設定されていたエントリーが SCHACTIVE テーブルに移動されないと、マイグレーション後にストア・サービスで はストアの状態を not published (公開されていない) と表示します。

ストアは正しく機能し続けることに注意してください。

### すべてのキャッシングをオフに切り替える

キャッシングを使用可能にした場合、ストアを公開する前にそれを使用不可にして ください。キャッシングをオフに切り替えるには、構成マネージャーを使用して、 instance.xml 内の構成を更新します。

キャッシングを使用不可にしないと、 message.txt ログで「Transaction log for the database is full」メッセージを受け取ることがあります。この場合、239 ペ ージの『付録 H. トラブルシューティング』にある、この問題に対する推奨の解決 策を参照してください。

### <span id="page-151-0"></span>割引、配送、または課税用のカスタム・コードの更新

割引、配送、または課税用のカスタム・コードがある場合、以下の手順を使用し て、計算コードを WebSphere Commerce 5.4 にマイグレーションできます。

1. 割引、配送、または課税用のカスタム・コードがあることを確認します。 以下の照会を使用して、CMDREG テーブルをチェックします。 SELECT \* FROM CMDREG WHERE INTERFACENAME LIKE '%.ApplyOrder%Cmd'

割引、配送、または課税サブシステム用のカスタム・コードがある場合、結果セ ットはヌルになりません。 CMDREG テーブルの列 CLASSNAME から、コマンドに よって参照されるクラス名をチェックします。

2. カスタマイズ・コードをマイグレーションする必要があるかどうかを確認しま す。

ApplyOrderXXXCmd タスク・コマンドのカスタム・インプリメンテーションをチ ェックして、それらが Commerce Suite 5.1 のデフォルトのインプリメンテーシ ョンを拡張または参照しているかどうかを調べます。対象となるのは以下のもの です。

- ApplyOrderAdjustmentCmdImpl
- ApplyOrderShippingChargesCmdImpl
- ApplyOrderTaxesCmdImpl
- ApplyCalculationUsagesCmdImpl 基本インプリメンテーション

これらが上記のインプリメンテーションを拡張または参照していない場合、 ApplyOrderXXXCmd タスク・コマンドは WebSphere Commerce 5.4 でも動作しま す。下記のタスク・コマンドのマイグレーションは、将来の互換性を維持するた めに引き続き推奨されていることに注意してください。

3. カスタム・コードをマイグレーションします。

a. カスタム・コードの計算使用法 ID を確認します。

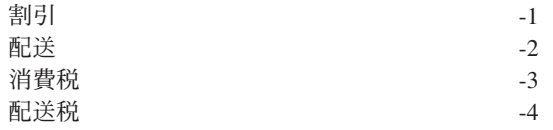

b. WebSphere Commerce 5.4 での対応するデフォルトのインターフェースおよ びインプリメンテーションを確認します。

以下の照会を使用して、CALMETHOD テーブルをチェックします。

SELECT \* FROM CALMETHOD WHERE STOREENT ID=-1 AND CALUSAGE  $ID = ca\overline{l}culationUsageID$  AND SUBCLASS=12

例として割引の場合の

com.ibm.commerce.order.calculation.ApplyCalculationUsageCmd などの、 タスク・コマンド名に注目してください。対応するインプリメンテーション は、必ずタスク・コマンド名に Impl が付加されたものになります。たとえ <span id="page-152-0"></span>ば割引の場合は

com.ibm.commerce.order.calculation.ApplyCalculationUsageCmdImpl とな ります。

c. ステップ 3b(136 ページ) のインターフェースを拡張する新規インターフェー スを作成します。たとえば、以下のようにします。

```
package mypackage;
import com.ibm.commerce.order.calculation.*;
public interface MyApplyDiscountCmd extends ApplyCalculationUsageCmd {
        public static final String NAME = "mypackage.MyApplyDiscountCmd";
        public static final String_defaultCommandClassName = NAME + Impl;
\lambda
```
String defaultCommandClassName 変数は、カスタム・インプリメンテーショ ンの名前 (この例では mypackage.MyApplyDiscountCmdImpl) に一致している 必要があることに注意してください。

d. ステップ 3b(136ページ)のインプリメンテーションを拡張し、ステップ 3c のインターフェースをインプリメントするために、カスタム・インプリメン テーションを変更します。たとえば、以下のようにします。

```
package mypackage;
import com.ibm.commerce.order.calculation.*;
public class MyApplyDiscountCmdImpl extends
   ApplyCalculationUsageCmdImpl implements MyApplyDiscountCmd {
```
e. WebSphere Commerce 5.4 インターフェース・シグニチャーと一致するよう に、カスタム・インプリメンテーションを変更します。

WebSphere Commerce 5.4 の setItems() メソッドは、Commerce Suite 5.1 の set0rderItems() メソッドとおおむね同等で、 setItems() のデフォルト のインプリメンテーションをオーバーライドする必要はありません。

Commerce Suite 5.1 とは異なり、performExecute() メソッドでは、保護メソ ッド getItems() を呼び出すことによって (オーダー) アイテムのリストを検 索できるので、オーバーライドは必要なくなりました。

Item クラスは、OrderItemAccessBean クラスのラッパーです。

• OrderItemAccessBean インスタンス (またはオブジェクト) をラップするに は、以下のようにします。

Item item = new Item(ab0rderItem);

• OrderItemAccessBean インスタンス (またはオブジェクト) をアンラップす るには、以下のようにします。

OrderItemAccessBean abOrderItem = item.getOrderItem();

- カスタマイズ・コードを、OrderItemAccessBean とではなく、 Item と対 話させることをお勧めします。
- 以下のようにして、Item に加えられた変更をコミットして、それらが下層 の OrderItemAccessBean および EJB キャッシュによってピックアップで きるようにします。

 $item. commit()$ ;

• OrderItemAccessBean を直接更新することを選択した場合、 item.refresh() を呼び出して、 Item が下層の OrderItemAccessBean イ ンスタンス (またはオブジェクト)と確実に同期するようにします。

• WebSphere Commerce 5.4 の setCurrency() メソッドは、Commerce Suite 5.1 の set0rderCurrency() メソッドとおおむね同等です。(オーダー) 通 貨は、保護メソッド getCurrency() を呼び出すことによって検索できま す。

詳細については、上記の被参照クラスおよびインターフェースの WebSphere Commerce 5.4 オンライン・ヘルプを調べてください。

4. カスタム・インターフェースを CALMETHOD テーブルに登録します。以下の INSERT ステートメントは、この実行方法の一例です。

INSERT INTO CALMETHOD

(CALMETHOD ID, STOREENT ID, CALUSAGE ID, TASKNAME, DESCRIPTION, SUBCLASS, NAME) **VALUES** 

(calculationMethodID, storeID, -1, 'interfaceName', 'my method to apply discount', 12, 'custom ApplyCalculationUsage (discount)')

```
ここで
```
- calculationMethodID は、たとえば 123456 などの、他の既存の calculationMethodId と競合しない任意の正数です。
- interfaceName は、ステップ 3c (137 ページ) からのもので、たとえば mypackage.MyApplyDiscountCmd です。
- 5. STENCALUSG テーブルを更新して、この計算メソッドを参照するようにします。 以下の INSERT ステートメントは、この実行方法の一例です。

```
INSERT INTO STENCALUSG
  (STOREENT ID, CALUSAGE ID, ACTCC CALMETHOD ID, ACTRC CALMETHOD ID,
   CALCODE ID, CALMETHOD ID APP, CALMETHOD ID SUM, CALMETHOD ID FIN,
   USAGEFLAGS, CALMETHOD ID INI, SEQUENCE)
VALUES
  (\text{store1D}, -1, -1, -5, null, calculationMethodID, -203, null, 1, -201, 1.0)
```
ここで calculationMethodID は、ステップ 4 からのものです。

# マイグレーションの検証

WebSphere Commerce 5.1 インスタンスを構成した後、WebSphere Commerce Business Edition インストール・ガイド バージョン 5.1 の『インストールの検証と トラブルシューティング』セクションで説明されている検証ステップを実行して、 すべての WebSphere Commerce 5.4 コンポーネントが正常に作動していることを確 認してください。

# 第 7 章 データ・マイグレーション後の追加のアクション

以降のいくつかのセクションで説明するマイグレーション・アクションは、データ を WebSphere Commerce 5.4 レベルにマイグレーションした後に行うもので、要件 に応じて行うかどうか決定できます。これには以下が含まれます。

- 『ルール・サーバー構成のマイグレーション』
- 145 ページの『オークション』
- 145 ページの『ビジネス・アカウント』
- 146 ページの『カスタマイズしたデータベース・テーブル用のステージング・サ ーバーの再構成』
- 147 ページの『使用されなくなった Commerce Suite 5.1 テーブルの除去』
- 147 ページの『新しいキャッシュ・トリガーのロード』
- 149 ページの『カスタマイズしたプロパティーの改良』
- 149 ページの『配送計算コード』
- 149 ページの『商品および在庫の検索』
- 150 ページの『カスタマイズ・コマンド』
- 151 ページの『商品アドバイザーのマイグレーション考慮事項』

## ルール・サーバー構成のマイグレーション

以下の場合は、このセクションをとばすことができます。

- Commerce Suite 5.1 でルール・サービスを構成していない。
- すべてのルール・サービスが「キャンペーン」ツールによって作成された。キャ ンペーンのマイグレーションは、本書の前のマイグレーション・ステップを完了 した結果として、すでに完了しています。

現在 drive:¥WebSphere¥CommerceServer¥instances¥your instance¥xml¥rules ディレク トリーにあるファイル wcs.server は、 Advisor ルール・サーバーを構成するため に Commerce Suite 5.1 で使用されていました。 WebSphere Commerce 5.4 では、 この構成情報はデータベースに保管されています。

Commerce Suite 5.1 で構成されたのと同じようにルール・サービスを構成するに は、以下を実行してください。

- 1. 119 ページの『Commerce Suite 5.1 インスタンス構成のマイグレーション』で説 明されているとおりにインスタンスをマイグレーションしたかを確認します。
- 2. wcs.server ファイルを表示するために、テキスト・エディターでそのファイル をオープンします。これは XML 形式のファイルで、以下のようなものです。

<? xml version="1.0" ?> <DeployRulesServerConfig> <Name>Stateless Event Poster server</Name> <ServerFactory> <JavaName>com.blazesoft.server.deploy.NdStatelessServer</JavaName> </ServerFactory> <ServiceManagerFactory> <JavaName>com.blazesoft.server.local.NdLocalServiceManager</JavaName> </ServiceManagerFactory>

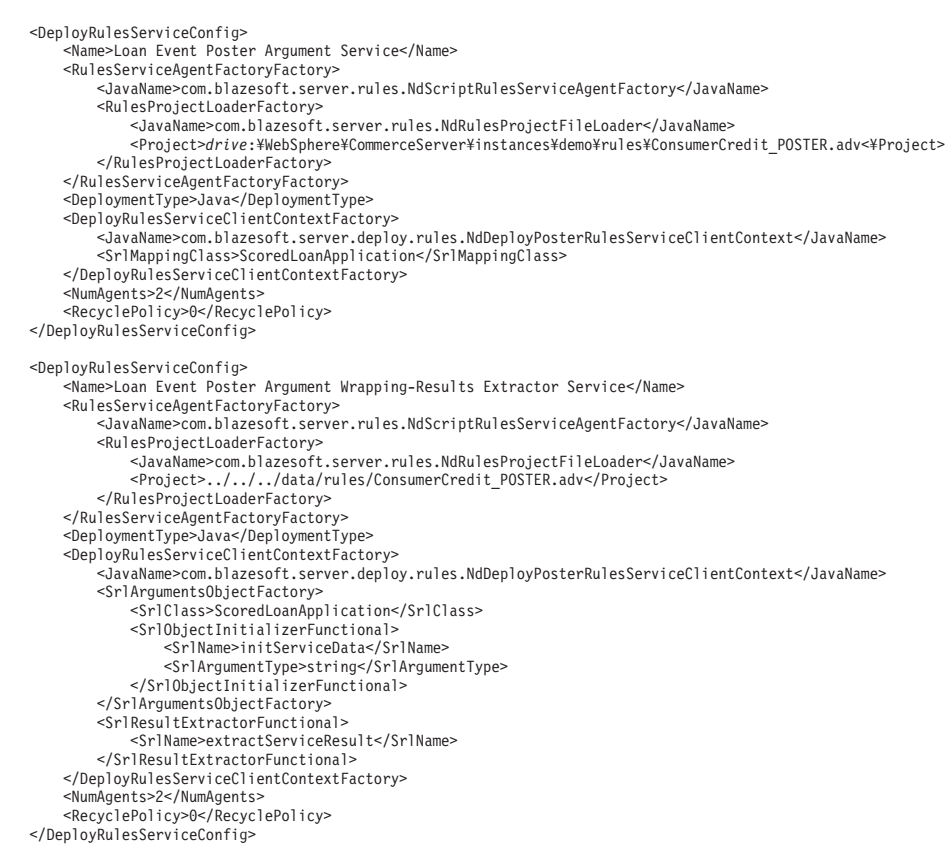

</DeployRulesServerConfig>

最上位のタグは DeployRulesServerConfig です。このタグ全体がルール・サー バーを表します。これには、DeployRulesServiceConfig というタグがいくつか 含まれています。これらのタグのそれぞれが、ルール・サービスを表します。ル ール・サーバー・タグ (DeployRulesServerConfig) は無視しても構いません。各 ルール・サービス・タグ (DeployRulesServiceConfig) から、 4 つの部分の情報 を取り出す必要があります。

- 3. WebSphere Commerce 5.4 管理コンソールを立ち上げます。
- 4. ログオンして、「ストア」を選択します。ストア名を選択し、「OK」をクリッ クします。
- 5. 「Rule Service Administration (ルール・サービス管理)」ツールに進みます。 (「ルール・サービス」>「管理」)。
- 6. それぞれの DeployRulesServiceConfig タグで以下を行います。
	- a. 「Rule Service Administration (ルール・サービス管理)」ツールから、「サー ビスの追加」を選択します。
	- b. システムは、以下の 4 つの入力フィールドを表示します。

ルール・サービスの名前

<Name>...</Name> タグの値を入力します。この例では、最初のルー ル・サービスの名前は Loan Event Poster Argument Service です。

プロジェクト・ファイル名 <Project>...</Project> タグの値を入力します。この例では、最初 のルール・サービスのプロジェクトのパスは次のとおりです。

*drive*:¥WebSphere¥CommerceServer¥instances¥demo¥rules¥ConsumerCredit\_POSTER.adv<¥Project

別々のフォルダー名を区切るには、スラッシュ(^) を使用し、ルー ル・プロジェクトの.adv ファイルの完全修飾パス名を入力してくだ さい。

37 ページの『ディレクトリーおよびファイルのバックアップ』で説 明されているように、 Commerce Suite 5.1.adv ファイルがバックア ップされている必要があります。

エージェント数

<NumAgents>...</NumAgents> タグの値を入力します。この例では、 最初のルール・サービスのエージェント値は 2 です。

セッション・タイムアウト

<ServiceSessionTimeout>...</ServiceSessionTimeout> タグがあれ ば、その値を入力します。この例では、最初のルール・サービスのセ ッション・タイムアウト値は指定されていません。この場合、デフォ ルト値である 30000 (30000 ミリ秒、つまり 30 秒) を使用できま す。

c. 「OK」 をクリックします。

システムによって、ルール・サービスの新しいリストが表示されます。これに は、追加したばかりのルール・サービスも含まれています。ファイル wcs.server 内で、ルール・サービスごとに上記のステップを繰り返してくださ  $\mathcal{U}$ 

7. 上記のステップを完了したら、 WebSphere Commerce 5.4 サーバーを再始動し て「Rule Service Administration (ルール・サービス管理)」ツールに戻り、ルー ル・サービスが正常にマイグレーションされたかを検査します。

### ルール・サーバー管理コマンド

WebSphere Commerce 5.4 では、ルール・サービス管理コマンドの振る舞いとイン ターフェースの両方が変更されています。パッケージ

com.ibm.commerce.rules.commands および

com.ibm.commerce.ruleservice.admin.commands にある Commerce Suite 5.1 バージ ョンのコマンドは、ルール・サービスを追加、変更、除去、または最新表示するた めに、スケジューラーを使用して、すべてのアプリケーション・クローンに要求を ブロードキャストします。 WebSphere Commerce 5.4 では、コマンドが同じパッケ ージ内でより適切な名前が付いたものに置き換えられています。また、コマンドは ジャストインタイム 方法で操作されるようになっています。たとえば、ルール・サ ービスを最新表示する場合、各アプリケーション・クローンがルール・サービスを 再度実行する必要が生じるとすぐに、そのルール・サービスの独自のインスタンス を最新表示します。この方法により、信頼性が向上し、不必要な更新が避けられま す。ルール・サービス管理コマンドを拡張した場合、振る舞いに関するこの変更 が、カスタマイズした拡張機能にどのように影響するかを知るため、新しいコマン ドを実行する必要があります。

表8. ルール・システムのプロジェクトおよびパッケージ・レベル・マッピング

| プロジェクト名 | WebSphere Commerce Suite 5.1                                                                          | <b>WebSphere Commerce 5.4</b> |
|---------|----------------------------------------------------------------------------------------------------|-------------------------------|
| イメント    | WCS $\forall \neg \forall \cdot \vec{\tau}$ $\forall \Box$ com.ibm.commerce.rules.deployment.commands |                               |
|         |                                                                                                    |                               |

| プロジェクト名                                                       | WebSphere Commerce Suite 5.1                | <b>WebSphere Commerce 5.4</b>               |
|---------------------------------------------------------------|---------------------------------------------|---------------------------------------------|
| WCS ルール・プロジ                                                   | com.ibm.commerce.rules.project              | com.ibm.commerce.rules.project              |
| ェクト・サポート                                                      |                                             | com.ibm.commerce.rules.beans <sup>1</sup>   |
| WCS ルール・システ                                                   | com.ibm.commerce.rules                      | com.ibm.commerce.rules                      |
| 厶                                                             | com.ibm.commerce.rules.commands             | com.ibm.commerce.rules.commands             |
|                                                               | com.ibm.commerce.rules.beans <sup>1</sup>   |                                             |
|                                                               | com.ibm.commerce.rules.blaze <sup>2</sup>   |                                             |
|                                                               | com.ibm.commerce.rules.messages             |                                             |
|                                                               | com.ibm.commerce.rules.selector             |                                             |
|                                                               | com.ibm.commerce.rules.selector.blaze       |                                             |
|                                                               | com.ibm.commerce.rules.util <sup>3</sup>    |                                             |
|                                                               |                                             | com.ibm.commerce.rules.ecmessages           |
|                                                               |                                             | com.ibm.commerce.rules.exception            |
| WCS ルール・システ                                                   | com.ibm.commerce.ruleservice.admin.beans    | com.ibm.commerce.ruleservice.admin.beans    |
| ム管理                                                           | com.ibm.commerce.ruleservice.admin.commands | com.ibm.commerce.ruleservice.admin.commands |
|                                                               | com.ibm.commerce.ruleservice.admin.util     | com.ibm.commerce.ruleservice.admin.util     |
|                                                               |                                             | com.ibm.commerce.ruleservice.admin.beansrc  |
| WCS ルール・システ                                                   | com.ibm.commerce.rules.objects              | com.ibm.commerce.rules.objects              |
| ム・エンタープライズ                                                    | com.ibm.commerce.rules.objimpl              | com.ibm.commerce.rules.objimpl              |
| Bean                                                          | WCSMCRuleLayerEJBReserved                   | WCSMCRuleLayerEJBReserved                   |
|                                                               |                                             | <b>WCSRuleServerEJBReserved</b>             |
|                                                               |                                             | com.ibm.commerce.rules.helpers              |
| ルール・サーバー統合                                                    |                                             | com.ibm.commerce.rules.blaze <sup>2</sup>   |
|                                                               |                                             | com.ibm.commerce.rules.blaze.exception      |
| ルール・インフラスト<br>ラクチャー                                           |                                             | com.ibm.commerce.rules.repository           |
|                                                               |                                             | com.ibm.commerce.rules.util <sup>3</sup>    |
| ルール・インフラスト                                                    |                                             | com.ibm.commerce.services                   |
| ラクチャー共通サービ -<br>$\mathcal{L} = \mathcal{L} = \mathcal{L} = 0$ |                                             | com.ibm.commerce.services.logging           |

 $\bar{z}$ 8. ルール・システムのプロジェクトおよびパッケージ・レベル・マッピング (続き)

注: いくつかのパッケージは WebSphere Commerce Suite 5.1 と WebSphere Commerce 5.4 とでは類似していますが、 それらはまったく異なるクラスを持っている場合があります。類似のクラスも、類似のメソッドを持つ場合とそうでな い場合とがあります。

123 これらのパッケージは、WebSphere Commerce 5.4 の別のプロジェクトに移されました。

以降のいくつかのセクションの表では、ルール・サーバー管理のための Commerce Suite 5.1 コントローラー・コマンドおよびアプリケーション・プログラミング・イ ンターフェースへの変更ついてリストしています。

### コントローラー・コマンド

ルール・サーバー管理コントローラー・コマンドの振る舞いが変更されています。 WebSphere Commerce 5.4 では一般に、すべてのアプリケーション・クローンへの ブロードキャスト情報ではなく、データベース内のルール・サービス構成情報を更 新します。唯一の例外は、ブロードキャストを必要とする以下のコマンド・セット の場合です。

com.ibm.commerce.ruleservice.admin.commands.BroadcastUpdateRuleServiceStatusCommand

これらのコマンドは対応する URL を介して使用されるもので、カスタマイズした り拡張したりすることは意図されていません。

これらのコマンドのいずれかに関する詳細については、WebSphere Commerce 5.4 のオンライン・ヘルプを参照してください。

以下の表では、簡潔に表記するために、コマンドのベース名だけをリストしていま す。完全なコマンド名の com.ibm.commerce.ruleservice.admin.commands. 部分は 含まれていません。たとえば、AddRuleServiceCommand コマンドの完全な名前は、 com.ibm.commerce.ruleservice.admin.commands.AddRuleServiceCommand です。

表9. ルール・サーバー・コントローラー・コマンド

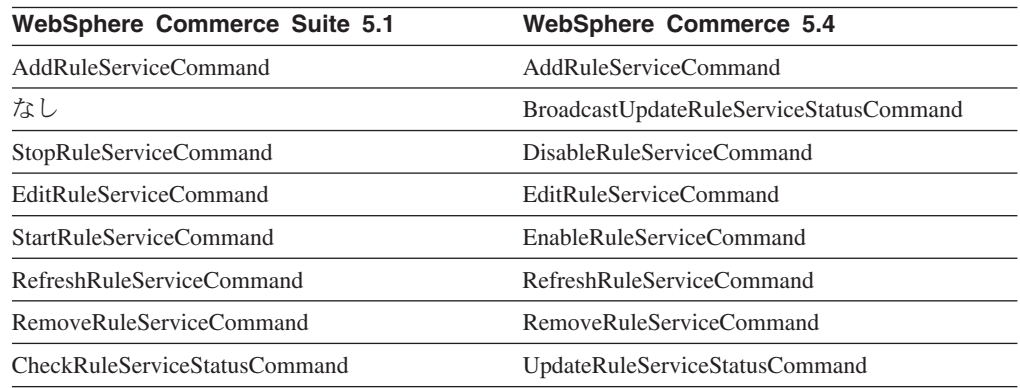

## アプリケーション・プログラミング・インターフェース呼び出し (タ スク・コマンド)

Commerce Suite 5.1 で直接的なメソッド呼び出しだったものは、WebSphere Commerce 5.4 ではタスク・コマンドになっています。 Commerce Suite 5.1 で最も 一般的に使用されるアプリケーション・プログラミング・インターフェース (API) 呼び出しは、ルール・サービスを呼び出すためのものです。 WebSphere Commerce 5.4 では、これは

com.ibm.commerce.rules.commands.InvokePersonalizationRuleServiceCommand  $\Box$ マンドを使用することによって行われます。

これらのタスク・コマンドのいずれかに関する詳細については、 WebSphere Commerce 5.4 のオンライン・ヘルプを参照してください。

以下の表では、簡潔に表記するために、API およびコマンドのベース名だけをリス トしています。 Commerce Suite 5.1 コマンドで、完全な API 名の com.ibm.commerce.rules.RulesSystem. 部分はリストされていません。たとえば、 changeServiceConfiguration() の完全な名前は、 com.ibm.commerce.rules.RulesSystem.changeServiceConfiguration() です。同様 に、WebSphere Commerce 5.4 コマンドについても、コマンド名の com.ibm.commerce.rules.commands. 部分はリストされていません。たとえば、 ChangePersonalizationRuleServiceCommand の完全な名前は、

com.ibm.commerce.rules.commands.ChangePersonalizationRuleServiceCommand  $\heartsuit$ す。

| <b>WebSphere Commerce Suite 5.1</b> | <b>WebSphere Commerce 5.4</b>                 |
|-------------------------------------|-----------------------------------------------|
| changeServiceConfiguration()        | ChangePersonalizationRuleServiceCommand       |
| addService()                        | CreatePersonalizationRuleServiceCommand       |
| stopService()                       | DisablePersonalizationRuleServiceCommand      |
| startService()                      | EnablePersonalizationRuleServiceCommand       |
| invokeService()                     | InvokePersonalizationRuleServiceCommand       |
| なし                                  | MarkPersonalizationRuleServiceChangedCommand  |
| removeService()                     | RemovePersonalizationRuleServiceCommand       |
| getService().getStatus()            | UpdatePersonalizationRuleServiceStatusCommand |

 $\bar{\mathcal{R}}$  10. ルール・サーバー API 呼び出し (タスク・コマンド)

以下の例は、WebSphere Commerce Suite 5.1 と WebSphere Commerce 5.4 との間の API 呼び出しのインプリメンテーションの相違を示しています。

Commerce Suite 5.1 でのルール・サービスの呼び出し (コマンド・コンテキスト が context に設定されており、ルール・サービス名が ruleServiceName であると 想定) RuleServiceKey key=null; key = new RuleServiceKey(ruleServiceName, context.getStoreId()); RulesSystem rulesSystem = RulesSystemToolbox.getInstance().getRulesSystem();

```
if (rulesSystem.isAvailable()) {
         rulesSystem.invokeService (key,context);
}
```
WebSphere Commerce 5.4 でのルール・サービスの呼び出し (commandContext が commandContext に設定されており、ルール・サービス名が ruleServiceName で あると想定)

```
InvokePersonalizationRuleServiceCommand command =
    (InvokePersonalizationRuleServiceCommand)
CommandFactory.createCommand
    (InvokePersonalizationRuleServiceCommand.class.getName(), storeId);
command.setCommandContext(commandContext);
command.setServiceName(ruleServiceName);
command.execute();
```
上記の例では、WebSphere Commerce 5.4 のインターフェースが最も分かりやすく 使用が簡単であることに注意してください。これは多くのインプリメンテーション の詳細情報がユーザーからは隠されています。

### 例外処理

WebSphere Commerce 5.4 では、ルール・システムは例外処理を、さまざまな問題 領域を明示的に識別するように拡張しています。 WebSphere Commerce Suite 5.1 では、すべての汎用ルール・システム関連の例外を処理する 1 つの RulesExceptionHandler クラスがありました。 WebSphere Commerce 5.4 では、 RulesExceptionHandler クラスはいくつかのルール例外クラスによって置き換えら れています。これらの異なるクラスによって、例外の実際の原因を識別することが 一層容易になっています。これらのクラスは、WebSphere Commerce ルール・シス

<span id="page-160-0"></span>テム・プロジェクトの com.ibm.commerce.rules.exception パッケージに入ってお り、それらは一般の WebSphere Commerce RuntimeException クラスを拡張します。

ルール・システム例外を以下に示します。

- InvalidRuleServiceKeyException
- PersonalizationRuleServerException
- PersonalizationRuleServerNotAvailableException
- PersonalizationRuleServiceExistsException
- PersonalizationRuleServiceNotEnabledException
- PersonalizationRuleServiceNotFoundException
- RuleServerConfigurationNotFoundException
- RuleServerNotFoundException
- RuleServiceNotFoundException
- RuleServiceConfigurationNotFoundException
- RulesSystemDataModelException
- RulesSystemRuntimeException

# オークション

Commerce Suite 5.1 でオークションを使用可能にしていた場合、以下を考慮する必 要があります。

Commerce Suite 5.1 のすべてのオークション・オーダー・アイテムでは、デフォル ト契約 (CONTRACT テーブルの CONTRACT ID) が使用されます。 WebSphere Commerce 5.4 へのマイグレーション後、オークション・オーダー・アイテムには WebSphere Commerce 5.4 の新しいデフォルト契約が入れられます。WebSphere Commerce 5.4 のデフォルト契約には、オークション・アイテムでは適切でない条件 やリファンド・ポリシーなどが含まれている可能性があります。

デフォルト契約の条件が、オークション・オーダー・アイテムで自分が必要とする ものかどうかを確認する必要があります。そうでない場合、TRADING テーブルの TRADING ID を変更して適切な契約を指すことによって、オークションで適切なもの に契約を変更する必要があります。デフォルトでは、データベース・マイグレーシ ョン・スクリプトによって、データ・マイグレーション中に作成されるデフォルト 契約を指すように、 TRADING ID が設定されます。

### ビジネス・アカウント

このマイグレーション・スクリプトでは、ビジネス・アカウントは作成されませ ん。スクリプトは、マイグレーションされたすべてのオーダー・アイテムをデフォ ルト契約に関連付けます。 WebSphere Commerce 5.4 へのマイグレーション後にア カウントを作成する場合、デフォルト契約を使用するように指定するか、またはオ ーダー・アイテムを変更する必要があります。アカウントの作成に関する詳細につ いては、 WebSphere Commerce 5.4 オンライン・ヘルプの『新規ビジネス・アカウ ントの作成』を参照してください。

## <span id="page-161-0"></span>カスタマイズしたデータベース・テーブル用のステージング・サーバーの再 構成

Commerce Suite 5.1 でデータベース・テーブルをカスタマイズしており、 WebSphere Commerce 5.4 でステージング・サーバーを使用する場合、商品データ ベースとステージング・データベースの整合性を保つために、データ・マイグレー ションに先だって、ステージ・コピー・ユーティリティー・コマンド (stagingcopy) を実行する必要があります。データ・マイグレーションが完了した後で、ステージ ング・サーバーを再構成する必要があります。マイグレーション・プロセスでは、 以前の Commerce Suite 5.1 構成はマイグレーションされません。

マイグレーション・プロセスでは、Commerce Suite 5.1 ステージング・サーバー・ テーブルは、元の名前に WCS51 が付加されて名前変更されることに注意してくだ さい。したがって、Commerce Suite 5.1 ステージング・サーバー・テーブルは以下 のように保存されます。

- · STGSITETAB WCS51
- · STGMERTAB WCS51
- · STGMRSTTAB WCS51
- · STAGLOG WCS51

参照用にこれらの名前変更されたテーブルの内容を表示できます。

データベースのログ・ファイルのサイズを増やすことが必要になる場合もあること に注意してください。ログ・ファイルの・サイズを増やすには、DB2 コマンド・ウ ィンドウから次のステートメントを入力します。

DB2 UPDATE DB CFG FOR db name USING LOGFILSIZ nnn

ここで、db\_name はデータベースの名前です (たとえば、MALL)。 nnn は LOGFILSIZ 値を表す数です。詳細については、DB2 管理情報を参照してください。

さらに、Commerce Suite 5.1 データベース・クリーンアップ・ユーティリティー・ テーブルは、元の名前に WCS51 が付加されて名前変更されます。そのため、 Commerce Suite 5.1 データベース・クリーンアップ・ユーティリティー・テーブル は、 CLEANCONF WCS51 として保存されます。参照用にこの名前変更されたテーブル の内容を表示できます。

カスタマイズしたデータベース・テーブル用にステージング・サーバーを再構成す る場合は、 WebSphere Commerce 5.4 オンライン・ヘルプの『カスタマイズ・テー ブルのステージング・サーバーの構成』を参照してください。

カスタマイズしたデータベース・テーブル用にデータベース・クリーンアップ・ユ ーティリティーを再構成する場合は、 WebSphere Commerce 5.4 オンライン・ヘル プの『データベース・クリーンアップ・ユーティリティーに新規構成を追加する』 を参照してください。

### <span id="page-162-0"></span>使用されなくなった Commerce Suite 5.1 テーブルの除去

Commerce Suite 5.1 からの以下のテーブルは、WebSphere Commerce 5.4 では使用 されなくなっています。

- CMPGNINTV
- CMPGNRV
- · INTVMPE
- · INTVSGMT
- · MAFAMILY
- · MATYPE
- MPE
- MPETYPE
- ONQUEUE
- ONLOG
- · ONSLOG
- ORDERMSG
- · SEGMENT
- · ZIPCODE
- ACCCMDGRP
- ACCMBRGRP
- ACCCUSTEXC

上記テーブルを現在使用していないことを確認してください。どのテーブルも必要 なくなった場合、以下のようにしてテーブルを除去することができます。

DB2 DB2 コマンド・ウィンドウで次のように入力します。

db2 drop table table name

table name は、除去するテーブルの名前です。

#### **Oracle**

データベース構成アシスタントを使用して、除去したいテーブルを削除しま す。

注: 除去した古いテーブルに対する KEYS または SUBKEYS テーブルにエントリーが ある場合、それらのエントリーを KEYS または SUBKEYS テーブルから除去する 必要があります。

## 新しいキャッシュ・トリガーのロード

Commerce Suite 5.1 ではキャッシュ・トリガーが提供されており、オプションでそ れらをロードしたり、パフォーマンス上の理由からアンロードしたりすることがで きました。トリガーはテーブルの行が更新、追加、または削除される際に発生する データベースのイベントです。キャッシュ・コンポーネント (デフォルトで使用可 能になっている) は、オブジェクトが無効にされる際に示す通知メカニズムとし て、トリガーを使用します。

このマイグレーション・スクリプトでは、既存のキャッシュ・トリガーは更新され ません。しかし、以下のファイルが以下のディレクトリーに備えられています。

- DB2 データベースの場合 drive:\WebSphere\CommerceServer\schema\db2
- Oracle データベースの場合 drive:¥WebSphere¥CommerceServer¥schema¥oracle

#### wcs.cache.trigger.sql

Commerce Suite 5.1 と WebSphere Commerce 5.4 の両方のキャッシュ・ト リガーをロードします。

#### wcs.cache.trigger1.sql

Commerce Suite 5.1 キャッシュ・トリガーだけをロードします。

#### wcs.cache.trigger2.sql

WebSphere Commerce 5.4 キャッシュ・トリガーだけをロードします。

#### wcs.cache.delete.trigger.sql

Commerce Suite 5.1 および WebSphere Commerce 5.4 のすべてのキャッシ ュ・トリガーをアンロードします。

#### wcs.cache.delete.trigger1.sql

Commerce Suite 5.1 キャッシュ・トリガーだけをアンロードします。

#### wcs.cache.delete.trigger2.sql

WebSphere Commerce 5.4 キャッシュ・トリガーだけをアンロードします。

すでに Commerce Suite 5.1 キャッシュ・トリガーをロードしていた場合、以下が必 要です。

- 1. データベースのマイグレーション前に、 wcs.cache.delete.trigger1.sgl を使 用して、Commerce Suite 5.1 トリガーをアンロードします。これは、98ページ の『Commerce Suite 5.1 キャッシュ・トリガーの除去』に従ってすでに実行され ているはずです。
- 2. wcs.cache.trigger.sql を使用して、Commerce Suite 5.1 と WebSphere Commerce 5.4 の両方のトリガーをロードします。

このステップは以下のとおりです。

#### DB2 データベースの場合

- 1. DB2 コマンド・ウィンドウをオープンします。
- 2. drive:\WebSphere\CommerceServer\schema\db2 ディレクトリーに切り替えま す。
- 3. 以下のようにして、Commerce Suite データベースに接続します。

db2 connect to db name user db user name using db password

4. 以下のようにして、Commerce Suite 5.1 と WebSphere Commerce 5.4 の両方の トリガーをロードします。

db2 -tvd# -f wcs.cache.trigger.sql

#### Oracle データベースの場合

- 1. コマンド・ウィンドウをオープンします。
- 2. drive:¥WebSphere¥CommerceServer¥schema¥oracle ディレクトリーに切り替えま す。

<span id="page-164-0"></span>3. 以下のようにして、Commerce Suite 5.1 と WebSphere Commerce 5.4 の両方の トリガーをロードします。

sqlplus userid/password@service name < wcs.cache.trigger.sql

ここで

- userid は、Oracle のユーザー ID です。
- password は Oracle ユーザー ID のパスワードです。
- service name は、Oracle のサービス名です。

例

sqlplus oracle/oracle@o809 < wcs.cache.triggers.sql

# カスタマイズしたプロパティーの改良

9ページの『マイグレーション前のアクション』でバックアップした、カスタマイ ズ済みプロパティーおよびコードに関して、カスタマイズ内容を改良して、対応す る WebSphere Commerce 5.4 プロパティー・ファイルに入れてください。

## 配送計算コード

Commerce Suite 5.1 では、配送計算コードは、異なる配送先住所を持つオーダー・ アイテムのグループごとに別個に計算されていました。つまり、配送計算コードで は、配送先住所別にオーダー・アイテムがグループ化されていました。現在では、 配送先住所別のグループ化は、オプションの動作になっています。下位互換性動作 を保証するため、マイグレーション・スクリプトは、マイグレーション時に、すべ ての配送計算コード (CALCODE.CALUSAGE ID = -2) 用の CALCODE.GROUPBY 列に perAddress フラグを設定します。

### 商品および在庫の検索

データをマイグレーションした後で、WebSphere Commerce Accelerator を使用し、 以下のステップを実行して商品および在庫を検索します。

商品を検索するには、以下のようにします。

- 1. WebSphere Commerce Accelerator にログオンして、すでに公開されているストア を選択します。
- 2. 「商品」をクリックし、「商品の検索」を選択します。
- 3. 商品コードを入力します。

たとえば、sku-105 が商品 sku-102 に属するアイテムの場合、商品 ID sku-102 を入力する必要があります。

- 4. 102 を入力します。これにより、この商品を検索できます。
- 5. 右のパネルで「SKU」 を選択し、sku-105 を検索します。

在庫を検索するには、以下のようにします。

- 1. WebSphere Commerce Accelerator にログオンして、公開されているストアを選択 します。
- 2. 「ロジスティック」をクリックし、「在庫の検索」を選択します。

<span id="page-165-0"></span>3. そのフィールドでアイテムの SKU を入力します。

注:

- a. 商品の SKU ではなく、アイテムの SKU を入力します。 「商品の検索」フ ィールドからアイテムの SKU を検索できます。
- b. 105 などの番号を入力してから、「検索」をクリックし、必要なアイテムを 検索します。

マイグレーションされたアイテムのすべての名前および説明は、  $[default]$ migrated baseitem description (デフォルトのマイグレーション済みベース・アイ テムの説明)」に設定されます。これらのアイテムの名前および説明は、BASEITMDSC テーブルに入れられます。これは、WebSphere Commerce 5.4 での新しいテーブル です。 Commerce Suite 5.1 では、アイテムに関する名前および説明がありませんで した。

### カスタマイズ・コマンド

Commerce Suite 5.1 で任意のカスタマイズ・コマンドをデプロイした場合について 考慮します(たとえば、EJB を使用してコントローラー・コマンドを作成した、な ど)。この場合、システムを WebSphere Commerce Business Edition 5.1 にマイグレ ーションした後、マイグレーション済みシステムにおいて実行する前に、 WebSphere Commerce Studio マイグレーション・ガイド バージョン 5.4 の説明に従 ってすべてのカスタマイズ・コマンドを再デプロイする必要があります。

### edit\_registration ページにおけるログオン ID の形式

LDAP を使用している場合、edit\_registration ページのログオン ID は、 RDN 形式 ではなく DN 形式で表示されます。これを RDN 形式で表示するには、 UserRegistrationDataBean で提供されているメソッドを使用して、ログオン ID を 適切に取り出します。このメソッドを使用するには、各ストアの JSP で次のような 少しの変更を加える必要があります。古いメソッドもまだサポートされているた め、 LDAP が使用されない場合でもマイグレーション済みのストアは正常に機能す ることに注意してください。

```
edit registration.jsp から以下のようなコードを見つけ出します。
\leq^{\circ}strLogonID = jhelper.htmlTextEncoder(bnRegister.getLogonId());
  strPassword = bnRegister.getLogonPassword();
  strFirstName = jhelper.htmlTextEncoder(bnRegister.getFirstName());
  strLastName = jhelper.htmlTextEncoder(bnRegister.getLastName());
\mathcal{E}\frac{0}{0}以下のように、太字で示されているようにコードを更新します。
<\!\!%// use getAttribute("RDN") here because getLogonId() will
     // return the DN value when LDAP is used
   strLogonID = jhelper.htmlTextEncoder(bnRegister.getAttribute("RDN"));
  strPassword = bnRegister.getLogonPassword();
```
 $\frac{0}{0}$ 

# <span id="page-166-0"></span>商品アドバイザーのマイグレーション考慮事項

必要があります。

商品アドバイザー構成を前のリリースからマイグレーションする場合、以下の各項 を考慮してください。これは WebSphere Commerce Suite 5.1 商品アドバイザー検 索スペースが作成済みであることと、前のリリースの WebSphere Commerce で商品 アドバイザーが操作可能であることを想定しています。

1. WebSphere Commerce 5.4 のサンプル JavaServer Pages (JSP) (drive:\WebSphere\CommerceServer\samples\web\pa ディレクトリーにある pe51.jsp、pc51.jsp、および sa51.jsp)は、Commerce Suite 5.1 において同じ 名前を持つ、マイグレーション済みバージョンのファイルです。 WebSphere Commerce 5.4 の場合、データ・タイプ・パッケージ名は、以下の表に要約して いるとおりに変更されています。これらのパッケージ名を参照するすべての JSP で、 com.ibm.commerce.datatype のオカレンスを com.ibm.commerce.pa.datatype に、以下の表で要約しているとおりに変更する

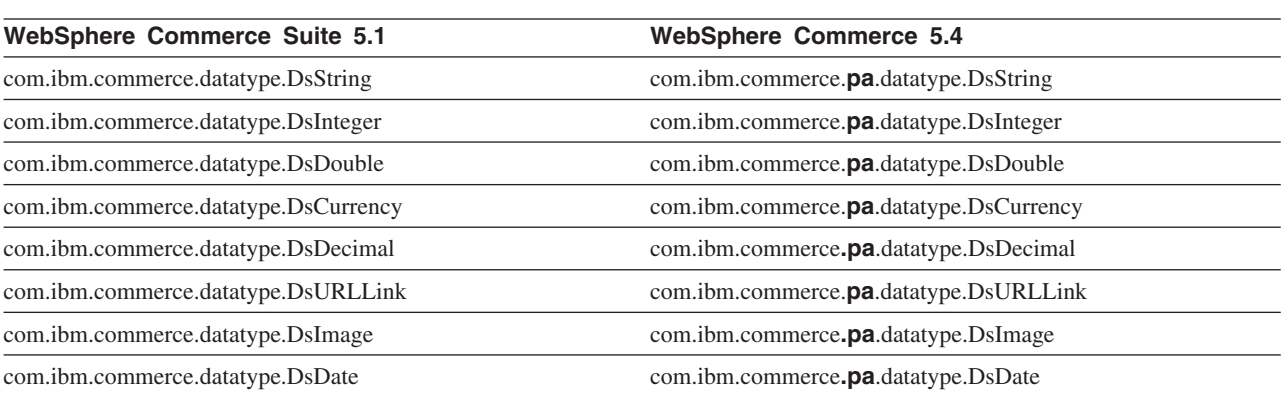

さらに、WebSphere Commerce 5.4 で導入された新規のデータ・タイプとして com.ibm.commerce.pa.datatype.DsLong があり、これは catentry id または一 般的な整数よりも大きな値を持つ他の属性に使用する必要があることに注意して ください。

2. 商品アドバイザー検索スペースを作成するスクリプトで (たとえば createsearchspace.bat)、ステップ 1 の表で示しているとおりに、同じデー タ・タイプパッケージ名の変更を加える必要もあります。

WebSphere Commerce 5.4 で提供されているサンプル createsearchspace.bat を参照することができます。これはこのパッケージ名の変更によって更新済みで す。

WebSphere Commerce 5.4 では、PAConfig ユーティリティーを使用した検索ス ペース作成の新しい方法がサポートされていることに注目してください。このユ ーティリティーは、検索スペース作成のプロセスの自動化に役立ちますが、入力 XML ファイルを必要とします。 XML ファイルは手動で作成する必要がありま す。このプロセスの詳細については、オンライン・ヘルプの『商品アドバイザ 一』のトピックを参照してください。

- 3. スクリプトを実行して、マイグレーション済みの WebSphere Commerce 5.4 シ ステムで商品アドバイザー検索スペースを作成します。スクリプトの実行後に、 ICEXPLFEAT テーブルの DATATYPE 列を検査して、すべてのパッケージ名が正常 にマイグレーションされたことを検査します。この列のすべてのクラス名は、新 規のパッケージ名 com.ibm.commerce.pa.datatype を持っているはずです。
- 4. メタフォーを作成するための PABatchXML ユーティリティーへの入力として使用 される XML ファイルを、ステップ 1(151ページ)のテーブルでリストされて いる同じパッケージ名の変更で更新します。
- 5. PABatchXML ユーティリティーを実行します。

# 第2部 追加のマイグレーション考慮事項

マイグレーション・ガイドのこの部の章は、特定の Commerce Suite 5.1 ユーザーだ けに適用されるマイグレーション考慮事項およびシナリオを記載しています。たい ていの場合、これらのセクションはオプションのステップと見なすことができま す。これには以下が含まれます。

- 155 ページの『第 8 章 メンバー・サブシステムのマイグレーション考慮事項』
- 161 ページの『第9章 アクセス・コントロール・サブシステムの考慮事項』
- 167 ページの『第 10 章 Payment コンポーネントのマイグレーション考慮事項』
- 173 ページの『第 11 章 その他のマイグレーション考慮事項』

# <span id="page-170-0"></span>第8章 メンバー・サブシステムのマイグレーション考慮事項

この章では、LDAP と WebSphere Commerce 5.4 データベースとの統合方法の決定 によって異なる、メンバー・サブシステムを Commerce Suite 5.1 から WebSphere Commerce 5.4 にマイグレーションする際のマイグレーション・シナリオについて説 明しています。

#### - 重要

マイグレーションの前、あるいはメンバー・リポジトリーとしてデータベース の使用からディレクトリー・サーバーの使用に切り替える前には、常にデータ ベースをバックアップしなければなりません。データベースのバックアップを 行う方法については、39ページの『データベースのバックアップ』を参照し てください。

DB2 を使用する場合、データベースをマイグレーションした後で、以下の SOL ステートメントおよびコマンドを実行して、stmheap パラメーターのサイ ズを増やす必要があります。

db2 update db cfg for database\_name using stmtheap 60000 db2stop db2start

ここで、database name はマイグレーションしたデータベースのデータベース 名です。 stmtheap パラメーターを適切な値に増やさない場合、新しく作成し たアクセス・グループを削除できないことがあります。

## マイグレーション手順の概説

このセクションでは、メンバー・サブシステムのマイグレーション手順について概 説します。

下記の表の見方を以下に示します。

#### $DB->DB$

Commerce Suite 5.1 データベースから WebSphere Commerce 5.4 データベ ースへのマイグレーション

#### **DS->DS**

Commerce Suite 5.1 ディレクトリー・サーバーから WebSphere Commerce 5.4 ディレクトリー・サーバーへのマイグレーション

#### $DB\rightarrow DS$

Commerce Suite 5.1 データベースから WebSphere Commerce 5.4 データべ ースへのマイグレーションを行ってから、ディレクトリー・サーバーの使用 への切り替え。

データベースの使用からディレクトリー・サーバーの使用へのマイグレーシ ョンは、リリース間のマイグレーションの後であれば、いつでも実行できま す。したがって、DB->DS シナリオの場合、まず DB->DB 列を見てから、 数列に続く DB->DS 列を見るのが正しい見方です。

Commerce Suite 5.1 では、データベースに対するブートストラップ・データで wcsadmin ユーザーが提供されています。しかし、Commerce Suite 5.1 でディレクト リー・サーバーを使用していた場合、ディレクトリー・サーバー内での wcsadmin に、対応するブートストラップは提供されていませんでした。そのため Commerce Suite 5.1 では、ディレクトリー・サーバー内に wcsadmin のエントリーがある場合 に、そのディレクトリー・サーバーを使用しているのが誰であるかは分かりません でした。以下のマイグレーション手順では、そのようなエントリーがディレクトリ ー・サーバー内に存在していることを想定しています。しかし、ディレクトリー・ サーバー内で wcsadmin ユーザーが実際に置かれている場所に関係なく、メンバー シップ階層を取り込む MBRREL テーブルでは、 WebSphere Commerce 5.4 内の wcsadmin の親メンバーは Root Organization に設定されます。

この後の自動化されたマイグレーションによるタスクは、メンバー・サブシステム のために行われるすべてのタスクのサブセットにすぎません。この後にリストされ ていないタスクが他にもあります (主に役割とメンバー・グループのマイグレーシ ョン)。 DB->DS のマイグレーションの詳細については、 WebSphere Commerce 5.4 オンライン・ヘルプで見つけることができます。

表 11. メンバー・サブシステムのマイグレーション手順の概説

| マイグレーション手順                                                                    | $DB->DB$ | $DS->DS$ | $DB->DS$    | 注釈                                                                                           |
|-------------------------------------------------------------------------------|----------|----------|-------------|----------------------------------------------------------------------------------------------|
| ORG ID および ORGUNIT ID に適切に入力し、ビジ 手動<br>ネス・ユーザー用に BUSPROF テーブルにレコード<br>を作成します。 |          | 手動       | 注釈を参照       | DB->DB マイグレー<br>ション中にすでに完<br>了しています。                                                         |
| USERS テーブル内でユーザーの PROFILETYPE を修<br>正します。 18 ページの『メンバー・サブシステ<br>ム』を参照してください。  |          |          |             |                                                                                              |
| 自動マイグレーション・スクリプトを実行します。                                                       |          |          |             |                                                                                              |
| STATE 列を MEMBER テーブルに追加し、データを取 自動<br>り込みます。                                   |          | 自動       | 注釈を参照       | (*) DB ->DS に関<br>して自動化されたス<br>クリプトによって行<br>われることはすべ<br>て、 DB->DB マイ<br>グレーション中に完<br>了しています。 |
| Root Organization をデータベースに追加します。                                              | 自動       | 自動       | 参照<br>$(*)$ |                                                                                              |
| BUSPROF テーブル内の wcsadmin ユーザーの<br>ORG ID を、 -2000 から -2001 に変更します。             | 自動       | 自動       | 参照          |                                                                                              |
| USERS テーブル内の wcsadmin の PROFILETYPE<br>を、 C から B に変更します。                      |          |          | $(*)$       |                                                                                              |
| それまでヌルであったものに関して、 ORGENTITY<br>テーブル内の MEMBER_ID を、-2001 (ルート組織)               | 自動       | 自動       | 参照          |                                                                                              |
| に設定します。                                                                       |          |          | $(*)$       |                                                                                              |

表 11. メンバー・サブシステムのマイグレーション手順の概説 (続き)

| マイグレーション手順                                                                                                    | $DB->DB$ | $DS->DS$ | $DB->DS$ | 注釈                 |
|----------------------------------------------------------------------------------------------------|----------|----------|----------|--------------------|
| MBRREL テーブルを作成し、データを取り込みま<br>す。                                                                                                    | 自動       | 自動       | 参照       |                    |
|                                                                                                    |          |          | $(*)$    |                    |
| 自動データ・マイグレーションにより生成された組 N/A<br>織エンティティー用の DN を調べます。必要な<br>ら、スクリプトの DN (識別名) を変更します。                                                                                          |          | 手動       | 手動       |                    |
| ORGENTITY テーブルに組織エンティティーの DN、<br>および USERS テーブルにユーザーを取り込むため<br>にスクリプトを実行します。                                                                                                 | 手動       | 手動       | 手動       |                    |
| すべての必要なサフィックスをディレクトリー・サ N/A<br>ーバーに作成します。これらは、組織エンティティ<br>ーが Commerce Suite 5.1 によりディレクトリー・<br>サーバーに自動的に作成される時に必要になるサフ<br>ィックスです。                                            |          | 手動       | 手動       |                    |
| ldapentry.xml ファイルを作成します。<br>DS->DS マイグレーションの場合、 ldapentry.xml<br>は Commerce Suite 5.1 の 1dapmap.xml ファイル<br>の内容に基づいていなければなりません。                                             | N/A      | 手動       | 手動       | 下の注釈を参照して<br>ください。 |
| DB->DS マイグレーションの場合、構成マネージ<br>ャーを使用してディレクトリー・サーバーの使用に<br>切り替えます。手動で instance name.xml ファイ<br>ルを編集し、 MigrateUsersFromWCSdb オプション<br>を「ON」に設定します。デフォルトでは、それは<br>「OFF」に設定されています。 | N/A      | N/A      | 手動       |                    |

- 注: DS->DS マイグレーションの場合、ldapentry.xml を作成する時、ユーザーに どのようにログオンしてもらいたいかにより、ユーザー検索ベースの指定に関 して若干異なる方法をとる必要があります。次の説明は 2 種類のユーザーの違 いを述べています。
	- DS ユーザー とは、ディレクトリー・サーバー内に存在するユーザーで、か つ WebSphere Commerce に認識してもらいたいユーザーです。しかしなが ら、これらのユーザーは Commerce Suite 5.1 にログオンしたことがなく、か つ Commerce Suite 5.1 に参照されたことのないユーザーです。そのため、そ れらのユーザーは WebSphere Commerce Suite データベースにまだエントリ ーがありません。
	- WCS DS ユーザー とは、ディレクトリー・サーバー内に存在するユーザー で、かつ Commerce Suite がすでに認識しているユーザーです。なぜなら、 それらのユーザーはすでに Commerce Suite 5.1 サイトにログオンしているか らです。そうしたユーザーは Commerce Suite データベースにエントリーが あります。

DS ユーザーと WCS DS ユーザーの両方が RDN (相対識別名) を使用してロ グオンすることを望む場合には、両方のタイプのユーザーは、ディレクトリ ー・サーバー内ですべてのユーザーが固有のものと見なされるような RDN 値 を持つ必要があります。それから、両方のタイプのユーザーを見つけられるよ

うな検索ベースを指定します。ディレクトリー・サーバーがユーザーを検索す る時は、WebSphere Commerce はユーザーが 1 つだけ見つかることを期待して ます。複数のユーザーが見つかるなら、それはエラー状態です。

DS ユーザーおよび WCS DS ユーザーが同じ RDN を持つことを望む場合には (たとえば、ある DS ユーザーが 'uid=john、o=IBM、c=US' という DN を持っ ていて、別の WCS DS ユーザーが 'uid=john、o=CompanyA、o=Root Organization という DN を持っている場合、どちらのユーザーも 'john' とい う RDN 値を持っているという点に注意してください)、以下のようにします。

• WCS DS ユーザーには、 WebSphere Commerce Suite 5.1 で使用していたも のと同じログオン ID を引き続き使用してログオンしてもらうことができま す。 DS ユーザーには、DN を使用してログオンしてもらいます。 DS ユー ザーが常駐する場所と検索ベースがオーバーラップしないように、 WCS DS ユーザーの検索ベースを指定する必要があります。

DB->DS のマイグレーションに関する詳細については、 WebSphere Commerce 5.4 のオンライン・ヘルプで、LDAP の統合のセクションを参照してください。

## 既存のディレクトリー・サーバーを使用する既存の Commerce Suite 5.1 ユーザー

このシナリオでは、いくつかのエントリーがある既存のディレクトリー・サーバー がすでにあります。 Commerce Suite 5.1 を使用しているものの、既存のディレクト リー・サーバーは使用していません。 WebSphere Commerce 5.4 にマイグレーショ ンした後で、既存のディレクトリー・サーバーを WebSphere Commerce 5.4 と一緒 に使用しようと思っています。 Commerce Suite 5.1 ユーザーなので、アクセス bean だけを使用して WebSphere Commerce 5.4 データベースから MEMBER データを 取り出すコードを実行しています。

詳細については、WebSphere Commerce 5.4 オンライン・ヘルプの『LDAP シナリ オ: メンバー・リポジトリーとしてのデータベース』を参照してください。

# WebSphere Commerce 5.4 での 5.1 ディレクトリー・サーバーの継続使 用

このシナリオでは、すでにディレクトリー・サーバーを Commerce Suite 5.1 と一緒 に使用しています。今回 WebSphere Commerce 5.4 にマイグレーションし、ディレ クトリー・サーバーを引き続き使用します。 Commerce Suite 5.1 の顧客なので、ア クセス bean だけを使用してメンバー・データを取り出すコードを実行していま す。 5.1 でディレクトリー・サーバーを使用していたので、 Commerce Suite 5.1 によって認識される登録済みユーザーがディレクトリー・サーバーに存在し、ユー ザーのデータが Commerce Suite 5.1 データベースに複製されますが、組織エンティ ティーおよびメンバー・グループのデータは、Commerce Suite 5.1 データベースに しかありません。

このシナリオでは、以下を行う必要があります。

1. ビジネス・ユーザー (B2B ユーザー) を WebSphere Commerce 5.4 のメンバー シップ階層内で適切に配置するために、 ORG ID および ORGUNIT ID を適切に設 定し、必要に応じて BUSPROF テーブル内にレコードを存在させる必要がありま す。さらに、必要に応じてユーザーの profileType を設定します。以下を手動 で行う必要があります。

- ビジネス・ユーザーの親および上位の組織エンティティーがすでに Commerce Suite 5.1 データベースに存在する場合、以下を行います。
	- ビジネス・ユーザーに BUSPROF レコードがない場合、ビジネス・ユーザー の BUSPROF レコードを作成して、適切な組織エンティティーを指すように ORG ID および ORGUNIT ID を設定します。
	- ビジネス・ユーザーに BUSPROF レコードがある場合、 BUSPROF レコード で ORG ID および ORGUNIT ID が適切に設定されているかを確認します。
- ビジネス・ユーザーの親および上位の組織エンティティーが Commerce Suite 5.1 データベースに存在せず、それらの組織エンティティーを作成できない場 合、そのビジネス・ユーザーの profileType を C (B2C ユーザー) に設定す ることを考慮してください。
- 2. 101 ページの『データベース・スキーマのマイグレーション』でのデータ・マイ グレーション・スクリプトを実行し、以下を行います。
	- STATE 列を MEMBER テーブルに追加します。
	- wcsadmin ユーザーの ProfileType を C から B に変更します。
	- wcsadmin の BUSPROF テーブル内の ORG ID を、-2000 から -2001 に変更しま す。
	- Root Organization をデータベースに追加します。
	- Commerce Suite 5.1 ではヌルだったメンバー ID について、 ORGENTITY テー ブル内の MEMBER ID を入力します。
	- MBRREL テーブルを作成し、データを取り込みます。
- 3. 自動化されたデータ・マイグレーションの一部として、106ページの『識別名の 更新』で説明しているように、 ORGENTITY テーブルに識別名 (DN) 値を取り込 むスクリプトが提供されています。組織エンティティーの DN 値を調べて、そ れらが適切かどうかを確認し、必要に応じて DN 値を変更する必要がありま す。それから fillorgDN.sql スクリプトを実行して、組織エンティティーの DN 値を取り込みます。また、USERS テーブルに登録済みユーザーの DN 値を 取り込みます。 DN 値が取り込まれるのは登録済みユーザーについてだけであ り、それらのユーザーの DN 値は、後で WebSphere Commerce 論理によって置 き換えられることに注意してください。
- 4. 必要なすべての接尾部がディレクトリー・サーバー内に適切に作成されているか を確認します。これらの接尾部は、WebSphere Commerce によってディレクトリ ー・サーバー内に組織エンティティーが自動的に作成される際に必要です。
- 5. ldapmap.xml に基づいて ldapentry.xml ファイルを作成し、組織エンティティ 一属性のマッピングを ldapentry.xml に追加します。
- 6. instancename.xml ファイル内の MigrateUsersFromWCSdb オプションが OFF に なっているかを確認します。

# <span id="page-176-0"></span>第 9 章 アクセス・コントロール・サブシステムの考慮事項

WebSphere Commerce 5.4 のアクセス・コントロール・モデルは、アクセス・コン トロール・ポリシーの制約に基づいています。アクセス・コントロール・ポリシー は、アクセス・コントロール・ポリシー・マネージャーによって施行されます。一 般に、ユーザーが保護可能リソースへのアクセスを試みる際、アクセス・コントロ ール・ポリシー・マネージャーは、ユーザーが、指定されたリソースで要求された 操作を実行できるかどうかを判別します。

加えて、以下の点に注意してください。

- 以下の Commerce Suite 5.1 アクセス・コントロール・データベース・テーブル は、WebSphere Commerce 5.4 では使用すべきではありません。
	- ACCMBRGRP
	- ACCCMDGRP
	- ACCCUSTEXC
	- ACCCMDTYPE

これらのテーブルは、アクセス・コントロールを決定するためにサーバー・ラン タイムによって使用されることはなくなりました。これらは、いくつかの新しい アクセス・コントロール・テーブルに置き換えられています。詳細については、 WebSphere Commerce 5.4 オンライン・ヘルプの『アクセス・コントロール』を 参照してください。

- ・ デフォルトの Commerce Suite 5.1 ブートストラップ・アクセス・コントロール・ ポリシー (ACCCMDGRP テーブル) に加えられる変更は失われます。ただし、このテ ーブルに対して行われた追加は保存され、データ・マイグレーション・プロセス によって適宜 WebSphere Commerce 5.4 にマイグレーションされます。
- Commerce Suite 5.1 では、ACCCUSTEXC が、指定されたストア内での、指定された 顧客コマンドの実行を阻止する除外テーブルです。 WebSphere Commerce 5.4 は、より寛容なアクセス・コントロール・モデルに従っているため、緩い ポリシ ーがメンバー階層の上位に存在しないように適切な注意を払ってください。
- WebSphere Commerce 5.4 での、アクセス・コントロールの 2 つのレベルは以下 のとおりです。
	- コマンド・レベル (粗い)

ユーザーがコントローラー・コマンドまたはビューへのアクセスを持つかどう かを決定します。

- リソース・レベル (細かい) — 役割ベースのアクセス・コントロールとしても 知られます。

ユーザーが特定のリソースのインスタンスに対してアクションを実行できるか どうかを決定します。

以下の表では、Commerce Suite 5.1 アクセス・コントロールと WebSphere Commerce 5.4 アクセス・コントロールとの違いについて説明しています。主な違い は、Commerce Suite 5.1 はプログラムに基づいたリソース・レベル・アクセス・コ ントロールを使用するのに対し、 WebSphere Commerce 5.4 はポリシーに基づいた

リソース・レベル・アクセス・コントロールを使用するということです。カスタマ イズ・コードの障害を最小に抑えるため、 WebSphere Commerce ランタイムは、現 行では Commerce Suite 5.1 と WebSphere Commerce 5.4 の両方のアクセス・コン トロール関連コマンド・メソッドを処理しています。ただし、どのカスタマイズ・ コードも WebSphere Commerce 5.4 メソッドを使用するようにマイグレーションし て、ポリシー・ベースのアクセス・コントロール・モデルを使用することを強くお 勧めします。提供されているどのコマンドも、以下のアクセス・コントロール・モ デルのいずれかを必ず使用しているなら、正しく機能するはずです。

- validateParameters および getResources メソッドを使用する推奨 WebSphere Commerce 5.4 モデル。
- checkParameters、checkPermision、および getResourceOwners メソッドを使用 する WebSphere Commerce Suite 5.1 モデル。

表 12. アクセス・コントロール・サブシステムの相違

| アイテム                | <b>Commerce Suite 5.1</b>                                                                                                    | WebSphere Commerce 5.4                                                                                                    |
|---------------------|----------------------------------------------------------------------------------------------------|----------------------------------------------------------------------------------------------------|
| アクセス・コントロー<br>ル・モデル | 役割ベースのアクセス・コントロール                                                                                                    | ポリシー・ベースのアクセス・コントロール                                                                                                    |
|                     | Commerce Suite 5.1 では、コマンド・レベ<br>ルのアクセス・コントロールは、ACCCMDGRP<br>テーブルを使用してインプリメントされま<br>す。リソース・レベルのアクセス・コント<br>ロールは、ソース・コード内でプログラム<br>に基づいて行われます。リソース・レベ<br>ル・ポリシーを変更する場合は、ソース・<br>コードを再コンパイルする必要がありまし<br>た。 | WebSphere Commerce 5.4 では、コマンド・<br>レベルおよびリソース・レベルのアクセス・<br>コントロールは、ACPOLICY テーブルを使用<br>してインプリメントされます。ユーザーはソ<br>ース・コードを再コンパイルせずにポリシー<br>を変更できます。                                                                                  |
| Databeans           | 方針に基づいて保護                                                                                                    | Delegator インターフェースを使用して直接<br>的および間接的に保護されます。 databean<br>がこのインターフェースをインプリメントし<br>ない場合は、だれでもこれにデータを移植で<br>きます。さらに、databean が Delegator イン<br>ターフェースをインプリメントした場合で<br>も、これが getDelgate メソッドで null を<br>戻す場合は、だれでもこれにデータを移植で<br>きます。 |
| getResources()      | N/A                                                                                                    | このコマンド・メソッドは、リソース・レベ<br>ルのアクセス・コントロール・チェックを起<br>動するために使用されます。<br>これは、このコマンドによってアクセスされ<br>るすべての保護可能 1 次リソースを戻しま<br>す。このコマンドによってアクセスされるリ<br>ソースがない場合は、これはヌルを戻しま<br>す。                                                              |

表 12. アクセス・コントロール・サブシステムの相違 (続き)

| アイテム                | <b>Commerce Suite 5.1</b>                                                                                                    | <b>WebSphere Commerce 5.4</b>                                                                                                    |
|---------------------|----------------------------------------------------------------------------------------------------|----------------------------------------------------------------------------------------------------|
| getResourceOwners() | デフォルト動作<br>このコマンドに対し、requestProperties<br>またはセッションで有効なストア ID パラ<br>メーターが定義されている場合に、ストア<br>の所有者を戻します。<br>使用可能なストア ID がない場合や、<br>storeId が ECConstants.EC_NO_STOREID に<br>設定されている場合は、<br>EC_ACC_ALL_RESOURCES を戻します。                                                                                       | getResourceOwners() メソッドは、デフォル<br>トで null を戻します。 Commerce Suite 5.1<br>の動作をシミュレートするため、コマンド・<br>レベルのアクセス・コントロール・チェック<br>を実行するとき (つまり、コマンドが保護可<br>能リソースとなるアクセス・チェックを実行<br>するとき)、コマンド・フレームワークは<br>getResourceOwners() から戻されたリソース<br>所有者を使用します。さらにこれは、リソー<br>ス所有者をコマンドの所有者として使用しま<br>す。                                                                                                    |
|                     |                                                                                                    | 詳細については、 166 ページの<br>『getResourceOwners() の使用例』を参照して<br>ください。                                                                                                    |
| checkPermission()   | このメソッドは、細かいアクセス・コント<br>ロール・チェックを提供します。<br>WebSphere Commerce Suite コマンド・フレ<br>ームワークは、 performExecute() メソッ<br>ドの前にこのメソッドを呼び出します。<br>管理コマンドが細かいアクセス・コントロ                                                                                                    | checkPermission() メソッドは、下位互換性<br>のために保持されていますが、アクセス・コ<br>ントロールには使用するべきではありませ<br>$\mathcal{h}_{\mathcal{P}}$                                                                                                    |
|                     | ールを持っていない場合は true を戻しま<br>す。                                                                                                    |                                                                                                    |
| checkParameters()   | ここで、Commerce Suite 5.1 はパラメータ<br>ーのチェックを実行します。デフォルトの<br>インプリメンテーションでは、アクション<br>は実行されません。<br>ControllerCommandImpl および<br>TaskCommandImpl の performExecute()<br>は、 checkParameters() を呼び出します。<br>大半のコマンドは、checkParameters()を<br>呼び出すために、その performExecute()<br>の先頭行として super.performExecute()<br>を呼び出します。 | WebSphere Commerce 5.4 では、新しいアク<br>セス・コントロール・モデルをサポートする<br>ために、このメソッドは<br>validateParameters()に置き換えられてい<br>ます。デフォルトのインプリメンテーション<br>では、アクションは実行されません。下位互<br>換性のため、ControllerCommandImpl および<br>TaskCommandImpl の performExecute() は、<br>checkParameters() を呼び出します。大半の<br>コマンドは、正しいプログラム規則として<br>super.performExecute() をその<br>performExecute() の先頭行として呼び出し<br>ます。このメソッド checkParameters()<br>は、次のリリースでは使用できなくなりま<br>す。 |

表 12. アクセス・コントロール・サブシステムの相違 (続き)

| アイテム                   | <b>Commerce Suite 5.1</b>                                                                                                    | <b>WebSphere Commerce 5.4</b>                                                                                                    |
|------------------------|----------------------------------------------------------------------------------------------------|----------------------------------------------------------------------------------------------------|
| ターゲットを指定できる<br>コマンド    | メソッド呼び出しの順序は以下のとおりで<br>す。<br>Command.checkPermission();<br>$Common.$ perform $Execute()$ ;<br>Command.checkParameters();<br>$\mathcal{F}$                                                                                                    | コマンドを WebSphere Commerce 5.4 アク<br>セス・コントロール・モデルにマイグレーシ<br>ョンする場合は、 validateParameters() を<br>インプリメントする必要があります。<br>Commerce Suite 5.1 $\heartsuit$ checkParameters()<br>を使用していた場合は、論理を<br>validateParameters() に移し、コードから<br>checkParameters() を除去します。                                                    |
|                        |                                                                                                    | メソッド呼び出しの順序は以下のとおりで<br>す。<br>$\left\{ \right.$<br>Command.validateParameters();<br>Command.getResources();                                                                                                    |
|                        |                                                                                                    | Command.checkPermission();<br>// for backward compatiblity only                                                                                                    |
|                        |                                                                                                    | Command.performExecute();                                                                                                    |
|                        |                                                                                                    | Command.checkParameters();<br>// for backward compatiblity only                                                                                                    |
| コントローラー・コマン<br>ドおよびビュー | Commerce Suite 5.1 では、URLREG テーブル<br>内で定義されていても、 ACCCMDGRP テーブ<br>ル内に対応するエントリーのないコントロ<br>ーラー・コマンドは、アクセス・コントロ<br>ールの対象になりません。そのため、それ<br>らは、ゲスト・ショッパーを含めたすべて<br>のユーザーによってアクセス可能です。同<br>様に、VIEWREG テーブル内で定義されてい<br>ても ACCCMDGRP テーブル内に対応するエン<br>トリーのないビューにも、すべてのユーザ<br>ーがアクセスできます。<br>注: ACCCMDGRP テーブル内で、 MbrGrp Id<br>= -2 (つまり Customer アクセス・グループ ントロール・ポリシーが必要です。<br>への割り当て)があるコントローラー・コ<br>マンドまたはビューにも、すべてのユーザ<br>ーがアクセスできます。 | WebSphere Commerce 5.4 では、アクセス・<br>コントロール・モデルが変更されています。<br>現在は、コントローラー・コマンドが、その<br>コマンドへのアクセスをすべてのユーザーに<br>認可するアクセス・コントロール・ポリシー<br>を明示的に持たない場合は、普通のユーザー<br>がそのコマンドにアクセスすることはでき<br>ず、サイト管理者だけがアクセスできます。<br>同様に、ユーザーが URL からビューに直接<br>アクセスする場合や、コマンドによってビュ<br>ーにリダイレクトする場合は、そのビューへ<br>のアクセスを認可する明示的なアクセス・コ |

### 注:

1. Commerce Suite 5.1 から拡張されたコントローラー・コマンドを追加している場 合、 WebSphere Commerce 5.4 は、マイグレーション時にそれに対してコマン ド・レベルのポリシーを追加するだけです。 Commerce Suite コマンドが getResources() をインプリメントしている場合、それが戻すリソースを判別し て、コマンドに適したリソース・レベルのポリシーを作成する必要があるか、ま たは、リソース・レベルのアクセス・コントロールを必要としない場合は、コマ ンドがヌル値を戻すように getResources() でコマンドを指定変更する必要があ るかのいずれかです。
WebSphere Commerce 5.4 コマンドがその getResources() に戻すものを判別す るには、トレースを分析して Action=WCBECommand を探し、 getResources() が チェックしているすべての保護可能リソースを見つけてください。上記のトレー スでは、リソースは Order です。たとえば、SERVER トレースを使用可能にし た場合のことを考慮してみましょう。ログ内には以下が示されています。

============== TimeStamp: 2001-11-16 02:42:30.937 Thread ID: <Worker#3> Component: SERVER Class: AccManager Method: isAllowed Trace: **isAllowed?** User=10012; **Action=com.fvt.ACCOrderItemAddCmd;** Protectable=com.ibm.commerce.order.objects.\_Order\_Stub; Owner=7000000000000002000resource is Groupable

============== TimeStamp: 2001-11-16 02:42:30.984<br>Thread ID: <Worker#3> Component: <Worker#3> Component: SERVER Class: AccManager Method: isAllowed Trace: **PASSED? =false**

上記のトレースの意味は、リソース・レベルのポリシーが失敗したということで す。この場合、ACCOrderItemAddCmd は、 getResources() をインプリメントす るサーバー OrderItemAdd コマンドから拡張されます。したがって、デフォルト では、ACCOrderItemAdd も、それに対する getResources() がヌルを戻すように 変更されていない限り、リソース・レベルのポリシーを必要とします。このリソ ース・レベルのポリシーは、マイグレーション時には、どの WebSphere Commerce 5.4 コマンドを拡張するかが分からないので追加されません。

たいていの場合、コマンドはアクセス bean を getResources() メソッドで戻し ます。たとえば、com.ibm.commerce.xyz.objects.XYZAccessBean を getResources() で戻すと、トレースには com.ibm.commerce.xyz.objects. XYZ Stub として表されます。この違いは、 WebSphere Commerce 5.4 がアクセス bean をそのリモート・インターフェース に狭めなければならないからです (これは実際に保護可能インターフェースに拡 張する EJB のリモート・インターフェースであるため)。

2. WebSphere Commerce Suite 5.1 では、リソース・レベルのアクセス・コントロ ールは、コマンド・ロジック内でプログラマチックに施行されていました。 WebSphere Commerce 5.4 では、リソース・レベルのアクセス・コントロール・ ポリシーは外部的に指定されます。これはコマンド・レベルのアクセス・コント ロール・ポリシーの指定方法と似ています。マイグレーション時に、コマンド・ レベルのアクセス・コントロール・ポリシーは Commerce Suite 5.1 から WebSphere Commerce 5.4 にマイグレーションされます。 Commerce Suite 5.1 のデフォルトのアクセス・コントロール・ポリシーのカスタマイズによって必要 とされるどのリソース・レベルのアクセス・コントロール・ポリシー (ACCCMDGRP テーブルに保管される)も、手動で追加する必要があります。そうし ない場合は、予期しないアクセス・コントロール違反例外を受け取ります。詳細 については、239 ページの『付録 H. トラブルシューティング』の関連項目を参 照してください。

#### getResourceOwners() の使用例

WebSphere Commerce Suite 5.1  $\exists \forall \forall$ 

- デフォルト動作に依存するコマンド これらのコマンドは、getResourceOwners() をインプリメントせず、デフォルト では null を戻します。 コマンド・レベルのアクセス・コントロール・チェックの実行時に、コマンド・ フレームワークは、コマンド所有者としてストア所有者を戻します。使用可能な ストア ID がない場合、これは EC SITE ORGANIZATION を戻します。
- getResourceOwners() メソッドをインプリメントするコマンド コマンド・レベルのアクセス・チェックの実行時に、コマンド・フレームワーク は、 getResourceOwners() によって戻されるそれぞれのリソース所有者に対し て、コマンドのアクセス・チェックを実行します。たとえば、 getResourceOwners() メソッドが組織 1 と組織 2 という 2 つの所有者を戻す場 合、コマンド・フレームワークは、まず組織 1 を所有者としてコマンドのアクセ ス・チェックを実行します。このチェックがパスすると、今度は組織 2 をコマン ド所有者として使って、同じコマンドのチェックを再度実行します。この両方の チェックをパスしなければなりません。

新しい WebSphere Commerce 5.4 コマンド

- これらのコマンドは、getResourceOwners() をインプリメントせず、デフォルト では null を戻します。
- コマンド・レベルのアクセス・コントロール・チェックの実行時に、コマンド・ フレームワークは、コマンド所有者としてストア所有者を戻します。使用可能な ストア ID がない場合、これは EC SITE ORGANIZATION を戻します。

# 第 10 章 Payment コンポーネントのマイグレーション考慮事項

このセクションでは、Payment コンポーネントのマイグレーション考慮事項および アクションについて説明しています。

### PAYMTHD テーブルから支払ポリシーへのマイグレーション

Commerce Suite 5.1 は、3 つのデータベース・テーブルを使用して、ストアまたは ストア・グループによってサポートされる支払メソッドを定義します。それらのテ ーブルは以下のとおりです。

#### **PAYMTHD**

支払メソッド・テーブルは、サイト単位のテーブルで、モール内で使用され るすべてのキャッシャー・プロファイルをリストしています。個々のプロフ ァイルには固有の整数 ID および名前があります。

#### **PAYMTHDDSC**

支払メソッド説明テーブルは、サイト単位のテーブルで、サポートされてい る言語での、各 Commerce Suite 5.1 キャッシャー・プロファイルの簡略説 明が含まれています。

#### **PAYMTHDSUP**

サポート支払メソッド・テーブルには、ストアまたはストア・グループによ ってサポートされているすべてのプロファイルがリストされています。

Commerce Suite 5.1 には、PAYMTHD テーブル内に 5 つのエントリーと、5 つのキャ ッシャー・プロファイルが同梱されています。以下の表は、PAYMTHD テーブル内の 5 つのエントリーの要約です。

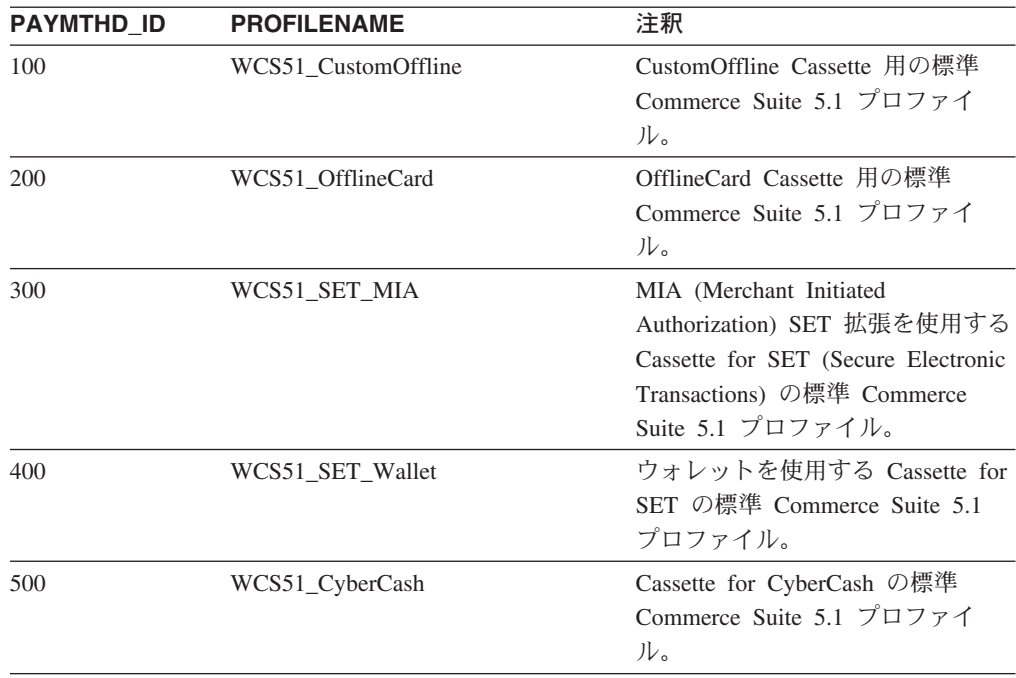

これらの支払メソッドは、WebSphere Payment Manager がサポートする支払メソッ ドに限定されます。

### ビジネス・ポリシーおよびビジネス・ポリシー・コマンド

WebSphere Commerce 5.4 は、ビジネス・ポリシー およびビジネス・ポリシー・コ マンドの概念を導入しています。

ビジネス・ポリシーの 1 つのカテゴリーは、支払ビジネス・ポリシー (略して支払 ポリシー)です。支払ポリシーは、そのビジネス・ポリシーに関連したビジネス機 能を実行するために、 WebSphere Commerce 5.4 が呼び出すビジネス・ポリシー・ コマンド・インターフェースのセットを定義します。それぞれの支払ポリシーは、 それぞれのビジネス・ポリシー・コマンド・インプリメンテーションを持つことが できます。

WebSphere Commerce 5.4 支払ポリシーは、Payment Manager がサポートする支払 メソッドに限定されないため、 Commerce Suite 5.1 に定義される支払メソッドより も一般的です。

Commerce Suite 5.1 から WebSphere Commerce 5.4 にマイグレーションしていると き、新しい WebSphere Commerce 5.4 の機能または支払動作を使用したい場合は、 OrderProcess コマンドに payMethodId を指定する代わりに、 policyId を指定す る必要があります。以下の表を使用して適切な変更を行ってください。

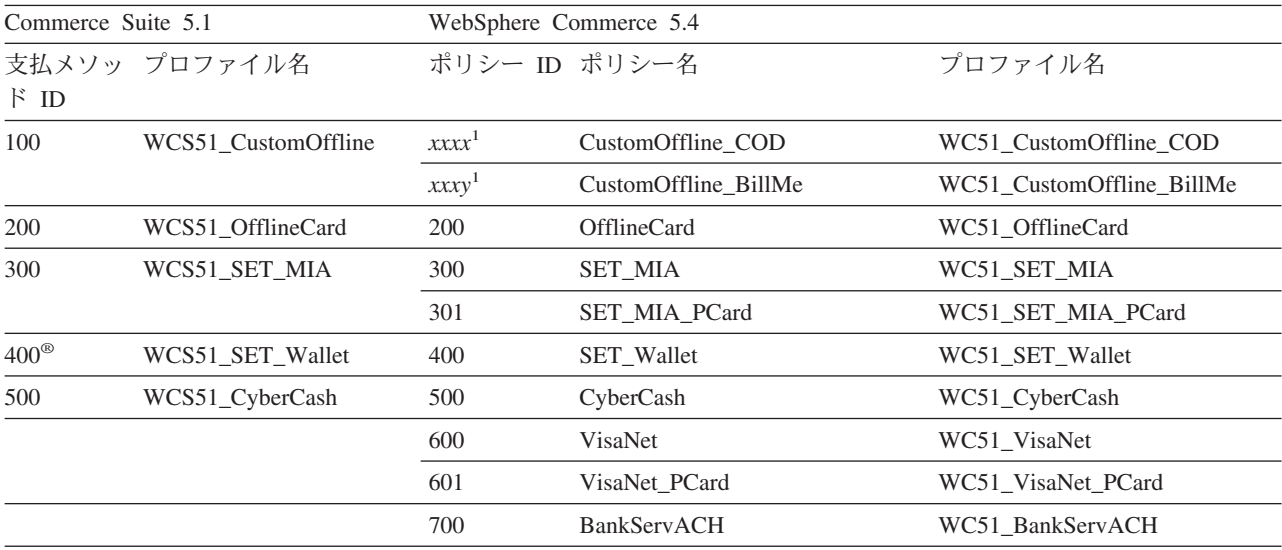

注: 1 WCS51\_CustomOffline プロファイル名のポリシーは提供されていません。ユーザーが独自に作成する必要があ ります。 WebSphere Commerce 5.4 オンライン・ヘルプの『新規支払いビジネス・ポリシーの追加』のセクションを参 照してください。

> 注: 事前定義支払ポリシーの policyId は、 Commerce Suite 5.1 で使用される PayMethods の payMethodId と同じであるため、同じ値を使用できるというこ とに注意してください。 Commerce Suite 5.1 または WebSphere Commerce 5.4 のどちらの支払動作をインプリメントするかは、 OrderProcess コマンドを呼 び出すときに適切なパラメーターを使用することによって選択できます。

- pavMethodId パラメーターを使用すると、 PAYMTHD、PAYMTHDDSC、および PAYMTHDSUP テーブルを使用する Commerce Suite 5.1 の動作に合致する DoPaymentMPFCmdImpl クラスが呼び出されます。これは、ユーザーが WebSphere Commerce 5.4 で使用可能な、ATP 在庫、フルフィルメントのた めのリリース、 Balance® Payment などの、新しい機能またはコマンドを使用 しないことを前提としています。新しい機能またはコマンドを使用するに は、 payMethodId パラメーターの使用から policyId パラメーターの使用に 切り替える必要があります。
- policyId パラメーターを使用すると、 POLICY および POLICYCMD テーブル を使用する WebSphere Commerce 5.4 動作に合致する DoPaymentMPFCmdImpl クラスが呼び出されます。

たとえば、マイグレーションした InFashion ストアで、 ATP を使用する場 合、OrderDisplayPending.jsp の以下の行を置き換えます。

<input type=hidden name="<%= ECConstants.EC\_PAYMTHDID %>" value="200">

これを以下の行に置き換えます。

<input type=hidden name="policyId" value="200">

そうしないと、PickPatches などの一部の機能が Commerce Accelerator で機 能しないことがあります。

また、Commerce Suite 5.1 で ProfileCassetteAccountDataBean データ Bean を使用している場合は、 WebSphere Commerce 5.4 では UsablePaymentTCListDataBean データ Bean を使用するように切り替える必 要があります。 ProfileCassetteAccountDataBean データ Bean は、 Commerce Suite 5.1 テーブルの PAYMTHD、PAYMTHDDSC、および PAYMTHDSUP を使用します。 UsablePaymentTCListDataBean データ Bean は、新規の WebSphere Commerce 5.4 テーブル POLICY および POLICYCMD を使用しま す。

OrderProcessCmd コントローラー・コマンドを使用してオーダーを処理する場 合は、 WebSphere Commerce 5.4 の DoPaymentCmd タスク・コマンド用の標準 インプリメンテーション・クラスである、 DoPaymentMPFCmdImpl クラスが呼び 出されます。 WebSphere Commerce 5.4 での支払いの処理方法の詳細について は、オンライン・ヘルプの WebSphere Payment Manager についてのセクション を参照してください。上記のインターフェースの詳細については、オンライ ン・ヘルプを参照してください。

Business 指定の支払条件がある契約を使用する B2B ストアにマイグレーションす る場合、アカウント、契約、および支払条件を作成するには、WebSphere Commerce 5.4 Commerce Accelerator を使用します。その場合は、使用する支払条件を識別す るための tcId パラメーターも必要になります。支払条件に関連した tcId を戻す には、UsablePayementTCListDataBean データ bean を使用します。

支払ポリシーの追加情報については、WebSphere Commerce 5.4 オンライン・ヘル プを参照してください。 WebSphere Commerce 5.4 には、ここでリストされている ものに加えて、いくつかのその他の支払ポリシーがあります。

# <span id="page-185-0"></span>支払い用の WebSphere Commerce 5.4 ビジネス・ポリシー・コマンドへ のマイグレーション

WebSphere Commerce 5.4 は、支払ポリシーに対して、以下の一連のビジネス・ポ リシー・コマンド・インターフェースを指定します。

- DoPaymentPolicyCmd
- CheckPaymentAcceptPolicyCmd
- DoDepositPolicyCmd
- DoRefundPolicyCmd
- DoCancelPolicyCmd

それぞれの支払ポリシーは、これらのコマンドごとに異なるインプリメンテーショ ンを持つことができます。

WebSphere Commerce 5.4 は、WebSphere Commerce 5.4 に含まれる支払ポリシー用 の 2 セットのインプリメンテーション・クラスを定義しています。一方のセット は、WebSphere Payment Manager に基づく支払ポリシーをサポートし、他のセット は、WebSphere Payment Manager に基づかない信用限度支払ポリシーをサポートし ます。 WebSphere Payment Manager に基づく支払ポリシー用のビジネス・ポリシ ー・コマンドのインプリメンテーション・クラスは、以下のとおりです。

- v DoPaymentPMCmdImpl
- CheckPaymentAcceptPMCmdImpl
- DoDepositPMCmdImpl
- DoRefundPMCmdImpl
- DoCancelPMCmdImpl

信用限度支払ポリシー用のビジネス・ポリシー・コマンドのインプリメンテーショ ン・クラスは、以下のとおりです。

- DoPaymentCLCmdImpl
- CheckPaymentAcceptCLCmdImpl
- DoDepositCLCmdImpl
- DoRefundCLCmdImpl
- DoCancelCLCmdImpl

使用される支払ポリシーに応じて、滴切なビジネス・ポリシー・コマンドのインプ リメンテーション・クラスが呼び出されます。

上記のインプリメンテーション・クラスの詳細については、WebSphere Commerce 5.4 オンライン・ヘルプを参照してください。

#### DoCancelCmd の CMDREG エントリーの変更

Commerce Suite 5.1 で InFashion ストアを使用する場合や、WebSphere Payment Manager を使用する独自のストアを作成した場合、これを WebSphere Commerce 5.4 で機能させるためには、DoCancelCmd の CMDREG エントリーを変更する必要があ ります。 Commerce Suite 5.1 では、DoCancelCmd は、WebSphere Payment Manager が使用されている場合に、クラス

com.ibm.commerce.payment.commands.DoCancelPMCmdImpl に割り当てられます。 WebSphere Commerce 5.4 では、DoCancelCmd は、クラス

com.ibm.commerce.payment.commands.DoCancelCmdImpl に割り当てられる必要があ ります。 DoCancelCmdImpl インターフェースは、呼び出しを、支払いに使用される 支払ポリシーに応じて DoCancelPMCmdImpl または DoCancelCLCmdImpl に経路指定 します。

101 ページの『データベース・スキーマのマイグレーション』で説明されているデ ータ・マイグレーション・スクリプトを実行している場合、この変更は自動的に行 われることに注意してください。

### サンプル JavaServer ページ・ファイル - PayStatusPM.jsp

drive:\WebSphere\CommerceServer\samples\web\payment ディレクトリー内のサン プル JavaServer ページ・ファイル PayStatusPM.jsp は、 Payment Manager 3.1.2 用にいくらか更新されています。この変更は、JSP がオーダーの支払いの状態に関 連した正しい状況メッセージを生成するために必要なものです。

前のリリースでは、PayStatusPM.jsp は、Payment Manager オーダーの状態 Refundable を、そのオーダーの支払いが、承認済み状態の先にまで進んでいること を示すものとして扱います。したがって、これはショッパーに対してオーダーが 「承認された....」ことを保証する状況メッセージを生成します。これは、 Commerce Suite 5.1 に同梱されている Payment Manager カセットでも同様でした。

しかし、Payment Manager 3.1 では、一部のカセットは Payment Manager オーダー が作成されるとすぐに、そして支払いが承認される前に、Payment Manager オーダ ーの状態を Refundable 状態に設定します。このため、正しい状況メッセージを生 成するには、PayStatusPM.jsp を変更してこれを使用可能化する必要があります。

この動作を表す Payment Manager カセットは以下のとおりです。

- Cassette for CyberCash
- Cassette for VisaNet
- CustomOffline Cassette
- OfflineCard Cassette

独自のバージョンの PayStatusPM.jsp を持っており、 WebSphere Commerce 5.4 で上記のカセットを使用することを計画している場合は、対応する変更を JSP に加 えることによって、ショッパーがページを表示するときにショッパーに正しい状況 メッセージが表示されるようにする必要があります。(Payment Manager オーダー の状態 Refundable は、支払いがすでに承認済み という意味ではない場合もあるこ とに留意してください。)

詳細については、WebSphere Commerce 5.4 で提供されている PayStatusPM.jsp フ ァイルを参照してください。これは、

drive:\WebSphere\CommerceServer\samples\web\payment ディレクトリーにありま す。

## 第11章 その他のマイグレーション考慮事項

この章では、注意を向け、必要に応じてアクションを取る必要がある、いくつかの WebSphere Commerce 5.4 のその他の領域について説明しています。

# デフォルトの通貨の動作

顧客がショッピングで希望する通貨を選択できるようにするために、サポートされ る支払通貨のリストを、ストア・ページ上に組み込むことができます。

- 顧客の希望する通貨がストアでサポートされている場合、その通貨がショッピン グ通貨になります。
- 希望通貨がサポートされていない場合に、顧客の希望する通貨を有効なカウンタ 一値として持つ別の通貨があれば、その通貨がショッピング通貨として使用され ます。
- 希望する通貨をカウンター値として持つ別の通貨がなければ、ストアのデフォル 卜通貨は、STOREENT テーブルの新しい SETCURR 列から決定されます。この設定 は、顧客の言語 ID には依存していません。この動作は、WebSphere Commerce 5.4 で新しくなった点であることにご注意ください。
- STOREENT テーブルで指定されているデフォルト通貨が他になければ、ストアの顧 客の言語 ID 用のデフォルト通貨が使用されます。この場合は、STORELANG デー タベース・テーブルが設定を決定します。

#### 注:

- 1. 希望する通貨がないショッパーや、非サポートの希望する通貨(サポートされて いる通貨用のカウンター値ではない)があるショッパーだけが、この変更の影響 を受けます。ショッパーに、サポートされている希望する通貨がある場合は、ど の言語を選択しているとしても、常にこの通貨が表示されます。
- 2. 以前の Commerce Suite 5.1 のデフォルト通貨を WebSphere Commerce 5.4 で保 持する場合は、 STOREENT テーブルにストアのデフォルト通貨を設定しないでく ださい。新しい WebSphere Commerce 5.4 のデフォルト通貨をインプリメント するには、 STOREENT テーブルにストアのデフォルトを設定します。 Commerce Suite 5.1 の STORELANG テーブル・パラメーターを変更する必要はありません。 したがって、マイグレーション済みのどのストアに新しいデフォルトの通貨の動 作をインプリメントし、どのストアに以前の動作を保持するかを選択できます。
- 3. STORELANG テーブルの SETCURR 列は、将来使用されなくなる可能性があるの で、ヌルに設定することをお勧めします。
- 4. STOREENT テーブル内のストアまたはストア・グループの SETCCURR 列を設定し ます。マイグレーションされたストアの場合は、最初はこれは当てはまりませ ん。新しいストアはどれも、ストアまたはストア・グループのデフォルト通貨を 設定している必要があります。

#### 価格設定のための考慮事項

以下に示すのは、Commerce Suite 5.1 の価格設定用コマンドと置き換えられた、 WebSphere Commerce 5.4 の新しいコマンドおよびメソッドです。

タスク・コマンド

- GetBaseUnitPriceCmd は置き換えられて、GetContractUnitPriceCmd にな りました。
- GetBaseSpecialPriceCmd は置き換えられて、 GetContractSpecialPriceCmd になりました。
- GetProductContractUnitPriceCmd は置き換えられて、 GetProductBaseUnitPriceCmd になりました。
- 注: 下位互換性のため、Commerce Suite 5.1 コマンドは WebSphere Commerce 5.4 でも有効です。

#### データ bean

以下のデータ bean の場合、Commerce Suite 5.1 では、価格を検索するため にメソッド getCalculatedPrice() を使用することができました。 WebSphere Commerce 5.4 では、これは新しいメソッド getCalculatedContractPrice()に置き換えられます。

- ItemDataBean
- PackageDataBean
- ProductDataBean
- CatalogEntryDataBean
- InterestItemDataBean
- BundleDataBean
- 注: 下位互換性のため、Commerce Suite 5.1 メソッドは WebSphere Commerce 5.4 でも有効です。

上記のコマンドまたはメソッドの詳細については、WebSphere Commerce 5.4 オン ライン・ヘルプを参照してください。

# 第 3 部 付録

# 付録 A. Commerce Suite コンポーネントの停止

このセクションでは、Commerce Suite 5.1 コンポーネントを停止する方法について 説明します。

1. テキスト・エクステンダーを使用している場合、以下のコマンドを使用して停 止させます。

txstop

- 2. DB2 を使用している場合、 DB2 関連のサービスを必ず停止させます。
	- マシンの「サービス」ウィンドウで、以下のサービスを必ず停止してくださ い。 Windows NT の場合、「スタート」 > 「設定」 > 「コントロール パネ ル」>「サービス」をクリックします。 Windows 2000 の場合、「スタート」 >「設定」>「コントロール パネル」>「管理ツール」>「サービス」をクリッ クします。サービスを選択して「停止」をクリックし、構成ウィンドウで 「はい」を選択して、必要に応じてサービスを停止させます。

注: DB2-DB2 サービスは必ず最後に停止させてください。

- DB2CTLSV
- · DB2-DB2DAS00
- DB2 管理プログラム
- DB2 JDBC アプレット・サーバー
- DB2 JDBC アプレット・サーバー コントロール・センター
- DB2 セキュリティー・サーバー
- DB2 ライセンス・サーバー
- $\cdot$  DB2-DB2

DB2-DB2 サービスの停止に問題が発生した場合、データベースに接続している すべてのアプリケーションをシャットダウンしてください。 DB2 コマンド・ ウィンドウから以下を入力します。

db2 force applications all

それから DB2-DB2 サービスを停止させます。

- 3. IBM HTTP Server を使用する場合、以下のすべての IBM HTTP Server 関連 プロセスを停止させてください。
	- IBM HTTP 管理
	- IBM HTTP Server
- 4. Oracle を実行している場合、 Oracle を含んでいるすべてのサービス (たとえ ば、OracleServiceORCL、 OracleStartORCL など) を必ず停止させてくださ  $\mathcal{V}^{\mathcal{I}^{\circ}}$
- \_5. WebSphere Application Server 管理コンソールから、 Commerce Suite インス タンス WebSphere Commerce Server - <instance name> を停止させます。
- \_\_6. 「サービス」ウィンドウから、 WebSphere Application Server 管理サーバーで ある IBM WS AdminServer を停止させます。
- \_\_7. 「IBM WCS Configuration Manager Server (IBM WCS 構成マネージャー・サー バー)」サービスを停止させます。
- \_8. さらに、実行中の java.exe プロセスがないことを確認します。「スタート」 アイコンの近くにあるタスクバーを右クリックし、ポップアップ・ウィンドウ から「タスク マネージャ」を選択して、 Windows NT タスク マネージャを 立ち上げます。「プロセス」タブを選択し、プロセスのリストから java.exe を検索します。実行中のものがあれば、そのインスタンスを選択し、「プロセ スの終了」をクリックします。

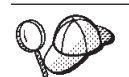

Windows NT タスク マネージャでは、「イメージ名」 見出しをクリッ クすることによって、プロセスを名前別にソートできます。

WebSphere Commerce 5.1 をインストールしてから最後の再始動を実行す る前の、マイグレーション・プロセス中のいずれかの時点でマシンを再始 動しなければならない場合には、アップグレードを続ける前に、上記のプ ロセスが停止していることを確認してください。

# 付録 B. データ・マイグレーション・スクリプトの拡張

標準の WebSphere Commerce Suite 5.1 データベース・スキーマを拡張した場合 は、提供されているデータ・マイグレーション・スクリプトに以下のような変更を 加える必要があります。ここでは例として、INTEGER DEFAULT 0 と FRIEND が MBRGRP の外部鍵になっていて、標準の USERREG テーブルに FRIEND という列を追 加したケースを考えてみましょう。

提供されているマイグレーション・スクリプトを使用して自動データ・マイグレー ションを開始する前に、以下のようにします。

1. DB2 データベースの場合は、drive:\WebSphere\CommerceServer\schema\db2 デ ィレクトリーに移動します。

Oracle データベースの場合は、drive:¥WebSphere¥CommerceServer¥schema¥oracle ディレクトリーに移動します。

- 2. wcs.schema.sql ファイルのバックアップ・コピーを作成します。
- 3. この wcs.schema.sql ファイルを編集します。 CREATE TABLE USERREG ステート メントを見つけてください。

CREATE TABLE USERREG (

 $\cdot$ 

4. この CREATE TABLE USERREG ステートメントに、次のようにして FRIEND という 新しい列を追加します。

```
CREATE TABLE USERREG (
```

```
FRIEND INTEGER DEFAULT O
                         \cdot
```
列を追加するときには、ファイルのフォーマットが失われないようにしてくださ い。データベース・マイグレーション・スクリプトは、このファイルを構文解析 するとき、テーブル内の各列定義が固有の行であること、および行と行の間にブ ランク行が入っていないことを前提として処理を行います。(これには、括弧も 含まれます。)

- 5. 同じディレクトリー内に wcs.referential.sql ファイルのバックアップ・コピ ーを作成します。
- 6. この wcs.referential.sql ファイルを編集して、ファイルに参照制約を追加し ます。

```
ALTER TABLE USERREG ADD
CONSTRAINT F FRIEND FOREIGN KEY (FRIEND) REFERENCES MBRGRP ON DELETE CASCADE
```
- 7. テーブルを調べて、標準の WebSphere Commerce スキーマ・テーブルを指す、 何らかの新規テーブルからの制約を他に作成していないかどうか確認してくださ い。そのような制約がある場合は、データ・マイグレーション・スクリプトを実 行する前にこれを除去する必要があります。
	- 注:これらの制約は、マイグレーションが完了した後、自分で作成し直す必要が あります。
- 8. drive:\WebSphere\CommerceServer\schema\migration\FromRelease ディレクト リーにある MapFile.txt を調べてください。このファイルの FromRelease のと ころには、マイグレーション元のバージョンが以下のように示されます。
	- 5.1.0.1 (WebSphere Commerce Suite 5.1 の場合)
	- 20011015 (WebSphere Commerce Business Edition 5.1 の場合)
	- 20011215 (WebSphere Commerce 5.4 Limited Availability リリースの場合)

変更したテーブルが MapFile.txt にリストされている場合は、ソースとターゲ ットの両方の列のリストに付加的な列を追加する必要があります。たとえば、 MapFile.txt の ADDRBOOK テーブルのエントリーについて考えてみましょう。 (以下の例では、表示上の都合で 2 行に分かれています。)

addrbook=(addrbook id, description, displayname, member id, type); (ADDRBOOK ID, DESCRIPTION, DISPLAYNAME, MEMBER ID, TYPE)

括弧で囲まれた 1 つ目の文字ストリングの集合は、 Commerce Suite 5.1 データ ベースの ADDRBOOK テーブルの列を表しており、括弧で囲まれた 2 つ目の文字 ストリングの集合は、 WebSphere Commerce 5.4 データベースの ADDRBOOK テ ーブルの列を表しています。ここで、Commerce Suite 5.1 の ADDRBOOK テーブル に FRIEND 列を追加するとします。そうした場合、MapFile.txt では、以下に太 字で示されているように FRIEND 列をアドレッシングするよう、編集を加えるこ とが必要になります。

addrbook=(addrbook\_id, description, displayname, member\_id, type, friend);<br>(ADDRBOOK\_ID, DESCRIPTION, DISPLAYNAME, MEMBER\_ID, TYPE, FRIEND)

これを行わないと、マイグレーション・スクリプトは FRIEND 列を WebSphere Commerce 5.4 にマイグレーションしません。

9. 87 ページの『第 5 章 データベースのマイグレーション』 の説明に従ってマイ グレーション・スクリプトを実行してください。

# 付録 C. マイグレーション・スクリプトの概要

このセクションでは、マイグレーション・スクリプトが何を実行し、どのような情 報が組み込まれるのかについて説明しています。ユーザーが取るべきアクションは ありません。

データベース・マイグレーション・スクリプトは、ユーザーが指定するディレクト リーにデータベースのバックアップ・コピーを作成してから、以下のサブシステム またはコンポーネントをマイグレーションします。

- メンバー
- カタログ
- ATP 在庫
- オーダー・アイテム
- 契約
- キャンペーン
- アクセス・コントロール

#### メンバーのマイグレーション

マイグレーション・スクリプトは、メンバー・サブシステムに対して以下の更新を 実行します。

- スクリプトは、MEMBER テーブルの状況を以下のように設定します。
	- スクリプトは、以下に対しては状況をヌル(状況なし)に設定します。
		- ゲスト・ユーザー (ユーザー登録タイプが G に設定されている)
		- メンバー・グループ
	- スクリプトは、以下に対しては状況を承認済み (1) に設定します。
		- 登録済みユーザー (ユーザー登録タイプが R に設定されている)
		- サイト管理者 (ユーザー登録タイプが S に設定されている)
		- 管理者 (ユーザー登録タイプが A に設定されている)
		- 組織エンティティー

MEMBER テーブルの状況には、以下のようなものがあります。

- 承認保留中  $\mathbf{0}$
- $1 -$ 承認済み
- $2<sup>1</sup>$ 拒否済み
- MBRGRP テーブルの OWNER ID 列が設定されていない (つまり値 0 が含まれてい る) 場合は、これを -2001 (Root Organization) に設定します。
- ユーザーのプロファイル・タイプを設定します。
	- Commerce Suite 5.1 でユーザー・タイプ S または A (Site Administrator また は Administrator 役割) として登録されているユーザーに対しては、スクリプト は PROFILETYPE を B に設定します。

- Commerce Suite 5.1 でビジネス・プロファイルを持つ (つまり、BUSPROF テー ブルが設定されている) ユーザーと、ヌルの PROFILETYPE を持つユーザーに対 しては、スクリプトはこれらを B2B ユーザーと見なすため、PROFILETYPE を B に設定します。

たとえば、ユーザーの PROFILETYPE が C (B2C ユーザー) に設定されている 場合は、スクリプトはプロファイル・タイプをリセットしません。

• MBRGRP テーブルをチェックします。

MBRGRPUSG テーブルに AccessGroup の MBRGRPTYPE ID がある場合、以下の場合 を除いて、スクリプトは対応する役割を ROLE テーブル内に作成します。

- MBRGRPTYPE ID が -2 (CustomerGroup) に設定されている場合 (WebSphere Commerce 5.4 では顧客グループは役割ではないため)。
- Commerce Suite 5.1 で Order Clerk 役割が使用されている場合、 WebSphere Commerce 5.4 では、マイグレーション・スクリプトはこれをユーザー定義の 役割にマイグレーションします。

スクリプトは、WebSphere Commerce 5.4 の ROLE テーブル内のすべての役割を MBRROLE テーブルに移動し、 MEMBER ID を値 -2001 (Root Organization) に設定 します。ルート組織はこれらのすべての役割にアクセスできます。

- ORGENTITY テーブルをチェックし、MEMBER ID がヌルの場合、親 MEMBER ID を -2001 (Root Organization) に設定します。
- · ユーザー登録タイプが S であるすべてのユーザーをチェックします。スクリプト は以下を行います。
	- MBRROLE テーブル内に、Site Administrator 役割が -1 に設定されたエントリー を作成します。
	- すべての親および先祖に同じ役割が割り当てられるようにします。
	- ユーザーの登録タイプが A である場合、スクリプトはそれらを明示的に管理 者グループ (管理者グループに関連付けられたいくつかの事前定義役割がある) にマイグレーションします。
	- MBRGRPMBR テーブル内に、新規管理グループを指す MBRGRP ID があるエント リーを作成します。
- ACCMBRGRP テーブル内の各レコードに対して、スクリプトは以下を行います。
	- MBRROLE テーブルにレコードを追加します。
	- 管理者が属する親の組織エンティティー用の MBRROLE テーブルに、追加レコ ードを追加します。 OWNER ID が 0 の場合、スクリプトはこれを -2001 に設 定します。
- MBRREL テーブルを作成します。ただしこれは、登録済みユーザーに対してのみ作 成し、 ORGENTITY テーブル内の MEMBER ID が 0 (ゼロ) に設定されているゲス ト・ユーザーに対しては作成しません。
- SQL ステートメントを生成して、ORGENTITY テーブルの DN を充てんします。 スクリプトは fillorgDN.sql というファイルを生成します。 ORGENTITY テーブ ルを更新するには、このテーブルの DN (識別名) 列を手動で更新するか、または このファイルを使用します。詳細については、[106](#page-121-0)ページの『識別名の更新』を 参照してください。

#### カタログのマイグレーション

マイグレーション・スクリプトは、カタログ・サブシステムに対して以下の更新を 実行します。

- 親を持たないアイテムに対して親商品を作成します。
	- これはその商品タイプの CATENTRY テーブル・エントリーを作成し、そのアイ テムの CATENTRY からそのエントリーの値をコピーします。
	- CATENTDESC テーブル・エントリー (カタログ・エントリーの説明) を作成しま す。
	- CATENTREL テーブル・エントリー (商品とアイテムとの関係) を作成します。
- 商品とアイテムのフルフィルメント・エントリーを作成します。
	- 各商品に対して BASEITEM、BASEITEMDSC、ITEMVERSN、および STOREITEM テー ブル・エントリーを作成します。
	- 各アイテムに対して ITEMSPC および VERSIONSPC テーブル・エントリーを作 成します。
- パッケージのフルフィルメント・エントリーを作成します。
	- 各パッケージに対して BASEITEM、BASEITEMDSC、ITEMVERSN、および STOREITEM テーブル・エントリーを作成します。
	- 各パッケージに対して ITEMSPC および VERSIONSPC テーブル・エントリーを 作成します。

#### ATP 在庫のマイグレーション

マイグレーション・スクリプトは、在庫サブシステムに対して以下の更新を実行し ます。

• 新しい ATP 在庫表記にマイグレーションすることを選択した場合、スクリプト は ALLOCATIONGOODFOR を 43200 の値に更新して、ATP サポートを使用可能にし ます。

新しい ATP 在庫表記にマイグレーションしないことを選択した場合、スクリプ トは、ALLOCATIONGOODFOR を値 0 に更新して ATP 在庫のマイグレーションを延 期し、 INVENTORY テーブルを使用して、Commerce Suite 5.1 と同様の方法での在 庫のトラッキングを継続します。

この値の意味を理解するには、 WebSphere Commerce 5.4 オンライン・ヘルプに ある STORE テーブル用のデータベース・スキーマの資料を参照してください。非 ゼロ値があれば、ATP 在庫は使用可能になります。

- 各商品ごとに DISTARRANG テーブル用のエントリーを作成します。これは、 ENDDATE に大きな値 (59年) を、および STARTDATE に現在日付を指定します。
- 各アイテムごとに、ITEMFFMCTR、RADETAIL、RECEIPT、および RCTAVAIL テーブル 用のエントリーを作成します。
- 各パッケージごとに、ITEMFFMCTR、DISTARRANG、RADETAIL、RECEIPT、RCTAVAIL テーブル用のエントリーを作成します。

atp を指定して WebSphere Commerce 5.4 にマイグレーションする際に、データベ ース・マイグレーション・スクリプトはマイグレーション時に RECEIPT テーブルに どのベンダーも含めないことに注意してくさい。ストアごとに複数のベンダーがあ

ったり、またはベンダーがない可能性があるからです。ベンダーがストアに割り当 てられていない場合、 ATP 在庫表記にマイグレーションする前に WebSphere Commerce Accelerator を使用してベンダーを作成する必要があります。

## オーダー・アイテムのマイグレーション

マイグレーション・スクリプトは、状況が P、I、または M であるすべてのオーダ ーをチェックします。

- これらのオーダーの下にあるすべてのオーダー・アイテムを検索します。
- ORDERITEMS テーブルの CATENTRY ID に応じて ITEMSPC フィールドを埋めます。
- ストアのデフォルト契約を使用するすべてのオーダー・アイテムの TRADING\_ID フィールドを埋めます。
- · すべてのオーダーとオーダー・アイテムで、状況が C のものを状況 S に変換す るスクリプトを生成します。

#### 配送計算コード

Commerce Suite 5.1 では、配送計算コードは、異なる配送先住所を持つオーダー・ アイテムのグループごとに別個に計算されていました。つまり、配送計算コードで は、配送先住所別にオーダー・アイテムがグループ化されていました。現在では、 配送先住所別のグループ化は、オプションの動作になっています。下位互換性動作 を保証するため、マイグレーション・スクリプトは、すべての配送計算コード (CALCODE.CALUSAGE ID = -2) 用の CALCODE.GROUPBY 列に perAddress フラグを設定 します。

#### 支払いのマイグレーション

各 CMDREG エントリーごとに、マイグレーション・スクリプトは DoCancelPMCmdImpl を DoCancelCmdImpl に変更します。追加情報については、 170 ページの『DoCancelCmd の CMDREG エントリーの変更』を参照してください。

### 割引データのマイグレーション

マイグレーション・スクリプトは、 Commerce Suite 5.1 の Commerce Accelerator ツールによって作成された割引データが存在しているかどうかを判別します。割引 サブシステムに対して以下を行います。

- スクリプトは、Commerce Suite 5.1 Commerce Accelerator 以外のツールで割引デ ータが作成されたと検出した場合は、その割引データを現状のまま残しておきま す。これは、その割引データを WebSphere Commerce 5.4 レベルにマイグレーシ ョンすることはありません。この場合、その割引データにアクセスして表示する には、 Commerce Suite 5.1 で使用したものと同じツールとメソッドを使用する必 要があります。
- スクリプトは、Commerce Accelerator ツールで割引データが作成されたと検出し た場合は、 CALCODE および CALCODEMGP テーブル内のその割引データを、 WebSphere Commerce 5.4 で必要とされる割引データにマイグレーションしま す。

• 以前の割引データがマイグレーションされていたら、それを削除します。マイグ レーションされない割引データは、現状のまま残ります。

#### 契約のマイグレーション

マイグレーション・スクリプトは、契約サブシステムに対して以下の更新を実行し ます。

• Commerce Suite 5.1 でストアのデフォルト契約を使用していなかった場合は、 WebSphere Commerce 5.4 では、スクリプトは必要に応じてストアのデフォルト 契約を作成します。

Commerce Suite 5.1 で、ストアのデフォルト契約を使用していた場合は、スクリ プトは、ご使用のストアのデフォルト契約を、WebSphere Commerce 5.4 ストア のデフォルト契約にマイグレーションします。これは、メンバー・グループ価格 設定が使用できない場合は、セラー参加者と契約レベル参加者を作成します。各 TRADEPOSCN エントリーごとに、 FLAGS 列がゼロに設定されている場合には、標 準価格契約条件を作成します。 FLAGS 列が非ゼロの場合、スクリプトはカスタム 価格契約条件を作成します。

- 各 MGPTRDPSCN エントリーごとに、取引位置コンテナー・レベルのバイヤー参加 者を作成します。 MBRGRP ID がゼロの場合は、バイヤー参加者 MEMBER ID がヌ ルに設定され、すべてのバイヤーに資格があることを示します。
- 各カスタム価格契約条件ごとに、スクリプトは以下を行います。
	- カスタム価格表に対して、対応するカスタム商品セットを作成します。
	- 価格表からのデータを使用して、商品セット内にデータを取り込みます。
- 複数の契約がある場合、スクリプトは、STOREDEF.CONTRACT ID に適切な値を設定 することによって、1つだけがデフォルト契約として活動化されるようにしま す。
- 各契約ごとに TRADING テーブルにエントリーを作成します。
- 新しい STORECNTR テーブルにエントリーを追加します。

#### デフォルト契約

WebSphere Commerce 5.4 では、契約サポートを提供する条件が導入されていま す。マイグレーション・プロセスでは、 WebSphere Commerce Suite 5.1 ビジネ ス・フロー (たとえば配送料用) と同様の動作および特性を持つ、ご使用のシステム に対するデフォルトの契約が作成されます。

デフォルト契約は自動的に作成されるので、通常は、マイグレーション・プロセス 中にユーザーがアクションを取る必要はありません。ビジネス・プロセスのために 追加契約を作成する必要がある場合は、 WebSphere Commerce 5.4 にマイグレーシ ョンした後に、WebSphere Commerce Accelerator を使用してそれを行います。 WebSphere Commerce 5.4 オンライン・ヘルプの『新規契約の作成』のセクション を参照してください。

データベース・マイグレーション・スクリプトは、WebSphere Commerce 5.4 デフ ォルト契約用の以下の項目を作成します。

• マイグレーションされたストア用のポリシー (POLICY テーブル) およびポリシー の説明 (POLICYDESC テーブル)

- マスター・カタログ用の標準価格ポリシー (ストアごと) Mastercatalog  $TC_{\perp}$
- 「セラーごとに配送料を課金」ポリシー (POLICY ID=-7001 ブートストラッ プ・データ)
- 「運送会社ごとに配送料を課金」ポリシー (POLICY ID=-7002 ブートストラッ プ・データ)
- 返品課金ポリシー 一 日ごとの少額の課金 (ストアにつき 1 つずつ作成)
- 返品承認ポリシー ― 日ごとの承認 (ストアにつき 1 つずつ作成)

さらに、スクリプトは、返品課金と返品承認用の 4 つのポリシー・コマンドを作 成します (ストアごと)。

マイグレーション・スクリプトは、ユーザーがオリジナルの支払ポリシー (policy id =-2001 ブートストラップ・データ) を使用することを想定しているた め、それを作成しません。

- ストアのデフォルト契約用に作成された条件 1 つの配送 TC (契約ごと) 新しい JavaServer ページを作成する必要なくストアを稼働できるようにするため に、返品およびリファンド条件は作成されません。 返品およびリファンドの詳細情報は、各ストアに固有で、WebSphere Commerce 5.4 での新規事項です。このフィーチャーをデプロイする必要がある場合は、ご 使用のストア用の新しい契約条件を作成する必要があります。 WebSphere Commerce 5.4 オンライン・ヘルプの『新規契約の作成』のセクションを参照して ください。
- 契約参加者
	- セラー参加者
	- 1 人以上のバイヤー参加者 (MGPTRDPSCN に応じる)
	- 1 人の契約レベル・バイヤー参加者

### キャンペーンのマイグレーション

マイグレーション・スクリプトは、キャンペーン・イニシアチブ、e-マーケティン グ・スポット、および顧客プロファイルを WebSphere Commerce 5.4 の形式にマイ グレーションします。 SEGMENT テーブルに保管されていた顧客プロファイルは、 MBRGRP テーブルに移動されます。キャンペーン・イニシアチブ規則は、BZRPENTSTG テーブルから抽出され、 INITIATIVE テーブルの RULE 列に保管されます。各条件 は別個のイニシアチブとして保管されます。 e-マーケティング・スポットは、MPE テーブルから EMSPOT テーブルに移動されます。キャンペーン・イニシアチブのス ケジューリングは、INTVSCHED テーブルに移動されます。

### アクセス・コントロールのマイグレーション

アクセス・コントロールのマイグレーションには、以下のコンポーネントのマイグ レーションが含まれます。

• Commerce Suite 5.1 ACCMBRGP テーブルから WebSphere Commerce 5.4 MBRROLE テーブルへのマイグレーション。

- Commerce Suite 5.1 ACCCMDGRP テーブルから WebSphere Commerce 5.4 ACPOLICY テーブルへのマイグレーション。
- Commerce Suite 5.1 ACCCUSTEXC テーブルから WebSphere Commerce 5.4 ACPOLICY テーブルへのマイグレーション。
- Commerce Suite 5.1 の Order Clerk アクセス・グループのマイグレーション (必 要に応じて)。

この詳細は以下のとおりです。

1. Commerce Suite 5.1 では、ユーザーは、ACCMBRGRP テーブル内でさまざまなアク セス・グループ (メンバー・グループ・タイプが AccessGoup に設定されたメン バー・グループ)に割り当てられることによってアクセス特権を与えられます。 WebSphere Commerce 5.4 でも、アクセス・コントロール・ポリシーは部分的に アクセス・グループに基づいています。ただし、ユーザーは、アクセス・グルー プに直接割り当てられる代わりに、 MBRROLE テーブル内で役割に割り当てられ ます。たいていのブートストラップ・アクセス・グループは、暗黙的に役割割り 当てを参照します。たとえば、Sellers アクセス・グループには、 MBRROLE テー ブルで Seller 役割が割り当てられているすべての人が含まれます。

以下の表では、Commerce Suite 5.1 のアクセス・グループを、WebSphere Commerce 5.4 役割および WebSphere Commerce 5.4 アクセス・グループにマッ プしています。

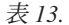

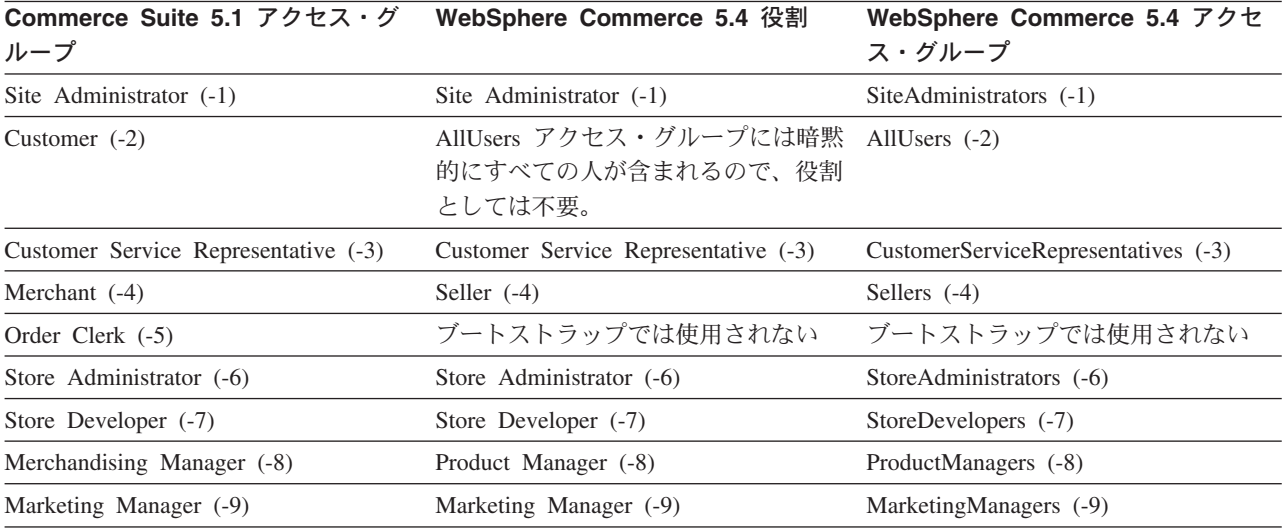

注: 通常、役割の名前は単数形で、アクセス・グループの名前は複数形です。

ACCMBRGRP テーブル内のエントリーは、 Commerce Suite 5.1 アクセス・グルー プ ID から WebSphere Commerce 5.4 役割 ID への上記のマッピングを使用し て、 MBRROLE テーブルにマイグレーションされます。 Commerce Suite 5.1 シス テムでアクセス・グループを作成した場合、データ・マイグレーション・スクリ プトは、そのアクセス・グループと同じ名前を持つ、対応する役割を作成しま す。

2. データ・マイグレーション・スクリプトは、 Commerce Suite 5.1 ACCCMDGRP テ ーブルに追加したすべてのエントリーを、WebSphere Commerce 5.4 ACPOLICY

テーブルに適切にマイグレーションします。エントリーがブートストラップ・ア クセス・グループを参照していた場合、スクリプトは既存の WebSphere Commerce 5.4 ブートストラップ・アクセス・コントロール・ポリシーを更新し て、コマンドまたはビューを組み込みます。エントリーが、Commerce Suite 5.1 で作成したアクセス・グループを参照している場合、マイグレーション・スクリ プトは新しいポリシーを、適切なコンポーネント (Action、 ActionDescription、 ActionGroup、 ResourceCategory、 ResourceGroup など) と共に作成します。

- 3. Commerce Suite 5.1 ACCCUSTEXC テーブルのマイグレーションには、以下の適切 な AllUsers テンプレート・アクセス・コントロール・ポリシーのオーバーライ ドが含まれます。
	- 特定の組織エンティティーのコントローラー・コマンドの除外用の AllUsersExecuteAllUserCmdResourceGroup\_TemplatePolicy。
	- 特定の組織エンティティーのビューの除外用の AllUsersExecuteAllUsersViews TemplatePolicy。

それから、スクリプトは、どのコマンドおよびビューが、この組織エンティティ ーが所有するストアにアクセスできないかに応じて、この組織エンティティー用 の適切な AllUsers ポリシーを作成します。

4. WebSphere Commerce 5.4 では、Order Clerk 役割は使用されません。そのた め、WebSphere Commerce 5.4 ブートストラップ・アクセス・コントロール・ポ リシーは、この役割を参照しません。ただし、顧客がこの役割によってアクセス されるいくつかのカスタマイズされたコントローラー・コマンドまたはビューを 追加している場合は、スクリプトは ACPOLICY テーブル内に適切なアクセス・コ ントロール・ポリシーを作成します。

# 付録 D. 後からの ATP インベントリーへの変換

WebSphere Commerce 5.4 にデータベース・マイグレーション・スクリプトを使用 してマイグレーションする場合、インベントリー・データは、デフォルトでは、 WebSphere Commerce 5.4 によってサポートされる新規の ATP インベントリー表記 に変換されます。インベントリー・データを、マイグレーション・スクリプトの noatp オプションを指定して変換しないことにした場合、以降のセクションで説明 しているとおりに、後で migrateATP スクリプトを実行することによって、ATP に 変換することができます。

ユーザーが ATP オプションを使用してマイグレーションすることを選択するかどう かにかかわりなく、マイグレーション・スクリプトは、PRODUCT および ITEM エン トリーの場合、以下のテーブルをユーザーに代わってセットアップします。

- BASEITEM
- ITEMSPC
- ITEMVERSN
- · STOREITEM
- VERSIONSPC

このセットアップは、マイグレーション時に一度だけ実行されることに注意してく ださい。新規の PRODUCT および ITEM エントリーをデータベース・マイグレーショ ン・スクリプト (migratedb) を実行した後に追加する場合は、 migrateATP スクリ プトを実行する前に、上記のテーブルが、マイグレーション・スクリプトの実行以 降に追加されたすべての新規の PRODUCT および ITEM エントリーに対して適切にセ ットアップされていることを確認する必要があります。 WebSphere Commerce 5.4 ツールを使用して新しい商品およびアイテムを追加する場合、エントリーはユーザ ーに対して適切にセットアップされます。

Mass Loader (massload.xml) を使用して ITEM および PRODUCT エントリーを取り込 む場合は、それらのテーブル (BASEITEM、ITEMSPC、ITEMVERSN、VERSIONSPC、およ び STOREITEM) も、スクリプトの実行前にセットアップする必要があります。 Mass Loader の使用方法については、WebSphere Commerce 5.4 オンライン・ヘルプか ら、ローダーの使用についての情報と、それらのテーブルの説明を参照してくださ  $\mathcal{U}$ 

migrateATP スクリプトは、以下のテーブルを作成します。

- これは、商品ごとに DISTARRANG を作成します。これは、ENDDATE に大きな値 (59年)を、および STARTDATE に現在日付を指定します。
- これは、アイテムごとに RADETAIL、RECEIPT、RCTAVAIL、および ITEMFFMCTR を 作成します。
- これは、パッケージごとに DISTARRANG、RADETAIL、RECEIPT、RCTAVAIL、および ITEMFFMCTR を作成します。(これを各親が親商品で、各アイテムが子アイテムで あるかのように扱います。)

さらに、これは以下を行います。

- ストアのデフォルト契約を使用するすべてのオーダー・アイテムの TRADING ID フィールドを埋めます。
- · すべてのオーダーとオーダー・アイテムで、状況が C のものを状況 S に変換す るスクリプトを生成します。

#### DB2 データベースの場合

DB2 データベースを使用する場合は、以下の手順で migrateATP スクリプトを実行 します。

- 1. DB2 コマンド・ウィンドウをオープンします。
- \_\_ 2. WebSphere Commerce 5.4 がインストールされている bin サブディレクトリ ーに切り替えます。たとえば drive:¥WebSphere¥CommerceServer¥bin などで す。
- \_3. migrateATP マイグレーション・スクリプトを DB2 に対して以下のように実 行します。

migrateATP.db2.bat db name db userID db userID password

ここで

- db name は、マイグレーション先の Commerce Suite 5.1 データベースです (たとえば mall)。
- db userID は、マイグレーション先の Commerce Suite 5.1 データベースに 接続するためのユーザー ID です (たとえば、mydbuser)。
- db userID password は、マイグレーション先の Commerce Suite 5.1 データ ベースに接続するためのユーザー ID のパスワードです (たとえば、 mypasswd).

たとえば、インベントリー・データを新規の ATP 表記に変換する場合は、以 下のコマンドを使用することができます。

migrateATP.db2.bat mall mydbuser mypasswd

4. drive:\WebSphere\CommerceServer\logs\migration ディレクトリーに生成さ れる ATPmigrate.log の要約セクションをチェックして、エラーや警告が発生 していないことを確認します。エラーが起きていない場合は続行できますが、 起きていた場合は、すべてのエラー条件に対処して、続行前にスクリプトを再 実行する必要があります。

## Oracle データベースの場合

Oracle データベースを使用する場合は、以下の手順で migrateATP スクリプトを実 行します。

- 1. 「コマンド・プロンプト」ウィンドウをオープンします。
- \_\_ 2. WebSphere Commerce 5.4 がインストールされている bin サブディレクトリ ーに移動します。たとえば drive:¥WebSphere¥CommerceServer¥bin などです。
- 3. migrateATP マイグレーション・スクリプトを Oracle に対して以下のように 実行します。

migrateATP.oracle.bat db name db userID db userID password host name port number

ここで

- db\_name は、マイグレーション先の Commerce Suite 5.1 データベースです (たとえば mall)。
- db\_userID は、マイグレーション先の Commerce Suite 5.1 データベースに 接続するためのユーザー ID です (たとえば、mydbuser)。
- db\_userID\_password は、マイグレーション先の Commerce Suite 5.1 データ ベースに接続するためのユーザー ID のパスワードです (たとえば、 mypasswd).
- host name は、マシンの完全修飾ホスト名です。
- port\_number は、Oracle listener のポート番号です。一般に、デフォルトで はこれはポート 1521 です。

たとえば、インベントリー・データを新規の ATP 表記に変換する場合は、以 下のコマンドを使用することができます。

migrateATP.oracle.bat mall mydbuser mypasswd myhost.montreal.ca 1521

<u>4.</u> drive:¥WebSphere¥CommerceServer¥schema¥oracle¥migration ディレクトリー に生成される ATPmigrate.log の要約セクションをチェックして、エラーや警 告が発生していないことを確認します。エラーが起きていない場合は続行でき ますが、起きていた場合は、すべてのエラー条件に対処して、続行前にスクリ プトを再実行する必要があります。

# 付録 E. データベース・スキーマの変更点

この付録は、Commerce Suite 5.1 と WebSphere Commerce 5.4 との間のデータベー ス・スキーマの変更点を要約しています。このリリースで導入されている新しいテ ーブルについては、IBM WebSphere Commerce 新着情報 バージョン 5.4 を参照し てください。

データベース・テーブルの使用法と説明の詳細については、 WebSphere Commerce 5.4 オンライン・ヘルプのデータベース・テーブルの説明を参照してください。

注:すべての基本キー索引名、ユニーク鍵索引名、および外部鍵索引制約名は、 Commerce Suite 5.1 に関連して変更されており、この表にはリストされていま せん。 WebSphere Commerce 5.4 では、基本キー索引名とユニーク鍵索引名 は、システムによって生成されます。また、外部鍵制約は名前変更されていま す。例として、CALMETHOD テーブルについて、その変更点を以下の表に要約し ます。

表 14. CALMETHOD データベース・テーブル

| アイテム    | Commerce Suite 5.1 名 | <b>WebSphere Commerce 5.4</b><br>システム生成名 |
|---------|----------------------|------------------------------------------|
| 基本キー索引  | P CALMETHOD          | SOL010926024834880                       |
| ユニーク鍵索引 | UI CALMETHOD         | I0000055                                 |
| 外部鍵制約   | <b>F CALMETHOD1</b>  | F 164                                    |
|         | F CALMETHOD2         | F 163                                    |

# データベース・スキーマの変更点

以下の表は、Commerce Suite 5.1 スキーマに加えられた主な変更点のリストです。

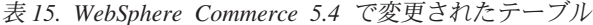

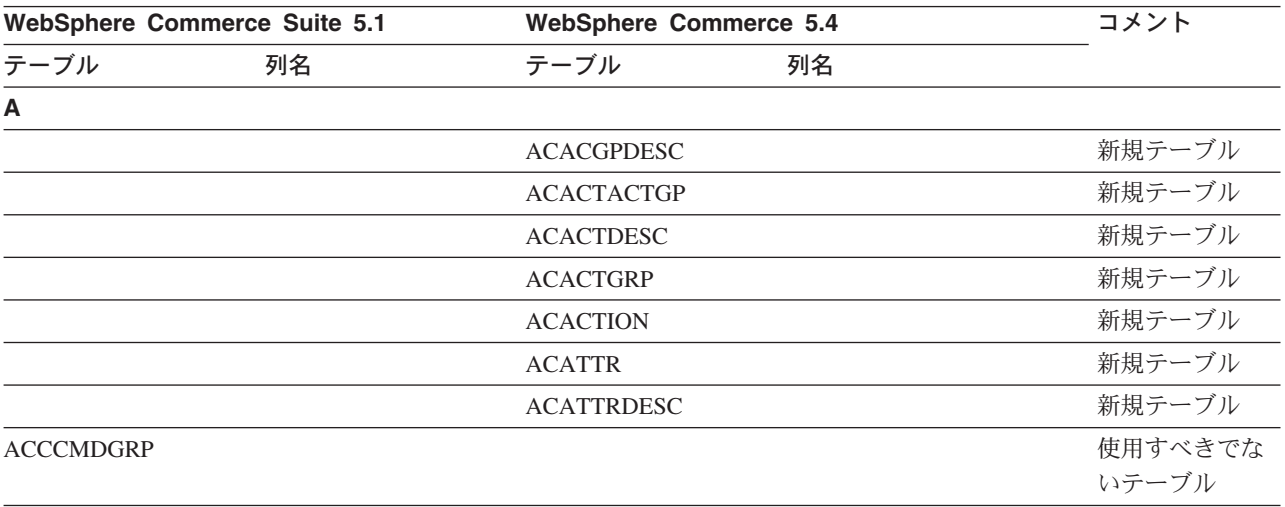

| WebSphere Commerce Suite 5.1<br><b>WebSphere Commerce 5.4</b> |    |                   | コメント              |         |  |
|---------------------------------------------------------------|----|-------------------|-------------------|---------|--|
| テーブル                                                          | 列名 | テーブル              | 列名                |         |  |
| <b>ACCCMDTYPE</b>                                             |    |                   |                   | 使用すべきでな |  |
|                                                               |    |                   |                   | いテーブル   |  |
| <b>ACCCUSTEXC</b>                                             |    |                   |                   | 使用すべきでな |  |
|                                                               |    |                   |                   | いテーブル   |  |
|                                                               |    | <b>ACCLOGMAIN</b> |                   | 新規テーブル  |  |
|                                                               |    | <b>ACCLOGSUB</b>  |                   | 新規テーブル  |  |
| <b>ACCMBRGRP</b>                                              |    |                   |                   | 使用すべきでな |  |
|                                                               |    |                   |                   | いテーブル   |  |
|                                                               |    | <b>ACCOUNT</b>    |                   | 新規テーブル  |  |
|                                                               |    | <b>ACORGPOL</b>   |                   | 新規テーブル  |  |
|                                                               |    | <b>ACPOLDESC</b>  |                   | 新規テーブル  |  |
|                                                               |    | <b>ACPOLICY</b>   |                   | 新規テーブル  |  |
|                                                               |    | <b>ACRELATION</b> |                   | 新規テーブル  |  |
|                                                               |    | <b>ACRELDESC</b>  |                   | 新規テーブル  |  |
|                                                               |    | <b>ACRELGRP</b>   |                   | 新規テーブル  |  |
|                                                               |    | <b>ACRESACT</b>   |                   | 新規テーブル  |  |
|                                                               |    | <b>ACRESATREL</b> |                   | 新規テーブル  |  |
|                                                               |    | <b>ACRESCGRY</b>  |                   | 新規テーブル  |  |
|                                                               |    | <b>ACRESGPDES</b> |                   | 新規テーブル  |  |
|                                                               |    | <b>ACRESGPRES</b> |                   | 新規テーブル  |  |
|                                                               |    | <b>ACRESGRP</b>   |                   | 新規テーブル  |  |
|                                                               |    | <b>ACRESMEMRL</b> |                   | 新規テーブル  |  |
|                                                               |    | <b>ACRESPRIM</b>  |                   | 新規テーブル  |  |
|                                                               |    | <b>ACRESREL</b>   |                   | 新規テーブル  |  |
|                                                               |    | <b>ACRLGPDESC</b> |                   | 新規テーブル  |  |
|                                                               |    | <b>APRVSTATUS</b> |                   | 新規テーブル  |  |
|                                                               |    | <b>ATTACHMENT</b> |                   | 新規テーブル  |  |
|                                                               |    | <b>ATTACHUSG</b>  |                   | 新規テーブル  |  |
| <b>ATTRIBUTE</b>                                              |    | <b>ATTRIBUTE</b>  | <b>USAGE</b>      | 新規列     |  |
| <b>ATTRVALUE</b>                                              |    | <b>ATTRVALUE</b>  | OPERATOR_ID       | 新規列     |  |
|                                                               |    | <b>AUCPAYINFO</b> |                   | 新規テーブル  |  |
| <b>AUCTION</b>                                                |    | <b>AUCTION</b>    | <b>AUCMODE</b>    | 新規列     |  |
|                                                               |    |                   | AUCPAYINFO_ID     |         |  |
|                                                               |    |                   | <b>DURLENGTH</b>  |         |  |
|                                                               |    |                   | <b>INVRSRVID</b>  |         |  |
|                                                               |    |                   | PRICELIMIT        |         |  |
|                                                               |    |                   | <b>QUANTLIMIT</b> |         |  |

表 15. WebSphere Commerce 5.4 で変更されたテーブル (続き)

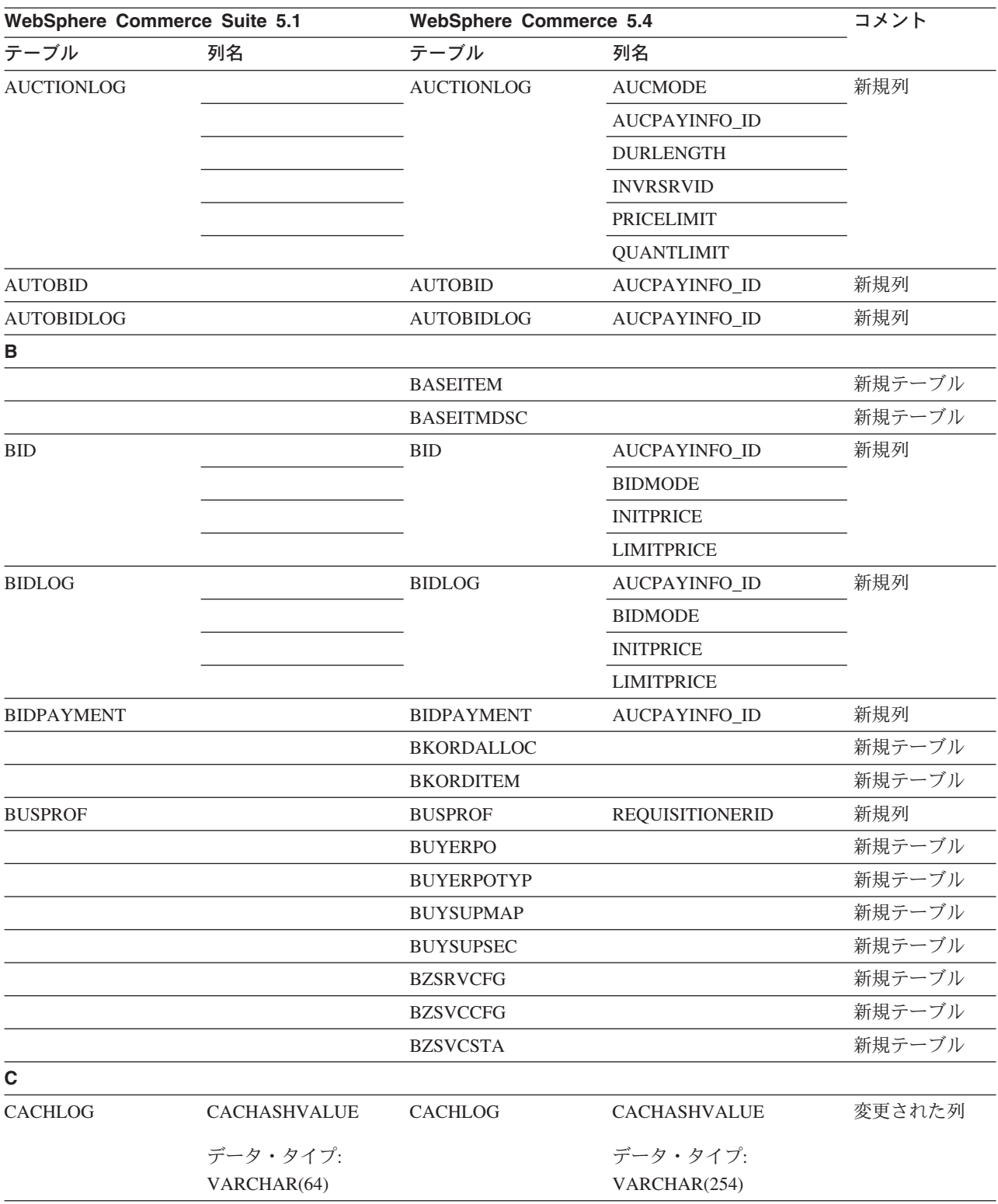

#### $#$  15. WebSphere Commerce 5.4 で変更されたテーブル (続き)

| WebSphere Commerce Suite 5.1 |                       | <b>WebSphere Commerce 5.4</b> |                      | コメント          |  |
|------------------------------|-----------------------|-------------------------------|----------------------|---------------|--|
| テーブル                         | 列名                    | テーブル                          | 列名                   |               |  |
| CALCODE                      | CODE                  | <b>CALCODE</b>                | CODE                 | 変更された列        |  |
|                              | ヌル・オプション:             |                               | ヌル・オプション:            |               |  |
|                              | <b>NULL</b>           |                               | NOT NULL             |               |  |
|                              |                       |                               | <b>DESCRIPTION</b>   | 新規列           |  |
|                              |                       |                               | <b>DISPLAYLEVEL</b>  |               |  |
|                              |                       |                               | <b>ENDDATE</b>       |               |  |
|                              |                       |                               | <b>FLAGS</b>         |               |  |
|                              |                       |                               | <b>PRECEDENCE</b>    |               |  |
|                              |                       |                               | <b>STARTDATE</b>     |               |  |
|                              |                       | CALCODEMGP                    |                      | 新規テーブル        |  |
| <b>CALRANGE</b>              |                       | <b>CALRANGE</b>               | <b>MARKFORDELETE</b> | 新規列           |  |
| <b>CAMPAIGN</b>              | <b>ENDDATE</b>        | <b>CAMPAIGN</b>               |                      | 除去された列        |  |
|                              | <b>LASTDEPLOY</b>     |                               |                      |               |  |
|                              | <b>LASTDEPLOYEDBY</b> |                               |                      |               |  |
|                              | MATYPE_ID             |                               |                      |               |  |
|                              | <b>STARTDATE</b>      |                               |                      |               |  |
|                              | <b>USERSTATUS</b>     |                               |                      |               |  |
|                              |                       |                               | <b>STATUS</b>        | 新規列           |  |
|                              |                       |                               | <b>TYPE</b>          |               |  |
|                              |                       | CATALGDESC                    |                      | 新規ビュー         |  |
| <b>CATALO</b>                |                       | <b>CATALO</b>                 | <b>TPCLEVEL</b>      | 新規列           |  |
|                              |                       | CATCLSFCOD                    |                      | 新規テーブル        |  |
|                              |                       | <b>CATCONFINF</b>             |                      | 新規テーブル        |  |
| <b>CATEGORY</b>              |                       |                               |                      | 除去された<br>テーブル |  |
|                              |                       | <b>CATEGRYREL</b>             |                      | 新規ビュー         |  |
| CATENCALCD                   |                       | CATENCALCD                    | TRADING_ID           | 新規列           |  |
|                              | CONTRACT_ID           |                               |                      | 除去された列        |  |
| <b>CATENTDESC</b>            |                       | <b>CATENTDESC</b>             | <b>KEYWORD</b>       | 新規列           |  |
| <b>CATENTRY</b>              |                       | <b>CATENTRY</b>               | <b>BASEITEM_ID</b>   | 新規列           |  |
|                              |                       |                               | ITEMSPC_ID           |               |  |
|                              |                       |                               | <b>STATE</b>         |               |  |
| CATGPCALCD                   |                       | CATGPCALCD                    | TRADING_ID           | 新規列           |  |
|                              | CONTRACT_ID           |                               |                      | 除去された列        |  |
| CATGPENREL                   |                       | CATGPENREL                    | <b>LASTUPDATE</b>    | 新規列           |  |
| <b>CATGRPATTR</b>            |                       | <b>CATGRPATTR</b>             | <b>SEQUENCE</b>      | 新規列           |  |
| CATGRPDESC                   |                       | CATGRPDESC                    | <b>KEYWORD</b>       | 新規列           |  |
|                              |                       | <b>CATGRPPS</b>               |                      | 新規テーブル        |  |
| CATGRPREL                    |                       | CATGRPREL                     | <b>LASTUPDATE</b>    | 新規列           |  |

 $#$  15. WebSphere Commerce 5.4 で変更されたテーブル (続き)

| WebSphere Commerce Suite 5.1 |                  | <b>WebSphere Commerce 5.4</b> |                   | コメント          |  |
|------------------------------|------------------|-------------------------------|-------------------|---------------|--|
| テーブル                         | 列名               | テーブル                          | 列名                |               |  |
|                              |                  | <b>CATGRPTPC</b>              |                   | 新規テーブル        |  |
|                              |                  | <b>CATPRDREL</b>              |                   | 新規ビュー         |  |
| <b>CATTOGRP</b>              |                  | <b>CATTOGRP</b>               | <b>LASTUPDATE</b> | 新規列           |  |
|                              |                  |                               | <b>SEQUENCE</b>   |               |  |
|                              |                  | <b>CHARGETYPE</b>             |                   | 新規テーブル        |  |
|                              |                  | <b>CHKARRANG</b>              |                   | 新規テーブル        |  |
|                              |                  | <b>CHKCMD</b>                 |                   | 新規テーブル        |  |
|                              |                  | <b>CHRGTYPDSC</b>             |                   | 新規テーブル        |  |
|                              |                  | <b>CLASIFCODE</b>             |                   | 新規テーブル        |  |
| <b>CLEANCONF</b>             | <b>CONDITION</b> | <b>CLEANCONF</b>              |                   | 除去された列        |  |
|                              | <b>TABNAME</b>   |                               |                   |               |  |
|                              |                  |                               | OBJECTNAME        | 新規列           |  |
|                              |                  |                               | <b>SEQUENCE</b>   |               |  |
|                              |                  |                               | <b>STATEMENT</b>  |               |  |
|                              | <b>TYPE</b>      |                               | <b>TYPE</b>       | 変更された列        |  |
|                              | ヌル・オプション:        |                               | ヌル・オプション:         |               |  |
|                              | <b>NULL</b>      |                               | NOT NULL          |               |  |
|                              | PK: No           |                               | PK: Yes           |               |  |
|                              | <b>NAMEARGg</b>  |                               | <b>NAMEARG</b>    |               |  |
|                              | ヌル・オプション:        |                               | ヌル・オプション:         |               |  |
|                              | <b>NULL</b>      |                               | NOT NULL          |               |  |
|                              | <b>DAYSARG</b>   |                               | <b>DAYSARG</b>    |               |  |
|                              | ヌル・オプション:        |                               | ヌル・オプション:         |               |  |
|                              | <b>NULL</b>      |                               | NOT NULL          |               |  |
|                              |                  | <b>CLSFCODEDS</b>             |                   | 新規テーブル        |  |
| <b>CMPGNINTV</b>             |                  |                               |                   | 除去された<br>テーブル |  |
| <b>CMPGNRV</b>               |                  |                               |                   | 除去された<br>テーブル |  |
|                              |                  | <b>CNTRDISPLY</b>             |                   | 新規テーブル        |  |
|                              |                  | <b>CNTRNAME</b>               |                   | 新規テーブル        |  |
|                              |                  |                               |                   |               |  |

表 15. WebSphere Commerce 5.4 で変更されたテーブル (続き)

| WebSphere Commerce Suite 5.1 |                      | <b>WebSphere Commerce 5.4</b> |                      | コメント   |
|------------------------------|----------------------|-------------------------------|----------------------|--------|
| テーブル                         | 列名                   | テーブル                          | 列名                   |        |
| <b>CONTRACT</b>              |                      | <b>CONTRACT</b>               | <b>COMMENTS</b>      | 新規列    |
|                              |                      |                               | <b>MAJORVERSION</b>  |        |
|                              |                      |                               | <b>MARKFORDELETE</b> |        |
|                              |                      |                               | <b>MINORVERSION</b>  |        |
|                              |                      |                               | <b>ORIGIN</b>        |        |
|                              |                      |                               | <b>TIMEACTIVATED</b> |        |
|                              |                      |                               | TIMEAPPROVED         |        |
|                              |                      |                               | <b>TIMECREATED</b>   |        |
|                              |                      |                               | TIMEDEPLOYED         |        |
|                              |                      |                               | TIMEUPDATED          |        |
|                              |                      |                               | <b>USAGE</b>         |        |
|                              | STORE_ID             |                               |                      | 除去された列 |
|                              | <b>NAME</b>          |                               | <b>NAME</b>          | 変更された列 |
|                              | データ・タイプ:             |                               | データ・タイプ:             |        |
|                              | VARCHAR(254)         |                               | VARCHAR(200)         |        |
|                              | ヌル・オプション:            |                               | ヌル・オプション:            |        |
|                              | <b>NULL</b>          |                               | NOT NULL             |        |
|                              | MEMBER_ID            |                               | MEMBER_ID            |        |
|                              | ヌル・オプション:            |                               | ヌル・オプション:            |        |
|                              | <b>NULL</b>          |                               | NOT NULL             |        |
| <b>CPENDORDER</b>            | MEMBER_ID            | <b>CPENDORDER</b>             | MEMBER_ID            | 変更された列 |
|                              | PK: No               |                               | PK: Yes              |        |
| <b>CPGNLOG</b>               | <b>INITIATIVE_ID</b> | <b>CPGNLOG</b>                | <b>INITIATIVE_ID</b> | 変更された列 |
|                              | ヌル・オプション:            |                               | ヌル・オプション:            |        |
|                              | <b>NULL</b>          |                               | <b>NOT NULL</b>      |        |
|                              | PK: No               |                               | PK: Yes              |        |
|                              |                      | <b>CPITMAP</b>                |                      | 新規テーブル |
|                              |                      | <b>CPOFFER</b>                |                      | 新規テーブル |
|                              |                      | <b>CPPMN</b>                  |                      | 新規テーブル |
|                              |                      | <b>CPPMNDESC</b>              |                      | 新規テーブル |
|                              |                      | <b>CPPMNDISC</b>              |                      | 新規テーブル |
|                              |                      | <b>CPPMNORD</b>               |                      | 新規テーブル |
|                              |                      | <b>CPPMNPROD</b>              |                      | 新規テーブル |
|                              |                      | <b>CPPMNVAL</b>               |                      | 新規テーブル |
|                              |                      | <b>CPWALLET</b>               |                      | 新規テーブル |
|                              |                      | <b>CREDITLINE</b>             |                      | 新規テーブル |
| <b>CURFMTDESC</b>            |                      | <b>CURFMTDESC</b>             | NUMBRUSG_ID          | 新規列    |

 $#$  15. WebSphere Commerce 5.4 で変更されたテーブル (続き)

| WebSphere Commerce Suite 5.1 |             | <b>WebSphere Commerce 5.4</b> |                          | コメント   |
|------------------------------|-------------|-------------------------------|--------------------------|--------|
| テーブル                         | 列名          | テーブル                          | 列名                       |        |
| <b>CURFORMAT</b>             |             | <b>CURFORMAT</b>              | NUMBRUSG_ID              | 新規列    |
|                              |             |                               | MINAPPROVEAMOUNT         |        |
| D                            |             |                               |                          |        |
| <b>DISPCGPREL</b>            |             | <b>DISPCGPREL</b>             | LANGUAGE_ID              | 新規列    |
| <b>DISPENTREL</b>            |             | <b>DISPENTREL</b>             | LANGUAGE_ID              | 新規列    |
|                              |             | <b>DISTARRANG</b>             |                          | 新規テーブル |
| E                            |             |                               |                          |        |
|                              |             | <b>EMSPOT</b>                 |                          | 新規テーブル |
|                              |             | <b>ENUMDESC</b>               |                          | 新規テーブル |
| F                            |             |                               |                          |        |
| <b>FFMCENTER</b>             |             | <b>FFMCENTER</b>              | <b>DEFAULTSHIPOFFSET</b> | 新規列    |
|                              |             |                               | <b>MARKFORDELET</b>      |        |
|                              |             | <b>FLCOMPOSE</b>              |                          | 新規テーブル |
|                              |             | <b>FLDOMNDESC</b>             |                          | 新規テーブル |
|                              |             | <b>FLINSTANCE</b>             |                          | 新規テーブル |
|                              |             | <b>FLOW</b>                   |                          | 新規テーブル |
|                              |             | <b>FLOWADMIN</b>              |                          | 新規テーブル |
|                              |             | <b>FLOWDESC</b>               |                          | 新規テーブル |
|                              |             | <b>FLOWDOMAIN</b>             |                          | 新規テーブル |
|                              |             | <b>FLOWTYPE</b>               |                          | 新規テーブル |
|                              |             | <b>FLSTATEDCT</b>             |                          | 新規テーブル |
|                              |             | <b>FLSTATEGP</b>              |                          | 新規テーブル |
|                              |             | <b>FLSTATEREL</b>             |                          | 新規テーブル |
|                              |             | <b>FLSTDCTDSC</b>             |                          | 新規テーブル |
|                              |             | <b>FLSTGPDSC</b>              |                          | 新規テーブル |
|                              |             | <b>FLTRANSDSC</b>             |                          | 新規テーブル |
|                              |             | <b>FLTRANSITN</b>             |                          | 新規テーブル |
|                              |             | <b>FLTYPEDESC</b>             |                          | 新規テーブル |
| н                            |             |                               |                          |        |
|                              |             | <b>HISTOATTR</b>              |                          | 新規テーブル |
|                              |             | <b>HISTOFREQ</b>              |                          | 新規テーブル |
|                              |             | <b>HISTONVP</b>               |                          | 新規テーブル |
|                              |             |                               |                          |        |
| <b>ICEXPLDESC</b>            | <b>NAME</b> | <b>ICEXPLDESC</b>             | <b>NAME</b>              | 変更された列 |
|                              | データ・タイプ:    |                               | データ・タイプ:                 |        |
|                              | VARCHAR(64) |                               | VARCHAR(254)             |        |

 $#$  15. WebSphere Commerce 5.4 で変更されたテーブル (続き)

| WebSphere Commerce Suite 5.1 |                       | <b>WebSphere Commerce 5.4</b> |                   | コメント          |  |
|------------------------------|-----------------------|-------------------------------|-------------------|---------------|--|
| テーブル                         | 列名                    | テーブル                          | 列名                |               |  |
| <b>ICEXPLFEAT</b>            | <b>COLUMNNAME</b>     | <b>ICEXPLFEAT</b>             | <b>COLUMNNAME</b> | 変更された列        |  |
|                              | データ・タイプ:              |                               | データ・タイプ:          |               |  |
|                              | <b>CHAR</b>           |                               | VARCHAR(254)      |               |  |
| <b>INITIATIVE</b>            |                       | <b>INITIATIVE</b>             | CAMPAIGN_ID       | 新規列           |  |
|                              |                       |                               | <b>RESULTTYPE</b> |               |  |
|                              |                       |                               | <b>RULE</b>       |               |  |
|                              |                       |                               | <b>SELLTYPE</b>   |               |  |
|                              |                       |                               | <b>STATUS</b>     |               |  |
|                              |                       |                               | <b>TYPE</b>       |               |  |
|                              | DEPLOYABLE            |                               |                   | 除去された列        |  |
|                              | <b>ENDDATE</b>        |                               |                   |               |  |
|                              | <b>LASTDEPLOY</b>     |                               |                   |               |  |
|                              | <b>LASTDEPLOYEDBY</b> |                               |                   |               |  |
|                              | MATYPE_ID             |                               |                   |               |  |
|                              | <b>PROFILE</b>        |                               |                   |               |  |
|                              | RULEVALUE_ID          |                               |                   |               |  |
|                              | <b>STARTDATE</b>      |                               |                   |               |  |
|                              | <b>USERSTATUS</b>     |                               |                   |               |  |
| <b>INTVMPE</b>               |                       |                               |                   | 除去された         |  |
|                              |                       |                               |                   | テーブル          |  |
|                              |                       | <b>INTVSCHED</b>              |                   | 新規テーブル        |  |
| <b>INTVSGMT</b>              |                       |                               |                   | 除去された<br>テーブル |  |
|                              |                       | <b>INVADJCODE</b>             |                   | 新規テーブル        |  |
|                              |                       | <b>INVADJDESC</b>             |                   | 新規テーブル        |  |
|                              |                       | <b>INVADJUST</b>              |                   | 新規テーブル        |  |
|                              |                       | <b>INVOICE</b>                |                   | 新規テーブル        |  |
|                              |                       | <b>INVRESERVE</b>             |                   | 新規テーブル        |  |
|                              |                       | <b>INVRSRVDSC</b>             |                   | 新規テーブル        |  |
|                              |                       | <b>INVRSRVTYP</b>             |                   | 新規テーブル        |  |
|                              |                       | <b>ITEMFFMCTR</b>             |                   | 新規テーブル        |  |
|                              |                       | <b>ITEMSPC</b>                |                   | 新規テーブル        |  |
|                              |                       | <b>ITEMTYPE</b>               |                   | 新規テーブル        |  |
|                              |                       | <b>ITEMVERSN</b>              |                   | 新規テーブル        |  |
| J                            |                       |                               |                   |               |  |
| <b>JURST</b>                 |                       | <b>JURST</b>                  | MARKFORDELETE     | 新規列           |  |
| <b>JURSTGROUP</b>            |                       | <b>JURSTGROUP</b>             | MARKFORDELETE     | 新規列           |  |
| L                            |                       |                               |                   |               |  |
| <b>LANGUAGE</b>              |                       | <b>LANGUAGE</b>               | MIMECHARSET       | 新規列           |  |

 $#$  15. WebSphere Commerce 5.4 で変更されたテーブル (続き)
| WebSphere Commerce Suite 5.1 |                       | WebSphere Commerce 5.4 |                          | コメント          |
|------------------------------|-----------------------|------------------------|--------------------------|---------------|
| テーブル                         | 列名                    | テーブル                   | 列名                       |               |
| <b>LISTPRICE</b>             |                       |                        |                          | 除去された<br>テーブル |
|                              |                       | <b>LMEVENTMAP</b>      |                          | 新規テーブル        |
|                              |                       | <b>LMSERVER</b>        |                          | 新規テーブル        |
|                              |                       | <b>LPPOPURAMT</b>      |                          | 新規テーブル        |
| M                            |                       |                        |                          |               |
| <b>MAFAMILY</b>              |                       |                        |                          | 除去された<br>テーブル |
|                              |                       | <b>MANIFEST</b>        |                          | 新規テーブル        |
| <b>MATYPE</b>                |                       |                        |                          | 除去された<br>テーブル |
|                              |                       | <b>MBRATTR</b>         |                          | 新規テーブル        |
|                              |                       | <b>MBRATTRVAL</b>      |                          | 新規テーブル        |
| <b>MBRGRP</b>                |                       | <b>MBRGRP</b>          | <b>LASTUPDATE</b>        | 新規列           |
|                              |                       |                        | <b>LASTUPDATEDBY</b>     |               |
|                              |                       | <b>MBRGRPCOND</b>      |                          | 新規テーブル        |
| <b>MBRGRPMBR</b>             |                       | <b>MBRGRPMBR</b>       | <b>EXCLUDE</b>           | 新規列           |
| MBRGRPTYPE                   |                       | MBRGRPTYPE             | <b>PROPERTIES</b>        | 新規列           |
|                              |                       | <b>MBRREL</b>          |                          | 新規テーブル        |
|                              |                       | <b>MBRROLE</b>         |                          | 新規テーブル        |
| <b>MEMBER</b>                |                       | <b>MEMBER</b>          | <b>STATE</b>             | 新規列           |
|                              |                       | <b>MLTIME</b>          |                          | 新規テーブル        |
| <b>MPE</b>                   |                       |                        |                          | 除去された<br>テーブル |
| <b>MPETYPE</b>               |                       |                        |                          | 除去された<br>テーブル |
| N                            |                       |                        |                          |               |
|                              |                       | <b>NUMBRUSG</b>        |                          | 新規テーブル        |
|                              |                       | NUMBRUSGDS             |                          | 新規テーブル        |
| $\mathbf{o}$                 |                       |                        |                          |               |
| <b>OFFER</b>                 | <b>IDENTIFIER</b>     | <b>OFFER</b>           | <b>IDENTIFIER</b>        | 変更された列        |
|                              | ヌル・オプション:<br>NOT NULL |                        | ヌル・オプション:<br><b>NULL</b> |               |
|                              |                       | <b>OICOMPLIST</b>      |                          | 新規テーブル        |
|                              |                       | <b>OPERATOR</b>        |                          | 新規テーブル        |
|                              |                       | OPERATRDSC             |                          | 新規テーブル        |
|                              |                       | ORCPMAP                |                          | 新規テーブル        |
| ORDADJUST                    |                       | ORDADJUST              | <b>DISPLAYLEVEL</b>      | 新規列           |
|                              |                       | ORDCALCD               |                          | 新規テーブル        |

 $#$  15. WebSphere Commerce 5.4 で変更されたテーブル (続き)

| WebSphere Commerce Suite 5.1 |               | <b>WebSphere Commerce 5.4</b> |                          | コメント   |
|------------------------------|---------------|-------------------------------|--------------------------|--------|
| テーブル                         | 列名            | テーブル                          | 列名                       |        |
|                              |               | ORDCHNLTYP                    |                          | 新規テーブル |
| <b>ORDERITEMS</b>            |               | <b>ORDERITEMS</b>             | ALLOCADDRESS_ID          | 新規列    |
|                              |               |                               | <b>ALLOCATIONGROUP</b>   |        |
|                              |               |                               | ALLOCFFMC_ID             |        |
|                              |               |                               | ALLOCQUANTITY            |        |
|                              |               |                               | CONFIGURATIONID          |        |
|                              |               |                               | CORRELATIONGROUP         |        |
|                              |               |                               | <b>ESTAVAILTIME</b>      |        |
|                              |               |                               | <b>FULFILLMENTSTATUS</b> |        |
|                              |               |                               | <b>INVENTORYSTATUS</b>   |        |
|                              |               |                               | ITEMSPC_ID               |        |
|                              |               |                               | LASTALLOCUPDATE          |        |
|                              |               |                               | <b>LINEITEMTYPE</b>      |        |
|                              |               |                               | NEEDEDQUANTITY           |        |
|                              |               |                               | ORDRELEASENUM            |        |
|                              |               |                               | OUTPUTQ_ID               |        |
|                              |               |                               | PROMISEDAVAILTIME        |        |
|                              |               |                               | <b>SHIPPINGOFFSET</b>    |        |
|                              |               |                               | TERMCOND_ID              |        |
|                              |               |                               | TIMERELEASED             |        |
|                              |               |                               | TIMESHIPPED              |        |
|                              |               |                               | TRADING_ID               |        |
|                              | CONTRACT_ID   |                               |                          | 除去された列 |
|                              |               | ORDERMSG                      |                          | 新規テーブル |
| <b>ORDERS</b>                |               | <b>ORDERS</b>                 | ORDCHNLTYP_ID            | 新規列    |
|                              |               |                               | ORGENTITY_ID             |        |
|                              |               |                               | PROVIDERORDERNUM         |        |
|                              |               |                               | SHIPASCOMPLETE           |        |
| ORDICALCD                    |               | ORDICALCD                     | <b>CALFLAGS</b>          | 新規列    |
|                              |               |                               | CALPARMAMT               |        |
|                              |               |                               | CALPARMTYPE              |        |
|                              |               |                               | ORDICALCD_ID             |        |
|                              | CALCODE_ID    |                               | CALCODE_ID               | 変更された列 |
|                              | PK: Yes       |                               | PK: No                   |        |
|                              | ORDERITEMS_ID |                               | ORDERITEMS_ID            |        |
|                              | PK: Yes       |                               | PK: No                   |        |
|                              |               | <b>ORDIMEEXTN</b>             |                          | 新規テーブル |
|                              |               | <b>ORDIOFFER</b>              |                          | 新規テーブル |

 $#$  15. WebSphere Commerce 5.4 で変更されたテーブル (続き)

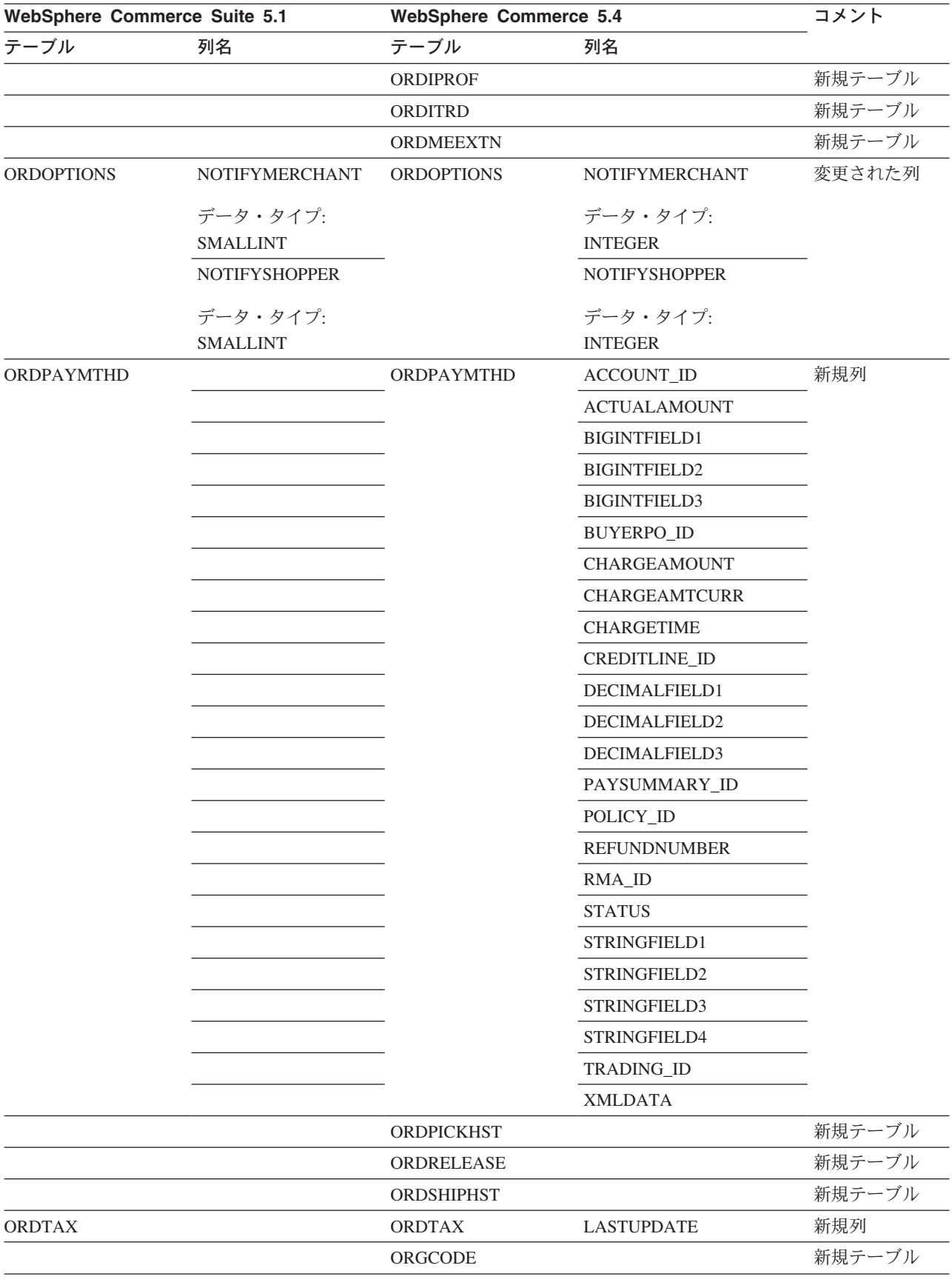

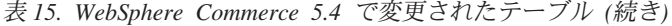

| WebSphere Commerce Suite 5.1 |                 | <b>WebSphere Commerce 5.4</b> |                | コメント             |
|------------------------------|-----------------|-------------------------------|----------------|------------------|
| テーブル                         | 列名              | テーブル                          | 列名             |                  |
| <b>ORGENTITY</b>             |                 | <b>ORGENTITY</b>              | MEMBER_ID      | 使用すべきでな<br>い列    |
|                              |                 | <b>OUTPUTQ</b>                |                | 新規テーブル           |
|                              |                 | <b>OUTPUTQDSC</b>             |                | 新規テーブル           |
| P                            |                 |                               |                |                  |
|                              |                 | <b>PARTICIPNT</b>             |                | 新規テーブル           |
|                              |                 | <b>PARTROLE</b>               |                | 新規テーブル           |
|                              |                 | <b>PARTROLEDS</b>             |                | 新規テーブル           |
|                              |                 | <b>PATTRIBUTE</b>             |                | 新規テーブル           |
|                              |                 | <b>PATTRPROD</b>              |                | 新規テーブル           |
|                              |                 | <b>PATTRVALUE</b>             |                | 新規テーブル           |
| <b>PAYMTHD</b>               |                 | <b>PAYMTHD</b>                |                | 使用すべきでな          |
|                              |                 |                               |                | いテーブル            |
| <b>PAYMTHDDSC</b>            |                 | <b>PAYMTHDDSC</b>             |                | 使用すべきでな          |
|                              |                 |                               |                | いテーブル            |
| <b>PATMTHDSUP</b>            |                 | <b>PAYMTHDSUP</b>             |                | 使用すべきでな<br>いテーブル |
| <b>PAYSTATUS</b>             | <b>PENDING</b>  | <b>PAYSTATUS</b>              | <b>PENDING</b> | 変更された列           |
|                              |                 |                               |                |                  |
|                              | データ・タイプ:        |                               | データ・タイプ:       |                  |
|                              | <b>SMALLINT</b> |                               | <b>INTEGER</b> |                  |
|                              |                 | <b>PAYSUMMARY</b>             |                | 新規テーブル           |
|                              |                 | <b>PICKBATCH</b>              |                | 新規テーブル           |
| <b>PKGATTR</b>               | LANGUAGE_ID     | <b>PKGATTR</b>                | LANGUAGE_ID    | 変更された<br>テーブル    |
|                              | PK: No          |                               | PK: Yes        |                  |
| PKGATTRVAL                   | LANGUAGE_ID     | PKGATTRVAL                    | LANGUAGE_ID    | 変更された<br>テーブル    |
|                              | ヌル・オプション:       |                               | ヌル・オプション:      |                  |
|                              | <b>NULL</b>     |                               | NOT NULL       |                  |
|                              | PK: No          |                               | PK: Yes        |                  |
| PKGITEMREL                   |                 | PKGITEMREL                    |                | 使用すべきでな<br>いテーブル |
|                              |                 | <b>PLCYACCDSC</b>             |                | 新規テーブル           |
|                              |                 | <b>PLCYACCLCK</b>             |                | 新規テーブル           |
|                              |                 | <b>PLCYACCT</b>               |                | 新規テーブル           |
|                              |                 | <b>PLCYLCKDSC</b>             |                | 新規テーブル           |
|                              |                 | PLCYPASSWD                    |                | 新規テーブル           |
|                              |                 | <b>PLCYPWDDSC</b>             |                | 新規テーブル           |
|                              |                 | <b>PLCYTYCMIF</b>             |                | 新規テーブル           |
|                              |                 | <b>PLCYTYPDSC</b>             |                | 新規テーブル           |
|                              |                 | <b>POLICY</b>                 |                | 新規テーブル           |

 $#$  15. WebSphere Commerce 5.4 で変更されたテーブル (続き)

| WebSphere Commerce Suite 5.1 |                       | <b>WebSphere Commerce 5.4</b> |                          | コメント            |
|------------------------------|-----------------------|-------------------------------|--------------------------|-----------------|
| テーブル                         | 列名                    | テーブル                          | 列名                       |                 |
|                              |                       | <b>POLICYCMD</b>              |                          | 新規テーブル          |
|                              |                       | <b>POLICYDESC</b>             |                          | 新規テーブル          |
|                              |                       | <b>POLICYTC</b>               |                          | 新規テーブル          |
|                              |                       | <b>POLICYTYPE</b>             |                          | 新規テーブル          |
|                              |                       | <b>PRATRSTATR</b>             |                          | 新規ビュー           |
|                              |                       | <b>PRCOFFRPRC</b>             |                          | 新規ビュー           |
|                              |                       | <b>PRCEOFFPRD</b>             |                          | 新規ビュー           |
|                              |                       | PRDATRAVAL                    |                          | 新規ビュー           |
|                              |                       | PRICE                         |                          | 新規ビュー           |
|                              |                       | PRICEDESC                     |                          | 新規ビュー           |
|                              |                       | <b>PROCBUYPRF</b>             |                          | 新規テーブル          |
|                              |                       | PROCMSGVW                     |                          | 新規テーブル          |
|                              |                       | PROCPROTCL                    |                          | 新規テーブル          |
|                              |                       | <b>PROCSYS</b>                |                          | 新規テーブル          |
|                              |                       | <b>PRODATR</b>                |                          | 新規ビュー           |
|                              |                       | PRODDSTATR                    |                          | 新規ビュー           |
|                              |                       | <b>PRODSETDSC</b>             |                          | 新規テーブル          |
| <b>PRODUCT</b>               |                       |                               |                          | 除去された要約<br>テーブル |
|                              |                       | PRODUCTSET                    |                          | 新規テーブル          |
|                              |                       | PRSETCEREL                    |                          | 新規テーブル          |
|                              |                       | PURCHASELT                    |                          | 新規テーブル          |
| <b>PVCBINDING</b>            |                       | <b>PVCBINDING</b>             | PVCBINDING_ID            | 新規列             |
|                              | PVCSESSION_ID         |                               | PVCSESSION_ID            | 変更された列          |
|                              | PK: Yes               |                               | PK: No                   |                 |
|                              | <b>USERS_ID</b>       |                               | <b>USERS_ID</b>          |                 |
|                              | PK: Yes               |                               | PK: No                   |                 |
| <b>PVCBUFFER</b>             |                       | <b>PVCBUFFER</b>              | <b>PARAMETERS</b>        | 使用すべきでな<br>い列   |
|                              |                       |                               | PARAMETERS2K             | 新規列             |
| <b>PVCDEVMDL</b>             | <b>MODELNAME</b>      | <b>PVCDEVMDL</b>              | <b>MODELNAME</b>         | 変更された列          |
|                              | ヌル・オプション:<br>NOT NULL |                               | ヌル・オプション:<br><b>NULL</b> |                 |
|                              |                       |                               | <b>DEVMDLNAME</b>        | 新規列             |
|                              |                       |                               | <b>MODELNAME</b>         | 使用すべきでな<br>い列   |

表 15. WebSphere Commerce 5.4 で変更されたテーブル (続き)

| WebSphere Commerce Suite 5.1 |                       | <b>WebSphere Commerce 5.4</b> |                                           | コメント          |
|------------------------------|-----------------------|-------------------------------|-------------------------------------------|---------------|
| テーブル                         | 列名                    | テーブル                          | 列名                                        |               |
| <b>PVCDEVSPEC</b>            | <b>SESSIONTYPE</b>    | PVCDEVSPEC                    | <b>SESSIONTYPE</b>                        | 変更された列        |
|                              | ヌル・オプション:<br>NOT NULL |                               | ヌル・オプション:<br>$\ensuremath{\mathsf{NULL}}$ | 使用すべきでな<br>い列 |
| $\mathbf Q$                  |                       |                               |                                           |               |
| <b>QTYFMTDESC</b>            |                       | <b>QTYFMTDESC</b>             | NUMBRUSG_ID                               | 新規列           |
| <b>QTYFORMAT</b>             |                       | <b>QTYFORMAT</b>              | NUMBRUSG_ID                               | 新規列           |
|                              |                       | <b>QTYUNITMAP</b>             |                                           | 新規テーブル        |
| R                            |                       |                               |                                           |               |
|                              |                       | RA                            |                                           | 新規テーブル        |
|                              |                       | <b>RABACKALLO</b>             |                                           | 新規テーブル        |
|                              |                       | <b>RADETAIL</b>               |                                           | 新規テーブル        |
|                              |                       | <b>RCPTAVAIL</b>              |                                           | 新規テーブル        |
|                              |                       | <b>RECEIPT</b>                |                                           | 新規テーブル        |
|                              |                       | <b>REFUNDMTHD</b>             |                                           | 新規テーブル        |
| <b>RICHATTR</b>              |                       |                               |                                           | 再定義されたテ       |
|                              |                       |                               |                                           | ーブル           |
| <b>RICHATTRCG</b>            |                       |                               |                                           | 新規テーブル        |
| <b>RICHATTRCATGP</b>         |                       |                               |                                           | 除去された要約       |
|                              |                       |                               |                                           | テーブル          |
|                              |                       | <b>RFQ</b>                    |                                           | 新規テーブル        |
|                              |                       | <b>RFQPROD</b>                |                                           | 新規テーブル        |
|                              |                       | <b>RFQRSP</b>                 |                                           | 新規テーブル        |
|                              |                       | RFQRSPPROD                    |                                           | 新規テーブル        |
|                              |                       | <b>RFQRSPTCRL</b>             |                                           | 新規テーブル        |
|                              |                       | <b>RLDISCOUNT</b>             |                                           | 新規テーブル        |
|                              |                       | <b>RMA</b>                    |                                           | 新規テーブル        |
|                              |                       | <b>RMAAUTHLOG</b>             |                                           | 新規テーブル        |
|                              |                       | <b>RMACHARGE</b>              |                                           | 新規テーブル        |
|                              |                       | <b>RMAIADJCRD</b>             |                                           | 新規テーブル        |
|                              |                       | <b>RMAIDNYRSN</b>             |                                           | 新規テーブル        |
|                              |                       | <b>RMAITEM</b>                |                                           | 新規テーブル        |
|                              |                       | <b>RMAITEMCMP</b>             |                                           | 新規テーブル        |
|                              |                       | <b>RMATAX</b>                 |                                           | 新規テーブル        |
|                              |                       | <b>ROLE</b>                   |                                           | 新規テーブル        |
|                              |                       | <b>RTNDNYDESC</b>             |                                           | 新規テーブル        |
|                              |                       | <b>RTNDNYRSN</b>              |                                           | 新規テーブル        |
|                              |                       | <b>RTNDSPCODE</b>             |                                           | 新規テーブル        |
|                              |                       | <b>RTNDSPDESC</b>             |                                           | 新規テーブル        |
|                              |                       | <b>RTNRCPTDSP</b>             |                                           | 新規テーブル        |

表 15. WebSphere Commerce 5.4 で変更されたテーブル (続き)

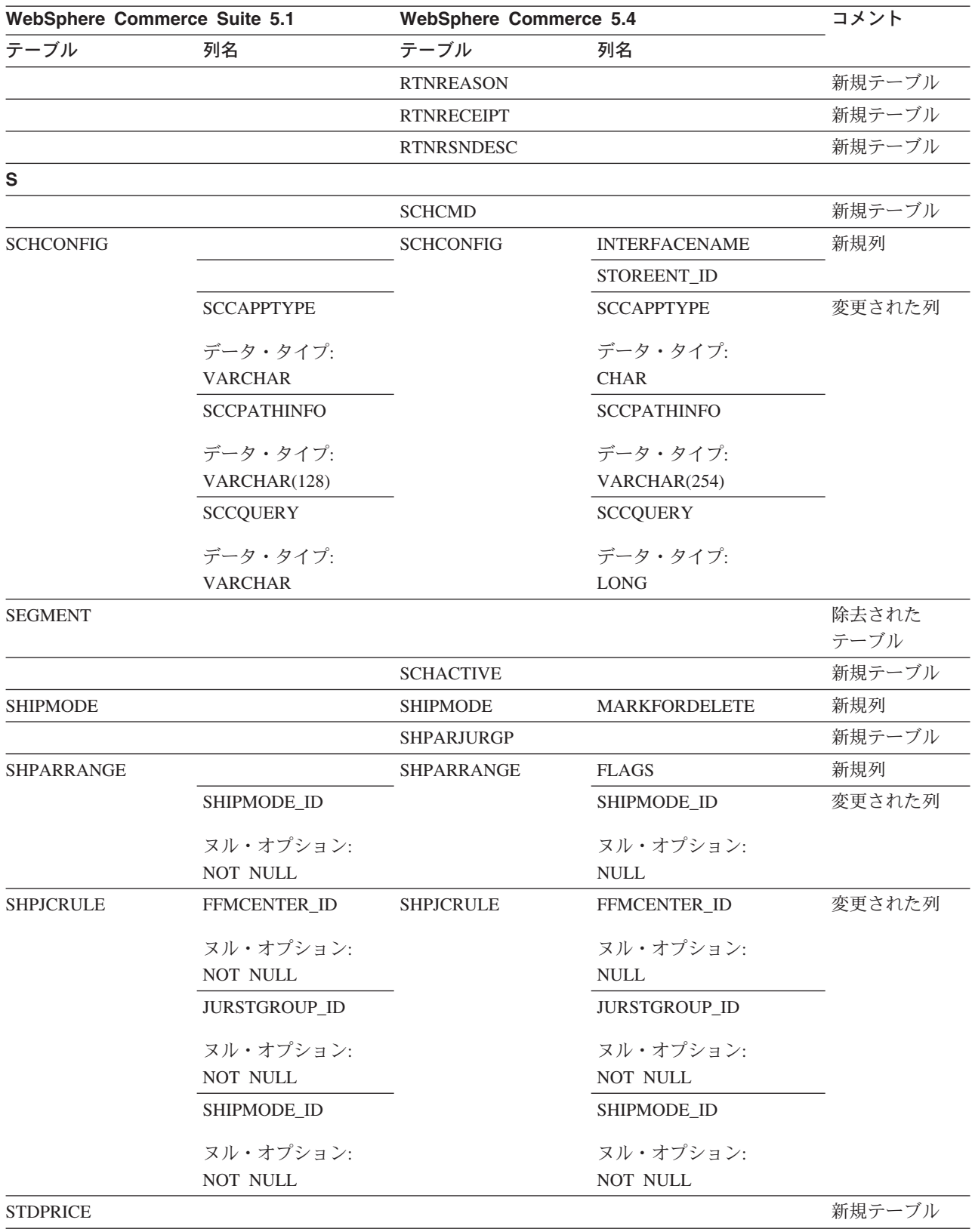

#### $#$  15. WebSphere Commerce 5.4 で変更されたテーブル (続き)

| WebSphere Commerce Suite 5.1 |    | <b>WebSphere Commerce 5.4</b> |                           | コメント    |
|------------------------------|----|-------------------------------|---------------------------|---------|
| テーブル                         | 列名 | テーブル                          | 列名                        |         |
| <b>STENCALUSG</b>            |    | <b>STENCALUSG</b>             | CALMETHOD_ID_APP          | 新規列     |
|                              |    |                               | CALMETHOD_ID_FIN          |         |
|                              |    |                               | CALMETHOD_ID_INI          |         |
|                              |    |                               | CALMETHOD_ID_SUM          |         |
|                              |    |                               | <b>SEQUENCE</b>           |         |
|                              |    |                               | <b>USAGEFLAGS</b>         |         |
|                              |    | <b>STGUINDTAB</b>             |                           | 新規テーブル  |
| <b>STORE</b>                 |    | <b>STORE</b>                  | <b>ALLOCATIONGOODFOR</b>  | 新規列     |
|                              |    |                               | <b>AVSACCEPTCODES</b>     |         |
|                              |    |                               | <b>BOPMPADFACTOR</b>      |         |
|                              |    |                               | <b>DEFAULTBOOFFSET</b>    |         |
|                              |    |                               | <b>FFMCSELECTIONFLAGS</b> |         |
|                              |    |                               | <b>MAXBOOFFSET</b>        |         |
|                              |    |                               | PRICEREFFLAGS             |         |
|                              |    |                               | <b>REJECTEDORDEXPIRY</b>  |         |
|                              |    |                               | <b>RMAGOODFOR</b>         |         |
|                              |    |                               | RTNFFMCTR_ID              |         |
|                              |    |                               | <b>STORETYPE</b>          |         |
| <b>STORECAT</b>              |    | <b>STORECAT</b>               | <b>LASTUPDATE</b>         | 新規列     |
|                              |    |                               | MASTERCATALOG             |         |
|                              |    | <b>STORECNTR</b>              |                           | 新規テーブル  |
| <b>STOREENT</b>              |    | <b>STOREENT</b>               | <b>SETCCURR</b>           | 新規列     |
| <b>STOREINV</b>              |    | <b>STOREINV</b>               |                           | 要約テーブルが |
|                              |    |                               |                           | ビューに変更さ |
|                              |    |                               |                           | れたもの    |
|                              |    | <b>STOREITEM</b>              |                           | 新規テーブル  |
|                              |    | <b>STORITMFFC</b>             |                           | 新規テーブル  |
| т                            |    |                               |                           |         |
| <b>TAXCGRY</b>               |    | <b>TAXCGRY</b>                | <b>MARKFORDELETE</b>      | 新規列     |

 $#$  15. WebSphere Commerce 5.4 で変更されたテーブル (続き)

| WebSphere Commerce Suite 5.1 |               | <b>WebSphere Commerce 5.4</b> |                              | コメント          |
|------------------------------|---------------|-------------------------------|------------------------------|---------------|
| テーブル                         | 列名            | テーブル                          | 列名                           |               |
| <b>TAXJCRULE</b>             |               | <b>TAXJCRULE</b>              | TAXJCRULE_ID                 | 新規列           |
|                              | CALRULE_ID    |                               | CALRULE_ID                   | 変更された列        |
|                              | PK: Yes       |                               | PK: No                       |               |
|                              | FFMCENTER_ID  |                               | FFMCENTER_ID                 |               |
|                              | ヌル・オプション:     |                               | ヌル・オプション:                    |               |
|                              | NOT NULL      |                               | <b>NULL</b>                  |               |
|                              | PK: Yes       |                               | PK: No                       |               |
|                              | JURSTGROUP_ID |                               | JURSTGROUP_ID                |               |
|                              | ヌル・オプション:     |                               | ヌル・オプション:                    |               |
|                              | NOT NULL      |                               | $\ensuremath{\mathsf{NULL}}$ |               |
|                              | PK: Yes       |                               | PK: No                       |               |
| <b>TAXTYPE</b>               |               | <b>TAXTYPE</b>                | <b>SEQUENCE</b>              | 使用すべきでな<br>い列 |
|                              |               | <b>TCDESC</b>                 |                              | 新規テーブル        |
|                              |               | <b>TCPITMAP</b>               |                              | 新規テーブル        |
|                              |               | <b>TCSUBTYPDS</b>             |                              | 新規テーブル        |
|                              |               | <b>TCSUBTYPE</b>              |                              | 新規テーブル        |
|                              |               | <b>TCTYPE</b>                 |                              | 新規テーブル        |
|                              |               | <b>TERMCOND</b>               |                              | 新規テーブル        |
|                              |               | TFALGOPOL                     |                              | 新規テーブル        |
|                              |               | <b>TFALGOREG</b>              |                              | 新規テーブル        |
|                              |               | TFALGOTYPE                    |                              | 新規テーブル        |
|                              |               | <b>TFALGPOLDS</b>             |                              | 新規テーブル        |
|                              |               | <b>TFALGTYPDS</b>             |                              | 新規テーブル        |
|                              |               | TFALREGDSC                    |                              | 新規テーブル        |
|                              |               | <b>TFDOMAIN</b>               |                              | 新規テーブル        |
|                              |               | <b>TFDOMDSC</b>               |                              | 新規テーブル        |
|                              |               | <b>TFEXTENG</b>               |                              | 新規テーブル        |
|                              |               | <b>TFSBDOMAIN</b>             |                              | 新規テーブル        |
|                              |               | <b>TFSBDOMDSC</b>             |                              | 新規テーブル        |
|                              |               | <b>TFTRADENG</b>              |                              | 新規テーブル        |
|                              |               | TFTRENGDSC                    |                              | 新規テーブル        |
|                              |               | <b>TMPBOLIST</b>              |                              | 新規テーブル        |
|                              |               | TMPCMPLIST                    |                              | 新規テーブル        |
|                              |               | TMPPROCID                     |                              | 新規テーブル        |
|                              |               | <b>TMPFFCLIST</b>             |                              | 新規テーブル        |
|                              |               | TMPRADTL                      |                              | 新規テーブル        |

表 15. WebSphere Commerce 5.4 で変更されたテーブル (続き)

| WebSphere Commerce Suite 5.1 |             | <b>WebSphere Commerce 5.4</b> |                         | コメント          |
|------------------------------|-------------|-------------------------------|-------------------------|---------------|
| テーブル                         | 列名          | テーブル                          | 列名                      |               |
|                              |             | <b>TMPRCTLIST</b>             |                         | 新規テーブル        |
|                              |             | <b>TORCPMAP</b>               |                         | 新規テーブル        |
| <b>TRADEPOSCN</b>            |             | <b>TRADEPOSCN</b>             | PRODUCTSET_ID           | 新規列           |
|                              |             |                               | <b>PRECEDENCE</b>       |               |
|                              |             |                               | <b>MARKFORDELETE</b>    |               |
|                              |             |                               | <b>TYPE</b>             |               |
|                              | <b>NAME</b> |                               | <b>NAME</b>             | 変更された列        |
|                              | ヌル・オプション:   |                               | ヌル・オプション:               |               |
|                              | <b>NULL</b> |                               | NOT NULL                |               |
|                              |             | <b>TRADING</b>                |                         | 新規テーブル        |
|                              |             | <b>TRDATTACH</b>              |                         | 新規テーブル        |
|                              |             | <b>TRDDEPAMT</b>              |                         | 新規テーブル        |
|                              |             | TRDDESC                       |                         | 新規テーブル        |
|                              |             | <b>TRDPURAMT</b>              |                         | 新規テーブル        |
|                              |             | <b>TRDREFAMT</b>              |                         | 新規テーブル        |
|                              |             | <b>TRDTYPE</b>                |                         | 新規テーブル        |
|                              |             | <b>TRDTYPEDSC</b>             |                         | 新規テーブル        |
| U                            |             |                               |                         |               |
| <b>USERPVCDEV</b>            |             | <b>USERPVCDEV</b>             | <b>DEVICEIDENTIFIER</b> | 使用すべきでな<br>い列 |
|                              |             |                               | PVCSESSION_ID           | 新規列           |
| <b>USERREG</b>               |             | <b>USERREG</b>                | PLCYACCT_ID             | 新規列           |
|                              |             |                               | <b>TIMEOUT</b>          |               |
|                              |             |                               | PASSWORDRETRIES         |               |
|                              |             |                               | <b>SALT</b>             |               |
|                              |             |                               | PASSWORDCREATION        |               |
|                              |             |                               | PASSWORDINVALID         |               |
| <b>USRTRAFFIC</b>            |             | <b>USRTRAFFIC</b>             | <b>SESSIONID</b>        | 新規列           |
| $\mathsf{V}$                 |             |                               |                         |               |
|                              |             | <b>VENDOR</b>                 |                         | 新規テーブル        |
|                              |             | VENDORDESC                    |                         | 新規テーブル        |
|                              |             | <b>VERSIONSPC</b>             |                         | 新規テーブル        |
| W                            |             |                               |                         |               |
|                              |             | <b>WCCATDESC</b>              |                         | 新規ビュー         |
|                              |             | <b>WCCATEGORY</b>             |                         | 新規ビュー         |
|                              |             | <b>WCCATRTCAT</b>             |                         | 新規ビュー         |
|                              |             | <b>WCCATSTORS</b>             |                         | 新規ビュー         |
|                              |             | <b>WCMLANG</b>                |                         | 新規テーブル        |
|                              |             | WCPRDCTPID                    |                         | 新規ビュー         |

表 15. WebSphere Commerce 5.4 で変更されたテーブル (続き)

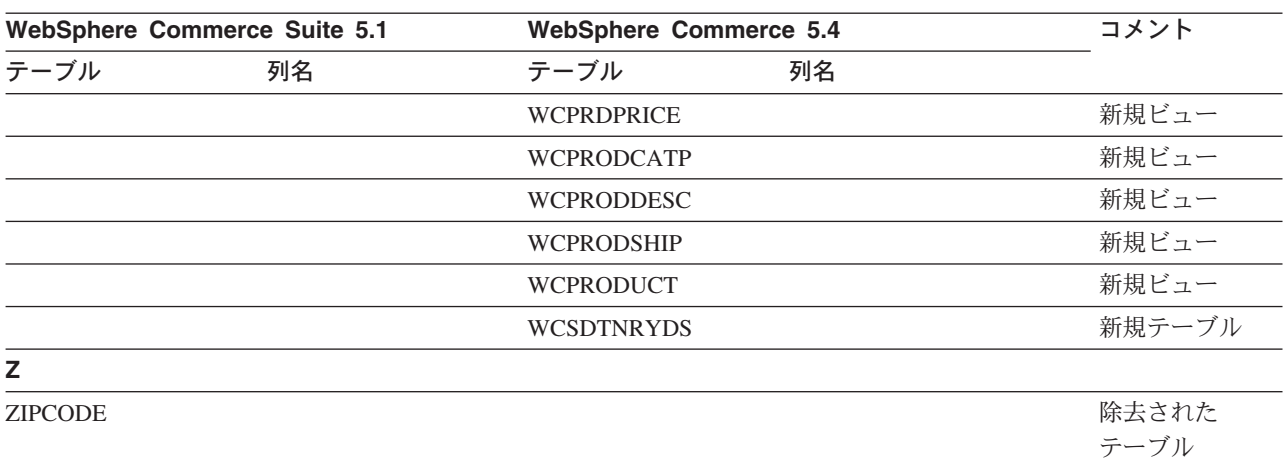

#### 表 15. WebSphere Commerce 5.4 で変更されたテーブル (続き)

# 付録 F. 変更されたプログラミング・インターフェース

この付録では、WebSphere Commerce 5.4 で変更または廃止された、 Commerce Suite 5.1 のコマンドやクラス名などのプログラミング・インターフェースに加えら れた変更点をリストしています。このリリースで導入された新しいインターフェー スについては、IBM WebSphere Commerce 新着情報 バージョン 5.4 を参照してく ださい。

変更されたインターフェースの使用法および構文の詳細については、 WebSphere Commerce 5.4 オンライン・ヘルプを参照してください。

### 使用すべきでないコマンド

以下のいくつかの Commerce Suite 5.1 コマンドは、WebSphere Commerce 5.4 では 使用すべきではなく、 WebSphere Commerce の将来のリリースではサポートされな くなります。

• EntityAdmin

このコマンドは Commerce Suite 5.1 のオンライン・ヘルプには記載されています が、 WebSphere Commerce 5.4 のオンライン・ヘルプには記載されていません。 さらに、このコマンドは以下のエンティティーをサポートしていました。

- entity=MemberGroupType (MBRGRPTYPE テーブルにマップ)
- entity=MemberGroup (MBRGRP テーブルにマップ)
- entity=MemberGroupMember (MBRGRPMBR テーブルにマップ)
- entity=MemberGroupUsage (MBRGRPUSG テーブルにマップ)
- entity=AccessControlMemberGroup (ACCMBRGRP テーブルにマップ)
- entity=AccessControlCommandGroup (ACCCMDGRP テーブルにマップ)
- entity=AccessControlCustomerCommandExclusion (ACCCUSTEXC テーブルにマッ プ)
- 注: 上記の下から 3 つの (太字の) エンティティーは、 Commerce Suite 5.1 ア クセス・コントロール・テーブルを管理するために使用されていましたが、 WebSphere Commerce 5.4 では使用されなくなりました。それで、このコマン ドは WebSphere Commerce 5.4 のそれらのテーブルを引き続き操作できます が、アクセス・コントロール・ランタイムはそれらのテーブル内のデータに は影響を受けません。

アクセス・コントロールの詳細については、16ページの『アクセス・コントロー ル』および 161 ページの『第 9 章 アクセス・コントロール・サブシステムの考 慮事項』を参照してください。

• HTTPCommandContext

HTTPCommandContext インターフェースは、同じ機能が CommandContext コマンド によって提供されているので、WebSphere Commerce 5.4 では使用すべきではあ

りません。コードでは HTTPCommandContext の代わりに CommandContext を使用 する必要があります。そうしない場合、ランタイム ClassCastException 例外を 受け取ります。

現在 HTTPCommandContext を使用している場合、コードを以下の方法で変更して ください。

1. HttpServletRequest オブジェクトを入手するには、以下のようにします。

com.ibm.commerce.webcontroller.HttpControllerRequestObject req = (com.ibm.commerce.webcontroller.HttpControllerRequestObject)commandContext.getRequest(); HttpServletRequest httpRequest = req.getHttpRequest();

2. HttpServletResponse オブジェクトを入手するには、以下のようにします。

HttpServletResponse httpResponse = (HttpServletResponse)commandContext.getResponse();

- 3. 要求がブラウザーから来るかどうかをチェックするには、以下のようにしま す。
	- if (commandContext.getRequest() instanceof
		- com.ibm.commerce.webcontroller.HttpControllerRequestObject)

または

if (commandContext.getDeviceFormatTypeId().equals(new Integer(-1)))

### 変更されたコマンド

## 商品アドバイザー

商品アドバイザーのパッケージ名は、WebSphere Commerce Suite 5.1 のものとは異 なるものになりました。商品アドバイザーを使用する場合は、これらのパッケージ 名について 151 ページの『商品アドバイザーのマイグレーション考慮事項』を参照 してください。

### UserRegistrationAddCmd および UserRegistrationUpdateCmd

WebSphere Commerce Suite 5.1 では、com.ibm.commerce.usermanagement.command パッケージにおいて、 UserRegistrationAddCmd および UserRegistrationUpdateCmd コマンドは、 UserRegistrationCmd コマンドを拡張 し、このコマンドは AddressBaseCmd コマンドを拡張します。

WebSphere Commerce 5.4 では、UserRegistrationCmd コマンドは AddressBaseCmd コマンドを拡張しなくなりました。それで、AddressBaseCmd から継承したものを使 用するメソッドがある場合は、以下に太字で示しているとおりにコードを再作成す る必要があります。

```
例
if ( isGuest ){
UserRegistrationAddCmd userRegAdd = (UserRegistrationAddCmd)
  CommandFactory.createCommand(UserRegistrationAddCmd.NAME,getStoreId());
  userRegAdd.setCommandContext(getCommandContext());
 userRegAdd.setRequestProperties(register_Prop);
userRegAdd.execute();
newBillingAddress=userRegAdd.getAddressId(); <===in 51
//should change to the following in 54
String userId = userRegAdd.getWorkingUserId();
  try
AddressAccessBean abBillingAddress =
   new AddressAccessBean().findSelfAddressByMember(new Long(userId));
```

```
newBillingAddress=abBillingAddress.getAddressId() ;
}
catch(Exception e)
{
//User does not have a self address
}
ECTrace.trace(ECTraceIdentifiers.COMPONENT_USER, CLASSNAME, METHODNAME,
      "Successfully created a new user..");
}
else {
UserRegistrationUpdateCmd userRegUpdate = (UserRegistrationUpdateCmd)
           CommandFactory.createCommand(UserRegistrationUpdateCmd.NAME,getStoreId());
  userRegUpdate.setCommandContext(getCommandContext());
 userRegUpdate.setRequestProperties(register_Prop);
userRegUpdate.execute();
newBillingAddress = userRegUpdate.getAddressId();<==in 51
//should change to the following in 54
String userId = userRegAdd.getWorkingUserId();
try
{
AddressAccessBean abBillingAddress =
   new AddressAccessBean().findSelfAddressByMember(new Long(userId));
newBillingAddress=abBillingAddress.getAddressId() ;
}
catch(Exception e)
{
//Use does not have a self address
}
ECTrace.trace(ECTraceIdentifiers.COMPONENT_USER, CLASSNAME, METHODNAME,
        "Successfully updated a new user..\overline{}});
}
```
## **AddressAdd** )

WebSphere Commerce 5.4 では、AddressAdd コマンドには、指定したメンバー(組 織を含む)に対するアドレスを作成する追加機能があります。したがってこれは、 memberId をパラメーターとして取ります。 memberId が指定された場合、これはそ のメンバーのアドレスを作成します。指定されない場合、現行ユーザーのアドレス を作成します。

Commerce Suite 5.1 の場合、AddressAdd コマンドは memberId をパラメーターとし て持たなかったことに注意してください。それは現行ユーザーに対するアドレスだ けを作成します。それで Commerce Suite 5.1 の場合、memberId パラメーターは、 指定しても無視されます。

## 変更されたプログラミング・インターフェース

以降のいくつかのセクションの表では、以下のパッケージに含まれているプログラ ミング・インターフェースに加えられた変更点をリストしています。

- WCS Order
- WCS Catalog
- WCS User
- WCS\_Databean
- WCS EJB

これらの表では、すべてのクラスの完全名は com.ibm.commerce. で始まります。た とえば、taxation.commands.GetDisplayTaxesCmdImpl の完全名は、 com.ibm.commerce.taxation.commands.GetDisplayTaxesCmdImpl です。以下の表で は、簡潔に表現するために、com.ibm.commerce. は名前から取り除かれています。

## **WCS\_Order**

以下の表は、オーダー・サブシステムに関連したクラスに加えられた変更点を要約 しています。

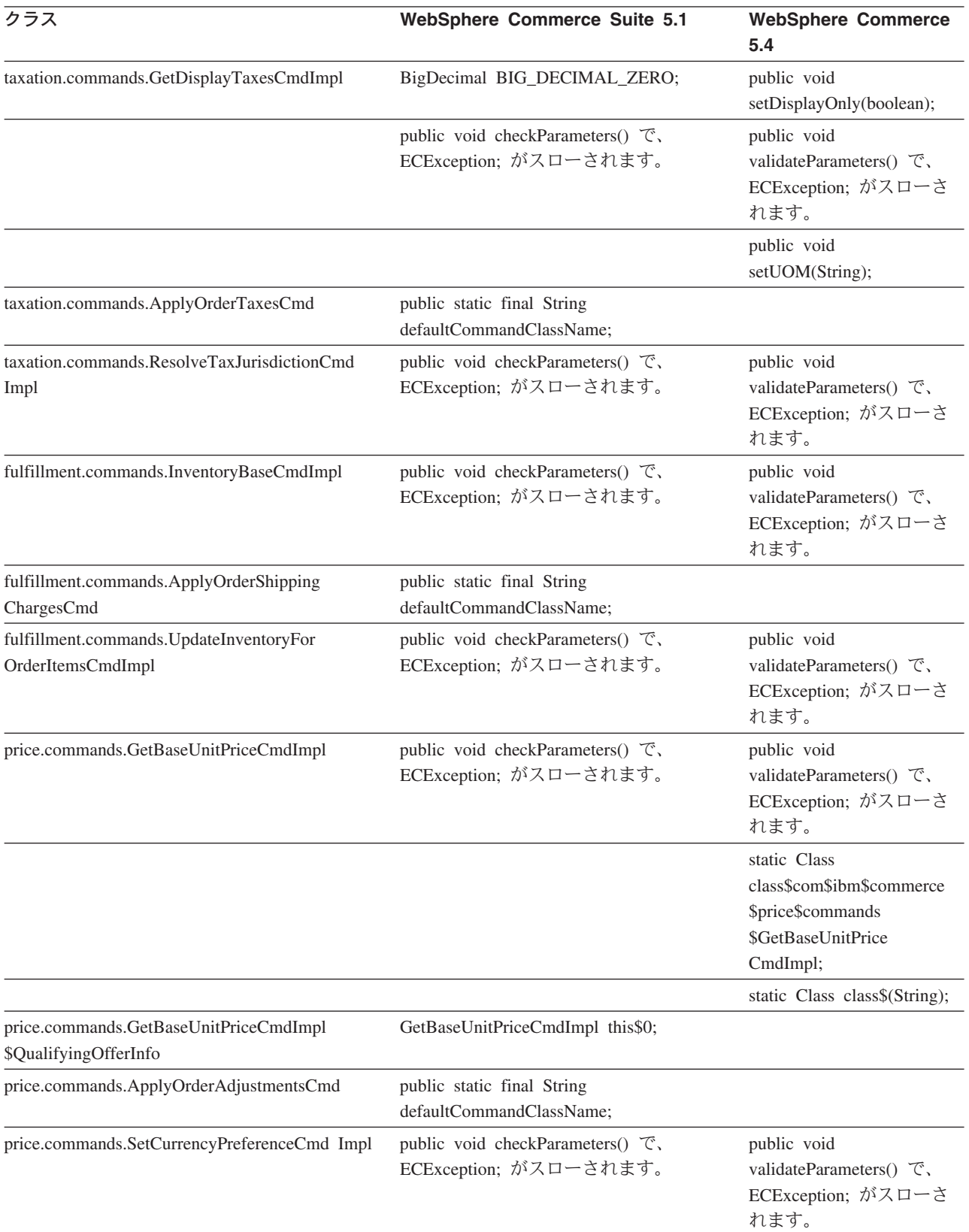

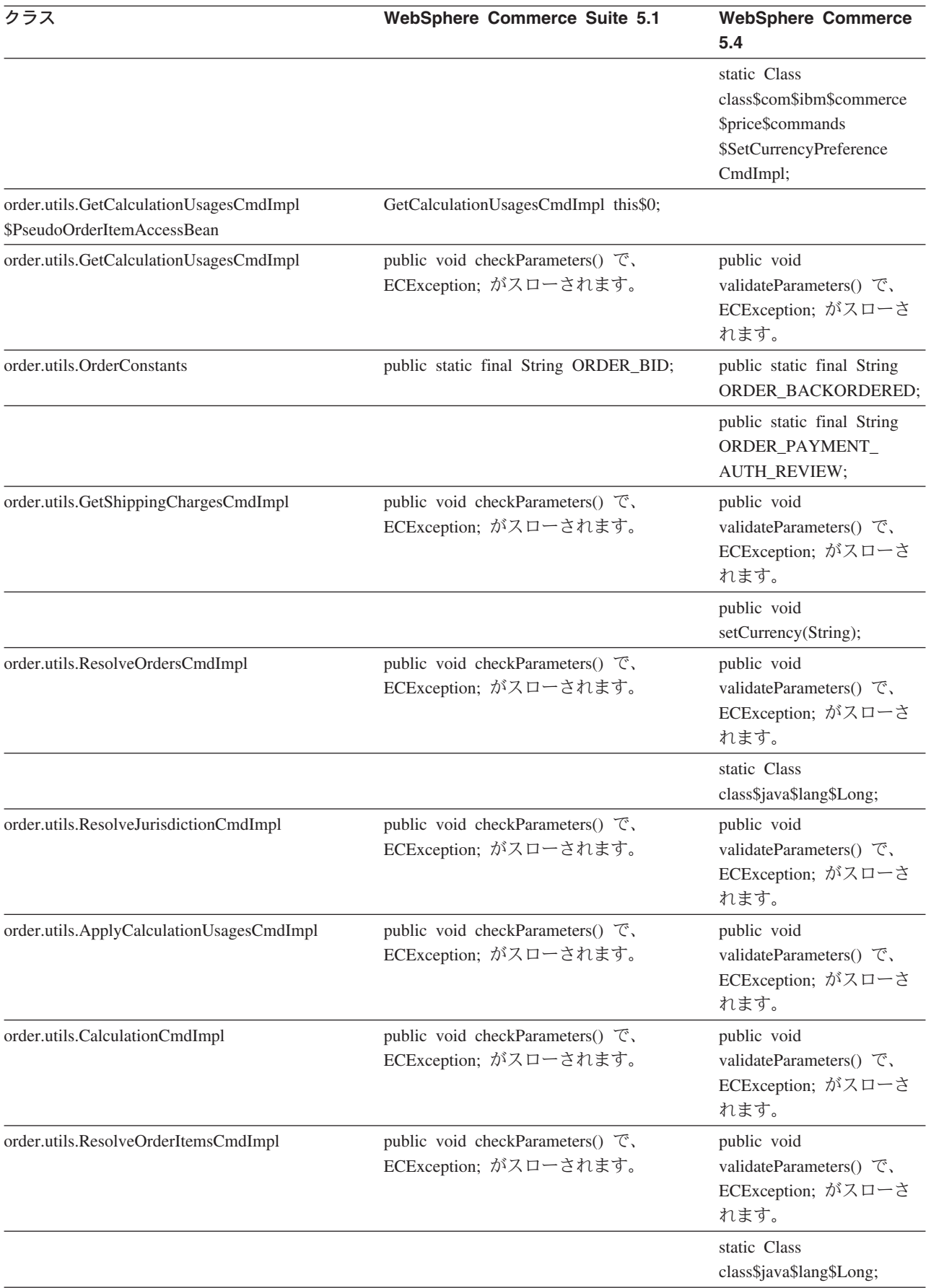

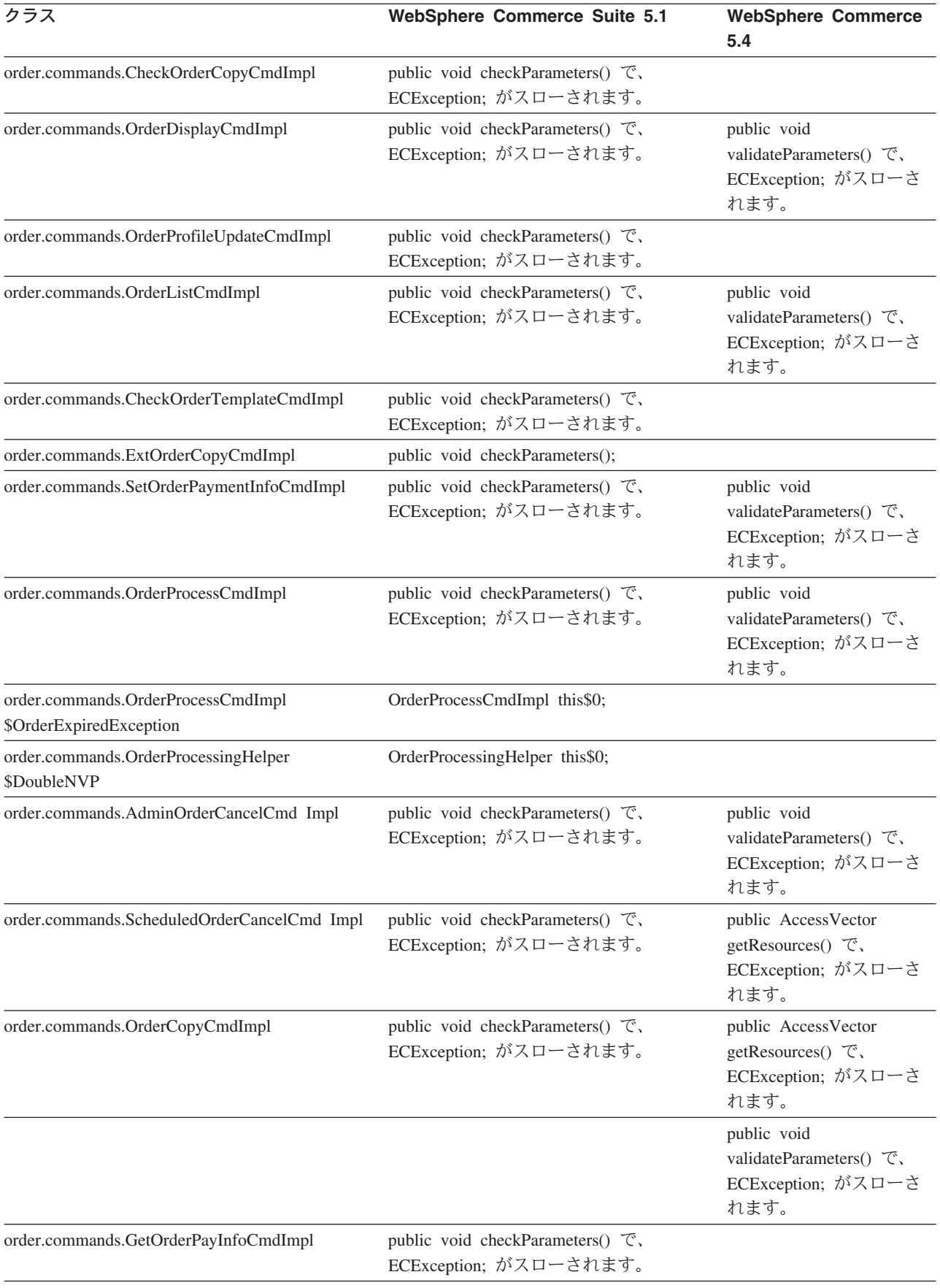

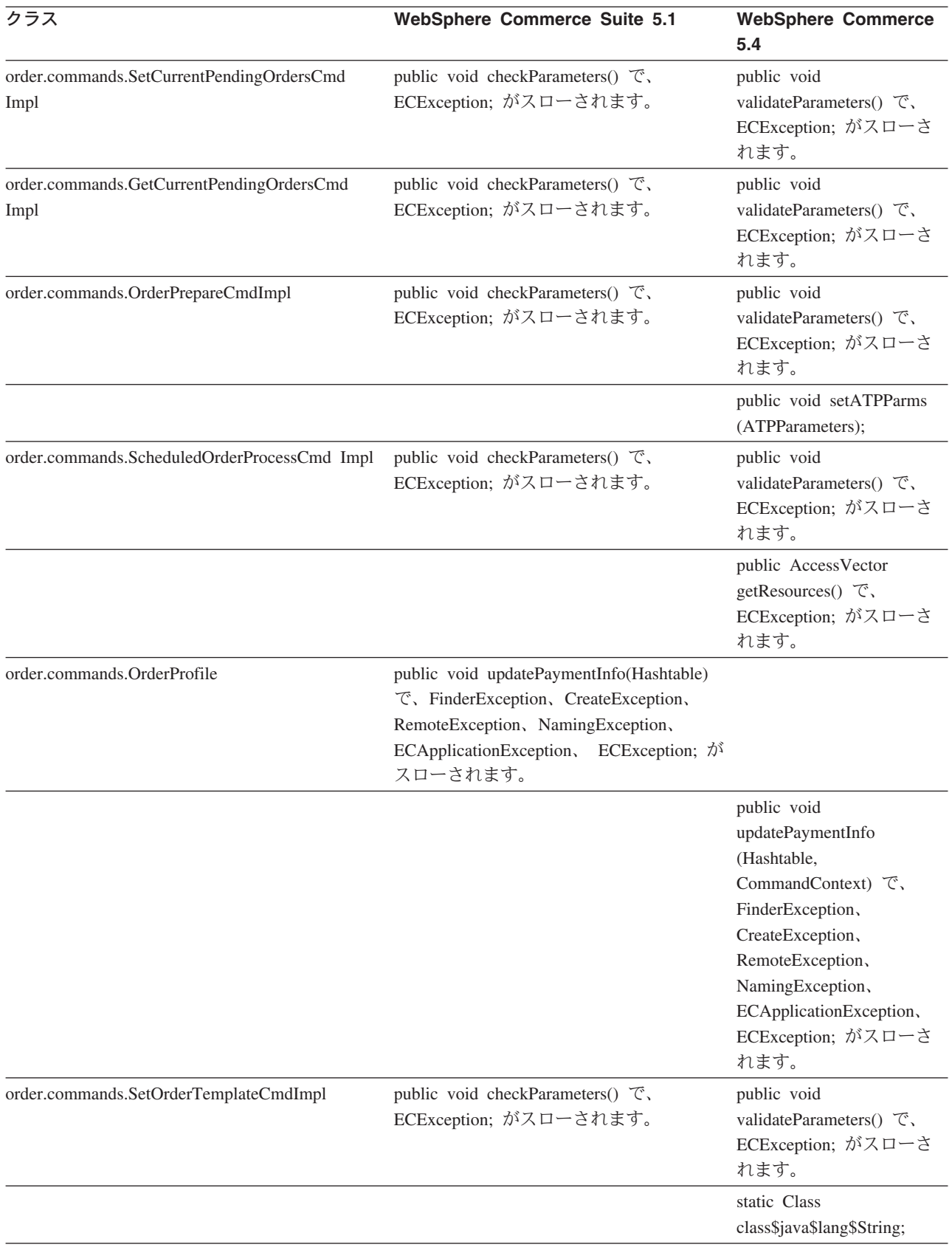

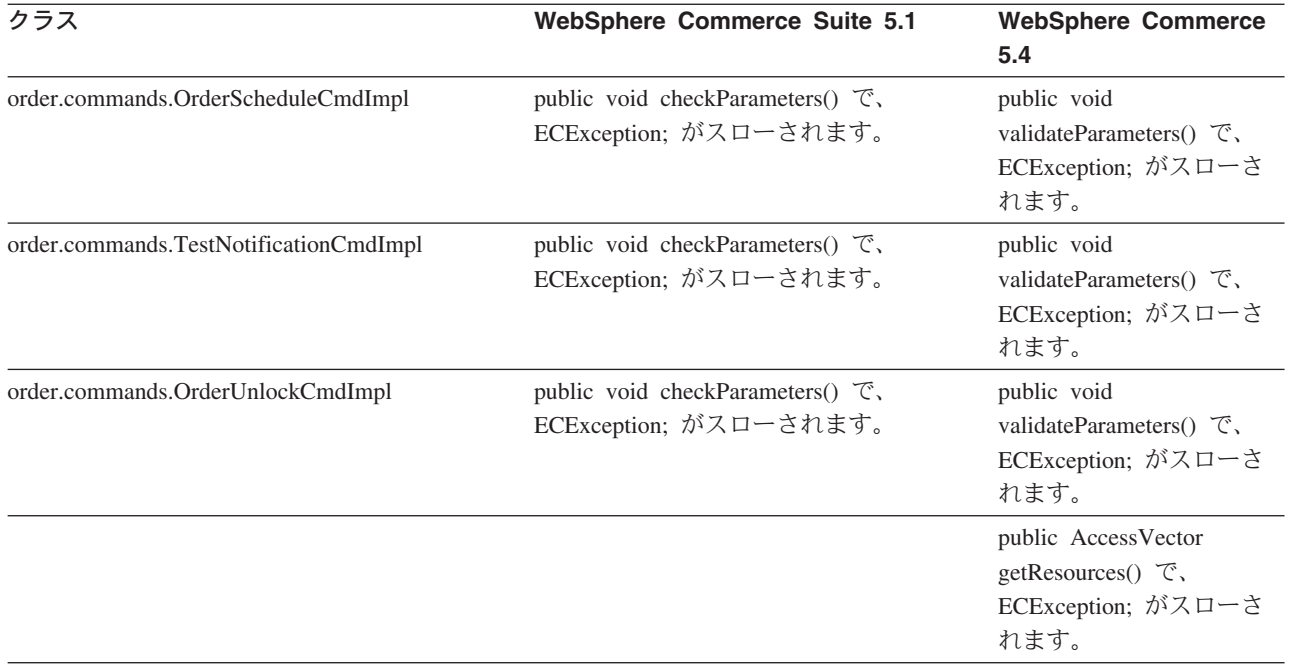

# **WCS\_Catalog**

以下の表は、カタログ・サブシステムに関連したクラスに加えられた変更点を要約 しています。

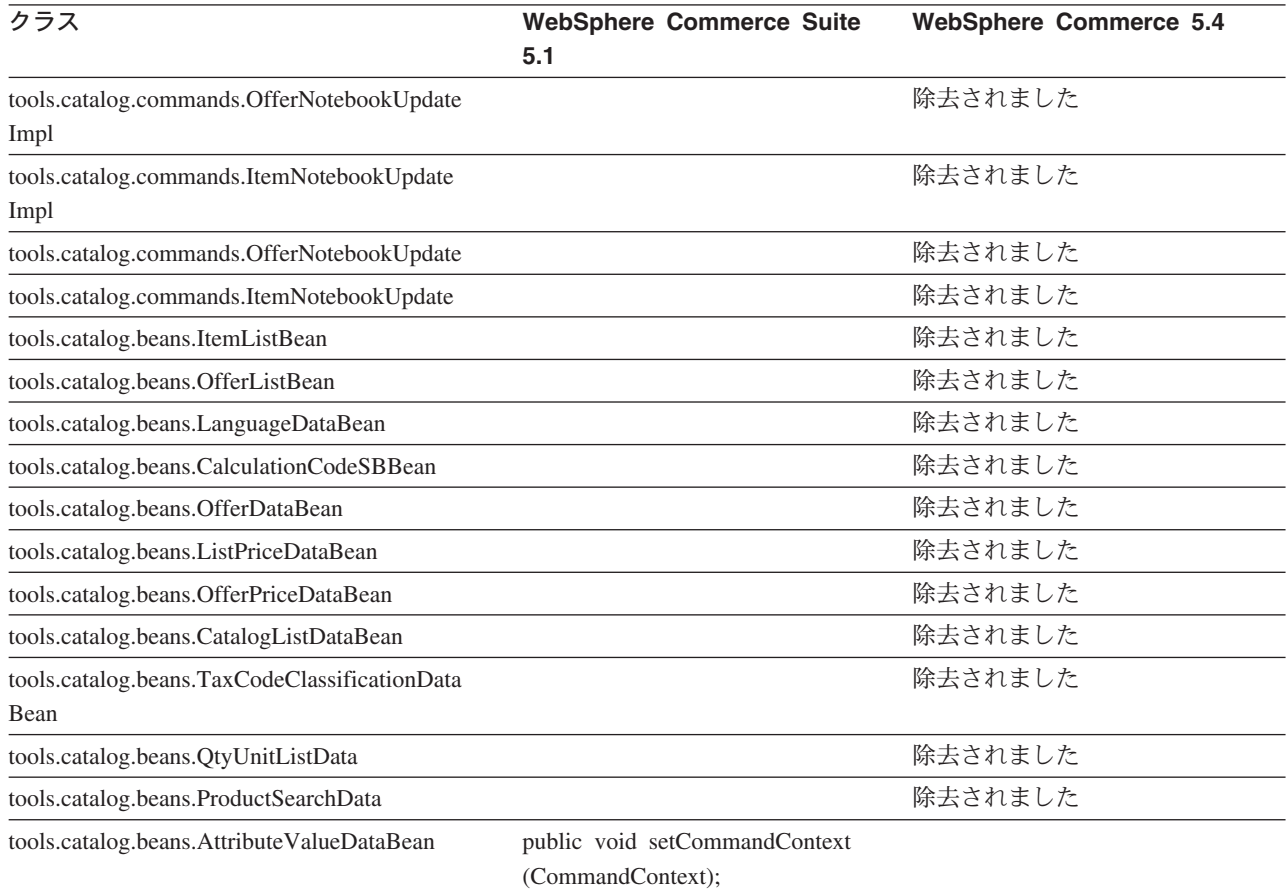

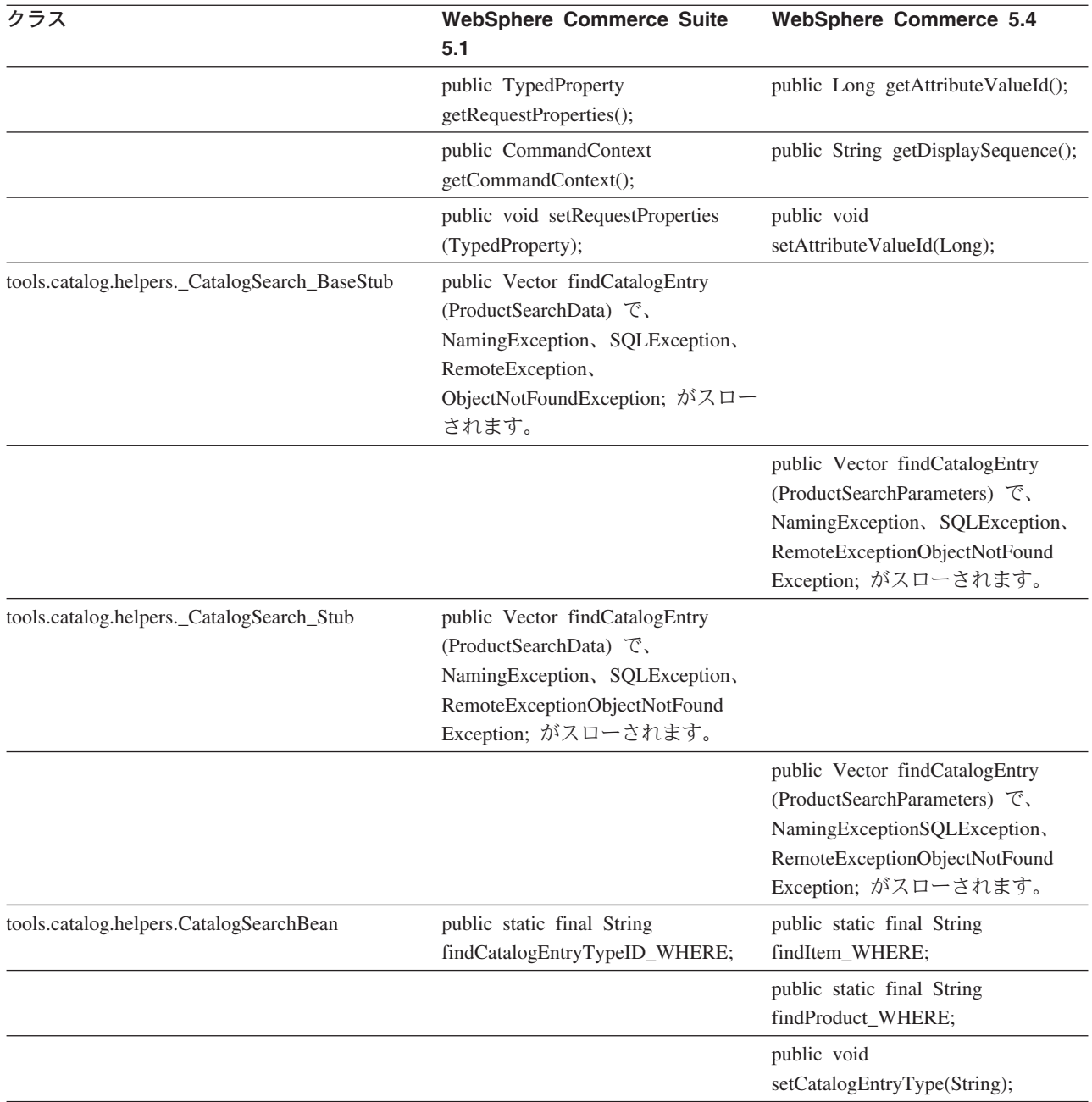

# **WCS\_User**

以下の表は、ユーザー・サブシステムに関連したクラスに加えられた変更点を要約 しています。

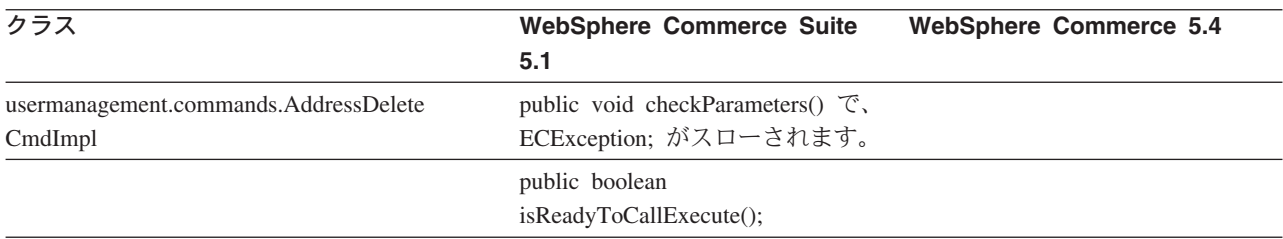

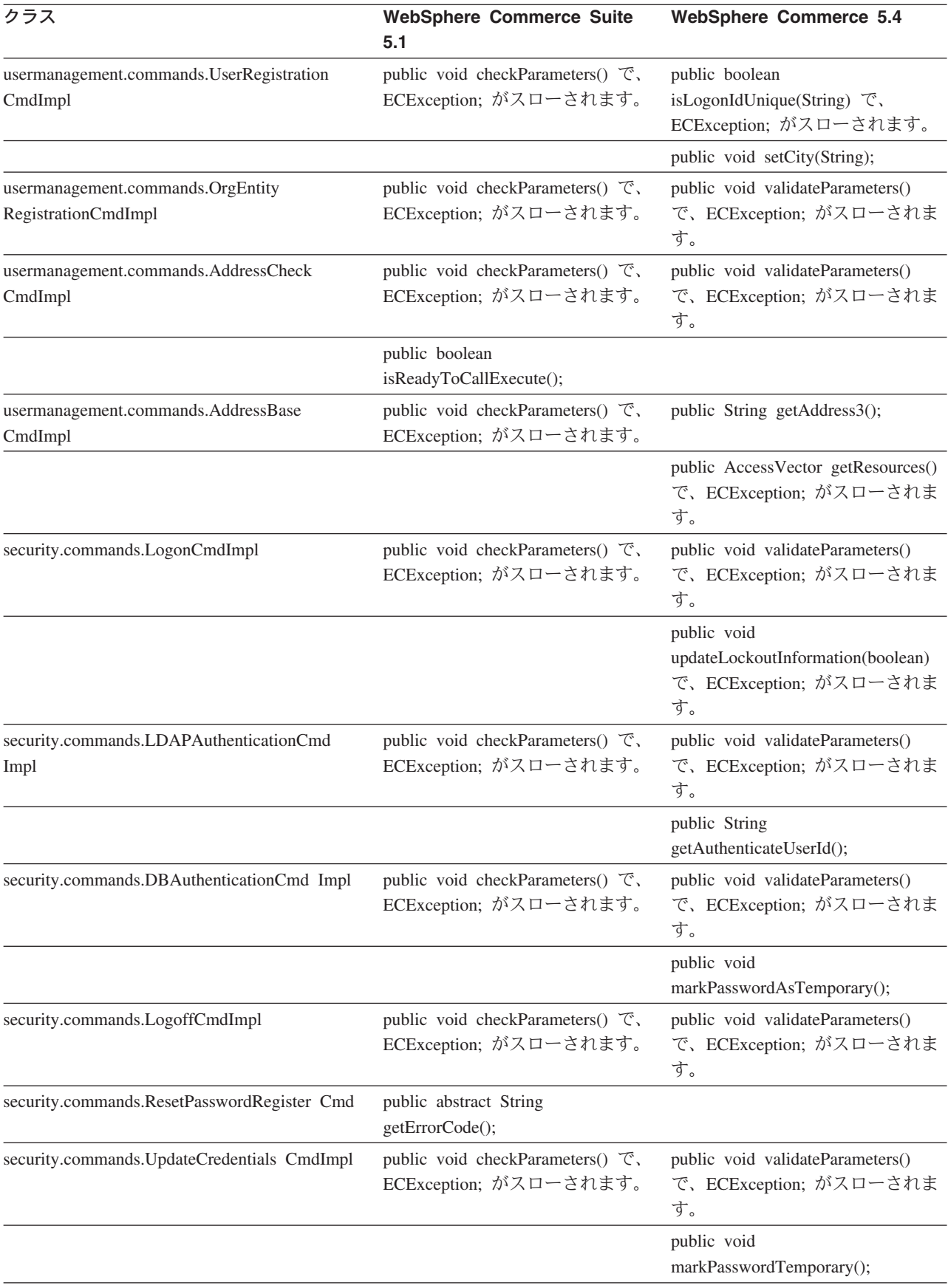

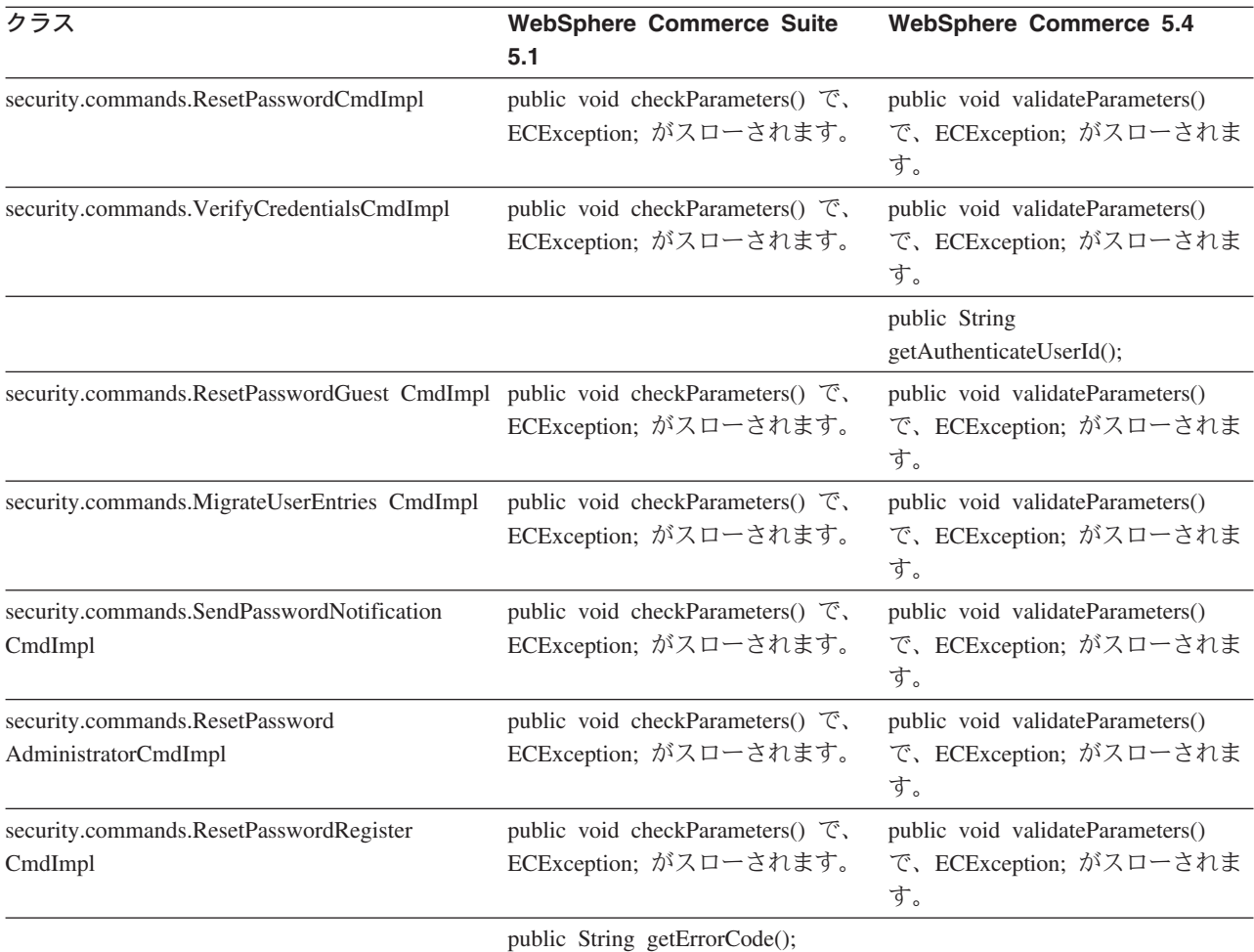

# **WCS\_Databean**

以下の表は、データ bean サブシステムに関連したクラスに加えられた変更点を要 約しています。

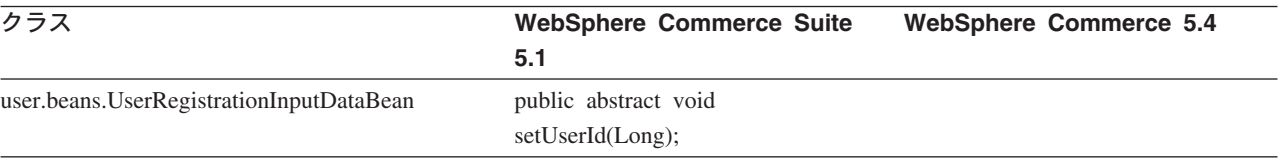

## **Enterprise JavaBeans**

以下の表は、Enterprise JavaBeans クラスに加えられた変更点を要約しています。

= *16.*

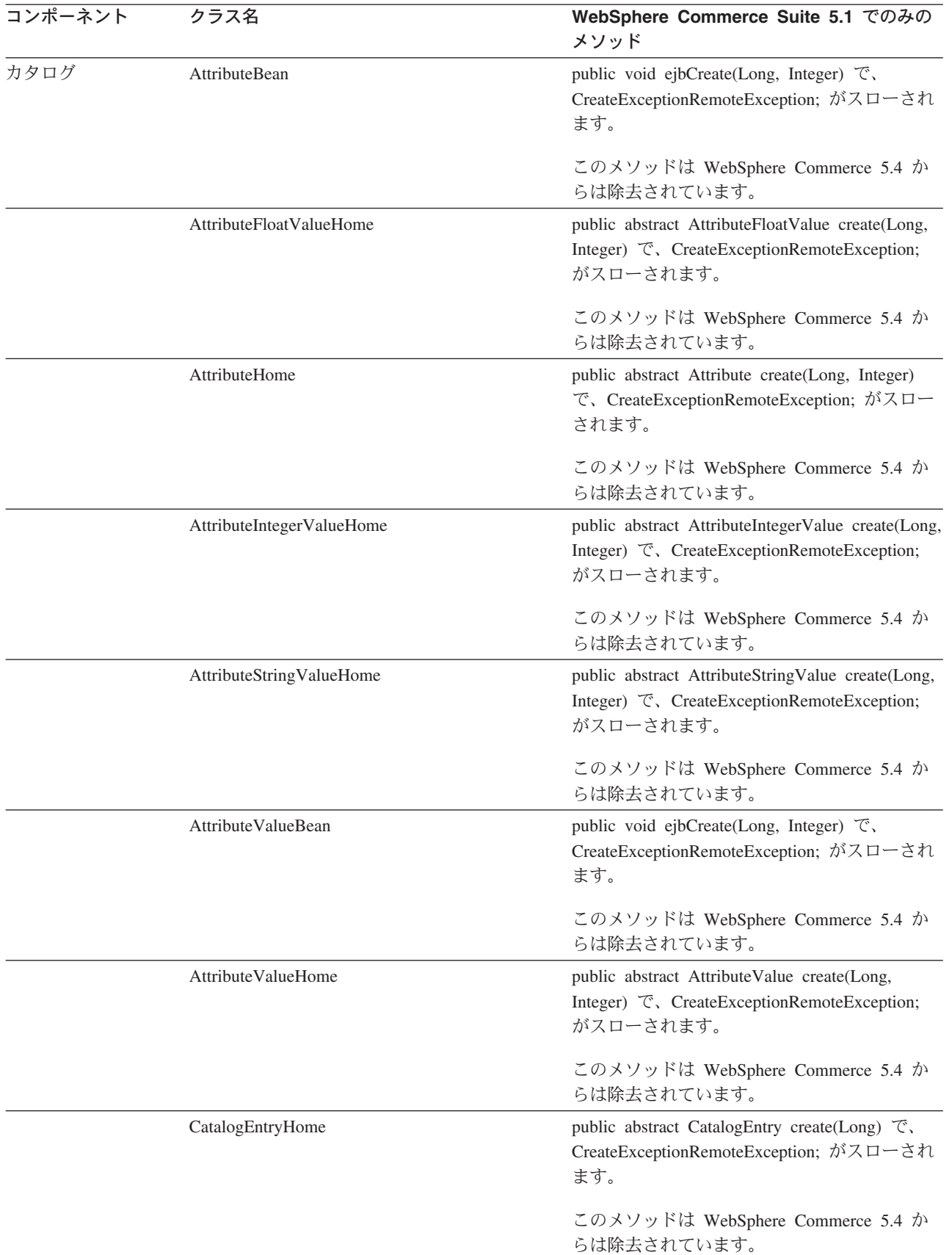

#### 表 16. (続き)

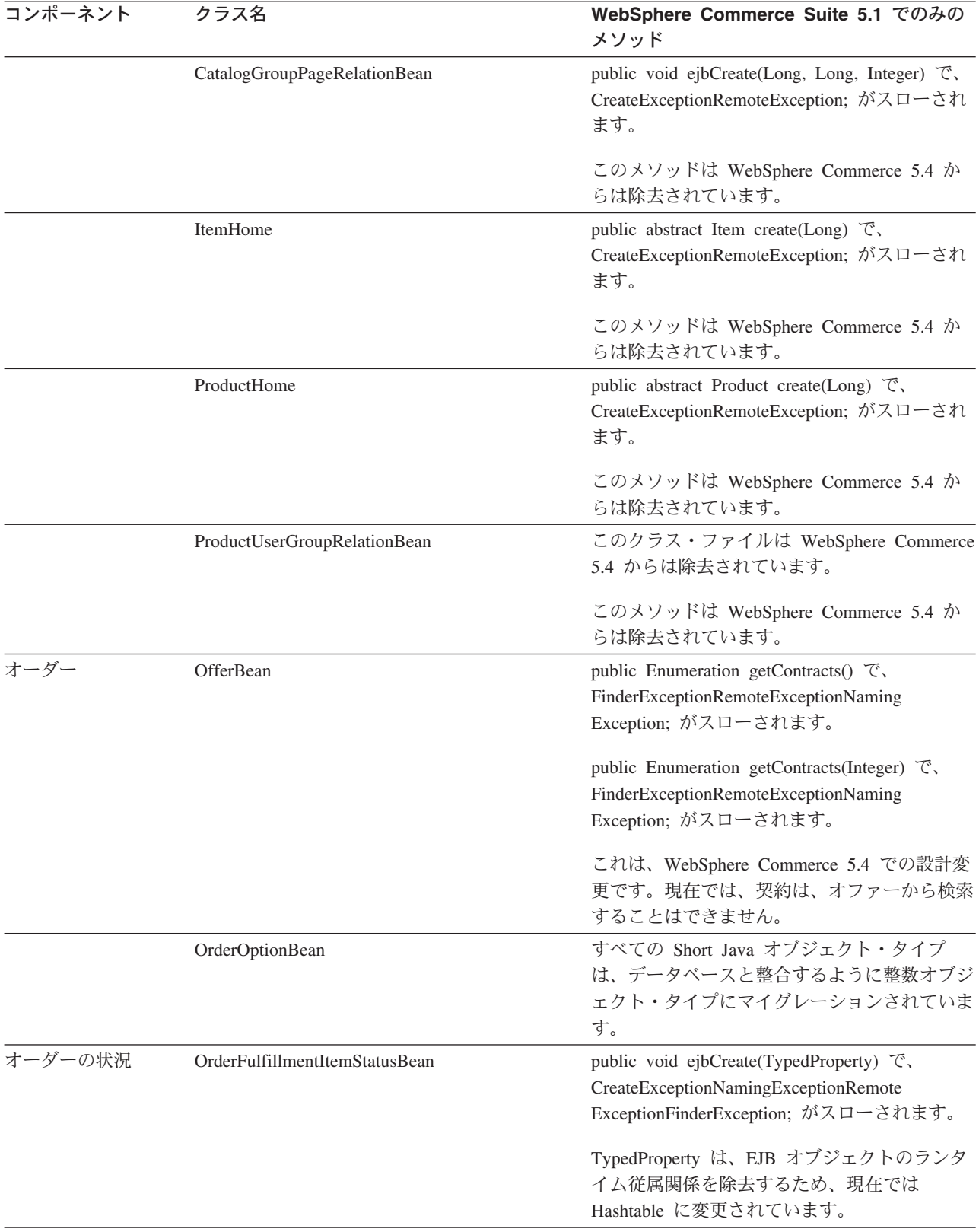

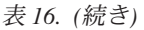

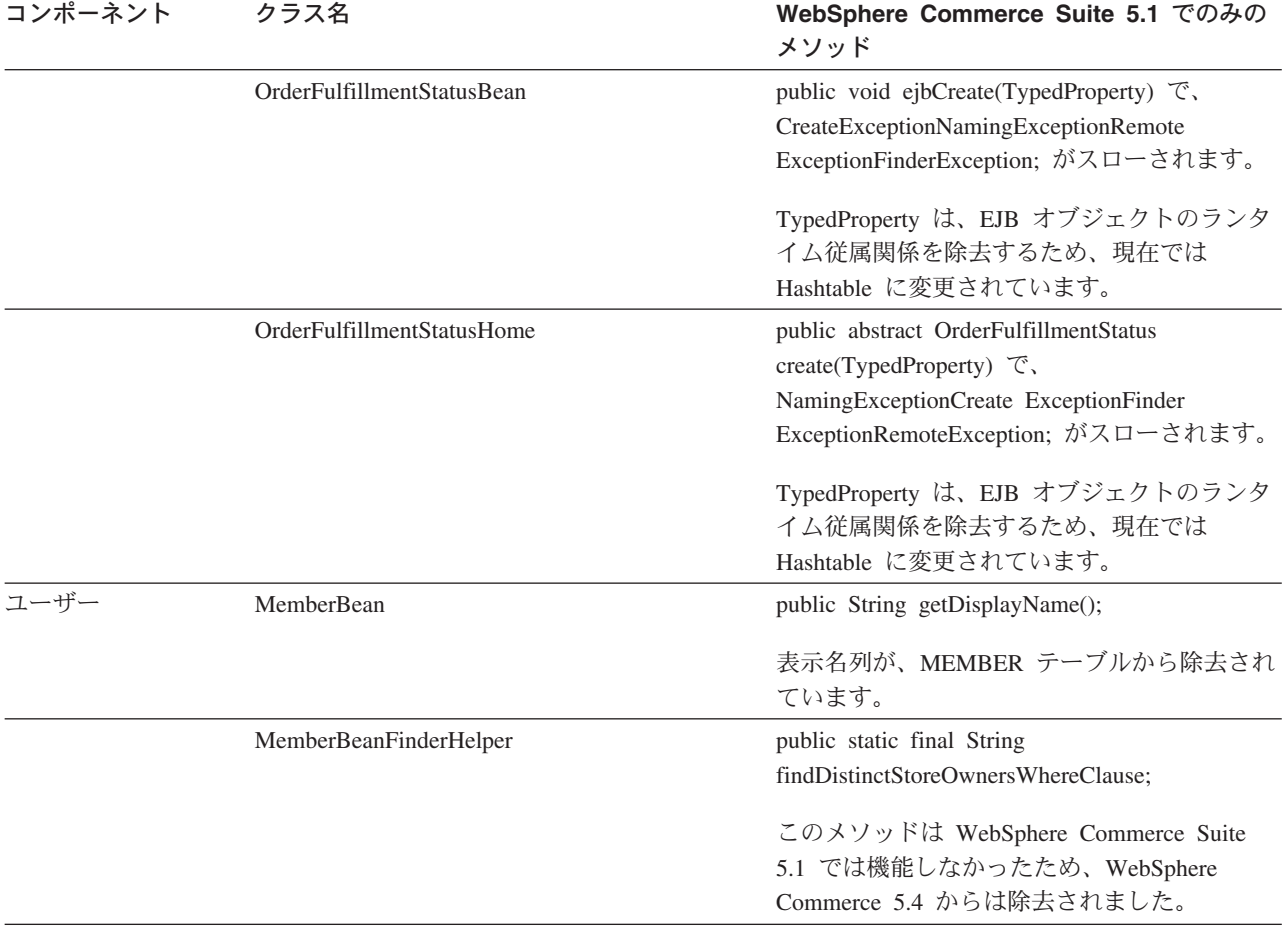

# 付録 G. サンプル JSP の更新

マイグレーションの後に WebSphere Commerce 5.4 でご使用のストアのさまざまな 面が正しく機能するために、 JSP の一部を変更する必要があります。たとえば、ス トア・サービスを使用してショッピング・フローを完了できるようにするには、 Commerce Suite 5.1 に同梱されていた shipaddress.jsp を更新する必要がありま す。さらに、ログオン・エラー・メッセージを改善するため、 Commerce Suite 5.1 に同梱されていた JSP である、register.jsp および account.jsp を更新する必要 もあります。

更新済みの JSP を参照用に以下にリストします。

## **register.jsp**

```
\epsilon%
//********************************************************************
//*—————————————————————————————————-
//* Licensed Materials - Property of IBM
//*
//* 5697-D24
//*
//* (c) Copyright IBM Corp. 2000, 2002
//*
//* US Government Users Restricted Rights - Use, duplication or
//* disclosure restricted by GSA ADP Schedule Contract with IBM Corp.
//*
//*—————————————————————————————————-
//*
%<%@ page language=″java″ %>
<% // All JSPs requires the first 4 packages for getResource.jsp which is used for multi language support %>
<%@ page import=″java.io.*″ %>
<%@ page import=″java.util.*″ %>
<%@ page import=″com.ibm.commerce.server.*″ %>
<%@ page import=″com.ibm.commerce.command.*″ %>
<%@ page import=″javax.servlet.*″ %>
<%@ page import=″com.ibm.commerce.catalog.beans.*″ %>
<%@ page import=″com.ibm.commerce.catalog.objects.*″ %>
<%@ page import=″com.ibm.commerce.beans.*″ %>
<%@ page import=″com.ibm.commerce.user.beans.*″ %>
<%@ page import=″com.ibm.commerce.user.objects.*″ %>
<%@ page import=″com.ibm.commerce.datatype.*″ %>
<%@ page import=″com.ibm.commerce.usermanagement.commands.ECUserConstants″ %>
<%@ page import=″com.ibm.commerce.common.beans.*″ %>
<%@ page import=″com.ibm.commerce.security.commands.ECSecurityConstants″ %>
<%@ include file=″getResource.jsp″%>
<\!\%// JSPHelper provides you with a easy way to retrieve
// URL parameters when they are encrypted
JSPHelper jhelper = new JSPHelper(request);
String storeId = jhelper.getParameter(″storeId″);
String catalogId = jhelper.getParameter(″catalogId″);
String languageId = jhelper.getParameter(″langId″);
\%<jsp:useBean id=″bnError″ class=″com.ibm.commerce.beans.ErrorDataBean″ scope=″page″>
<% com.ibm.commerce.beans.DataBeanManager.activate(bnError, request); %>
</jsp:useBean>
<\!\!\%String strErrorMessage = null;
String strErrorCode = ″″;
String strLogonID = null;
String strPassword = null;
String strPasswordVerify = null;
String strLastName = null;
String strFirstName = null;
```

```
TypedProperty hshErrorProperties = bnError.getExceptionData();
if (hshErrorProperties != null)
{
       //We have a registration error.
       strErrorCode = hshErrorProperties.getString(ECConstants.EC_ERROR_CODE, ″″);
       if (strErrorCode.equals(ECUserConstants.EC_UREG_ERR_BAD_LOGONID))
               strErrorMessage = infashiontext.getString(″ERROR_MESSAGE40″);
       if (strErrorCode.equals(ECUserConstants.EC_UREG_ERR_LOGONID_EXISTS))
               strErrorMessage = infashiontext.getString(″ERROR_MESSAGE41″);
       if (strErrorCode.equals(ECUserConstants.EC_UREG_ERR_BAD_LOGONPASSWORD))
               strErrorMessage = infashiontext.getString(″ERROR_MESSAGE42″);
        if (strErrorCode.equals(ECUserConstants.EC_UREG_ERR_BAD_LOGONPASSWORDVERIFY))
               strErrorMessage = infashiontext.getString(″ERROR_MESSAGE43″);
       if (strErrorCode.equals(ECUserConstants.EC_UREG_ERR_PASSWORDS_NOT_SAME))
               strErrorMessage = infashiontext.getString(″ERROR_MESSAGE44″);
       if (strErrorCode.equals(ECUserConstants.EC_ADDR_ERR_BAD_LASTNAME))
               strErrorMessage = infashiontext.getString(″ERROR_MESSAGE45″);
       if (strErrorCode.equals(ECUserConstants.EC_UREG_ERR_MISSING_LOGONPASSWORDVERIFY))
               strErrorMessage = infashiontext.getString(″ERROR_MESSAGE46″);
if (strErrorCode.equals(ECSecurityConstants.ERR_MINIMUMLENGTH_PASSWORD))
                 strErrorMessage = infashiontext.getString(″PASS_ERROR_MESSAGE21″);
        if (strErrorCode.equals(ECSecurityConstants.ERR_MINIMUMDIGITS_PASSWORD))
                 strErrorMessage = infashiontext.getString(″PASS_ERROR_MESSAGE22″);
        if (strErrorCode.equals(ECSecurityConstants.ERR_MINIMUMLETTERS_PASSWORD))
                 strErrorMessage = infashiontext.getString(″PASS_ERROR_MESSAGE23″);
        if (strErrorCode.equals(ECSecurityConstants.ERR_USERIDMATCH_PASSWORD))
                 strErrorMessage = infashiontext.getString(″PASS_ERROR_MESSAGE24″);
        if (strErrorCode.equals(ECSecurityConstants.ERR_REUSEOLD_PASSWORD))
                 strErrorMessage = infashiontext.getString(″PASS_ERROR_MESSAGE25″);
        if (strErrorCode.equals(ECSecurityConstants.ERR_MAXCONSECUTIVECHAR_PASSWORD))
                 strErrorMessage = infashiontext.getString(″PASS_ERROR_MESSAGE26″);
        if (strErrorCode.equals(ECSecurityConstants.ERR_MAXINTANCECHAR_PASSWORD))
                 strErrorMessage = infashiontext.getString(″PASS_ERROR_MESSAGE27″);
       //Redisplay what was entered when the
       //invalid entry was submitted.
       strLogonID = jhelper.htmlTextEncoder(jhelper.getParameter(ECUserConstants.EC_UREG_LOGONID));
       strPassword = jhelper.getParameter(ECUserConstants.EC_UREG_LOGONPASSWORD);
        strPasswordVerify = jhelper.getParameter(ECUserConstants.EC_UREG_LOGONPASSWORDVERIFY);
```
strLastName = jhelper.htmlTextEncoder(jhelper.getParameter(ECUserConstants.EC\_ADDR\_LASTNAME)); strFirstName = jhelper.htmlTextEncoder(jhelper.getParameter(ECUserConstants.EC\_ADDR\_FIRSTNAME));

```
}
else
{
```
//Form is loading under regular condition. //Initialize all fields to empty.

 $strLogonID = "$ ; strPassword = ″″; strPasswordVerify = ""; strLastName = ″″; strFirstName = ″″;

}  $\%$ 

<!DOCTYPE html PUBLIC ″-//W3C//DTD XHTML 1.0 Transitional//EN″ ″DTD/xhtml1-transitional.dtd″>  $\langle$ html $>$ <head> <title><%=infashiontext.getString(″REGISTER\_TITLE″)%></title> <link rel=stylesheet href=″<%=storeDir%>/fashionfair.css″ type=″text/css″> </head> <body marginheight=″0″ marginwidth=″0″>  $\lt$ ! Set the user id and e-mail to the same value  $\gt$ <SCRIPT language=″javascript″> function prepareSubmit(form) { form.<%=ECUserConstants.EC\_ADDR\_EMAIL1%>.value = form.<%= ECUserConstants.EC\_UREG\_LOGONID%>.value.toLowerCase() form.<%=ECUserConstants.EC\_UREG\_LOGONID%>.value = form.<%= ECUserConstants.EC\_UREG\_LOGONID%>.value.toLowerCase() form.submit() } </SCRIPT>  $\langle \mathcal{O}_0$ String incfile; incfile =  $\frac{n}{r}$  + storeDir +  $\frac{n}{r}$ /header.jsp";  $\%$ <jsp:include page=″<%=incfile%>″ **flush=**″**true**″/>  $<\!\%$ incfile =  $''/''$  + storeDir + "/sidebar.jsp";  $%$ <jsp:include page=″<%=incfile%>″ **flush=**″**true**″/> <!—END SEARCH—> <td bgcolor=″#FFFFFF″ width=″600″ rowspan=″6″ valign=″top″> <!—MAIN CONTENT STARTS HERE—> <table cellpadding=″2″ cellspacing=″0″ width=″580″ border=″0″ align=″left″>  $<$ tr $>$ <td width="10" rowspan="10">&nbsp;</td> <td align=″left″ valign=″top″ colspan=″3″ class=″categoryspace″> <font class=″category″><%=infashiontext.getString(″REGISTRATION″)%></font> <hr width=″580″ noshade align=″left″> <font class=″required″>\*</font><font class=″text″><%=infashiontext.getString(″REQUIRED\_FIELDS3″)%></font></td>  $<$ /tr $>$  $<$ tr $>$ 

```
<td align=″left″ valign=″top″ width=″400″ class=″topspace″>
<\!\%if (strErrorMessage != null)
{
       //We have error message.
\%<p><font color=″red″><%=strErrorMessage%></font><br><br></p>
<\!\%}
\%<FORM name=″Register″ method=POST action=″<%=″UserRegistrationAdd″%>″>
<INPUT TYPE=″hidden″ NAME=″langId″ Value=″<%=languageId%>″>
<INPUT TYPE=″hidden″ NAME=″new″ Value=″Y″>
<INPUT TYPE=″hidden″ NAME=″storeId″ Value=″<%=storeId%>″>
<INPUT TYPE=″hidden″ NAME=″catalogId″ Value=″<%=catalogId%>″>
<INPUT TYPE=″hidden″ NAME=″URL″ Value=″LogonForm″>
<INPUT TYPE=″hidden″ NAME=″page″ Value=″account″>
<INPUT TYPE=″hidden″ NAME=″registerType″ Value=″G″>
<INPUT TYPE=″hidden″ NAME=″profileType″ Value=″C″>
<INPUT TYPE=″hidden″ NAME=″<%=ECUserConstants.EC_ADDR_EMAIL1%>″ Value=″″>
\leftarrowLots of mandetory fields are not displayed in this form.
We set them to "-".
—>
<INPUT TYPE=″hidden″ NAME=″personTitle″ Value=″-″>
<INPUT TYPE=″hidden″ NAME=″<%=ECUserConstants.EC_ADDR_ADDRESS1%>″ VALUE=″-″>
<INPUT TYPE=″hidden″ NAME=″<%=ECUserConstants.EC_ADDR_ADDRESS2%>″ VALUE=″-″>
<INPUT TYPE=″hidden″ NAME=″<%=ECUserConstants.EC_ADDR_CITY%>″ VALUE=″-″>
<INPUT TYPE=″hidden″ NAME=″<%=ECUserConstants.EC_ADDR_STATE%>″ VALUE=″-″>
<INPUT TYPE=″hidden″ NAME=″<%=ECUserConstants.EC_ADDR_ZIPCODE%>″ VALUE=″-″>
<INPUT TYPE=″hidden″ NAME=″<%=ECUserConstants.EC_ADDR_COUNTRY%>″ VALUE=″-″>
<INPUT TYPE=″hidden″ NAME=″<%=ECUserConstants.EC_ADDR_PHONE1%>″ VALUE=″-″>
<INPUT TYPE=″hidden″ NAME=″<%= ECUserConstants.EC_UREG_CHALLENGEQUESTION %>″ VALUE=″-″>
<INPUT TYPE=″hidden″ NAME=″<%= ECUserConstants.EC_UREG_CHALLENGEANSWER %>″ VALUE=″-″>
<table cellpadding=″3″ cellspacing=″0″ border=″0″ align=″left″>
<tr><td align=″right″ valign=″middle″>
<font class=″required″>*</font><font class=″strongtext″><%=infashiontext.getString(″EMAIL2″)%></font></td>
<td align=″left″ valign=″middle″>
<input size="25" maxlength="50" name="<%= ECUserConstants.EC_UREG_LOGONID%>" value="<%=strLogonID%>"></td>
</tr><tr> <td align=″right″ valign=″middle″>
<font class=″required″>*</font><font class=″strongtext″><%=infashiontext.getString(″PASSWORD3″)%></font></td>
<td align=″left″ valign=″middle″>
<input size=″25″ maxlength=″50″ name=″<%=ECUserConstants.EC_UREG_LOGONPASSWORD%>″
type=″password″ value=″<%=strPassword%>″></td>
</tr><tr> <td align=″right″ valign=″middle″>
<font class=″required″>*</font><font class=″strongtext″><%=infashiontext.getString(″VERIFY_PASSWORD3″)%></font></td>
<td align=″left″ valign=″middle″>
<input size="25" maxlength="50" name="<%=ECUserConstants.EC_UREG_LOGONPASSWORDVERIFY%>"
type=″password″ value=″<%=strPasswordVerify%>″></td>
\langle t<% if (locale.toString().equals(″ja_JP″)||locale.toString().equals(″ko_KR″)||
locale.toString().equals(″zh_CN″)||locale.toString().equals(″zh_TW″)) { %>
```
<td align=″right″ valign=″middle″> <font class=″required″>\*</font><font class=″strongtext″><%=infashiontext.getString(″LAST\_NAME3″)%></font></td> <td align=″left″ valign=″middle″> <input size=″25″ maxlength=″50″ name=″<%=ECUserConstants.EC\_ADDR\_LASTNAME%>″ value=″<%=strLastName%>″ type=″text″></td> </tr><tr> <td align=″right″ valign=″middle″> <font class=″strongtext″><%=infashiontext.getString(″FIRST\_NAME3″)%></font></td> <td align=″left″ valign=″middle″> <input size="25" maxlength="50" name="<%= ECUserConstants.EC\_ADDR\_FIRSTNAME %>" value="<%=strFirstName%>" type="text"></td>  $\langle t$ r>  $\langle\% \rangle$  else { %> <font class=″product″>  $\langle tr \rangle$ <td align=″right″ valign=″middle″> <font class=″strongtext″><%=infashiontext.getString(″FIRST\_NAME3″)%></font></td> <td align=″left″ valign=″middle″> <input size=″25″ maxlength=″50″ name=″<%= ECUserConstants.EC\_ADDR\_FIRSTNAME %>″ value=″<%=strFirstName%>″ type=″text″></td> </tr><tr> <td align=″right″ valign=″middle″> <font class=″required″>\*</font><font class=″strongtext″><%=infashiontext.getString(″LAST\_NAME3″)%></font></td> <td align=″left″ valign=″middle″> <input size=″25″ maxlength=″50″ name=″<%=ECUserConstants.EC\_ADDR\_LASTNAME%>″ value=″<%=strLastName%>″ type=″text″></td>  $\langle t$  $<\!\!\%$  }  $\%>$  $\langle$ tr $\rangle$ <td align=″left″ valign=″top″> <font class=″text″>&nbsp;</font></td> <td align=″left″ valign=″top″ class=″categoryspace″> <table cellpadding=″4″ cellspacing=″0″ border=″0″>  $<$ tr $>$ <td align=″left″ valign=″middle″ bgcolor=″#FFCC99″> <A href=″javascript:prepareSubmit(document.Register)″><font class=″strongtext″><%=infashiontext.getString(″SUBMIT″)%></font></a>  $<$ /td $>$ </tr></table> </td></tr></table> </form>  $<$ /td $>$ <td width=″180″ valign=″top″ class=″topspace″> <table cellpadding=″3″ cellspacing=″0″ border=″1″ width=″180″ bgcolor=″#FFFFCC″>  $\langle tr \rangle$ <td align=″left″ valign=″top″> <font class=″strongtext″><%=infashiontext.getString(″YOUR\_PRIVACY″)%></font><br> <font class=″text″><%=infashiontext.getString(″PRIVACY\_STATEMENT″)%><br> <a href=″PrivacyView?langId=<%=languageId%>&storeId=<%=storeId%>&catalogId=<%=catalogId%>″> <%=infashiontext.getString(″LEARN\_MORE″)%></a></font> </td></tr></table>  $<$ /td $>$ </tr></table>  $<$ /td $>$ </tr></table>  $<\!\%$ incfile =  $\frac{n}{r}$  + storeDir +  $\frac{n}{r}$ /footer.jsp";  $\mathcal{O}'_{\mathcal{O}}$ <jsp:include page=″<%=incfile%>″ **flush=**″**true**″/>  $\epsilon$ /body> </html>

 $<$ tr $>$ 

## **account.jsp**

```
<\!\%//********************************************************************
//*—————————————————————————————————-
//* Licensed Materials - Property of IBM
//*
//* 5697-D24
//*
//* (c) Copyright IBM Corp. 2000, 2002
//*
//* US Government Users Restricted Rights - Use, duplication or
//* disclosure restricted by GSA ADP Schedule Contract with IBM Corp.
//*
//*—————————————————————————————————-
//*
%<%@ page language=″java″ %>
\ll% // All JSPs requires the first 4 packages for getResource.jsp which is used for multi language support %>
<%@ page import=″java.io.*″ %>
<%@ page import=″java.util.*″ %>
<%@ page import=″com.ibm.commerce.server.*″ %>
<%@ page import=″com.ibm.commerce.command.*″ %>
<%@ page import=″javax.servlet.*″ %>
<%@ page import=″com.ibm.commerce.catalog.beans.*″ %>
<%@ page import=″com.ibm.commerce.catalog.objects.*″ %>
<%@ page import=″com.ibm.commerce.beans.*″ %>
<%@ page import=″com.ibm.commerce.user.beans.*″ %>
<%@ page import=″com.ibm.commerce.user.objects.*″ %>
<%@ page import=″com.ibm.commerce.datatype.*″ %>
<%@ page import=″com.ibm.commerce.usermanagement.commands.ECUserConstants″ %>
<%@ page import=″com.ibm.commerce.security.commands.ECSecurityConstants″ %>
<%@ page import=″com.ibm.commerce.common.beans.*″ %>
<%@ include file=″getResource.jsp″%>
\langle \mathcal{O}_0CommandContext commandContext = (CommandContext)
        request.getAttribute(ECConstants.EC_COMMANDCONTEXT);
String catalogId = request.getParameter(″catalogId″);
String storeId = request.getParameter(″storeId″);
String languageId = request.getParameter(″langId″);
//Parameters may be encrypted.
if (catalogId == null)catalogId = ((String[]) request.getAttribute(″catalogId″))[0];
if (stored == null)storeId = ((String[]) request.getAttribute(″storeId″))[0];
if (languagedd == null)languageId = ((String[]) request.getAttribute(″langId″))[0];
%
```

```
<!DOCTYPE html PUBLIC ″-//W3C//DTD XHTML 1.0 Transitional//EN″ ″DTD/xhtml1-transitional.dtd″>
```

```
<head><title><%=infashiontext.getString(″ACCOUNT_TITLE″)%></title>
<link rel=stylesheet href=″<%=storeDir%>/fashionfair.css″ type=″text/css″>
</head>
```
<body marginheight=″0″ marginwidth=″0″>

 $<\!\%$ String incfile;

incfile =  $''/''$  + storeDir + "/header.jsp";  $\%$ <jsp:include page=″<%=incfile%>″ **flush=**″**true**″/>

```
\epsilon%
incfile = \frac{n}{r} + storeDir + \frac{n}{s}idebar.jsp";
%
```
<jsp:include page=″<%=incfile%>″ **flush=**″**true**″/>

<!—END SEARCH—>

<td bgcolor=″#FFFFFF″ width=″600″ rowspan=″6″ valign=″top″>

#### **<%**

```
//Deal with possible errors when logging in
String strPageTitle = ″Logon″;
String strErrorMessage = null;
String strErrorCode = null;
```
**String[] strArrayAuth = (String [])request.getAttribute(ECConstants.EC\_ERROR\_CODE);**

```
if (strArrayAuth != null){
```

```
if(strArrayAuth[0].equalsIgnoreCase(ECSecurityConstants.ERR_DISABLED_ACCOUNT) == true){
   strErrorMessage = infashiontext.getString(″ACCOUNT_LOCKED″);
```

```
}else if( strArrayAuth[0].equalsIgnoreCase(ECSecurityConstants.ERR_MISSING_LOGONID) == true){
   strErrorMessage = infashiontext.getString(″LOGIN_ID_MISSING″);
```

```
}else if(strArrayAuth[0].equalsIgnoreCase(ECSecurityConstants.ERR_INVALID_LOGONID) == true){
   strErrorMessage = infashiontext.getString(″LOGON_ID_INVALID″);;
```

```
}else if(strArrayAuth[0].equalsIgnoreCase(ECSecurityConstants.ERR_MISSING_PASSWORD) == true){
   strErrorMessage = infashiontext.getString(″PASSWD_MISSING″);
```

```
}else if(strArrayAuth[0].equalsIgnoreCase(ECSecurityConstants.ERR_INVALID_PASSWORD) == true){
   strErrorMessage = infashiontext.getString(″PASSWORD_INCORRECT″);
```

```
}else if(strArrayAuth[0].equalsIgnoreCase(ECSecurityConstants.ERR_LOGON_NOT_ALLOWED) == true){
   strErrorMessage = infashiontext.getString(″WAIT_TO_LOGIN″);
```
**}**

**}**

```
/*
 * Register link behaves differently depending on if the user is logged
 * in. If the user is logged in (hence a registered user) clicking on
 * register will log the user off then display the registration form.
 * This will allow multiple registration using the same browser.
 * For guest shoppers clicking on Register link will simply display the
 * registration form.
 */
UserRegistrationDataBean regBean = new UserRegistrationDataBean();
com.ibm.commerce.beans.DataBeanManager.activate(regBean, request);
String regURL = null;
if (! regBean.findUser())
// findUser() return false if the customer is not registered
{
         //This is a guest user. Simply display the registration form.
         regURL = ″UserRegistrationForm″;
}
else
{
         //This is a registered/logged in user. Log him off first.
         //Through LogoffView registration page will be displayed.
         regURL = ″Logoff″;
}
%>
<!—MAIN CONTENT STARTS HERE—>
<table cellpadding=″2″ cellspacing=″0″ width=″580″ border=″0″>
<tr><td width="10" rowspan="10">&nbsp;</td>
<td align=″left″ valign=″top″ colspan=″3″ class=″categoryspace″>
<font class=″category″><%=infashiontext.getString(″MY_ACCOUNT3″)%></font>
<hr width=″580″ color=″#336666″ noshade align=″left″>
\langle t \, d \rangle</tr><tr><td align=″left″ valign=″top″ width=″280″ bgcolor=″#CC6600″>
<font class=″subheader″><%=infashiontext.getString(″PERSONAL_INFO″)%></font></td>
<td width="20" rowspan="5">&nbsp;&nbsp;</td>
<td align=″left″ valign=″top″ width=″280″ bgcolor=″#CC6600″>
<font class=″subheader″><%=infashiontext.getString(″ADDRESS_BOOK″)%></td>
</tr><tr><td align=″left″ valign=″top″ width=″280″ class=″topspace″>
<font class=″text″><%=infashiontext.getString(″UPDATE_NAME″)%></font><p>
<table cellpadding=″0″ cellspacing=″0″ border=″0″ align=″left″>
<tr><td align=″left″ valign=″top″>
```

```
付録 G. サンプル ISP の更新 235
```
<table cellpadding=″4″ cellspacing=″0″ border=″0″>  $<$ tr $>$ <td align=″left″ valign=″middle″ bgcolor=″#FFCC99″> <A href=″UserRegistrationForm?storeId=<%=storeId%>&langId=<%=languageId%>&catalogId=<%=catalogId%>″> <font class=″strongtext″><%=infashiontext.getString(″CHANGE\_INFO″)%></font></a></td> </tr></table>

 $\langle t \, \mathrm{d} t \rangle$ </tr></table>

 $\langle t \, \mathrm{d} \rangle$ 

<td align=″left″ valign=″top″ width=″280″ class=″topspace″>

#### **<%**

**if (strErrorMessage != null) { //We have an error message. %> <p><font color=**″**red**″ **><%=strErrorMessage%></font><br> <% } %>** <table cellpadding=″0″ cellspacing=″0″ border=″0″>  $<$ tr $>$ <td align=″left″ valign=″top″> <font class=″text″><%=infashiontext.getString(″UPDATE\_ADDRESS1″)%></font><br><br></td>  $\langle t$ r> $\langle t$ r> <td align=″left″> <table cellpadding=″4″ cellspacing=″0″ border=″0″>  $<$ tr $>$ <td align=″left″ valign=″middle″ bgcolor=″#FFCC99″> <A href=″AddressBookForm?storeId=<%=storeId%>&langId=<%=languageId%>&catalogId=<%=catalogId%>″> <font class=″strongtext″><%=infashiontext.getString(″EDIT\_ADD″)%></font></a></td> </tr></table> </td></tr></table> </tr></table>  $\langle t \, \mathrm{d} t \rangle$  $\langle t \, dt \rangle$ </tr></table>  $\langle \%$ incfile =  $''/''$  + storeDir +  $''/footer.jsp''$ ;  $%$ <jsp:include page=″<%=incfile%>″ **flush=**″**true**″/> </body> </html>
### **infashiontext\_en\_US.properties**

LOGON\_ID\_INVALID = The e-mail address entered is invalid. Type another e-mail address in the E-mail address field and try again. PASSWORD\_INCORRECT = The password entered is incorrect. Type your password in the Password field and try again. LOGIN\_ID\_MISSING = Type an e-mail address in the E-mail address field. PASSWD\_MISSING = Type a password in the Password field. ACCOUNT\_LOCKED = Due to 3 unsuccessful password attempts, you will be unable to logon. Please contact a store representative to unlock your account. WAIT\_TO\_LOGIN = Please wait a few seconds before attempting to log in again.

PASS\_ERROR\_MESSAGE21 = You entered a password with less than 6 characters. Passwords must be at least 6 characters in length, and include one digit and one letter. Please re-enter your password. PASS\_ERROR\_MESSAGE22 = Your password does not contain a digit. Passwords must be at least 6 characters in length, and include one digit and one letter. Please re-enter your password.<br>PASS\_ERROR\_MESSAGE23 = Your password do PASS\_ERROR\_MESSAGE24 = Your password is the same as your user-id. Please assure that your user-id and password are different. PASS\_ERROR\_MESSAGE25 = Your new password is the same as the previous one. Please enter a new password, or choose 'My Account' on the menu bar to return to your account page. PASS\_ERROR\_MESSAGE26 = A character in your password occurs more consecutively than the allowed limit of 3. Please re-enter your password. PASS\_ERROR\_MESSAGE27 = A character in your password occurs more than the allowed limit of 4. Please re-enter your password.

# infashion store translation text

ENCODESTATEMENT = text/html; charset=ISO\_8859-1

# header.jsp SHOPPING\_CART = SHOPPING CART MY\_ACCOUNT = MY ACCOUNT CONTACT\_US = CONTACT\_US HELP  $=$  HELP SEARCH = SEARCH  $HOME = Home$ 

#footer.jsp SHOPPING\_CART2 = Shopping cart MY\_ACCOUNT2 =  $Mv$  account  $CONTACT$   $US2 = Contact$  us  $HELP2 = Help$ PRIVACY\_POLICY = Privacy policy

#sidebar.jsp CHOOSE\_COUNTRY = CHOOSE A LANGUAGE CANADA = Canada UNITED\_STATES = United States CHINA = China FRANCE = France GERMANY = Germany ITALY = Italy  $JAPAN = Japan$  $SPAIN = Spain$  $TURKEY = Turkey$ SERVICES = SERVICES REGISTER = Register NOW\_BUY = now and get 10% off your first purchase! NEED\_HELP = Need help?  $JUST$   $ASK$  = Just ask!  $GO = GO$ 

**. . .**

# 付録 H. トラブルシューティング

このセクションでは、マイグレーション時に生じる可能性がある潜在的な問題と、 そのような問題を解決するためのアクションをリストします。

• 問題: ストア・サービス・ユーティリティーの「ストア・アーカイブ」ページ に、 Commerce Suite 5.1 で公開し、WebSphere Commerce 5.4 にマイグレーショ ンしたストアの状況が not published (公開されていない) と示されます。

解決法: WebSphere Commerce 5.4 にマイグレーションする場合、データベース· マイグレーション・スクリプトは、 SCHSTATUS テーブルで SCSSTATE が 'C' (complete (完了)) に設定されているすべてのエントリーを消去します。データベ ース・マイグレーション・スクリプトは、 SCHSTATUS テーブルにある保留または 未完了状態の他のすべてのエントリーを SCHACTIVE テーブルに移動させます。以 前に完了と設定されていたエントリーが SCHACTIVE テーブルに移動されないと、 マイグレーション後にストア・サービスではストアの状態を not published (公 開されていない)と表示します。

ストアは正しく機能し続けることに注意してください。

• 問題: DB2 用のデータベース・マイグレーション・スクリプトを実行すると、以 下のようなエラー・メッセージが表示されます (通常は、生成された message.txt ファイルに現れる)。

001.10.01 14:20:19.027 java.lang.Class executeUpdate MassLoader An SQL Exception was received [IBM] [CLI Driver] [DB2/NT] SQL0964C The transaction log for the database is full. SOLSTATE=57011 on record [attribute: [ATTRIBUTE ID=10176][LANGUAGE ID=-3] [ATTRTYPE ID=STRING][NAME=Farbe][SEQUENCE=1.0][DESCRIPTION=Farbe] [CATENTRY\_ID=11040][DESCRIPTION2=Farbe]]. [sqlcode: -964, sqlstate: 57011]

解決法: 基本的に上記のメッセージは、DB2 データベースのログ・サイズが小さ すぎて、操作を実行できないことを示しています。以下のデータベース構成パラ メーターがログ・サイズを制御しています。

- LOGFILSIZ
- LOGPRIMARY
- $-$  LOGSECOND

一例として、LOGFILSIZ が 1000 (4KB) で、LOGPRIMARY が 40 の場合、合計口 グ・サイズは 1000 \* 4K \* 40 = 160 MB になります。コミットされていないトラ ンザクションの合計数が、これ以上のスペースを必要とするものであれば、 LOGSECOND が使用されます。 それでも十分なスペースでない場合、上記のエラ ー・メッセージを受け取ります。アプリケーションを開発する場合には、アプリ ケーションでさらに頻繁にコミットを実行する必要があります。

使用しているデータベースの現在のパラメーターを表示するには、 DB2 コマン ド・ウィンドウから次のステートメントを入力します。

DB2 GET DB CFG FOR db name

ここで、db name はデータベースの名前です。たとえば、MALL。

ログ・サイズを増やすには、DB2 コマンド・ウィンドウから次のステートメント を入力します。

DB2 UPDATE DB CFG FOR db name USING LOGFILSIZ nnn

ここで、db name はデータベースの名前です。たとえば、MALL。 nnn は LOGFILSIZ 値を表す数です。

これらの構成パラメーターの設定の詳細については、DB2 管理の資料を参照して ください。さらに、次のような要約テーブルがシステムに存在していて、トラン ザクション・ログのオーバーフローの原因と思われる場合、この要約テーブルを 除去することができます。次のような SQL ステートメントを使用して、テーブ ルを除去します。

DB2 DROP TABLE table name

table name は、次のいずれかの要約テーブルです。

- PRODUCT
- STOREINV
- CATEGORY
- RICHATTR
- RICHATTRCATGP
- 注: トランザクション・ログがオーバーフローするのは、たいていは PRODUCT テ ーブルが原因なので、他のテーブルを削除する前に、まず PRODUCT テーブ ルを削除してからストアの公開を試行してください。

DB2 コントロール・センターを使用して、2 次トランザクション・ログも作成で きます。詳細については、DB2 管理の手引き を参照してください。

• 問題: マイグレーションした WebFashion ストアに、新規ユーザーを登録しよう とすると、失敗して次のようなエラーになります。

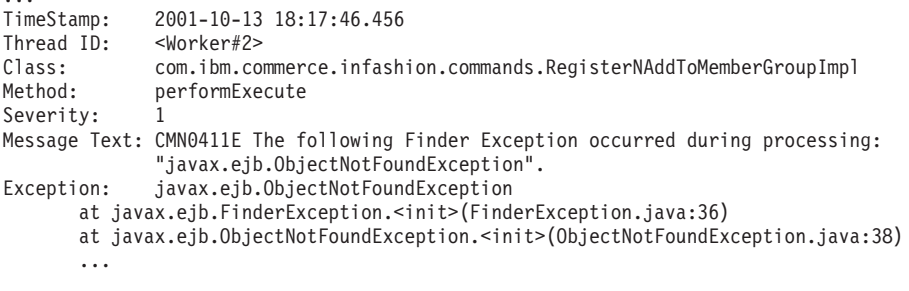

解決法: register.jsp を、コマンド RegisterNAddToMemberGroup をコマンド UserRegisterAdd で置き換えて更新し、 133 ページの『サンプルの WebFashion ストアのユーザー登録』の説明に従って顧客プロファイルを変更します。

• 問題: Oracle を使用している場合、データ・マイグレーション・ログ・ファイル を表示すると、次のようなエラーが示されています。

ERROR at line 1: ORA-00997: illegal use of LONG datatype

解決法:問題は、LONG を一般データ・タイプとして使用できないことです。解決 法については、Oracle の資料を参照してください。上記のメッセージを受け取っ た、マイグレーションを行う前に、 Commerce Suite 5.1 データに対して以下のス テップを実行します。マイグレーション・プロセスを開始している場合、次のよ うにして、 Commerce Suite 5.1 データのバックアップ・コピーをロードすること が必要になる場合があります。

- 1. LONG として定義された列を含むテーブルを、特定のファイル (たとえばテー ブル CATENTDESC) にエクスポートする。
- 2. テーブルを除去または削除する。
- 3. indexfile オプションを使用してテーブルをインポートする。これにより、テ ーブルを作成するファイルが作成されます。
- 4. 上記のステップで作成したファイルを編集し、列定義を、希望する定義に変更 する。 drive:\WebSphere\CommerceServer\schema\oracle\migration ディレ クトリーに備えられている indexfile.sql サンプル・ファイルを参照してく ださい。
- 5. 上記のステップで編集したファイルを実行し、新しいテーブルを作成する。
- 6. ignore=y を指定したインポートを実行し、データを再インポートする。
- 7. もう一度、データ・マイグレーション・プロセスを開始する。

マイグレーション・スクリプトが、単にテーブルの列の追加または変更ができな い場合、データ・マイグレーション時に Commerce Suite 5.1 テーブル用の一時テ ーブルを作成してから、新しい WebSphere Commerce 5.4 テーブルを作成する必 要があります。マイグレーション・スクリプトは、次の SOL ステートメントを 使用して、データを一時 Commerce Suite 5.1 テーブルから新しい WebSphere Commerce 5.4 テーブルに移します。

insert into 52 table (list of comma separated 52 columns) select  $list$  of comma separated 51 columns from 51 temporary table

このタイプの SQL ステートメントは、LONG として定義されている Commerce Suite 5.1 列があると失敗します。

• 問題: 出荷された Commerce Suite 5.1 テーブルへの外部鍵リンクを含むテーブル をカスタマイズした場合、データ・マイグレーション時に、参照保全制約 (外部 鍵、基本キー、索引など) を除去しようとすると、データ・マイグレーション・ スクリプトは失敗する場合があります。一般的なエラー・メッセージは、次のよ うなものです。

ERROR at line 1: ORA-02273: this unique/primary key is referenced by some foreign keys

解決法: マイグレーション前に、Commerce Suite 5.1 テーブルに関する制約があ れば除去し、 WebSphere Commerce 5.4 へのマイグレーション後に、その制約を リストアする必要があります。マイグレーション・プロセスを開始している場 合、次のようにして、 Commerce Suite 5.1 データのバックアップ・コピーをロー ドすることが必要になる場合があります。

何らかの Commerce Suite 5.1 参照保全制約を変更した場合、すなわち、すでに存 在する索引または外部鍵の関係に別の列を追加した場合、その列はデータ・マイ グレーション・プロセスの一部として削除されます。

• 問題: WebSphere Commerce 5.4 へのマイグレーション後に、 WebSphere Commerce 5.4 管理コンソールにログオンして、ユーザーを変更または作成する場 合 (つまりリストからユーザーを選択して「変更」をクリックする)、コンソール はブランク・ページを表示します。 ecmsg.log ファイルに以下のエラーが示され ます。

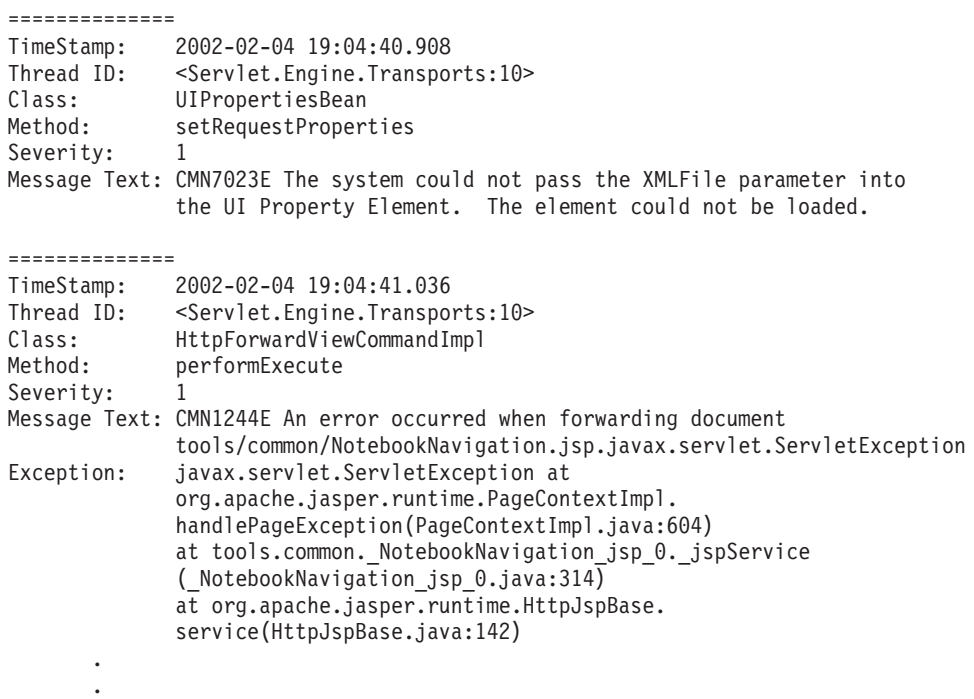

解決法: この例外は、ツールが以前のバージョンの

.

UserRegistration *locale*.properties ファイルを検索しているときに発生しま す。これは、顧客プロファイルを表示する CSA ツールでの問題と、新規ユーザ 一登録時のストアでの問題の原因にもなります。 WebSphere Commerce 5.4 の場 合、これらのファイルは drive:¥WebSphere¥AppServer¥installedApps¥ WC\_Enterprise\_App\_instance\_name.ear¥properties ディレクトリーだけに置くべきで す。この問題を修正するには、システムで上記のディレクトリーにはない WebSphere Commerce Suite 5.1 UserRegistration\_*locale*.properties ファイル のすべてのインスタンスを検出して、それが入っているフォルダーを名前変更す るか、またはそれらのファイルを削除する必要があります。フォルダーを名前変 更するかまたはファイルを削除した後に、WebSphere Application Server を再始動 します。これで WebSphere Commerce 5.4 管理者のユーザーを変更できるはずで す。

• 問題: WebSphere Commerce 5.4へのマイグレーション後に、予期しないアクセ ス・コントロール違反を検出する場合があります。これはメッセージ・ログ・フ ァイル (デフォルトでは ecmsg\_xxxx.log に設定) に、以下のようなエラー・メッ セージを書き込みます。

TimeStamp: 2002-02-15 09:03:24.14<br>Thread ID: <Servlet.Engine.Transpo Thread ID: <Servlet.Engine.Transports:10><br>Class: AccManager AccManager Method: isAllowed<br>Severity: 1 Severity: Message Text: CMN1501E User 859 does not have the authority to perform action "com.ibm.commerce.usermanagement.commands.OrgEntityAddCmd" on resource "com.ibm.commerce.user.objects.\_Organization\_Stub" for command "OrgEntityAdd". 解決法: この例外は、リソース・レベルのアクセス・コントロール・チェックが 失敗したことを意味します。アクションは WebSphere Commerce コマンドなの で、これはコマンド・レベルのアクセス・コントロール障害とは対照を成す、リ ソース・レベルのアクセス・コントロール障害です。これがコマンド・レベルの アクセス・コントロール障害であったなら、アクションは Execute であったはず です。この場合、アクションは OrgEntityAdd コマンドです。

WebSphere Commerce Suite 5.1 では、リソース・レベルのアクセス・コントロー ルは、コマンド・ロジック内でプログラマチックに施行されていました。 WebSphere Commerce 5.4 では、リソース・レベルのアクセス・コントロール・ ポリシーは外部的に指定されます。これはコマンド・レベルのアクセス・コント ロール・ポリシーの指定方法と似ています。マイグレーション時に、コマンド・ レベルのアクセス・コントロール・ポリシーは Commerce Suite 5.1 から WebSphere Commerce 5.4 にマイグレーションされます。 Commerce Suite 5.1 の デフォルトのアクセス・コントロール・ポリシーのカスタマイズによって必要と されるどのリソース・レベルのアクセス・コントロール・ポリシー (ACCCMDGRP テーブルに保管される)も、以下に例示するとおり手動で追加する必要がありま す。

WebSphere Commerce 5.4 のデフォルトのアクセス・コントロール・ポリシーに 基づいて、メンバーシップ管理者およびサイト管理者だけが OrgEntityAdd コマ ンドへのアクセス権を持ちます。この例で、ユーザー 859 (上記のログに示され ており、特別な役割を持たない)がこのコマンドにアクセスできるようにしたい 場合は、既存のポリシーを変更するか、または新規のポリシーを追加する必要が あります。このポリシーは、ユーザー 859 を含む、あまり限定的ではないアクセ ス・グループ (つまり、アクセス・コントロールを目的としたユーザーのグルー プ)を参照する必要があります。例として AllUsers アクセス・グループがあり ますが、これにはすべてのユーザーが組み込まれています。新規のアクセス・コ ントロール・ポリシーは、そのアクション・グループに、ログから判別したとお り、 com.ibm.commerce.usermanagement.commands.OrgEntityAddCmd アクション を組み込むことが必要な場合もあります。リソース・グループは、ログから判別 したとおり、 com.ibm.commerce.user.objects.Organization リソースを組み込 むことが必要な場合もあります。これは Organization EJB のリモート・インタ ーフェースであることに注意してください。さらに、これはログに示されるリソ ースの名前とはやや異なることにも注意してください。この違いの理由は、コマ ンドはそのリソースを保護するように指定するときに Organization アクセス Bean を戻しますが、このアクセス Bean は保護可能インターフェースを拡張する リモート・インターフェースなので、 WebSphere Commerce ランタイムはこれを そのリモート・インターフェースに狭める必要があるからです。 EJB リソースの 保護の詳細については、WebSphere Commerce プログラマーズ・ガイド バージョ ン 5.4 を参照してください。

このサンプル・ポリシーに必要なコンポーネント (AccessGroup, ActionGroup, ResourceGroup) のほとんどは、既にデフォルトのアクセス・コントロール・ポリ シーで定義済みです。これによって新規のアクセス・コントロール・ポリシーを 追加するプロセスは簡略になります。ここに示すのは、デフォルトのアクセス· コントロール・ポリシー・ファイル defaultAccessControlPolicies.xml で指定 されている、既存のリソース・レベル・ポリシーです。

<Policy Name="MembershipAdministratorsForOrgExecuteOrgEntityRegistrationCommandsOnOrganizationResource" OwnerID="RootOrganization" UserGroup="MembershipAdministratorsForOrg" ActionGroupName="OrgEntityRegistration ResourceGroupName="OrganizationDataResourceGroup" PolicyType="template"/> </Policy>

UserGroup は MembershipAdministratorsForOrg を指定していることに注意して ください。この例では、目標はすべてのユーザーを組み込んだ新規のポリシーを 追加することです。

新規の、あまり限定的ではないリソース・レベルのアクセス・コントロール・ポ リシーをファイルに作成します。たとえば orgentityaddpolicy.xml などとしま す。このファイルは drive:\WebSphere\CommerceServer\xml\policies\xml ディ レクトリーに置く必要があります。これは、定義したら

drive:¥WebSphere¥CommerceServer¥bin ディレクトリーにある以下のスクリプトを 実行して、ロードすることができます。以下のようにスクリプトを実行します。 (このスクリプトの実行の詳細については、WebSphere Commerce アクセス・コン

トロール・ガイド バージョン 5.4 を参照してください。)

acpload database userid password orgentityaddpolicy.xml

以下に示すのは orgentityaddpolicy.xml の内容です。

<? xml version="1.0"encoding="ISO-8859-1"standalone="no"?>

<! DOCTYPE Policies SYSTEM "../dtd/accesscontrolpolicies.dtd"> <Policies>

<Policy Name="AllUsersExecuteOrgEntityRegistrationOnOrganizationResourceGroup" OwnerID="RootOrganization" UserGroup="AllUsers" ActionGroupName="OrgEntityRegistration" ResourceGroupName="OrganizationDataResourceGroup">

</Policy>

<Policies>

• 問題: WebSphere Commerce 5.4 にマイグレーションした後に、 JavaServer Pages を立ち上げたり、マイグレーション後の JSP の選択項目をクリックすると、以下 のエラーが表示されます。

TimeStamp: 2002-02-27 11:24:17.04  $Thread$   $In.$  $\le$ Servlet Engine Transports $\cdot$ 10> HttpForwardViewCommandImpl  $Class:$ Method: performExecute Severity: Message Text: CMN1244E An error occurred when forwarding document llbean/productvertical.jsp.org.apache.jasper.JasperException: /usr/WebSphere/AppServer/installedApps/WC Enterprise App demo.ear/ wcstores.war/xxxx/productvertical.jsp(2676,0) JSPG0059E: Unable to compile class for JSP null/usr/WebSphere/AppServer/temp/prizm/WebSphere\_Commerce\_Server\_-\_demo/ WebSphere\_Commerce\_Enterprise\_Application\_-\_demo/wcstores.war/ xxxx/\_productvertical\_jsp\_3.java:57:<br>Class com.ibm.util.Sorter not found in import. import com.ibm.util.Sorter:

解決法: カスタマイズしたコードおよび JSP が、IBM WebSphere Application Server 3.5.x からの com.ibm.util.Sorter クラスを使用しています。 com.ibm.util パッケージ全体は現在の WebSphere Application Server バージョン からは除去されています。 WebSphere Application Server 4.0.2 にパッケージされ ている IBM SDK for Java からの同等のクラスを使用して、コードおよび JSP を再作成する必要があります。

• 問題: **Oracle を使用しており**、データベース・マイグレーション・スクリプトの 実行時に選択した ATP オプションを指定して WebSphere Commerce 5.4 にマイ グレーション済みの場合、 migratedb.log に以下のエラーが書き込まれます。

ALTER TABLE rcptavail...

ADD ( CONSTRAINT f 659 ERROR at line 2:

ORA-02298: cannot validate (WCSADMIN.F\_659) - parent keys not found

または、migratedb.log で上記のエラーに気付かず、新規ストアを公開しようと している場合、障害が発生して

drive:¥WebSphere¥CommerceServer¥logs¥migration ディレクトリーの

messages.txt ファイルに以下のエラーが書き込まれます。

2002.02.27 13:32:20.763 java.lang.Class formatValueToObject MassLoader Error when formatting value for RCPTAVAIL.RECEIPT ID : @receipt\_id\_105 with error [class java.lang.NumberFormatException(@receipt\_id\_105)].

解決法: データベースで以下の照会を実行します。

select constraint name, constraint type from all constraints where owner='WC SADMIN' and table\_name='RCPTAVAIL;'

以下のような出力が書き込まれるはずです。

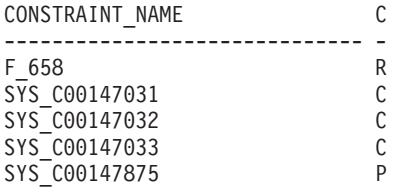

制約名 F 659 が欠落している場合、 WebSphere Commerce Downloads ページか ら wcsmigration.jar の最新のダウンロード可能バージョンを入手するか、また は手動で以下のように修正します。

- 1. テーブル RCPTAVAIL のレコードをチェックします。テーブル RECEIPT で、 RECEIPT ID がないこれらのレコードを削除します。
	- テーブル RECEIPT に RECEIPT ID がない、テーブル RCPTAVAIL のレコー ドを表示するには、以下の SQL ステートメントを実行します。

SELECT receipt id FROM rcptavail WHERE receipt id NOT IN (SELECT receipt id FROM receipt);

- 上記の Select ステートメントで表示されたレコードを削除するには、以下 のようにします。

DELETE FROM rcptavail WHERE receipt\_id NOT IN (SELECT receipt id FROM receipt);

2. 以下の SQL ステートメントを使用して、テーブル RCPTAVAIL からテーブル RECEIPT までの外部鍵を再作成します。

ALTER TABLE rcptavail ADD CONSTRAINT f\_659 FOREIGN KEY (receipt id) REFERENCES receipt ON DELETE CASCADE;

- 3. 新規のストアが正常に公開できるかを試行してみます。
- 問題: 新規ユーザー ID の登録後に、そのユーザー ID でログオンできません。

解決法: ユーザーのカスタム・ログオン・コマンドが、単に不適切なログオン・ コマンドをラッピングするのではなく、個々のタスク・コマンドを直接呼び出す ので、ログオンがエラーになる場合があります。たとえば、ユーザーのカスタ ム・ログオン・コマンドが、 WebSphere Commerce 5.4 での登録時だけに呼び出 すべき com.ibm.commerce.security.commands.AuthenticationPolicyCmdImpl を 呼び出すことが原因の場合があります。

この問題を回避するには、your instance.xml を変更します。

<Security

 $\mathbf{1}$ 

 $\ddotsc$ 

```
passwordpolicy="true"/>
```
これを次のように変更します。

<Security

passwordpolicy="false"/>

これによって、AuthenticationPolicyCmdImpl クラス内のログオンが回避されま す。

• 問題: drive:\WebSphere\AppServer\installedApps\

WC Enterprise App instance name.ear ファイルを WebSphere Application Server にデプロイして WebSphere Commerce サーバーを始動すると、JNDI の問題を検 出します。

解決法: ご使用の JNDI 名をチェックします。通常は、ear ファイルのインポー ト後に、JNDI 名が変更された可能性があります。 WebSphere Application Server 管理コンソールから、JNDI 名を手動で変更する必要があります。ソース・ファイ ルの JNDI 名に応じて、すべての EJB グループの JNDI 名を変更する必要があ ります。たとえば、demoOrderItemExt を

democom/ibm/wcsx/some company/order/objects/OrderItemExt に変更します。

#### • 問題: drive:\WebSphere\AppServer\installedApps\

WC Enterprise App instance name.ear ファイルを WebSphere Application Server に、XMLConfig を使用してインポートしてから、サーバー WebSphere Commerce Server - instance name を始動した後に、 WebSphere Application Server は、以 下のようなサーブレット初期設定エラーを管理コンソールからレポートします。

Did not realize init() exception thrown by servlet WCS Stores Request Servlet: javax.servlet.ServletException: \*\*\* Error: Initialization passing property parameters to EJB failure.

解決法: これは、.ear ファイルのインポート時に XMLConfig がエラーなしとレ ポートしても、環境の問題が原因で、

drive:¥WebSphere¥AppServer¥installedApps¥

WC Enterprise App instance name.ear ファイルが XMLConfig を使用して正しく インストールされていないことを示している場合があります。 Enterprise Application (WebSphere Commerce Enterprise Application - instance name) を、管理コンソールから除去し、.ear ファイルを再デプロイすることができま す。通常はこれを実行することによって、WebSphere Commerce Server instance\_name サーバーは正しく始動できます。

• 問題: インスタンス・マイグレーション・スクリプトを実行すると、以下のエラ ーを受け取ります。

java.io.FileNotFoundException: drive:¥WebSphere¥CommerceServer¥instances¥instance\_name¥logs¥demo\_export.xml (A file or directory in the path name does not exist.)

解決法: これは、drive:\WebSphere\CommerceServer\instances\your\_instance\xml デ ィレクトリーに instance.xml ファイルの別のインスタンス (たとえば instance.xml.bak) があることが原因の可能性があります。この問題を修正する には、インスタンス・マイグレーション・スクリプトを実行する前に、このディ レクトリーからファイルの追加のインスタンスを除去するだけで構いません。

• 問題: Oracle を使用しており、問題なくマイグレーションを完了しましたが、 「発行の要約」ページの表示時に以下のような例外を受け取ります。

[3/22/02 13:17:35:875 CST] 5ae55e04 HttpTransport A SRVE01711: Transport http is listening on port 9,081.<br>[3/22/02 13:17:35:890 CST] 5ae55e04 Server A WSVR00231: Server WebSphere Commerce Server - demo open for e-business

[3/22/02 13:18:52:937 CST] 6cb9e51 ExceptionUtil X CNTR0019E: Non-application exception occurred while processing method findByPrimaryKey: com.ibm.websphere.cpi.CPIException: com.ibm.ejs.cm.portability.TableDoesNotExistException: ORA-00942: table or view does not exist;

```
n \alpha \alpha \alpha \beta \alpha \beta \alpha \beta \alpha \beta \alpha \beta \alpha \beta \alpha \beta \alpha \beta \alpha \beta \alpha \beta \alpha \beta \alpha \beta \alpha \beta \alpha \beta \alpha \beta \alpha \beta \alpha \beta \alpha \beta \alpha \beta \alpha \beta \alpha \com.ibm.ejs.cm.portability.TableDoesNotExistException: ORA-00942: table or view does not exist
```
解決法: initwcs database name.ora ファイルで、行 compatible= 8.0.5 を compatible = 8.1.0 に変更します。

• 問題: 新しく公開した WebSphere Commerce 5.4 ストアと、 WebSphere Commerce Suite 5.1 からマイグレーションしたそのストアのバージョンとの共存 に問題があります。たとえば、WebSphere Commerce Suite 5.1 で WebSphere Commerce Suite 5.1 InFashion ストアを公開している場合、そのストアを WebSphere Commerce 5.4 にマイグレーションして再発行するとします。 WebSphere Commerce 5.4 にマイグレーションした後、WebSphere Commerce 5.4 InFashion ストアも発行します。マイグレーションした WebSphere Commerce Suite 5.1 InFashion ストアか、または新しく発行した WebSphere Commerce 5.4 InFashion ストアを立ち上げると、 CatalogDisplay ページにはさらに多くの製品 が表示されます。新しく表示された製品をクリックすると、以下のような例外が 出されます。

```
--------------
TimeStamp:
            2002-04-12 18:06:42.912
             <Servlet.Engine.Transports:9>
Thread ID.
Class:com.ibm.commerce.catalog.commands.ProductDisplayCmdImpl
              performExecute
Method:
Severity:
Message Text: CMN1222E Either the Catalog Entry "10,849" does not exist in the catalog,
             or it cannot be processed in store "10,001".
              javax.ejb.ObjectNotFoundException
Exception:
              at com.ibm.commerce.catalog.objects.EJSJDBCPersisterCMPCatalogEntryBean.
              findByKeyAndStore(EJSJDBCPersisterCMPCatalogEntryBean.java:692)
```
解決法:以下のいずれかの方法で、この問題を解決できます。

- WebSphere Commerce 5.4 InFashion .sar ファイルにパッケージされている catalog.xml ファイルを、公開前に手動で変更します。 CATALOG テーブルの IDENTIFIER 列を InFashions から InFashion54 に変更します。 ID リゾルバ ーは新しく公開された WebSphere Commerce 5.4 InFashion ストア用に、マイ グレーションした InFashion ストアのカタログ ID と競合しない新規のカタロ グ ID を生成します。

- WebSphere Commerce 5.4 InFashion .sar ファイルを公開する際に、カタログ ID がマイグレーションした WebSphere Commerce Suite 5.1 InFashion ストア と競合しないように新しい組織を選択する必要があります。これは、新規の力 タログ ID は ID リゾルバーによって、マイグレーションした InFashion スト アのカタログ ID と競合しないように生成されるからです。

## トレース情報の使用可能化

```
トレース情報を使用可能にすると、
                  drive:\WebSphere\CommerceServer\instances\instance name\logs ディレクトリー
                  に、トレース情報ファイル ecmsg xxxx.log が生成されます。このファイルを生成
                  して WebSphere Commerce 5.4 サーバー・コンポーネントのさまざまなトレースを
                  ログ記録できるようにする場合、構成マネージャーでログ・システム・ノードを構
                  成して、トレースを使用可能にすることをお勧めします。別の方法として、
                  instance name.xml ファイルのトレース・タグに、以下を追加することができま
                  す。ただし、このファイルを手動で編集するときには十分な注意が必要です。
<LogSystem name="Log System">
   <trace fileSize="40"
        display="false"
         traceFile="drive:\WebSphere\CommerceServer\instances\instance name\logs\ecmsg.log" >
    <component name="SERVER" />
    <component name="CATALOG" />
    <component name="ORDER" />
    <component name="USER" />
    <component name="COMMAND" />
    <component name="PVC" />
    <component name="UBF" />
    <component name="INVENTORY" />
    <component name="RFQ" />
    <component name="REPORTING" />
    <component name="TOOLSFRAMEWORK" />
     <component name="DEVTOOLS" />
   </trace>
   <messageLog fileSize="40"
            messageFile="drive:\WebSphere\CommerceServer\instances\instance name\logs\ecmsg.log"
             notification="false"
             display="false">
    <logSeverity type="ERROR" />
   </messageLog>
   <activityLog display="false">
    <userTraffic cacheSize="20" />
    <accessLogging logAllRequests="false"
                 cacheSize="32" />
```
</activityLog> </LogSystem>

## 特記事項

本書は米国 IBM が提供する製品およびサービスについて作成したものであり、本 書に記載の製品、サービス、または機能が日本においては提供されていない場合が あります。 日本で利用可能な製品、サービス、および機能については、日本 IBM の営業担当員にお尋ねください。本書で IBM 製品、プログラム、またはサービス に言及していても、その IBM 製品、プログラム、またはサービスのみが使用可能 であることを意味するものではありません。 これらに代えて、IBM の知的所有権 を侵害することのない、機能的に同等の製品、プログラム、またはサービスを使用 することができます。 ただし、IBM 以外の製品、プログラムまたはサービスの操 作性の評価および検証は、お客様の責任で行っていただきます。

本書で IBM 製品、プログラム、またはサービスに言及していても、その IBM 製 品、プログラム、またはサービスのみが使用可能であることを意味するものではあ りません。 IBM 製品、プログラムまたはサービスに代えて、 IBM の知的所有権を 侵害することのない機能的に同等のプログラムまたは製品を使用することができま す。ただし、IBM によって明示的に指定されたものを除き、他社の製品と組み合 わせた場合の動作の評価と検証はお客様の責任で行っていただきます。

IBM は、本書に記載されている内容に関して特許権 (特許出願中のものを含む。) を保有している場合があります。 本書の提供は、お客様にこれらの特許権について 実施権を許諾することを意味するものではありません。実施権の許諾については、 下記の宛先に書面にてご照会ください。

〒106-0032 東京都港区六本木 3 丁目 2-31 IBM World Trade Asia Corporation Intellectual Property Law & Licensing

以下の保証は、国または地域の法律に沿わない場合は、適用されません。

IBM およびその直接または間接の子会社は、本書を特定物として現存するままの状 熊で提供し、商品性の保証、特定目的適合性の保証および法律上の瑕疵担保責任を 含むすべての明示もしくは黙示の保証責任を負わないものとします。 国または地域 によっては、法律の強行規定により、保証責任の制限が禁じられる場合、強行規定 の制限を受けるものとします。

本書は定期的に見直され、必要な変更(たとえば、技術的に不適切な表現や誤植な ど) は、本書の次版に組み込まれます。 IBM は予告なしに、随時、この文書に記載 されている製品またはプログラムに対して、改良または変更を行うことがありま す。

本書において IBM 以外の Web サイトに言及している場合がありますが、便宜のた め記載しただけであり、決してそれらの Web サイトを推奨するものではありませ ん。 それらの Web サイトにある資料は、この IBM 製品の資料の一部ではありま せん。それらの Web サイトは、お客様の責任でご使用ください。

IBM は、お客様が提供するいかなる情報も、お客様に対してなんら義務も負うこと のない、自ら適切と信ずる方法で、使用もしくは配布することができるものとしま す。

本プログラムのライセンス保持者で、(i) 独自に作成したプログラムとその他のプロ グラム(本プログラムを含む)との間での情報交換、および (ii) 交換された情報の 相互利用を可能にすることを目的として、本プログラムに関する情報を必要とする 方は、下記に連絡してください。

IBM Canada Ltd. Office of the Lab Director 8200 Warden Avenue Markham, Ontario L6G 1C7 Canada

本プログラムに関する上記の情報は、適切な使用条件の下で使用することができま すが、有償の場合もあります。

本書で説明されているライセンス・プログラムまたはその他のライセンス資料は、 IBM 所定のプログラム契約の契約条項、IBM プログラムのご使用条件、またはそれ と同等の条項に基づいて、 IBM より提供されます。

この文書に含まれるいかなるパフォーマンス・データも、管理環境下で決定された ものです。そのため、他の操作環境で得られた結果は、異なる可能性があります。 一部の測定が、開発レベルのシステムで行われた可能性がありますが、その測定値 が、一般に利用可能なシステムのものと同じである保証はありません。さらに、-部の測定値が、推定値である可能性があります。実際の結果は、異なる可能性があ ります。 お客様は、お客様の特定の環境に適したデータを確かめる必要がありま す。

IBM 以外の製品に関する情報は、その製品の供給者、出版物、もしくはその他の公 に利用可能なソースから入手したものです。 IBM は、それらの製品のテストは行 っておりません。したがって、他社製品に関する実行性、互換性、またはその他の 要求については確証できません。 IBM 以外の製品の性能に関する質問は、それら の製品の供給者にお願いします。

IBM の将来の方向または意向に関する記述については、予告なしに変更または撤回 される場合があり、単に目標を示しているものです。

本書はプランニング目的としてのみ記述されています。記述内容は製品が使用可能 になる前に変更になる場合があります。

本書には、日常の業務処理で用いられるデータや報告書の例が含まれています。よ り具体性を与えるために、それらの例には、個人、企業、ブランド、あるいは製品 などの名前が含まれている場合があります。これらの名称はすべて架空のものであ り、名称や住所が類似する企業が実在しているとしても、それは偶然にすぎませ  $h_{\alpha}$ 

この製品で使用されているクレジット・カードのイメージ、商標、商号は、そのク レジット・カードを利用して支払うことを、それら商標等の所有者によって許可さ れた人のみが、使用することができます。

#### 商標

以下は、IBM Corporation の商標です。

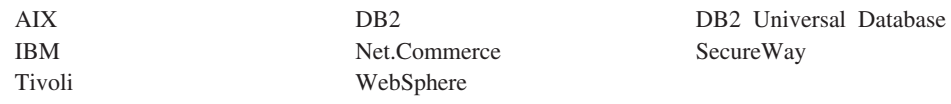

Domino、および Lotus は、Lotus Development Corporation の商標です。

Microsoft, Windows, Windows NT および Windows ロゴは, Microsoft Corporation の米国およびその他の国における商標です。

Action Media, LANDesk, MMX, Pentium および ProShare は, Intel Corporation の 米国およびその他の国における商標です。

SET, SET ロゴ, SET Secure Electronic Transaction および Secure Electronic Transaction は、SET Secure Electronic Transaction LLC の商標です。

Java およびすべての Java 関連の商標およびロゴは、Sun Microsystems, Inc. の米国 およびその他の国における商標または登録商標です。

他の会社名、製品名およびサービス名などはそれぞれ各社の商標または登録商標で す。

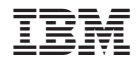

Printed in Japan